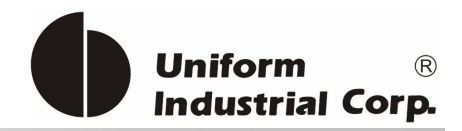

UIC Bezel5 payment card Reader

# *Programmer's Manual*

RS232 & USB Interface

Document #: PM098 Revision 1.4 May. 7th, 2014

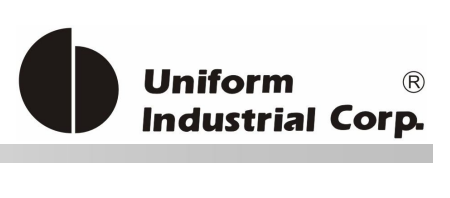

## **Document History**

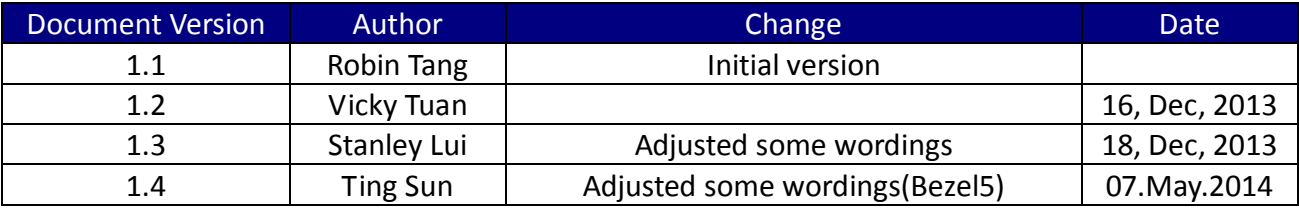

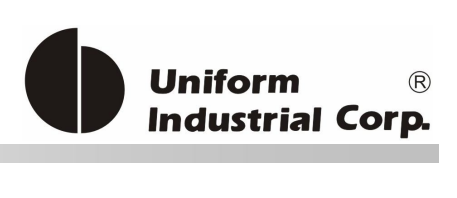

# **Table of Contents**

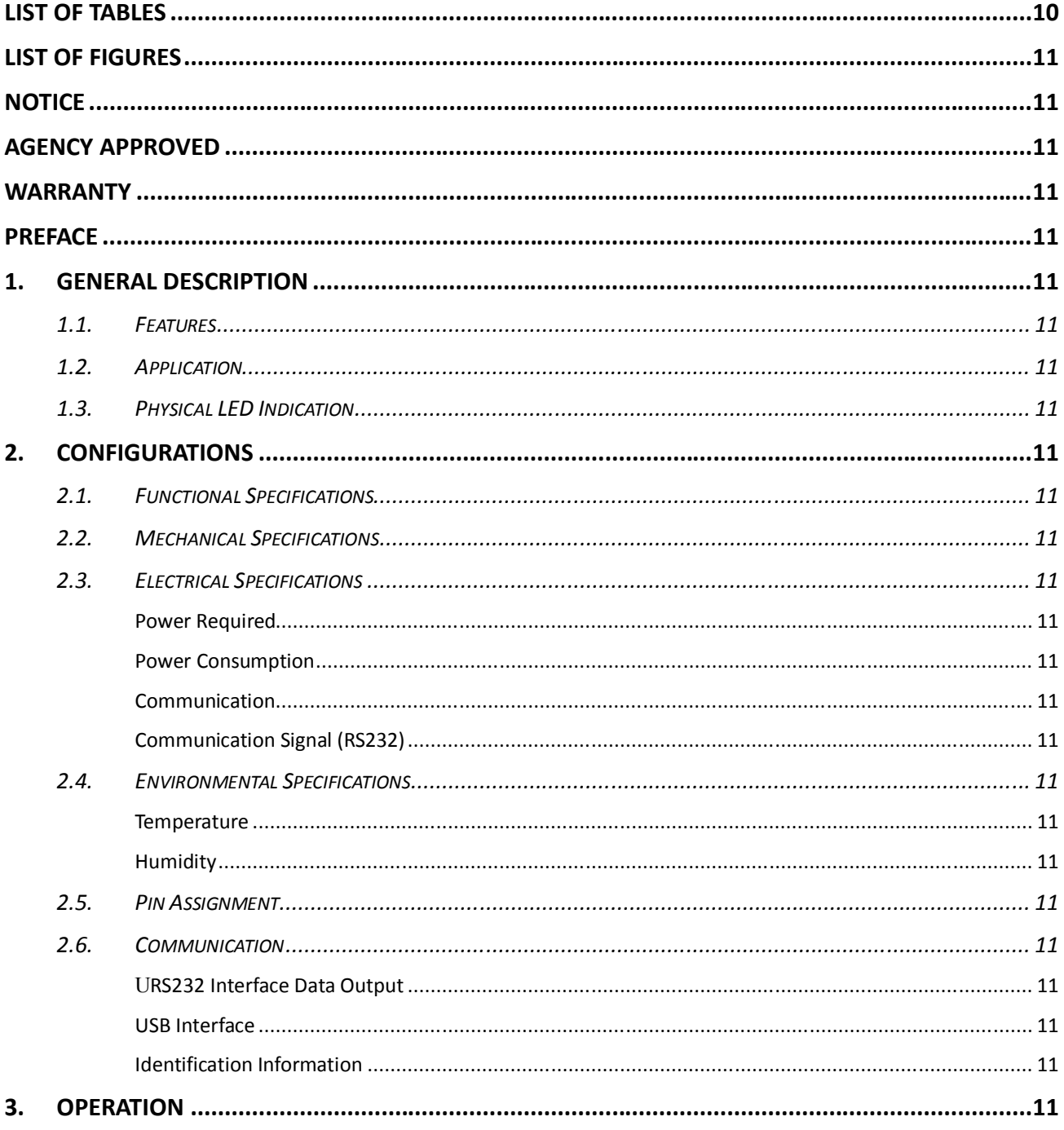

Page.3/166

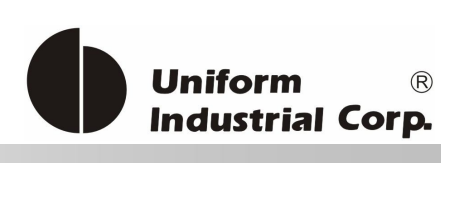

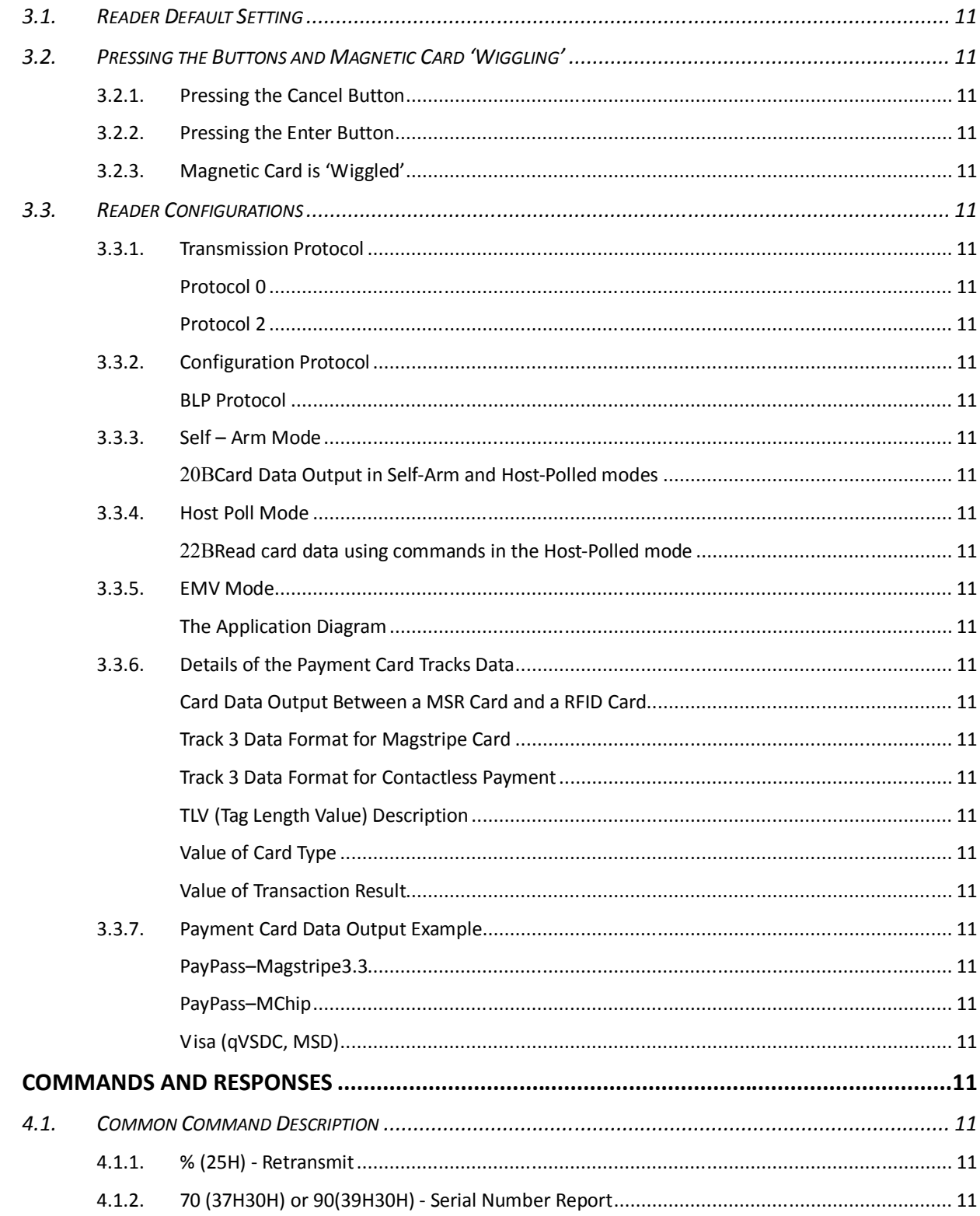

4.

Page.4/166

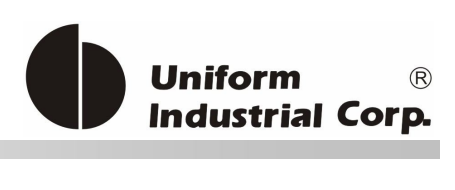

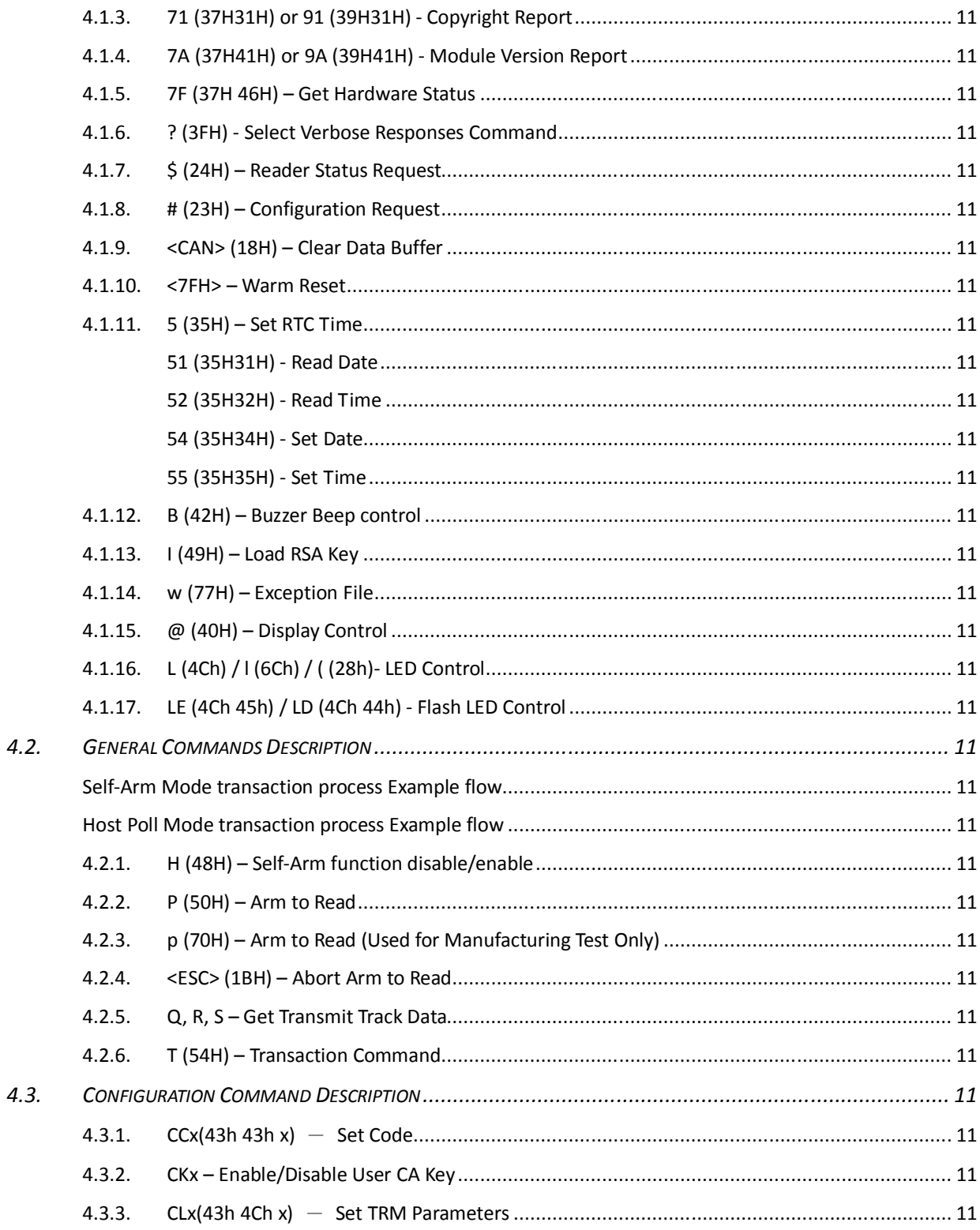

Page.5/166

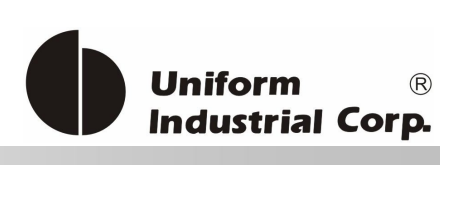

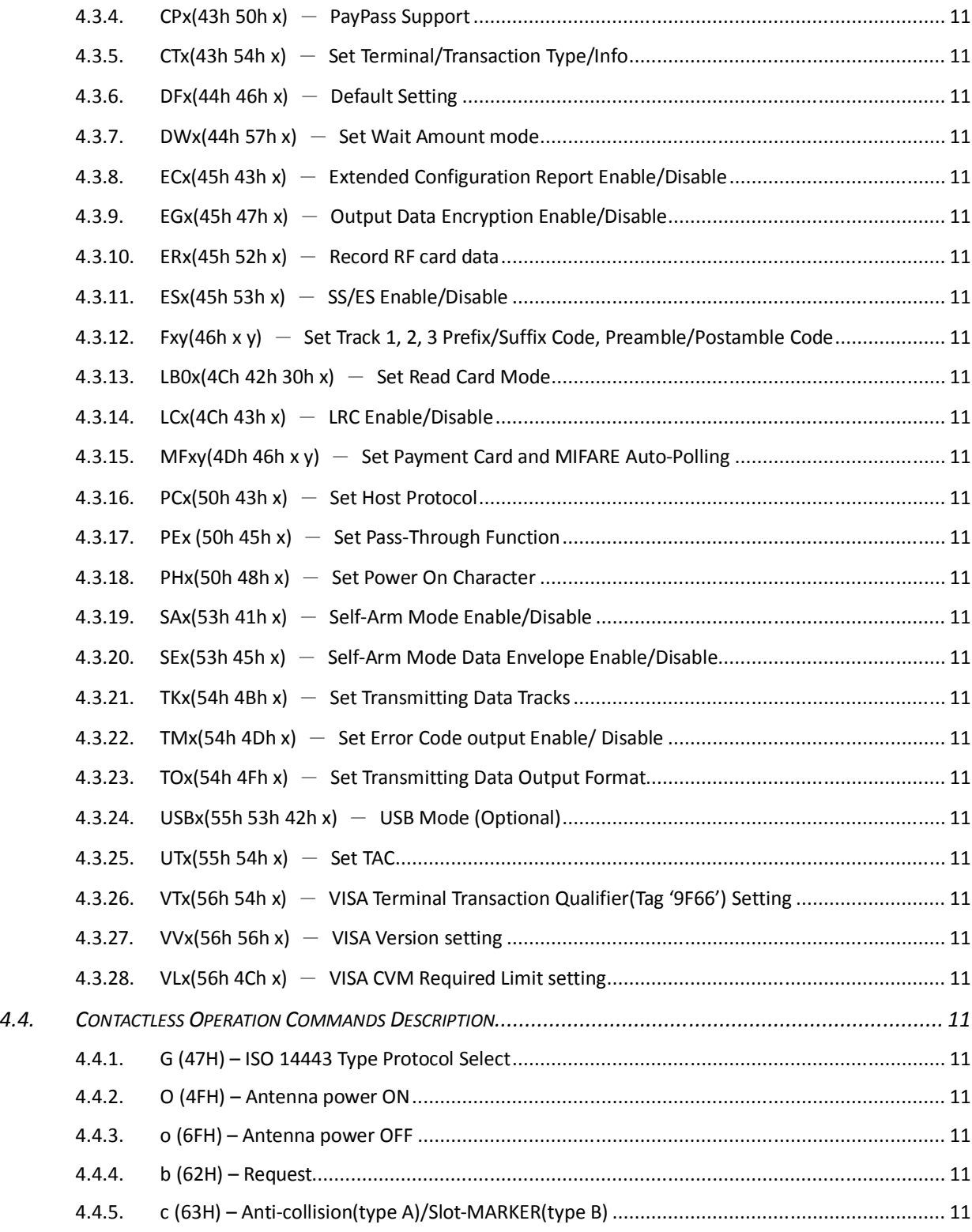

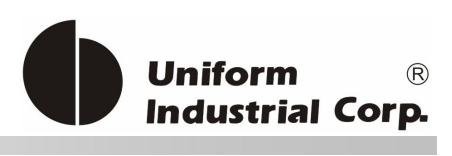

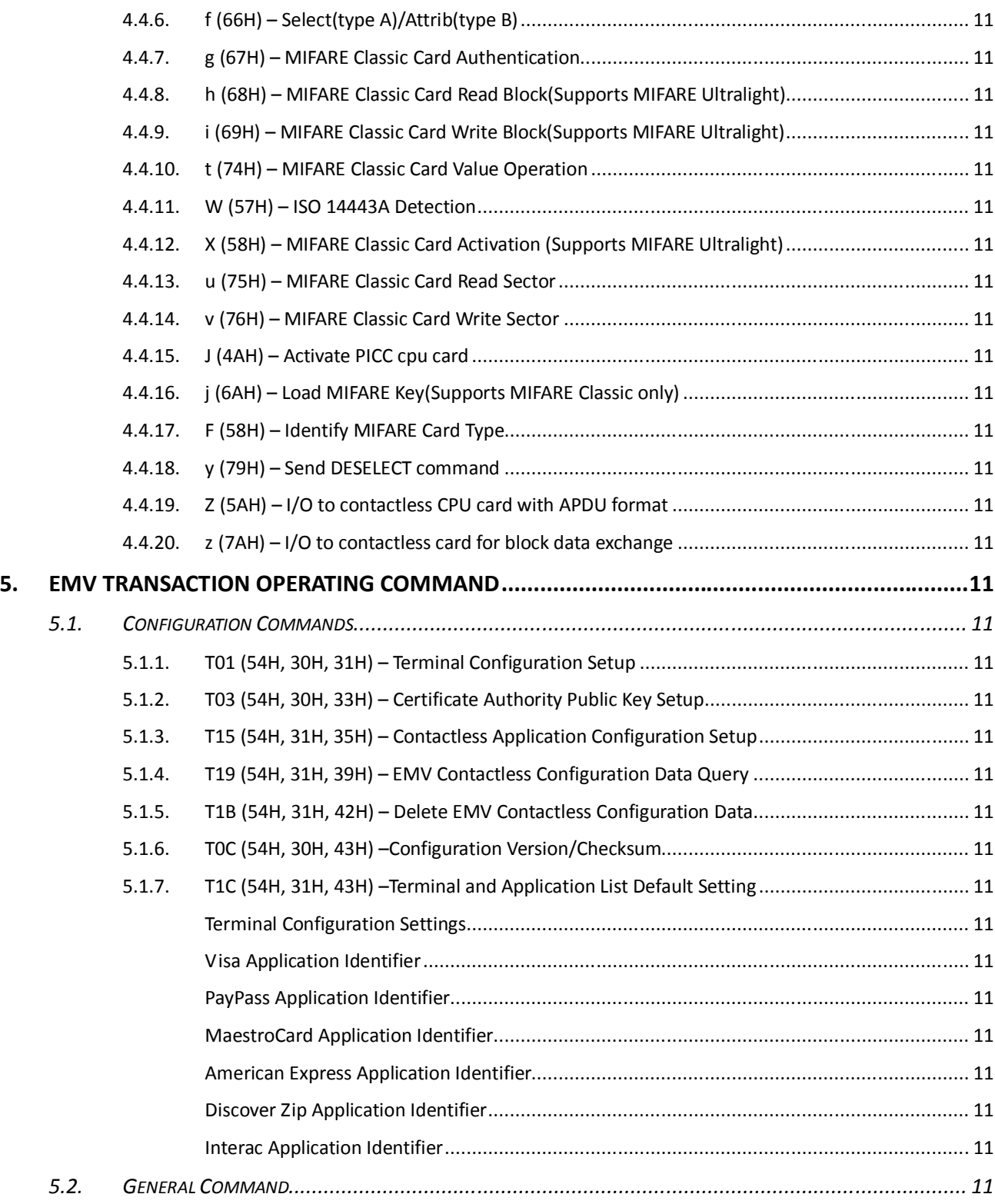

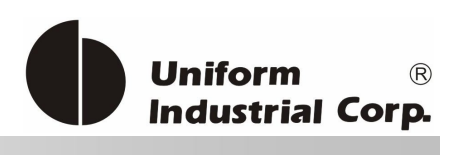

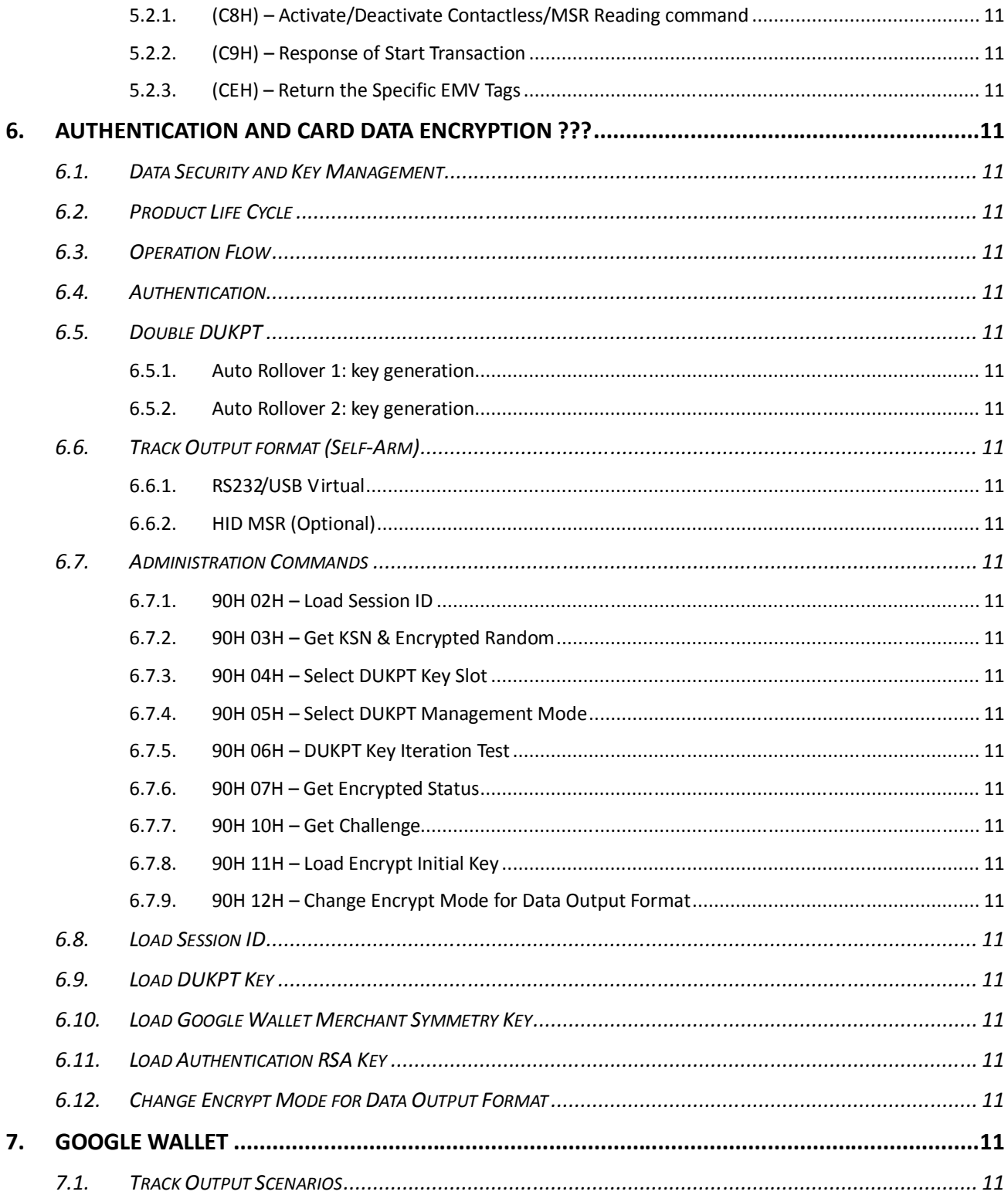

Page.8/166

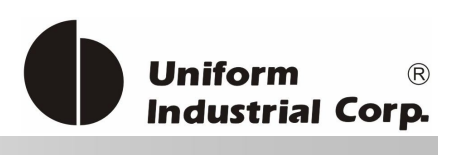

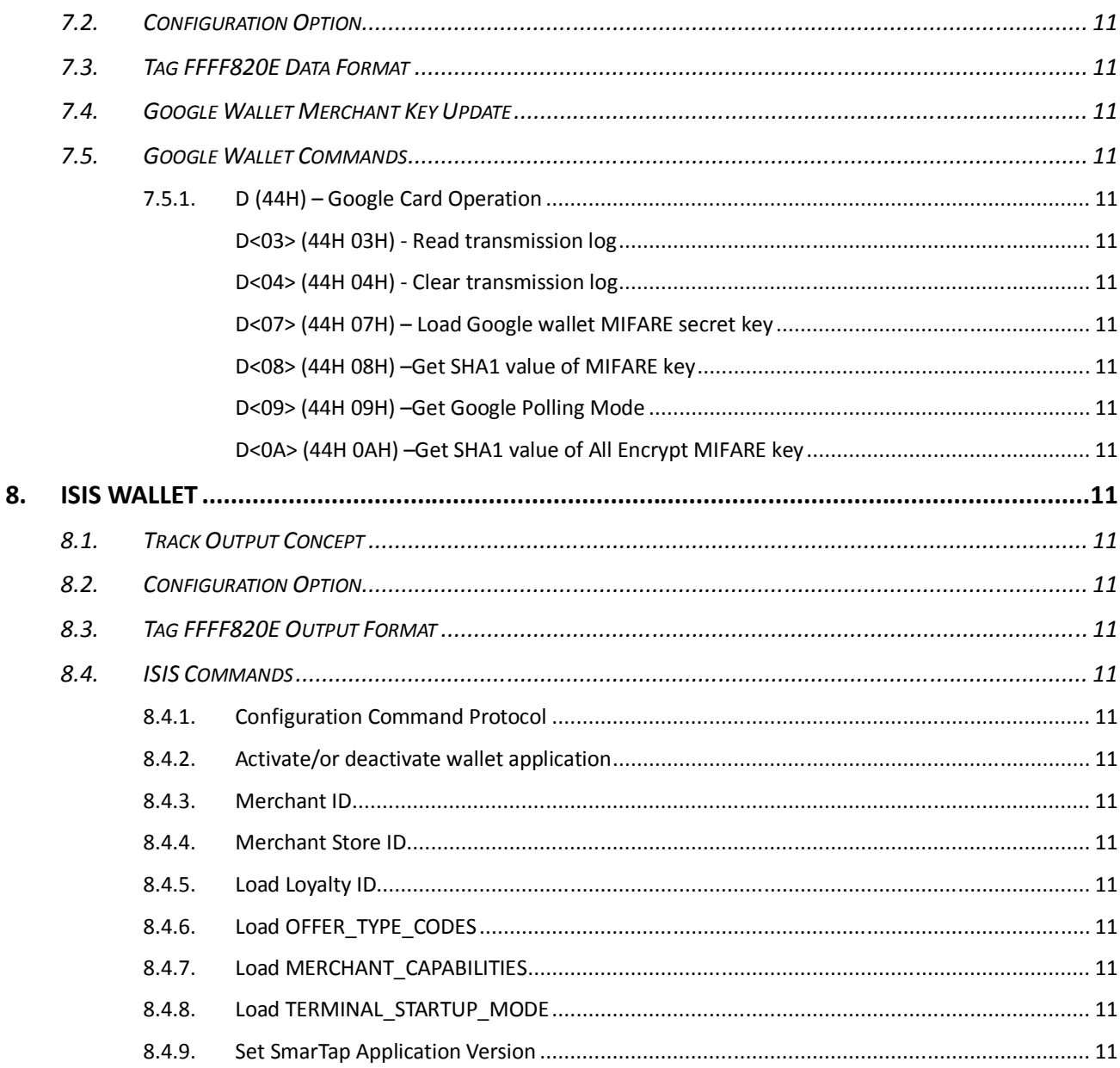

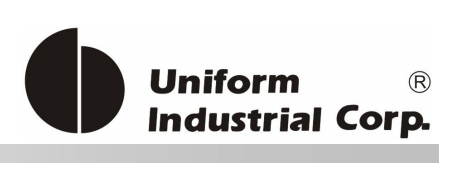

# **List of Tables**

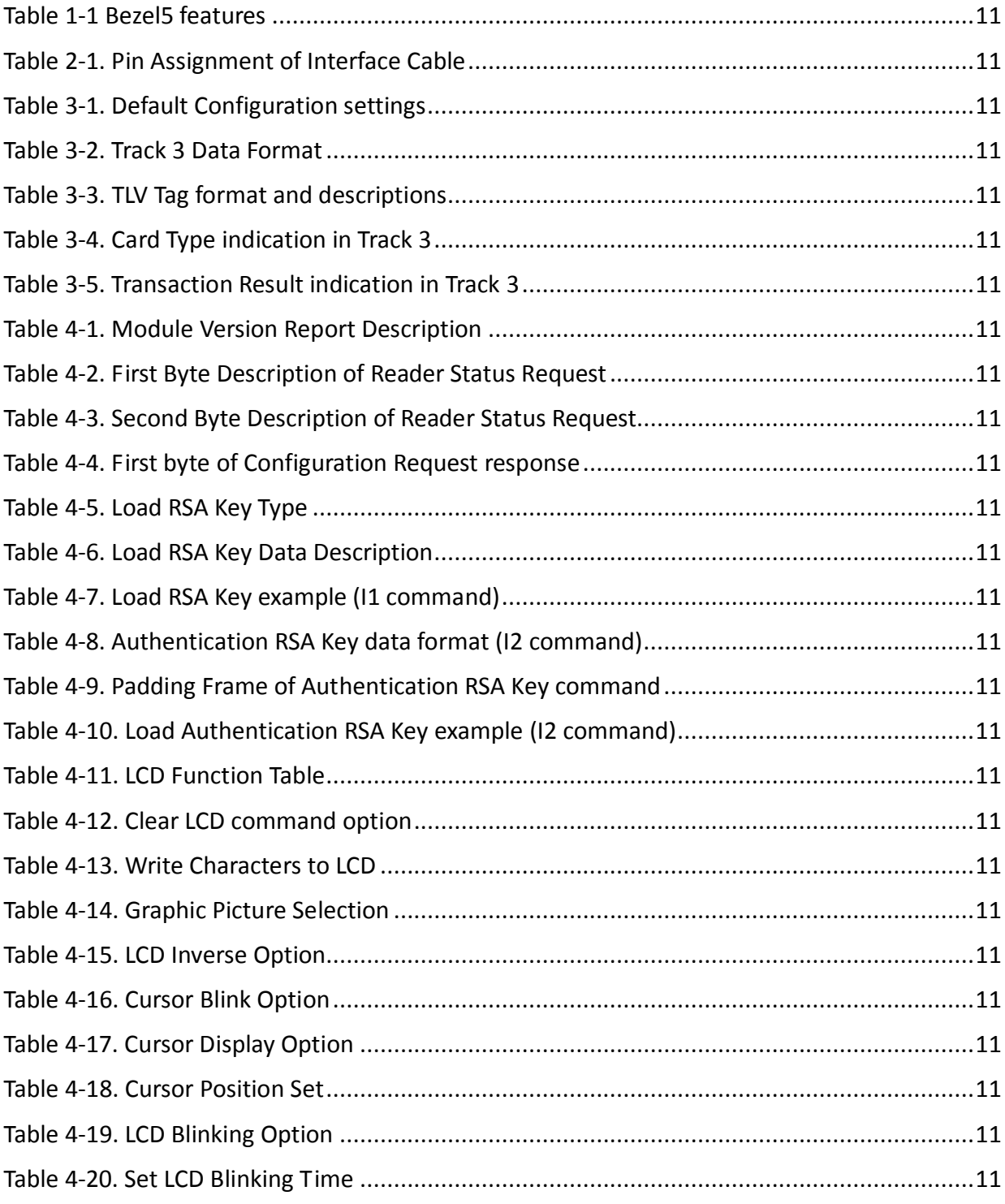

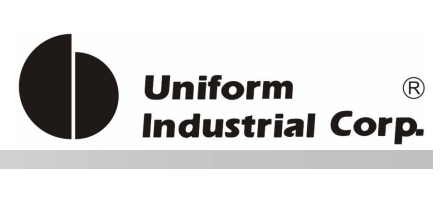

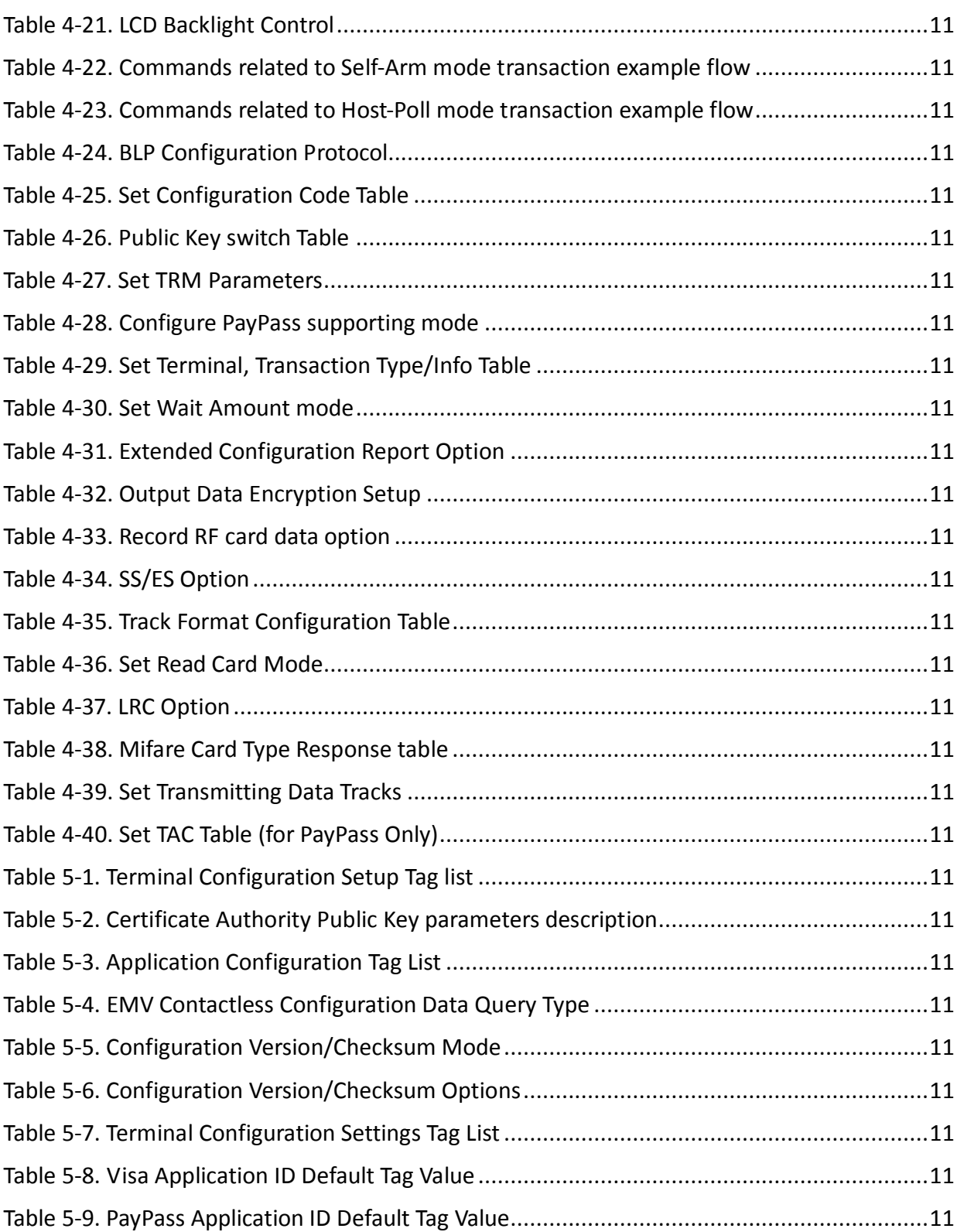

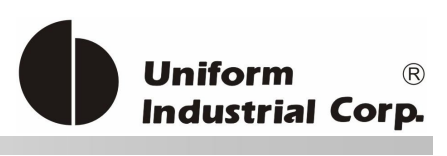

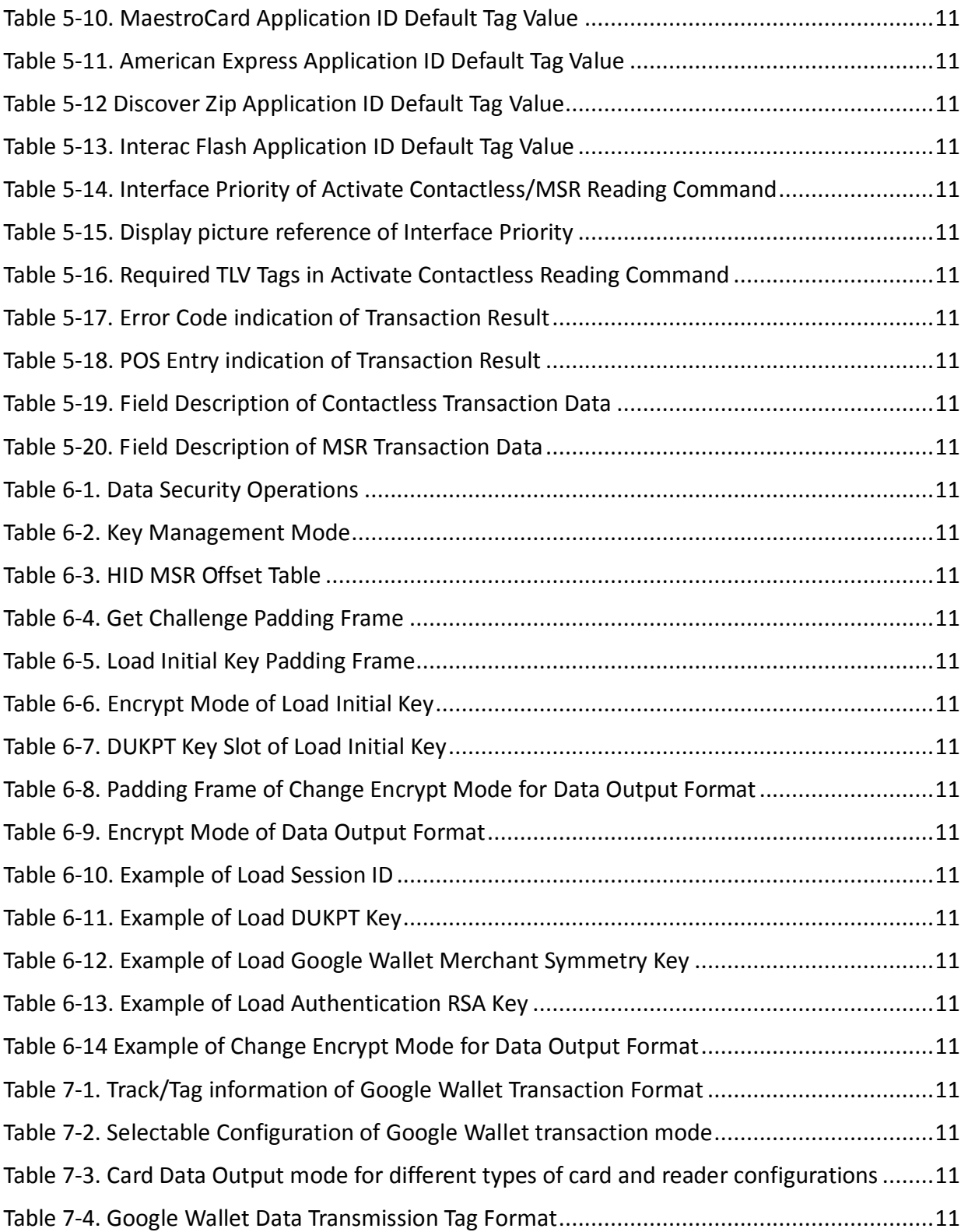

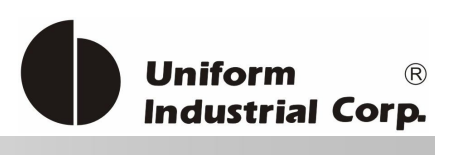

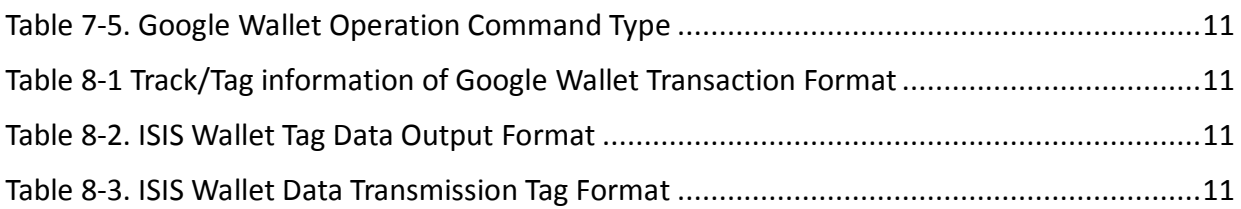

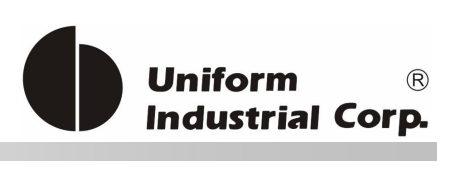

# **List of Figures**

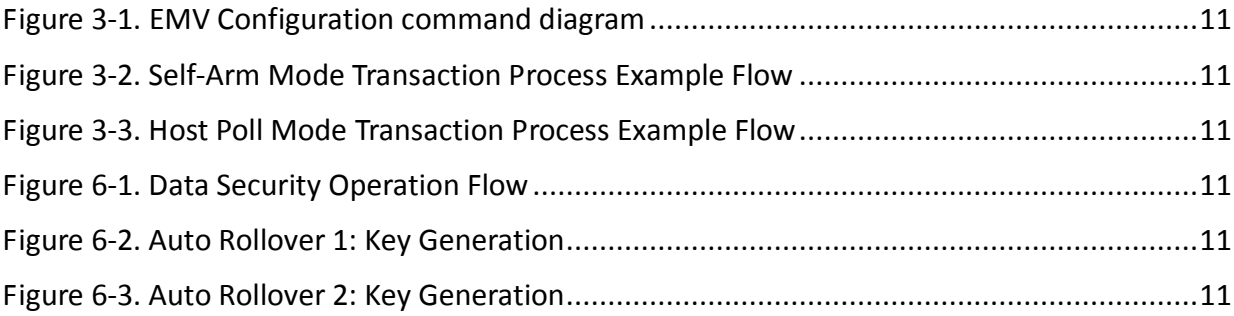

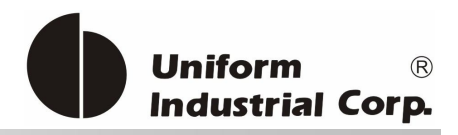

# *NOTICE*

The issuer of this manual has made every effort to provide accurate information contained in this manual. The issuer shall not be held liable for any technical and editorial omissions or errors made herein; nor for incidental consequential damages resulting from the furnishing, performance or use of this material.

This document contains proprietary information protected by copyright. All rights are reserved. No part of this document may be photocopied, reproduced, or translated without the prior written permission of the issuer. The information provided in this manual is subject to change without notice.

# *AGENCY APPROVED*

- *Specification for FCC Class B*

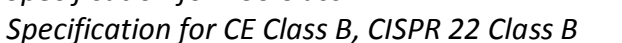

**NOTE:** This equipment has been tested and found to comply with the limits for a Class B digital device, pursuant to part 15 of the FCC Rules. These limits are designed to provide reasonable protection against harmful interference in a residential installation. This equipment generates uses and can radiate radio frequency energy and, if not installed and used in accordance with the instructions, may cause harmful interference to radio communications. However, there is no guarantee that interference will not occur in a particular installation. If this equipment does cause harmful interference to radio or television reception, which can be determined by turning the equipment off and on, the user is encouraged to try to correct the interference by one or more of the following measures:

**Pb**

- *Reorient or relocate the receiving antenna.*
- *Increase the separation between the equipment and receiver.*
- *Connect the equipment into an outlet on a circuit different from that to which the receiver is connected.*
- *Consult the dealer or an experienced radio/ TV technician for help.*

You are cautioned that any change or modifications to the equipment not expressly approve by the party responsible for compliance could void your authority to operate such equipment.

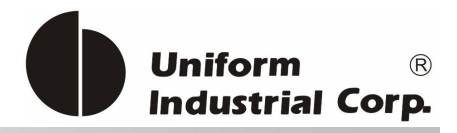

# *WARRANTY*

This product is served under one-year warranty of defects in material and functionality to the original purchasers. Within the warranty period, if the product found to be defective will be repaired or replaced. This warranty applies to the products only under the normal use of the original purchasers, and in no circumstances covers incidental or consequential damages through consumers' misuse or modification of the product.

# *PREFACE*

This manual provides detailed information relating to the overall operational, electrical, mechanical, environmental and functional aspects of the Bezel5 reader. This document should be read and understood prior to the initial operation of the product.

For ease of installation and programming use, we have addressed everything from its attractive features to its various configurations.

When designing the Bezel5 reader, we selected what we feel are the most useful features and functions. If in some cases you find that your specific needs differ from our existing product, we welcome your comments and suggestions. Custom-designed models are also available.

If further questions do arise, please call for technical support. Our FAE will assist you in any way we can.

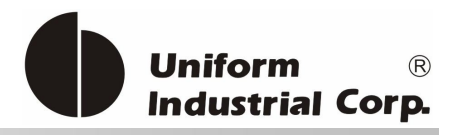

# *1. General Description*

This section presents general information about the basic characteristics of the Bezel5.

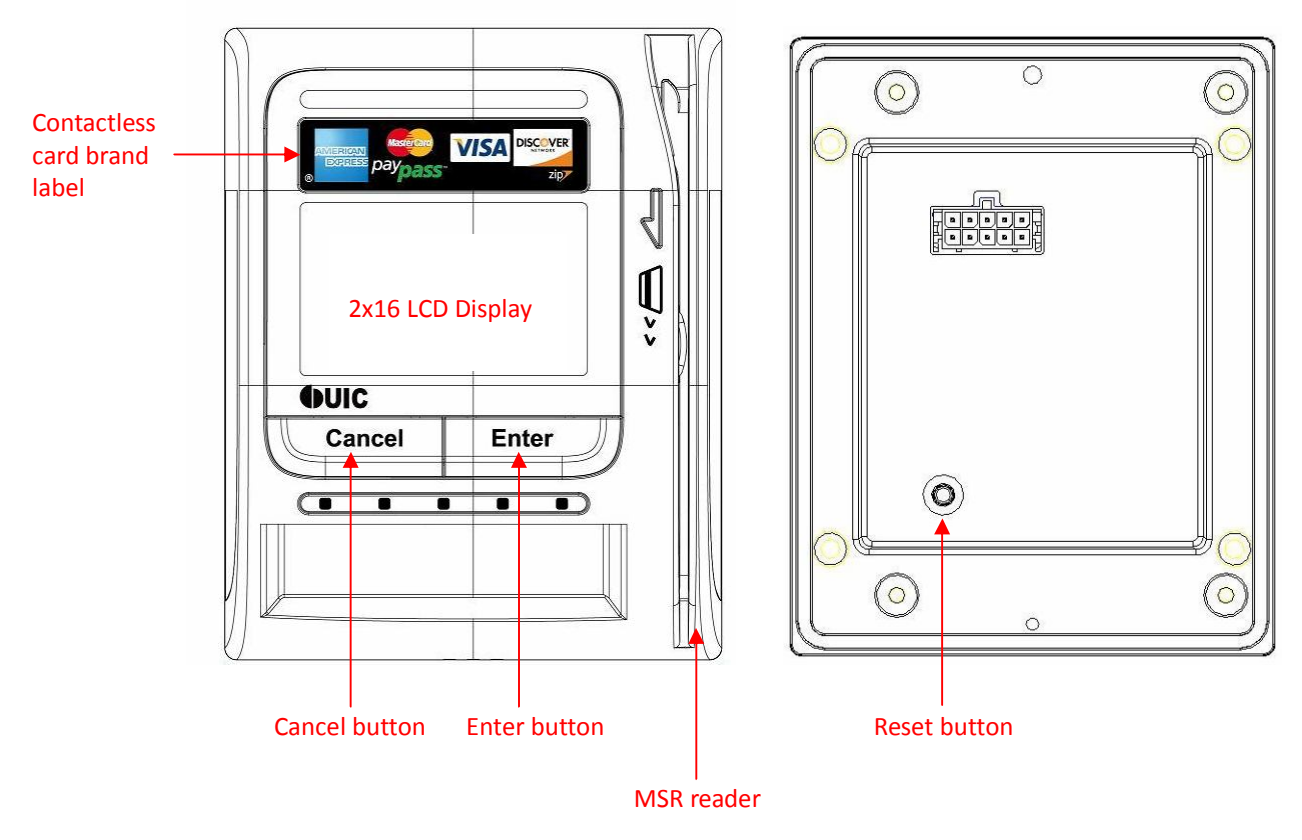

# *1.1. Features*

## **Reset Button**

The LCD can be refreshed by a short click on the reset button. After the button is released it will generate a short beep to indicate the LCD refresh is complete. For hardware reset, please hold the reset button for 8 seconds. The reader will reset after the button is released.

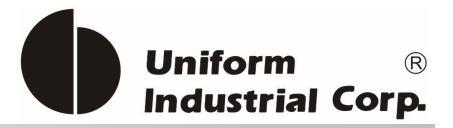

## The *Bezel5* reader provides the following features:

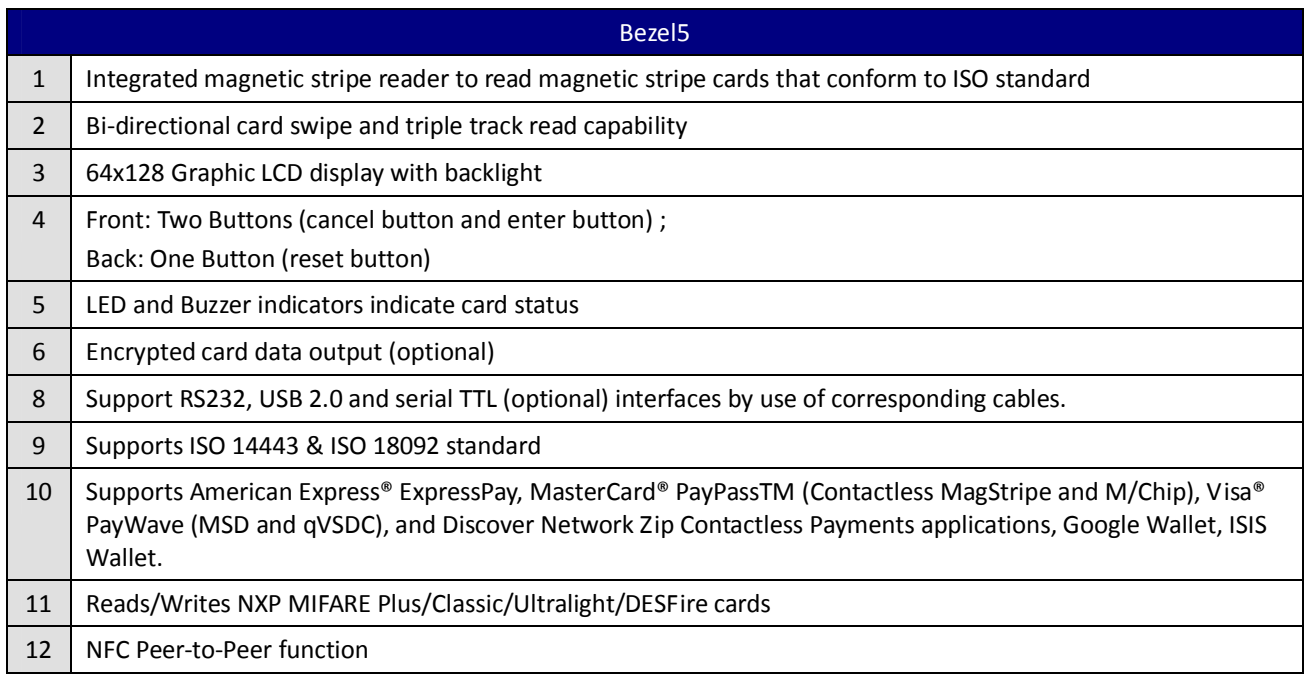

Table 1-1 Bezel5 features

# *1.2. Application*

The contactless smart card payment card reader is mainly used to support the contactless payment operations in the vending machine stations. The reader communicates with a host computer or terminal using a standard RS-232 or USB interface.

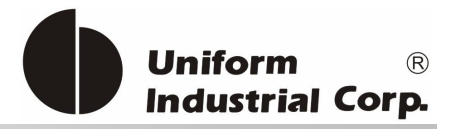

# *1.3. Physical LED Indication*

Bezel5 has 3 sets of LED for different indications:

- 1. Scrolling LED for catching the attentions of people that the reader is available for accepting payments.
- 2. Magstripe Ready arrow LED an indicator to show the Bezel5 is ready to accept Magstripe card swipe
- 3. Contactless transaction LEDs leftmost LED indicates Bezel5 is ready to accept contactless card. Rest of LEDs to indicate the transaction status.

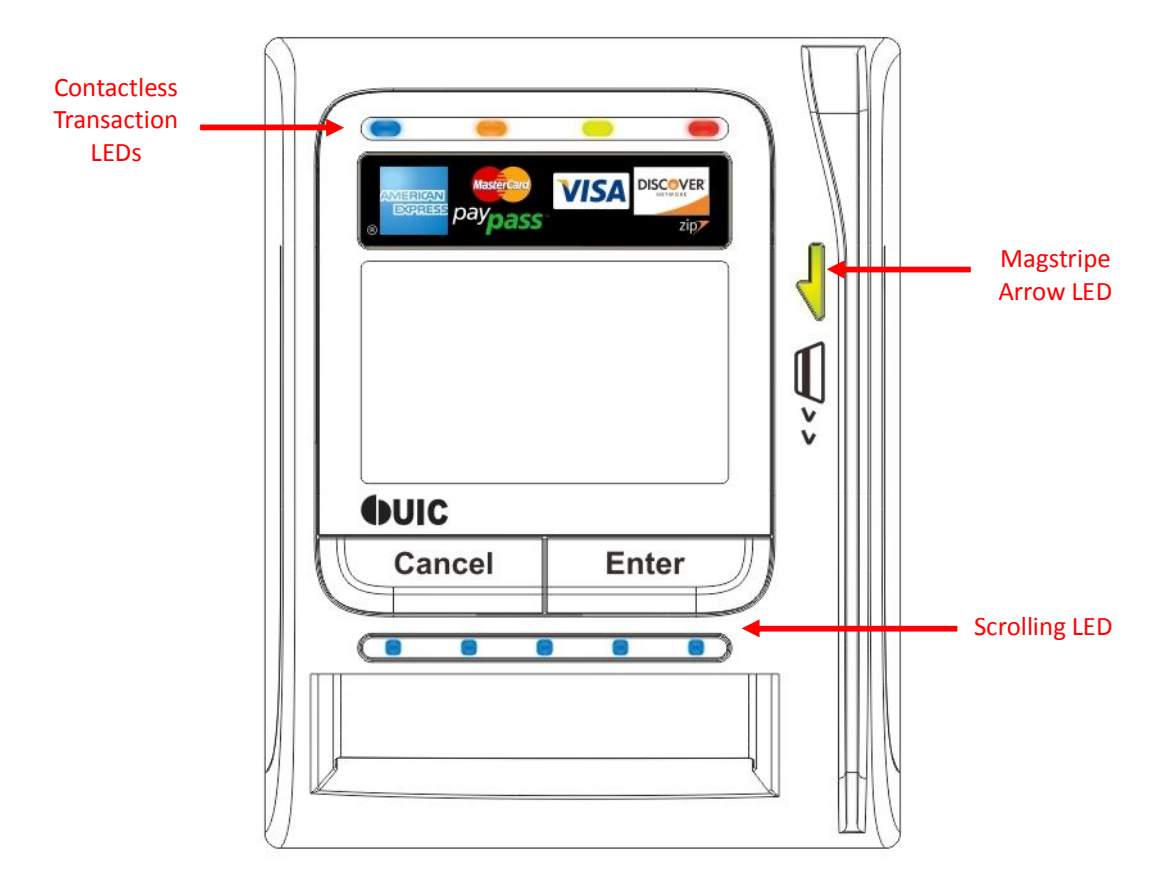

There are 2 contactless LED indication modes supported by *Bezel5*:

1. Self-Arm / Host poll Mode: Under this mode, the reader will read and transmit payment card<sup>1</sup>.

 $\overline{a}$ 

<sup>1</sup> Payment card – the card with MasterCard PayPass, VISA payWave, ExpressPay, or Discover Zip application.

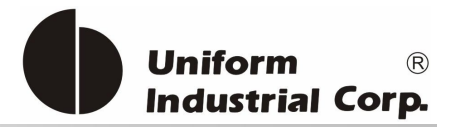

data automatically. The contactless LEDs will be flashing from left to right sequentially.

2. EMV Transaction Mode: Under this mode, the LEDs are lighted during the transaction process. Each LED will represent a different transaction stage in the process.

**Idle**, ready to accept contactless card

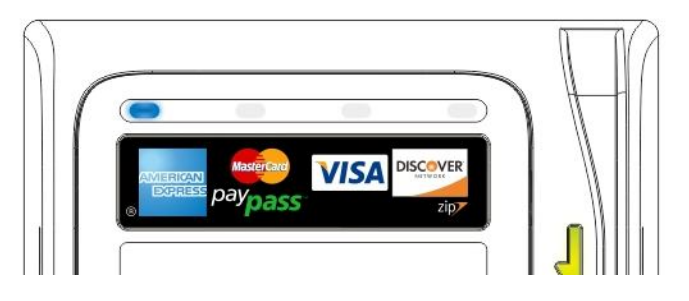

**Processing**, transaction is processing and do not remove card.

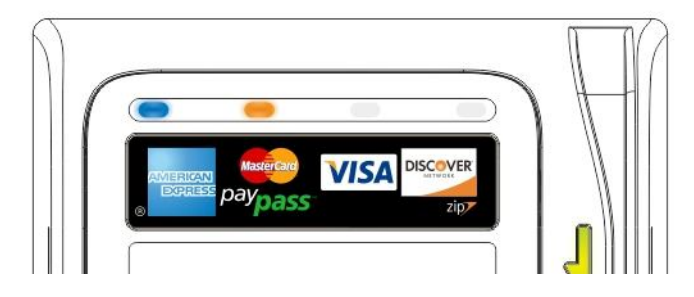

**Complete**, transaction has been completed by the reader and the card can be removed now.

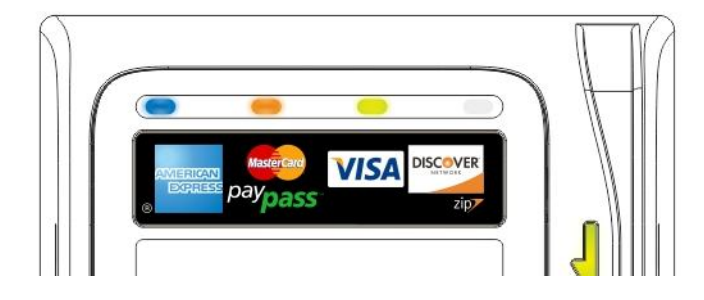

**Card Remove Warning/Bad card read/Transaction Terminated**, if card was not remove, red LED will light on to remind cardholder remove the card.

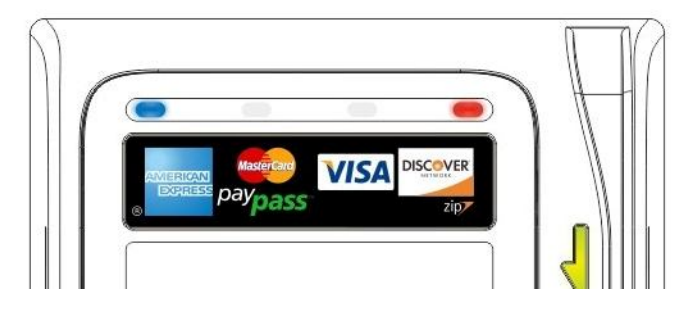

UIC Bezel5 Programmer's Manual Page.20/166 CUDN PM098 Rev. 1.0

Copyright © 2013, Uniform Industrial Corp. All Rights Reserved

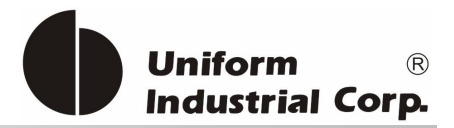

# *2. Configurations*

This section shows the various specifications of the **Bezel5 r**eader.

# *2.1. Functional Specifications*

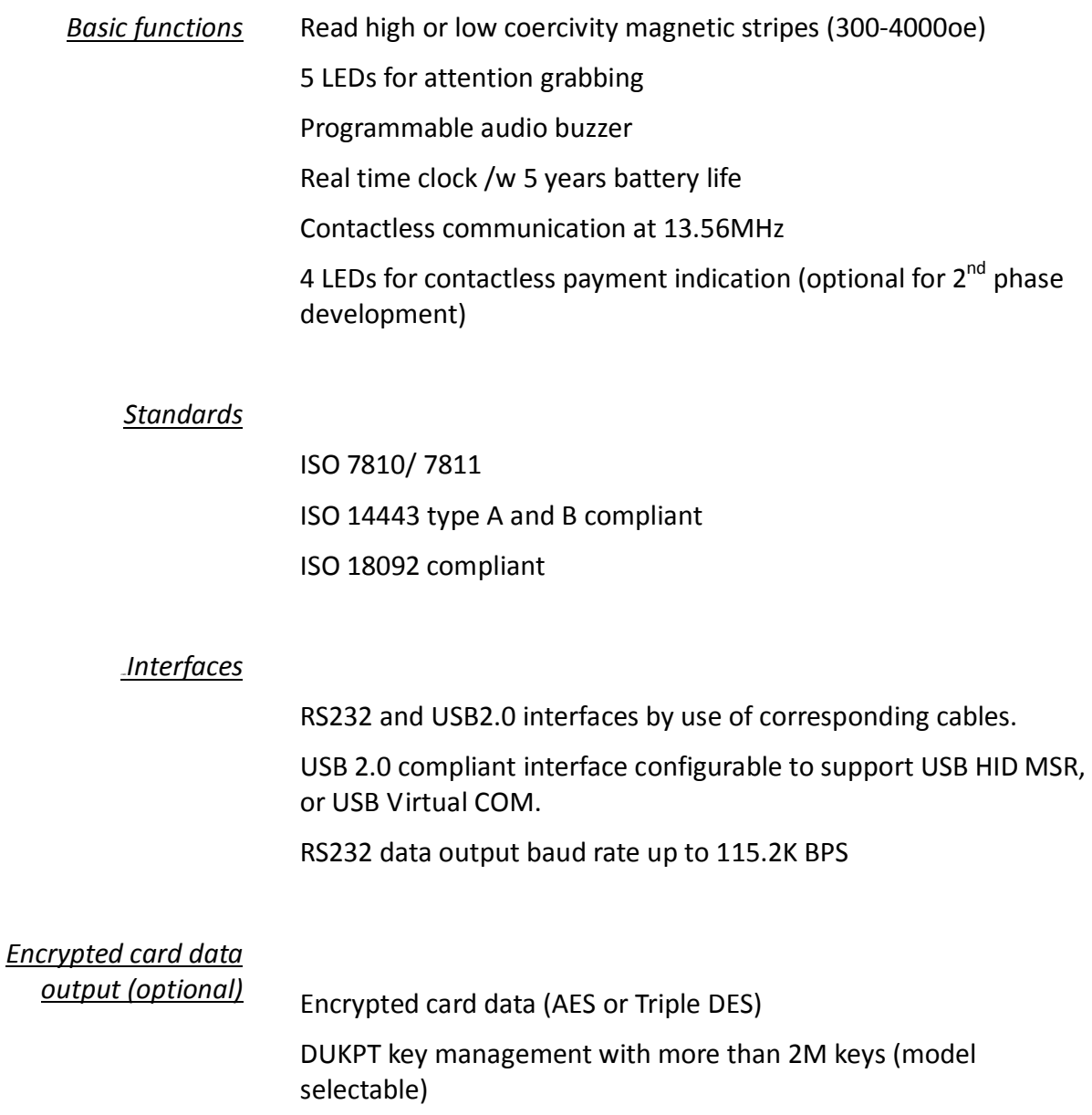

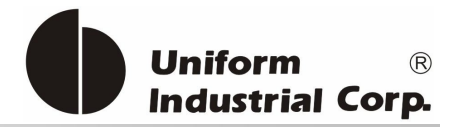

### Authentication with RSA 2048 bit key

### *Antennas*

Build-in direct matching antenna

### *13BUPayment applications*

American Express ExpressPay Discover ZIP MasterCard PayPass/MCHIP Visa MSD/qVSDC Google wallet ISIS wallet

#### *MIFARE applications*

Read/Write of MIFARE Plus/Classic/Ultralight/DESFire cards Support MIFARE higher baud rate up to 424KHz

# *2.2. Mechanical Specifications*

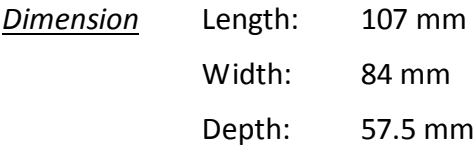

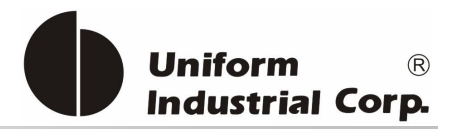

# *2.3. Electrical Specifications*

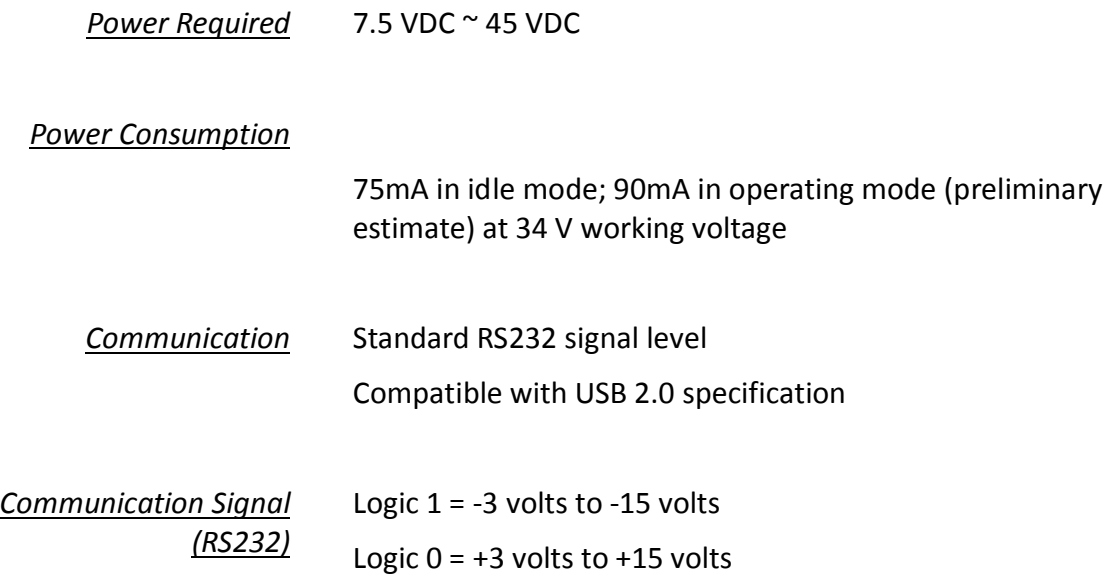

# *2.4. Environmental Specifications*

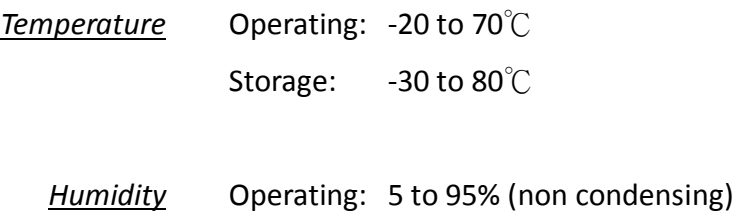

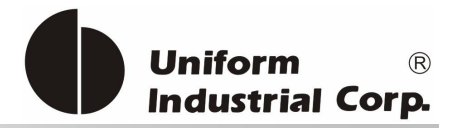

# *2.5.Pin Assignment*

Interface Pin Assignment

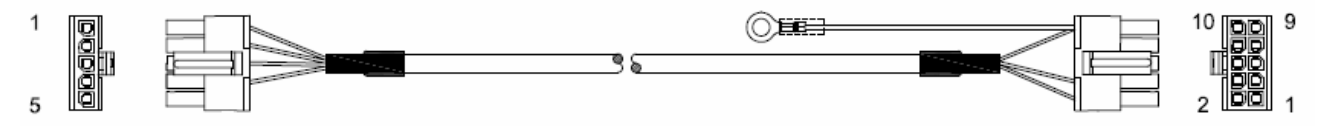

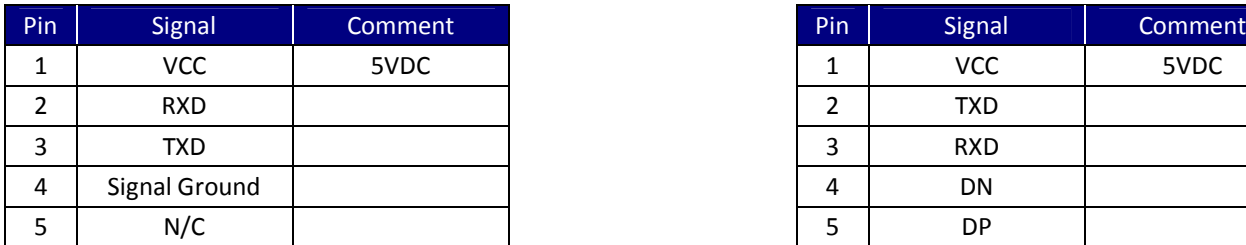

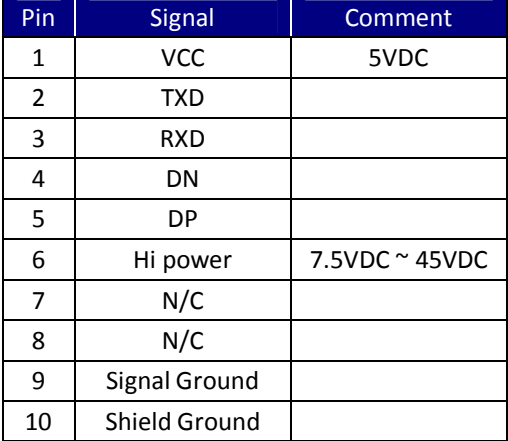

Table 2-1. Pin Assignment of Interface Cable

UIC Bezel5 Programmer's Manual Page.24/166 CUDN PM098 Rev. 1.0

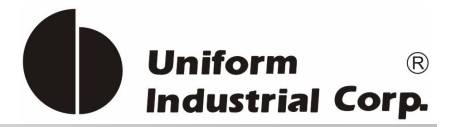

# *2.6.Communication*

## <sup>U</sup>*RS232 Interface Data Output*

## *Synchronization*

The interface receives and transmits serial asynchronous data at voltage levels compatible with the RS232 specification.

*Baud Rate* 9600 BPS default (optional: 1200/2400/4800/9600/19200/38400/56000/115.2K BPS)

## *USB Interface*

Compatible with USB specification 2.0 The in/out commands will use the HidD\_GetFeature/HidD\_SetFeature functions of the Windows standard USB HID driver.

## *Identification Information*

USB Vendor ID: 6352 USB Product ID: BE5A (Virtual COM) / BE5B (HID-MSR)

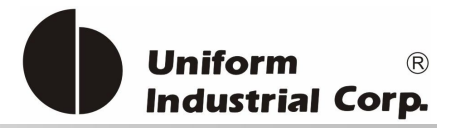

# *3. Operation*

After power up of the reader, the scrolling LEDs are turned on together with one beep sound, indicating that the reader is ready to operate.

As factory default setting, the *Bezel5* reader is set to Self-Arm mode enabled. Under this mode, the reader will read and transmit payment card<sup>2</sup> data automatically. User needs to disable this mode in order to send contactless card operation commands.

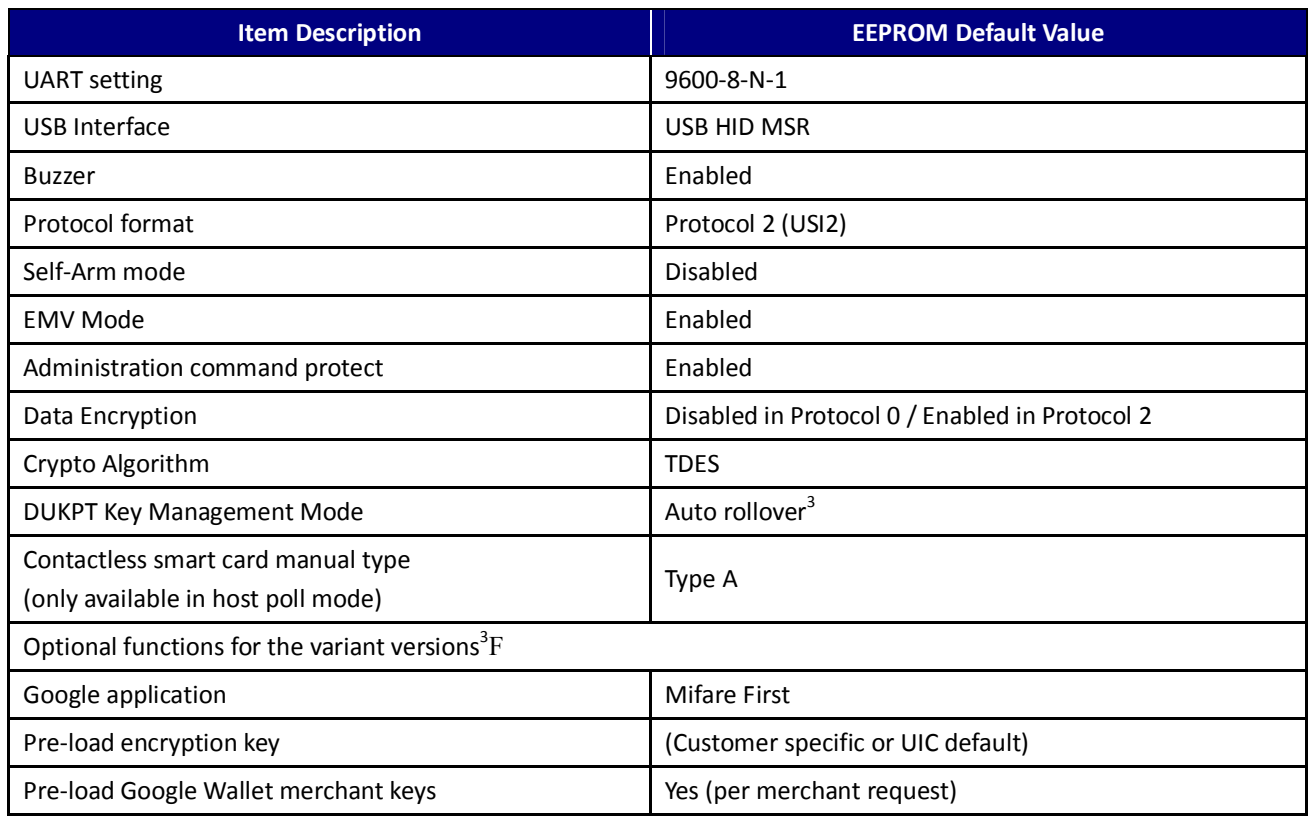

# *3.1. Reader Default Setting*

Table 3-1. Default Configuration settings

 $\overline{a}$ 

<sup>2</sup> Payment cards– the card with MasterCard PayPass, VISA payWave, ExpressPay, or Discover Zip application.

<sup>3</sup> Please contact UIC support team for more detailed information.

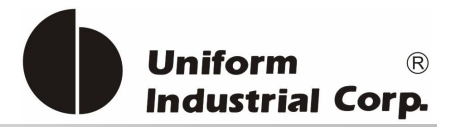

# *3.2.Pressing the Buttons and Magnetic Card 'Wiggling'*

# **3.2.1.** *Pressing the Cancel Button*

The message "SSS" is transmitted out from the reader after someone presses the Cancel button

## **3.2.2.** *Pressing the Enter Button*

The message "AAA" is transmitted out from the reader after someone presses the Enter Button.

## **3.2.3.** *Magnetic Card is 'Wiggled'*

The message "BBB" is transmitted out from the reader after someone wiggles the magnetic card back and forth.

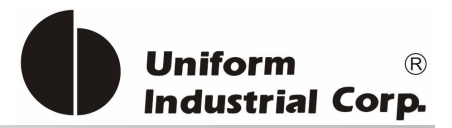

# *3.3. Reader Configurations*

# **3.3.1.** *Transmission Protocol*

The user may select from two different protocols: Protocol 0 and 2.

Upon reset, the reader will send out the default power-on character ":", or any character specified by the configuration setting.

Important:

When the Bezel5 reader is working in the USB interface mode, we need to add the header byte C2h and the 2-byte data length before the command.

## **Protocol 0**

In Protocol 0, all characters are transmitted and received using exactly the characters listed in Section 4. There are no headers and Block Check Characters (BCC). Protocol 0 presumes no transmission errors. If the host detects an error, it may request a retransmission.

## Example of Protocol 0, RS232 Interface

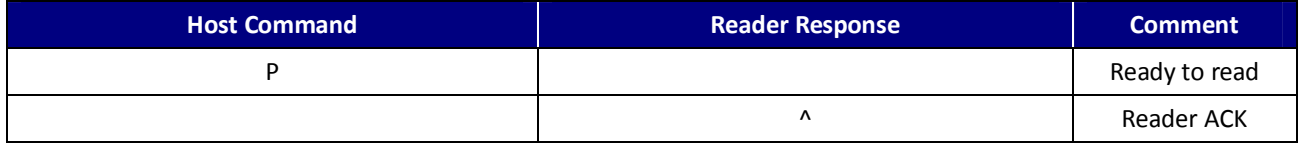

## Example of Protocol 0, USB Interface (Optional)

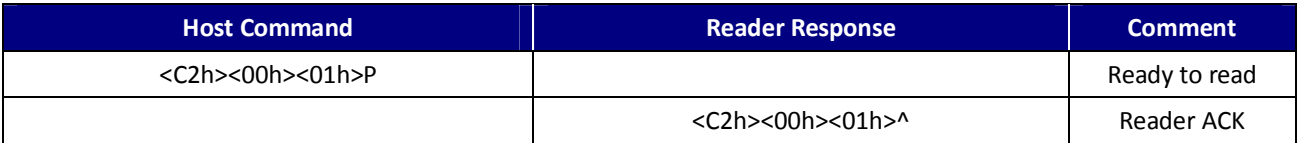

## **Protocol 2**

In Protocol 2, all messages are preceded by the ASCII character <SOH>, followed by a one byte reader address, two bytes character count and terminated with a one byte <BCC>. The <BCC> is an XOR of the characters (8 bits) in the entire message, including <SOH>.

## **Format: <SOH><ADDRESS><00Hex><COUNT><MESSAGE><BCC>**

UIC Bezel5 Programmer's Manual Page.28/166 UDN PM098 Rev. 1.0

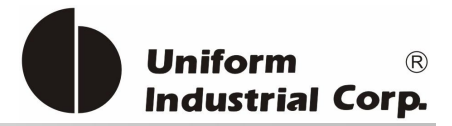

### Example of Protocol 2, RS232 Interface

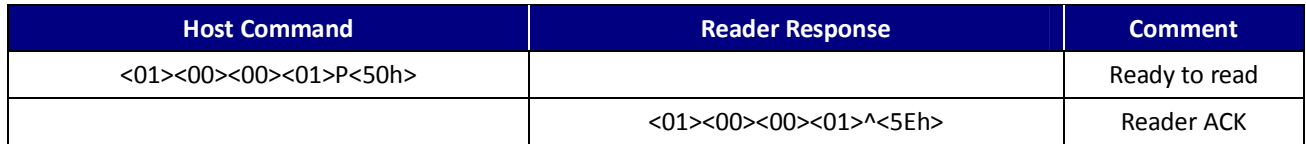

#### Example of Protocol 2, USB Interface

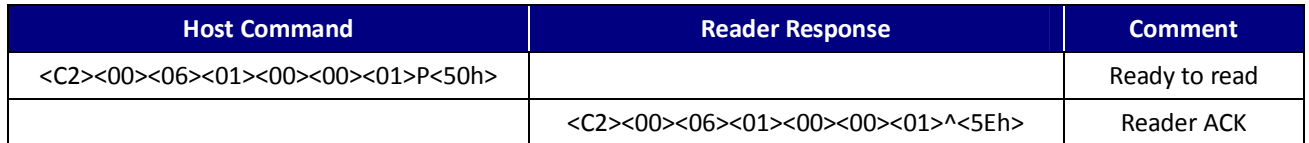

The <ADDRESS> field is for a multi-reader system. This function is not currently supported. The recommended value for this field is NULL (00Hex) but any value will work.

For Protocols 2, if the reader detects an error in an incoming transmission, it will respond with a "Communications Error" message. If the host detects a transmission error, it may request a retransmission.

Protocol 0 is the simplest protocol without adding the redundant data. In order to handle the properly communication, it enforces a 100mSec timeout between characters. In brief, the reader expects the incoming command is ready after 100 ms timeout.

For the applications with the short latency requirement, please choose Protocol 2. The reader processes the incoming command right after received a complete packet.

If the application requests to exchange the binary data, Protocol 2 is recommended.

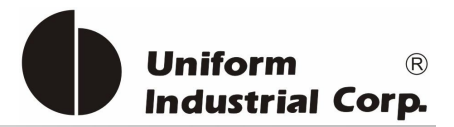

# **3.3.2.** *Configuration Protocol*

### **BLP Protocol**

In BLP Protocol, all messages are preceded by the ASCII character <HT>, followed by a one byte reader address, one byte character count and terminated with a one byte <BCC>.

 <BCC> is an XOR of the 7 data bits, excluding parity, of each character in the entire message, including <HT>.

### **Format: <HT><00Hex><COUNT><MESSAGE><BCC>**

#### Where HT=09Hex

#### Example of BLP Protocol, RS232 Interface

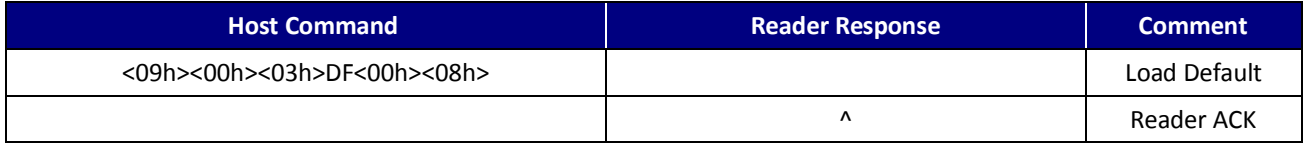

#### Example of BLP Protocol, USB Interface

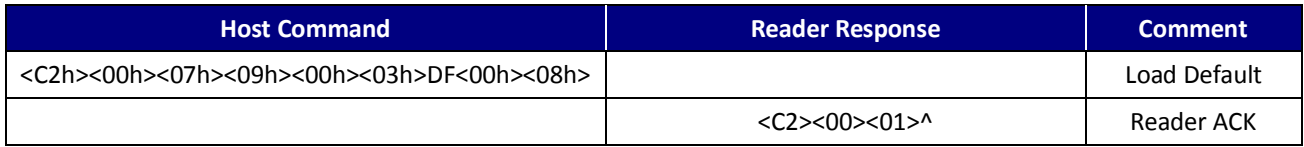

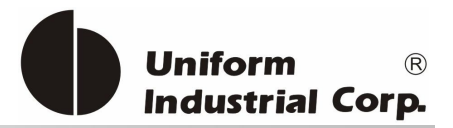

# **3.3.3.** *Self – Arm Mode*

The default reader configuration is in "Self-Arm Mode". This allows the payment cards (including VISA MSD, ExpressPay card and the general magnetic stripe credit cards) reading functions to run automatically, reporting the card data to the host without any instruction sent from the host.

With the reader running in the Self-Arm Mode, it can be configured to the "Host Polled Mode" by disabling the Self-Arm Mode. The "Host Polled Mode" allows the card reading functions to be controlled by the relevant host commands.

## Card Data Output for Different Types of Card and Reader Configurations

With the reader running in the Self-Arm mode and depending on the configuration set in the reader and the type of card to be read, the reader will output different types of card information. The following table lists out the summary of it:

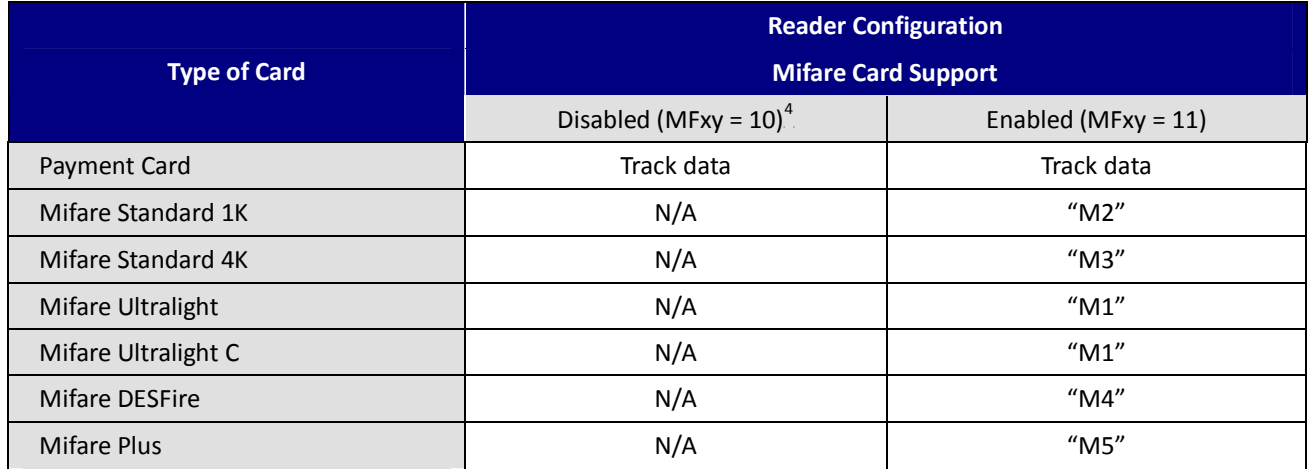

## **Card Data Output in Self-Arm and Host-Polled modes**

Sending card data under the Self-Arm mode:

Under the Self-Arm mode, the card data output will not include the protocol envelope code. The user can insert the envelope code by utilizing the configuration commands - SE and TO<sup>5</sup>.

 $\ddot{\phantom{a}}$ 

<sup>&</sup>lt;sup>4</sup> Please refer to 4.3.15. MFxy(4Dh 46h x y) - Set Payment Card and MIFARE Auto-Polling

**<sup>5</sup>** Please refer to 4.3.20. *SEx(53h 45h x)* - *Self-Arm Mode Data Envelope Enable/Disable*

<sup>4.3.23.</sup> *TOx(54h 4Fh x)* - *Set Transmitting Data Output Format*

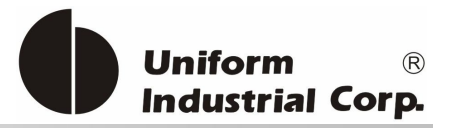

### Card data output clear format (Self-Arm mode)

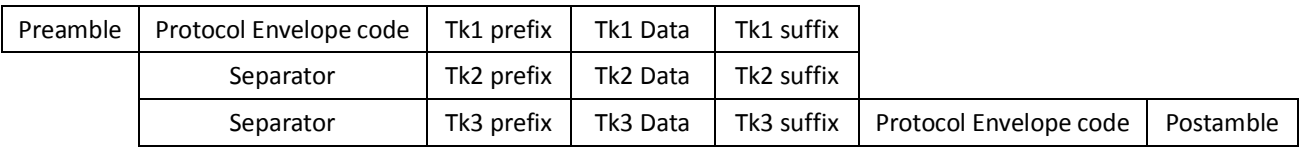

The preamble/postamble is only available in the card data output format under Self-Arm mode. The **Bezel5** reader can be configured to become a secure reader which will output encrypted card data. The data format is as follows:

# **21BEncrypted Card data output format<sup>F</sup> 6 <sup>F</sup> (Self-Arm mode)**

#### DUKPT data output format

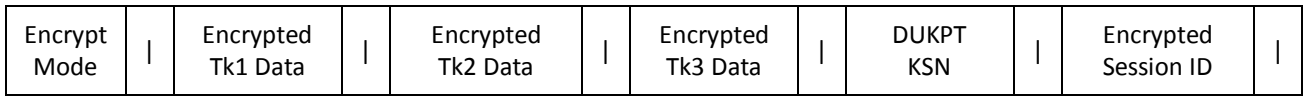

#### RSA data output format

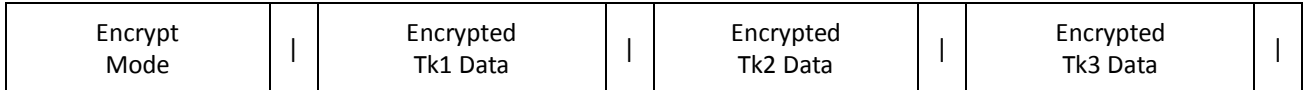

 $\ddot{\phantom{a}}$ 

Notes Encrypt Mode – 1: DUKPT TDES Mode

2: DUKPT AES Mode

3: RSA Mode

<sup>&</sup>lt;sup>6</sup> Please refer to section 6 Authentication and Card Data Encryption for more information.

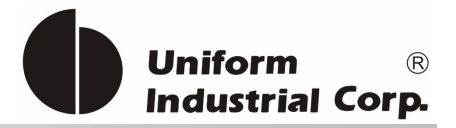

# **3.3.4.** *Host Poll Mode*

Under this mode, user can send out commands manually. Examples like the Q, R, S commands for individual track card data; the commands for controlling the LED and commands for turn on/off antenna power. Host Poll mode is disabled if the reader is configured with default setting.

### **Read card data using commands in the Host-Polled mode**

The reader replies to the so called "Host-Polled" command such as "Transmit Track Data". The requested message is encapsulated in the protocol envelope.

The response of the Transmit Track Data command is listed as below:

#### Read TK1 data for command

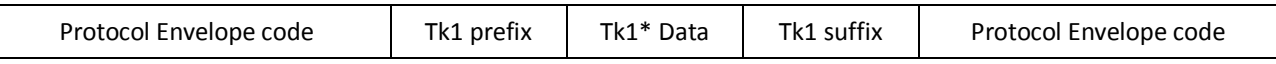

#### Read TK2 data for command

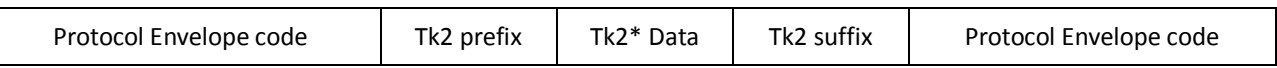

#### Read TK3 data for command

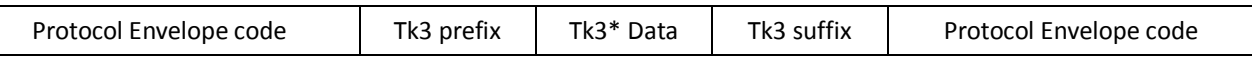

The Protocol Envelope code can be <HEADERS>, <BCC> or NONE, it depends on which protocol is being used.

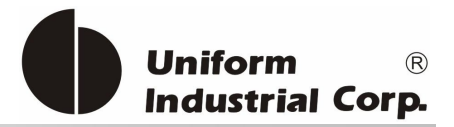

# **3.3.5.** *EMV Mode*

The EMV transaction is supported by two command groups in *Bezel5*:

- 1. Configuration command group
- 2. General command group.

Usually before the deployment, the configuration commands are set to the bezel with the specific EMV transaction parameters. The settings are stored in the nonvolatile memory and kept until new settings are downloaded. This data is acquirer/issuer related. In other words, once the EMV data has been set, it won't change frequently unless the acquirer/issuer would like to revoke the application or publish new data.

The various general commands are called during the process of the EMV transaction. Each transaction will require several commands. When the transaction is complete, the bezel will return the transaction data.

Note: The configuration commands and the general commands are using different protocol formats. Detailed information can be found in the command section. The bezel can accept both formats at the same time.

## **The Application Diagram**

The below diagram describes how the EMV commands work with the bezel.

**EMV Parameters Initialization** – They use the bezel configuration commands (BPL protocol). The process is done before deployment but could be updated after installation if the Gateway/Acquirer provides that facility.

In order to process EMV transactions, the bezel must be initialized properly according to the transaction types it has to support. Known as EMV application configuration, the controller needs to configure the bezel with the necessary application related data. All of the application data is stored in the nonvolatile memory of the bezel and is set once before the bezel is deployed to the field site. However, new configuration data can be updated via the remote downloading process if a new application is required to be supported by the bezel.

There are three different groups of reader configurations:

- 1. Terminal Configuration
- 2. Application Configuration
- 3. Public Key

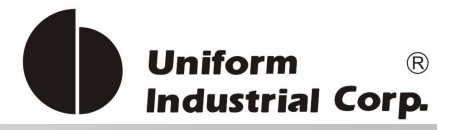

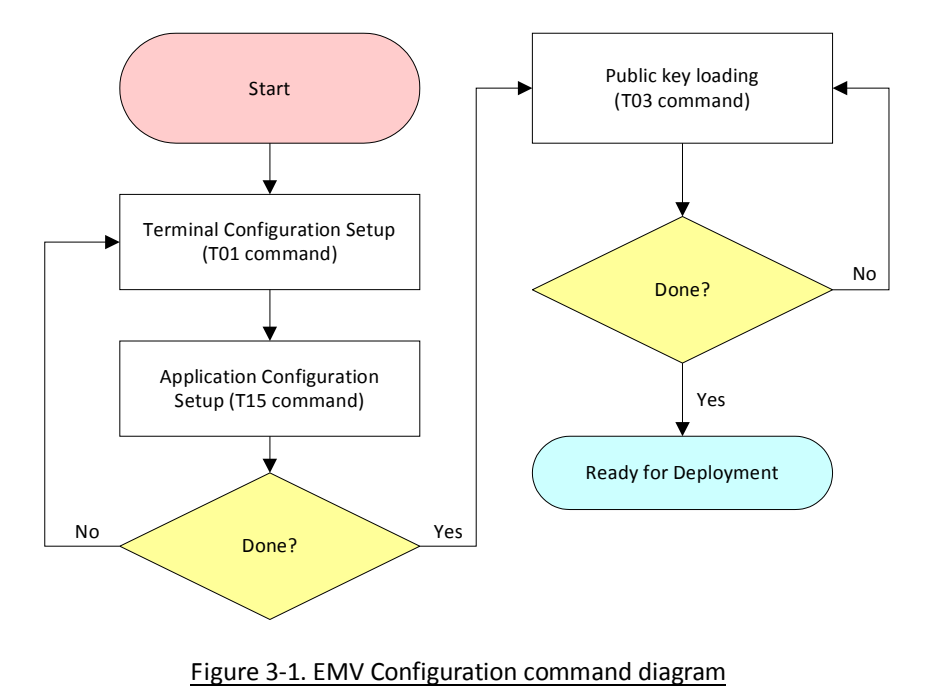

**EMV Transaction** - Using the bezel general commands (Protocol 2). There are many transaction scenarios for EMV transactions. The on-line transaction is shown in the above as one example.

**EMV Parameters Maintenance** - After the bezel has been deployed, the acquirer may need to update the EMV parameters such as the public key. The parameter update process is similar to the EMV initialization. The controller must be able to handle this kind of process to accept the data from the acquirer. Then converts it to the suitable data format and send to the bezel.

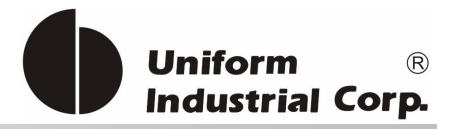

# **3.3.6.** *Details of the Payment Card Tracks Data*

The **Bezel5** reader running at Self-Arm mode will automatically decode the payment card data according to the payment application type. For non-supported payment cards, it is possible to go through the host-polled mode to query the card data.

In general, for the supported payment cards, track 1 and 2 card data will always be present for a successful reading.

## **Card Data Output Between a MSR Card and a RFID Card**

The **Bezel5** reader is able to read two types of payment cards: MSR and RFID. The card data output for each type of card will have a 5-byte string attached before the card data. Their 5-byte strings are pre-defined in the [**Preamble field**] as below:

- 1) MSR card: '**CARD-**'
- 2) RFID card: '**RFID-**'

## **Track 3 Data Format for Magstripe Card**

If the magstripe card is swiped and the track 3 is read, the Bezel5 reader will output Track 3 data conform with the ISO 7811 format.

## **Track 3 Data Format for Contactless Payment**

Some contactless payment transactions may require extra information outside track 1 & track 2. The **Bezel5** has introduced a way to reduce the communication time between the host and the reader with the particular information stored in track 3 or in a special Tag. The data is depended on the card type and its application. It is described in the following sections.

The track 3 data of the contactless card is additional card information required for the specific payment transactions. Currently these track 3 data is available for the PayPass-MChip card and the Visa qVSDC/MSD card, and not for other contactless payment cards. These track 3 data is the necessary additional information to be used for System Integration.

To simplify the host application process, this data contains only the value field of the Tag Length Value (TLV) data objects and is expressed in Hex format. The data objects placement is arranged in fixed sequence and are separated by the field separator  $=$ . The transaction data object field is empty if the data object is absent in the card. Moreover, the track 3 data begins with start sentinel and ends with end sentinel.
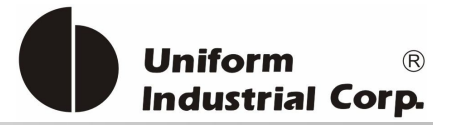

# Track 3 Data Format

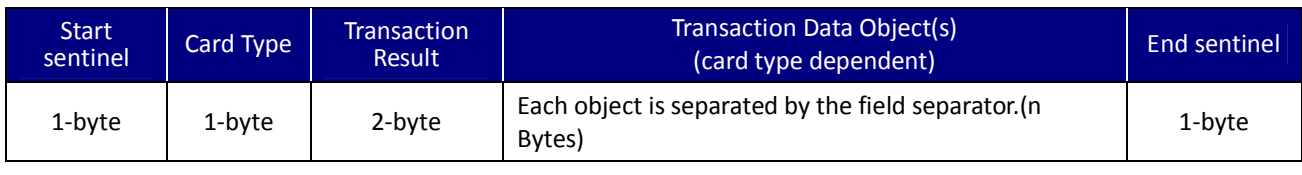

Table 3-2. Track 3 Data Format

# Table of Various Tags with Tag Length Value and their Descriptions

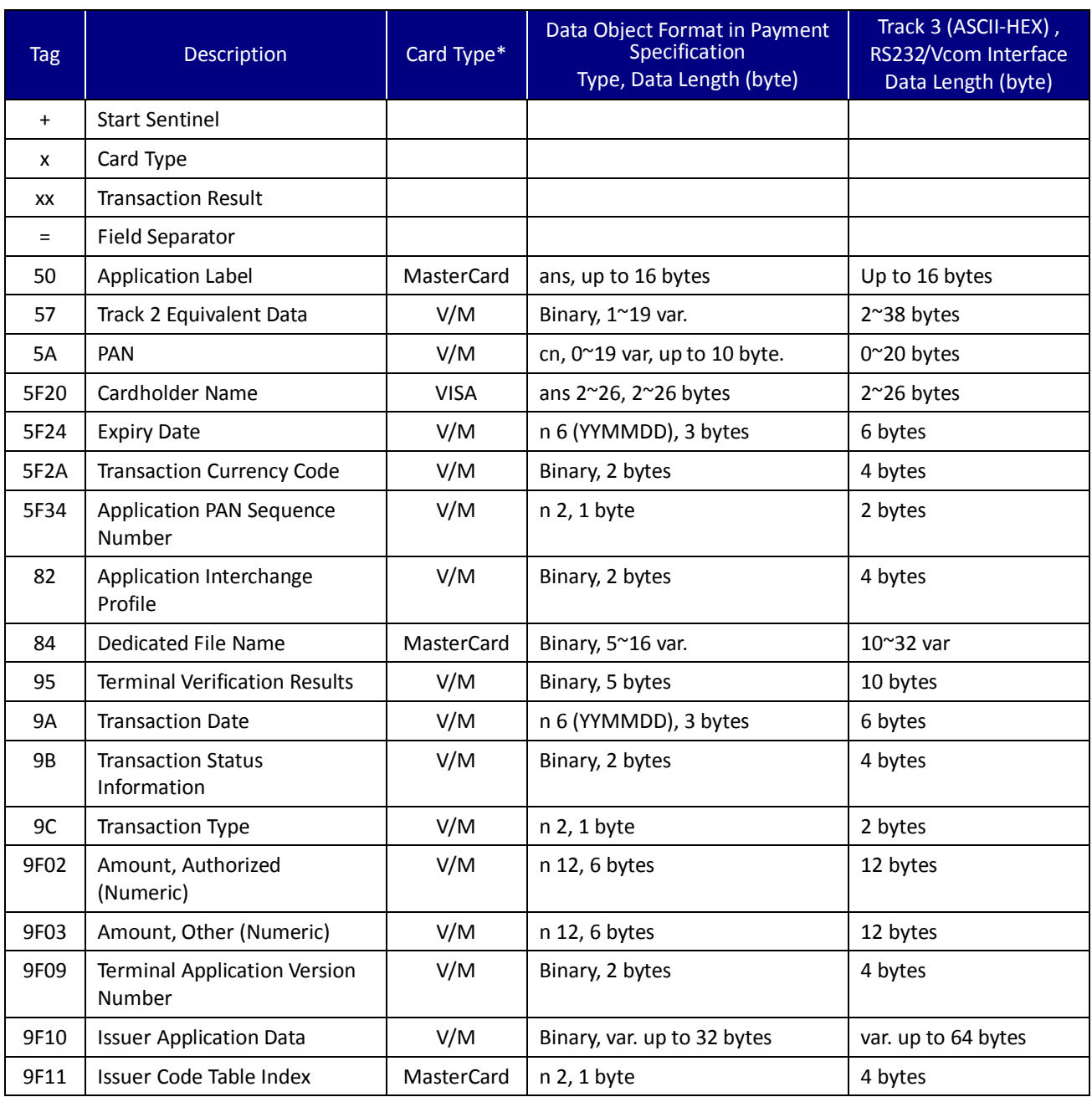

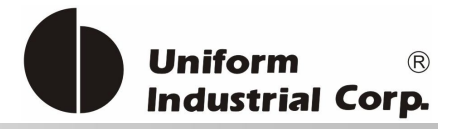

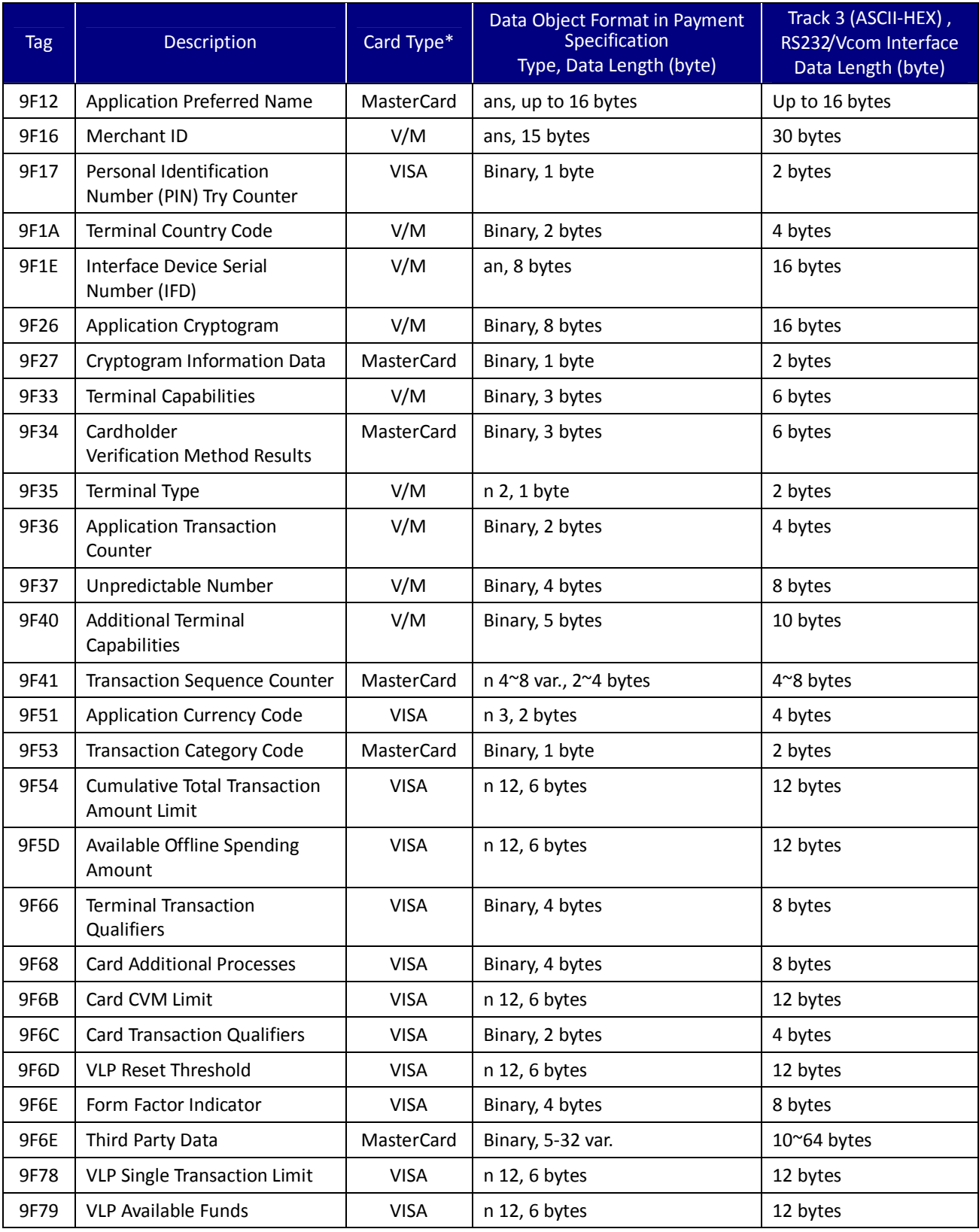

UIC Bezel5 Programmer's Manual Page.38/166 CUDN PM098 Rev. 1.0

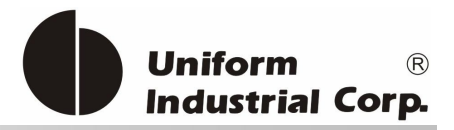

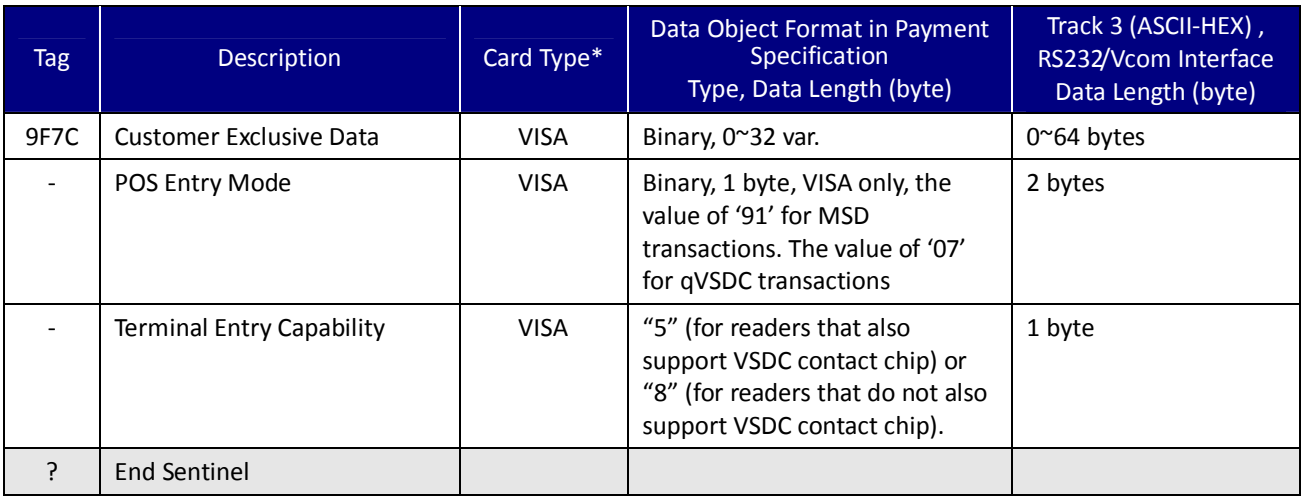

### Table 3-3. TLV Tag format and descriptions

### **TLV (Tag Length Value) Description**

[Tag] means the Tag of the TLV item. If the TLV is present in the transaction, it will show in Track 3, else the [Tag] will leave it as empty. If Value of TLV is not alphanumeric or numeric, the data will be shown in Hex Format.

Ex: 2AH will show 2A in ASCII code to be visible.

Data objects moved from the card to the reader are encapsulated in TLV encoded data objects.

Data objects that have the numeric (n) format are BCD encoded, right justified with leading hexadecimal zeros. Data objects that have the compressed numeric (cn) format are BCD encoded, left justified and padded with trailing 'F's.

Note that the length indicator in the numeric and compressed numeric format notations (e.g. n 4) specifies the number of digits and not the number of bytes.

Data objects that have the alphanumeric (an) or alphanumeric special (ans) formats are ASCII encoded, left justified and padded with trailing hexadecimal zeros.

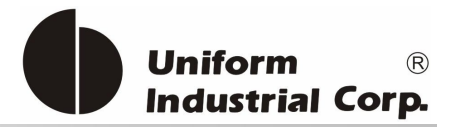

# **Value of Card Type**

Card Type: It indicates that the tag may appear in track 3 by reading that particular card. V/M means VISA and MasterCard. If the card brand doesn't appear in the card type field, it doesn't mean that this card will not support such tag.

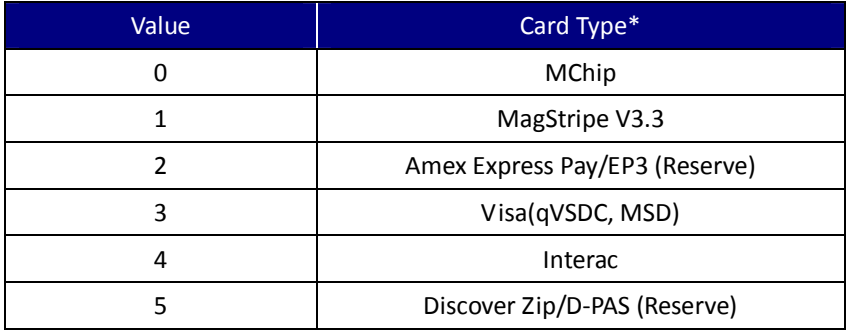

Table 3-4. Card Type indication in Track 3

# **Value of Transaction Result**

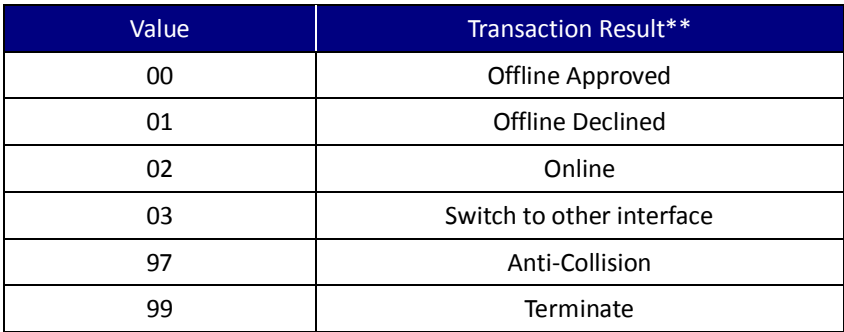

Table 3-5. Transaction Result indication in Track 3

UIC Bezel5 Programmer's Manual Page.40/166 CUDN PM098 Rev. 1.0

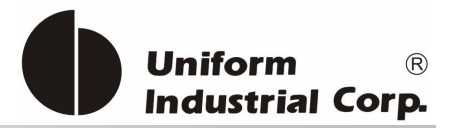

# **3.3.7.** *Payment Card Data Output Example*

### **PayPass–Magstripe3.3**

Track 3 data format:

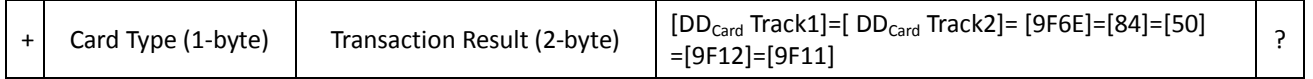

### Track Data:

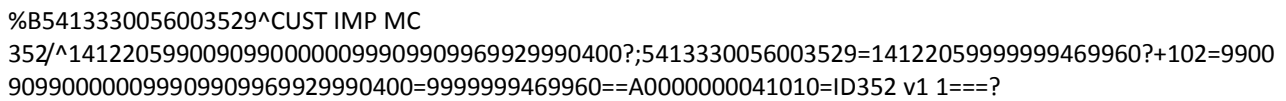

#### Parsed Track Data:

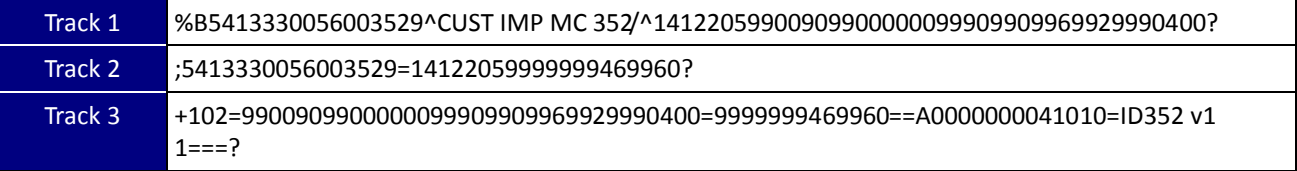

### Parsed Track 3 Data:

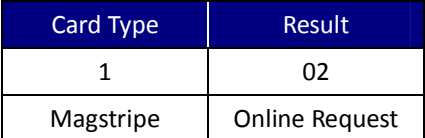

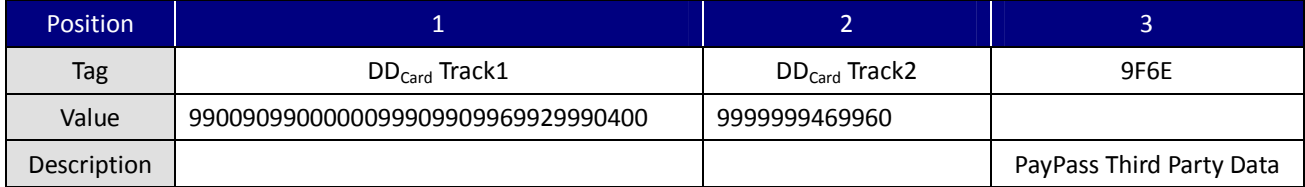

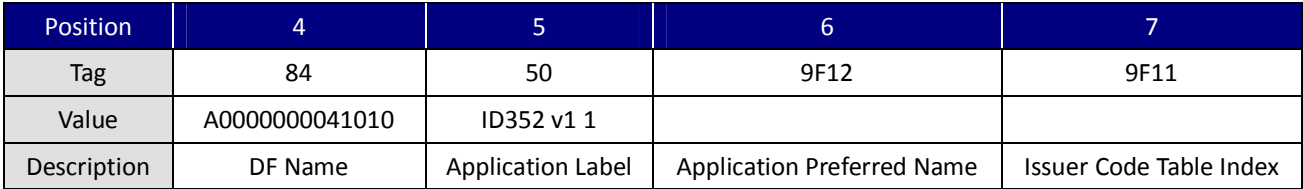

UIC Bezel5 Programmer's Manual Page.41/166 CUDN PM098 Rev. 1.0

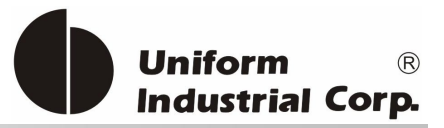

### **PayPass–MChip**

Track 3 data format:

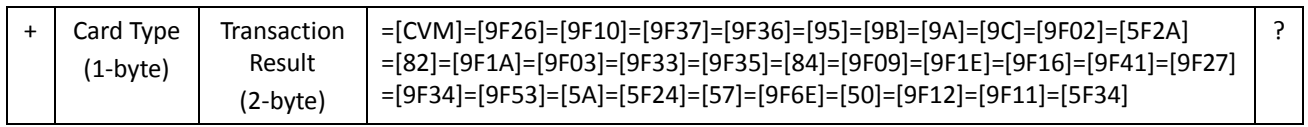

#### Track Data:

%B5413330089600119^0056^ETEC/PAYPASS^141231^^?;5413330089600119=1412==?+002=1F=96EB58603A581C2 F=0110A00000000000000000000000000000FF0000000000000000000000000000=14A946B2=0001=8000000000== 120604=00=000000001500=0978=1880=0056=000000000000=000888=22=A0000000041010=0002=123456789000 0000=303030303030303030303030303031=00000039=80=1F0300=00=5413330089600119=141231=54133300896 00119D14122010123409172==505043204D43442031312076322031===01?

### Parsed Track Data:

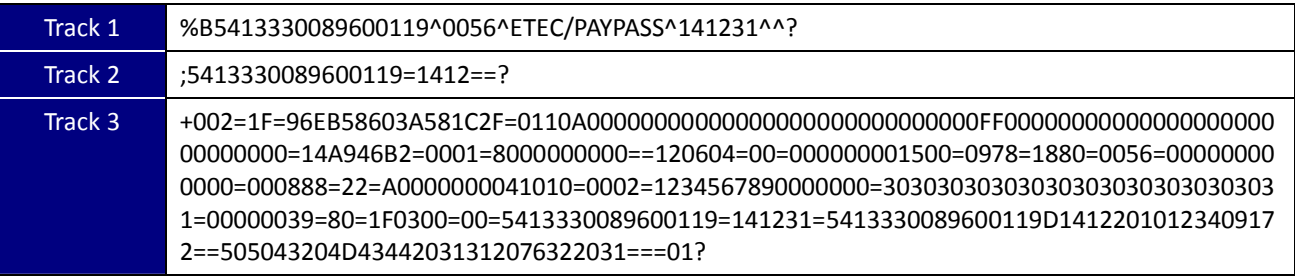

### Parsed Track 3 Data:

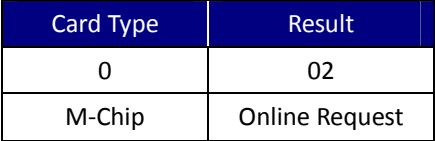

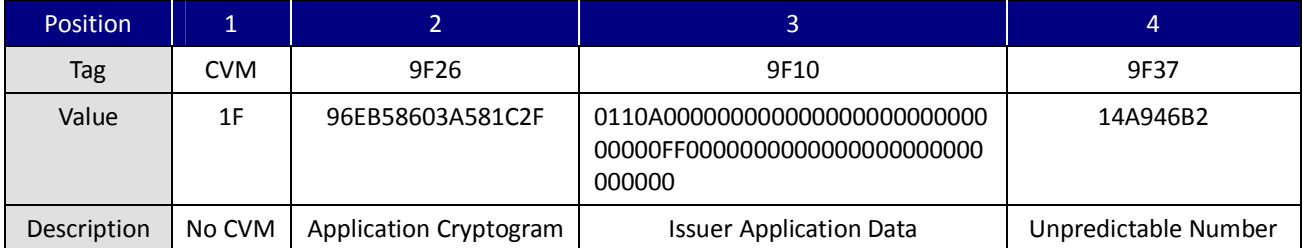

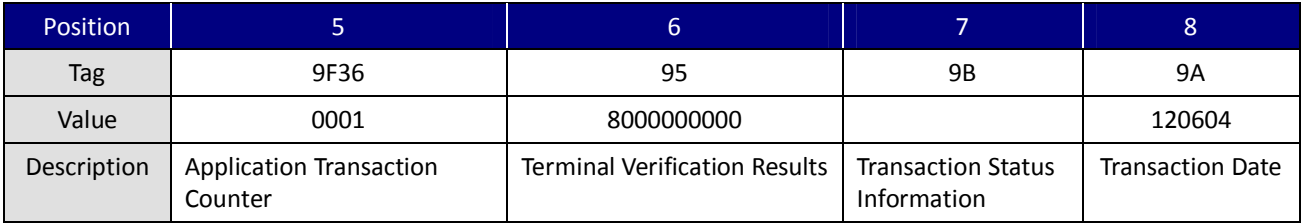

UIC Bezel5 Programmer's Manual Page.42/166 CUDN PM098 Rev. 1.0

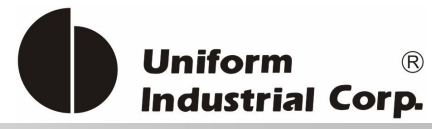

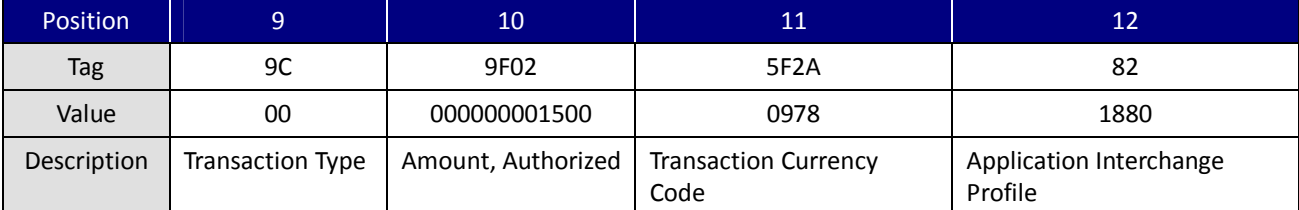

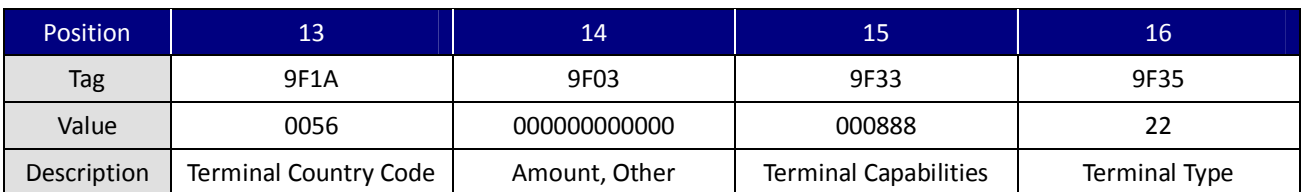

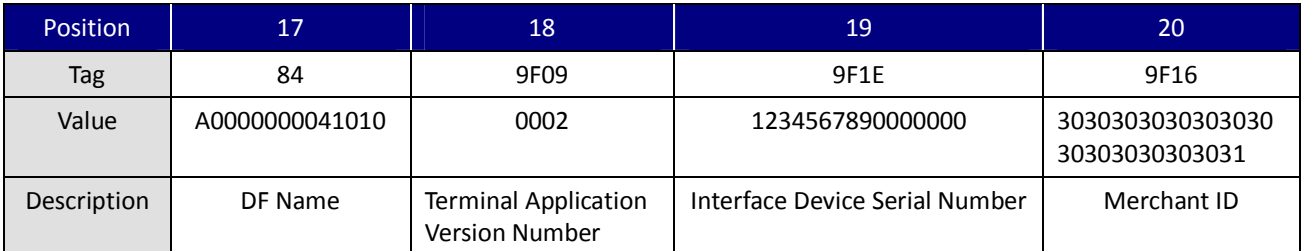

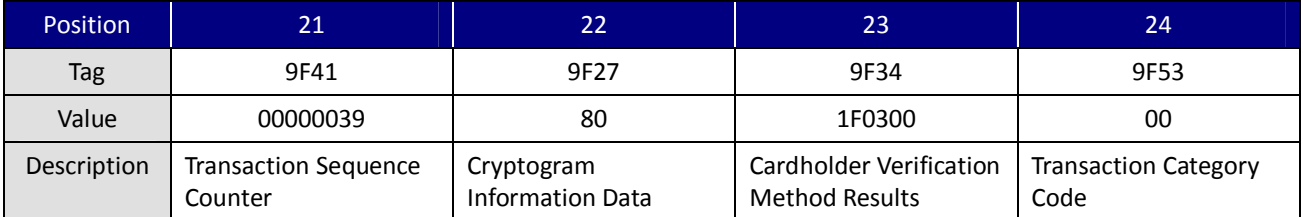

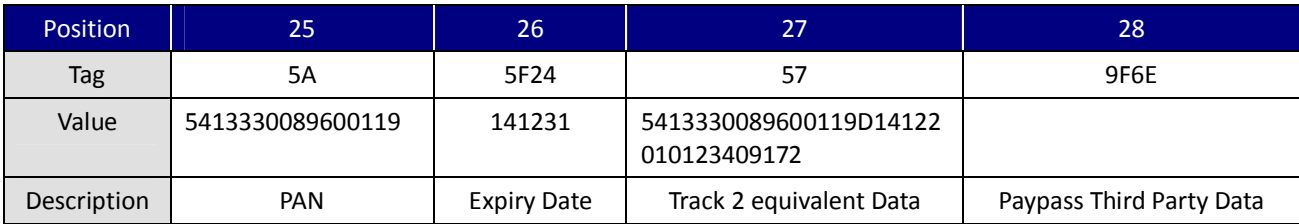

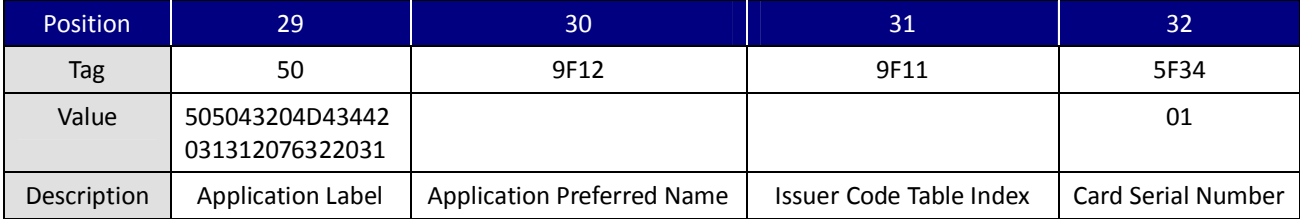

UIC Bezel5 Programmer's Manual Page.43/166 CUDN PM098 Rev. 1.0

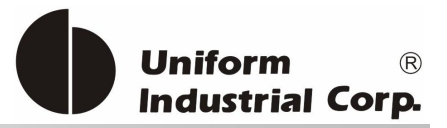

### **Visa (qVSDC, MSD)**

### Track 3 data format:

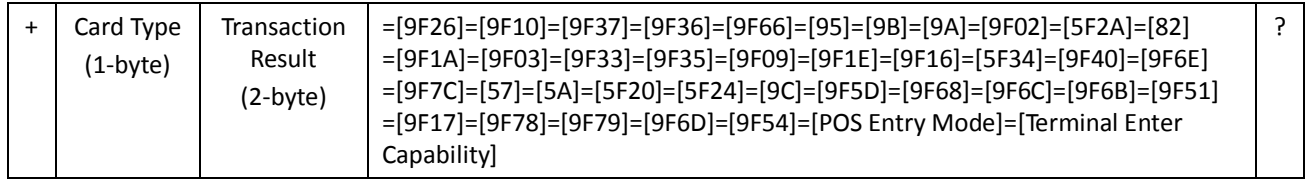

### Track Data:

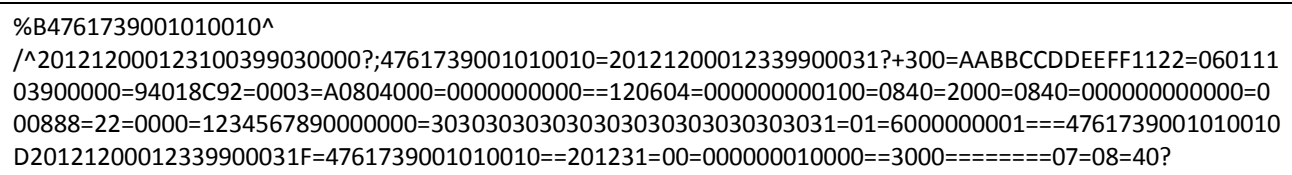

# Parsed Track Data:

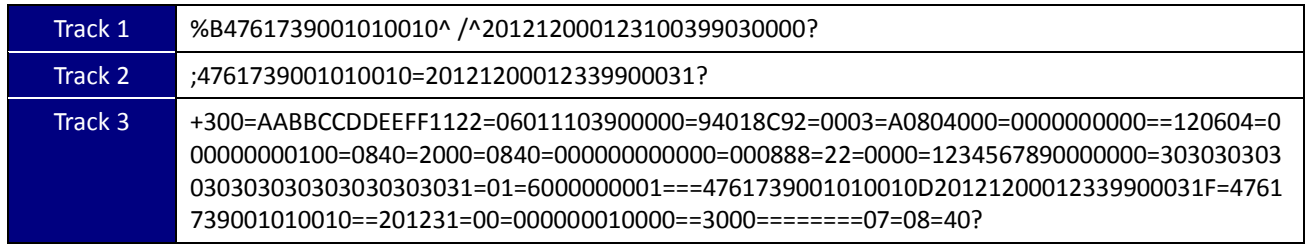

### Parsed Track 3 Data:

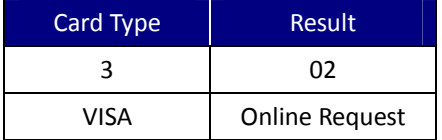

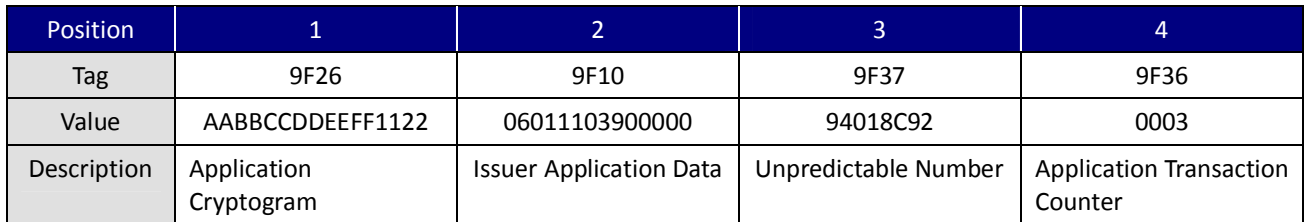

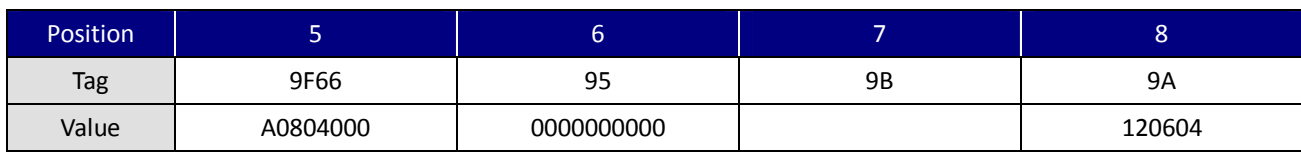

UIC Bezel5 Programmer's Manual Page.44/166 CUDN PM098 Rev. 1.0

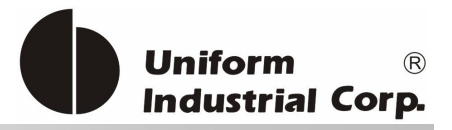

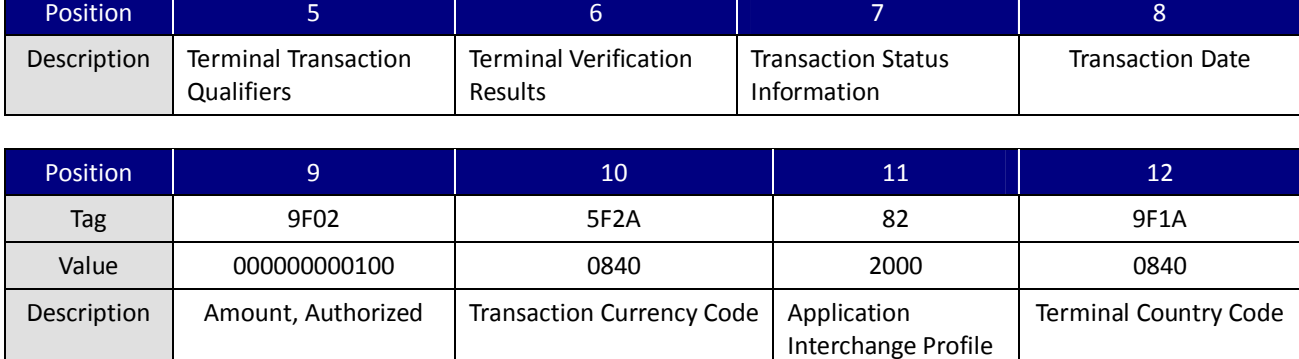

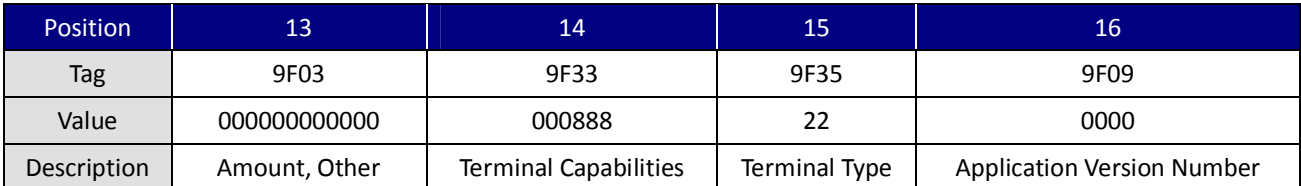

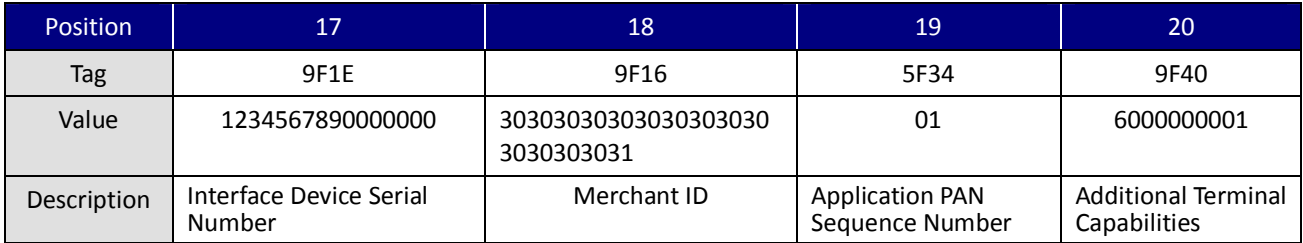

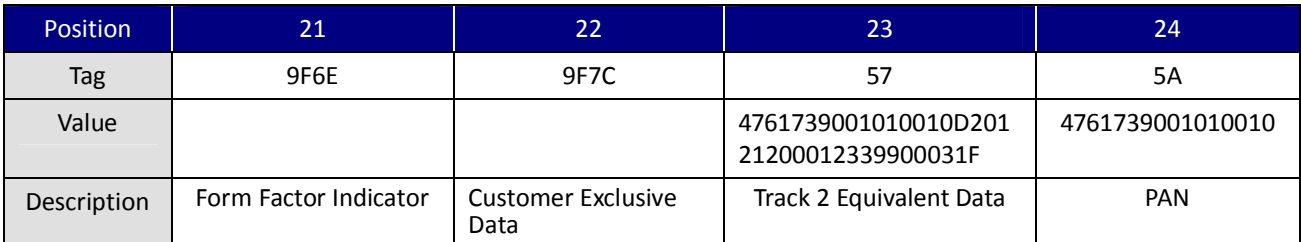

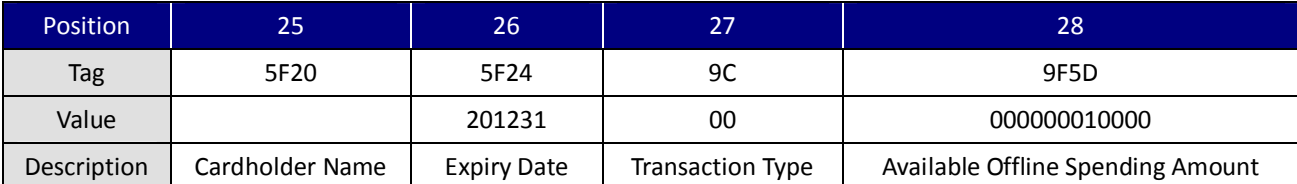

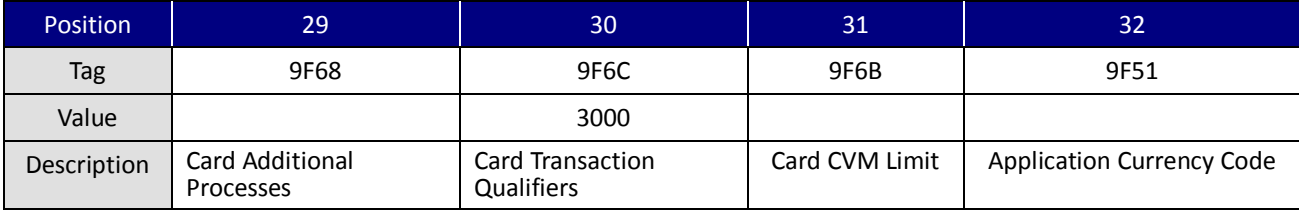

UIC Bezel5 Programmer's Manual Page.45/166 CUDN PM098 Rev. 1.0

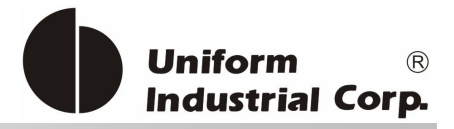

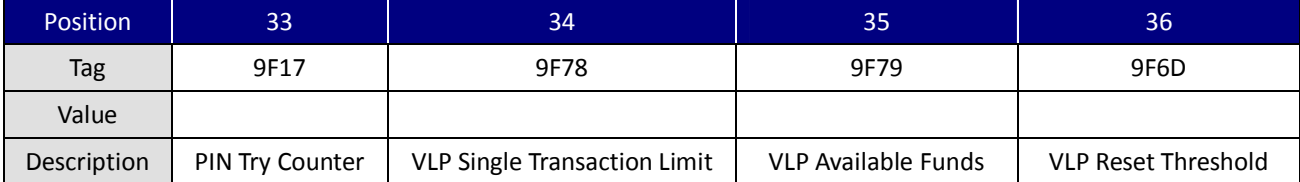

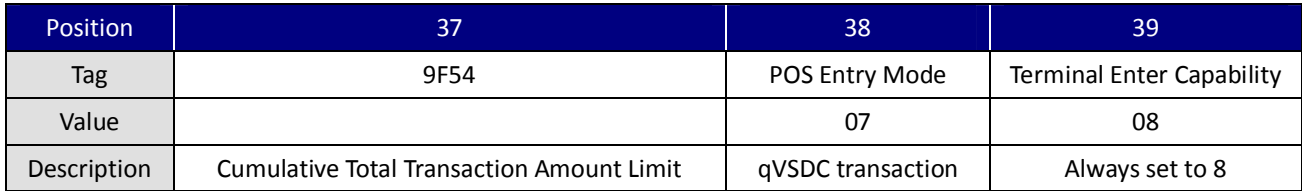

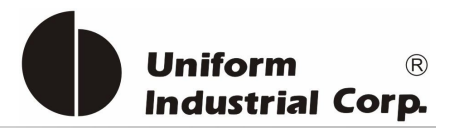

# *4. Commands and Responses*

# *4.1. Common Command Description*

### **Reader Response Code**

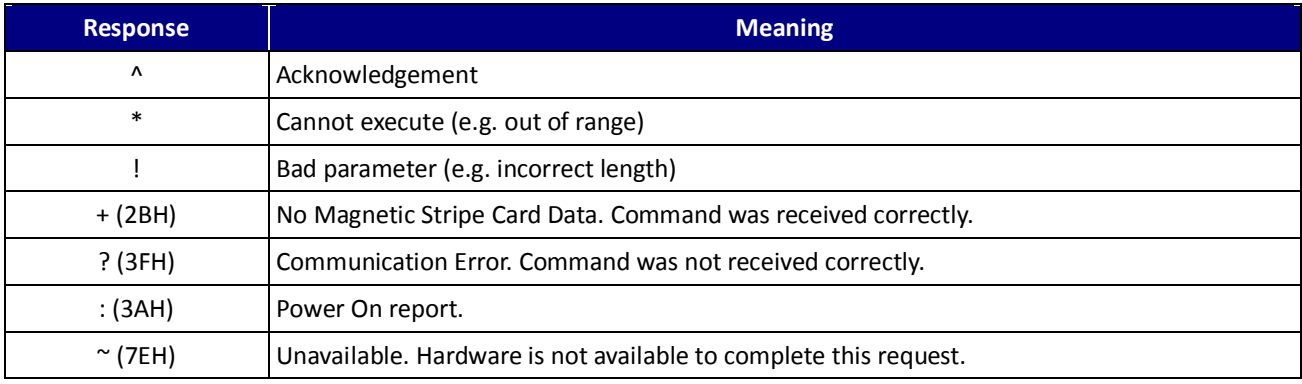

### **4.1.1. % (25H) - Retransmit**

Retransmits the last message sent by the reader.

Example

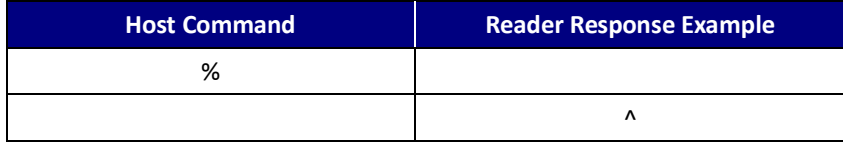

Note: This command is ignored if the reader is running in Self-Arm mode.

# **4.1.2. 70 (37H30H) or 90(39H30H) - Serial Number Report**

Gets the reader's serial number that has been stored in the EEPROM

Example

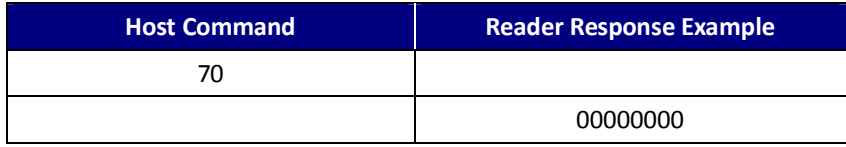

UIC Bezel5 Programmer's Manual Page.47/166 CUDN PM098 Rev. 1.0

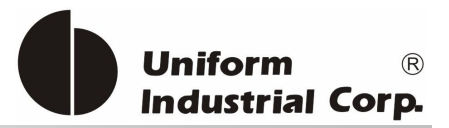

# **4.1.3. 71 (37H31H) or 91 (39H31H) - Copyright Report**

Transmits the version and copyright information

### Example

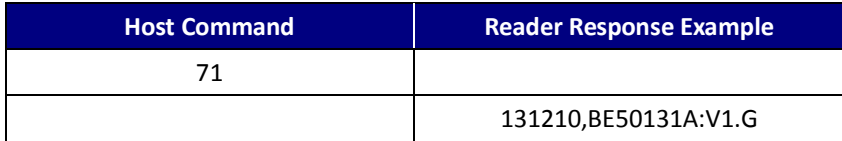

This command is sent if the user wants to know the version, model and copyright of the currently loaded **Bezel5** firmware. The response is an ASCII string giving the firmware date (yymmdd), reader type and the firmware version number, followed by the firmware copyright statement. The firmware copyright statement is absent in the OEM version.

# **4.1.4. 7A (37H41H) or 9A (39H41H) - Module Version Report**

Transmits the version information

This command is sent to request the version of the module in the **Bezel5 f**irmware currently loaded. The response is a 6-byte ASCII string, reader type and the module version number.

### Command Packet

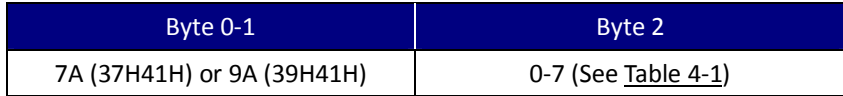

### Description table

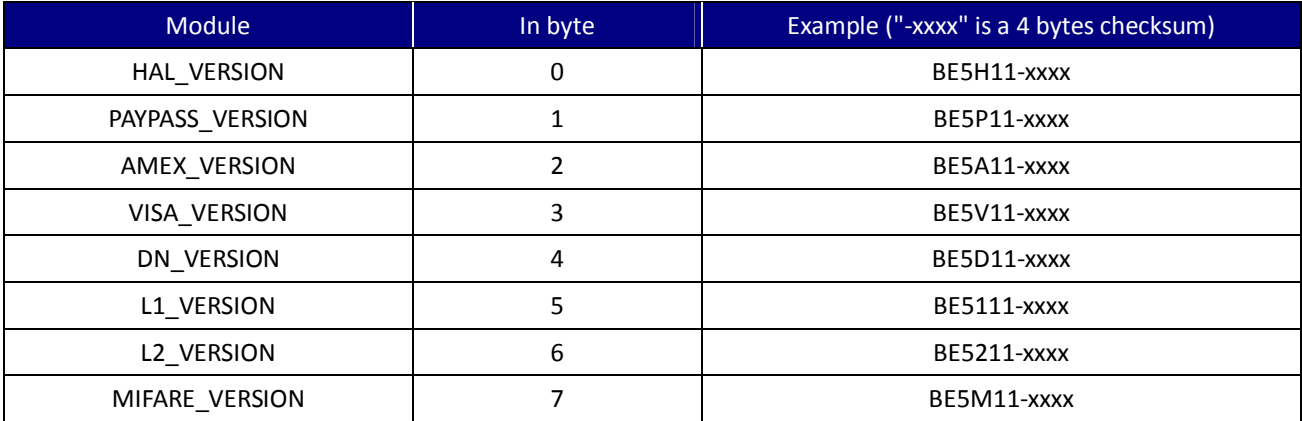

### Table 4-1. Module Version Report Description

Example

UIC Bezel5 Programmer's Manual Page.48/166 UDN PM098 Rev. 1.0

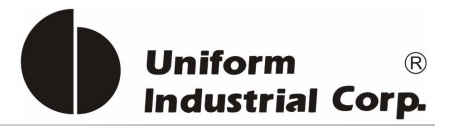

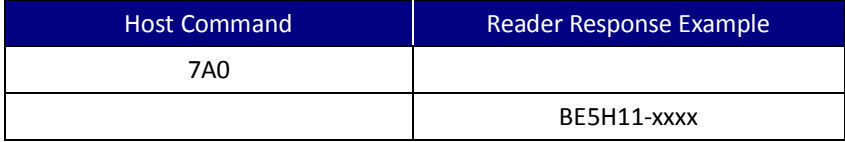

# **4.1.5. 7F (37H 46H) – Get Hardware Status**

This command can get the hardware status back after powered-on. The host can use this command to check if there's any hardware initialization issue happened during the power-on process. If all the ICs are working well, the response should be 4 bytes of zeros.

Response

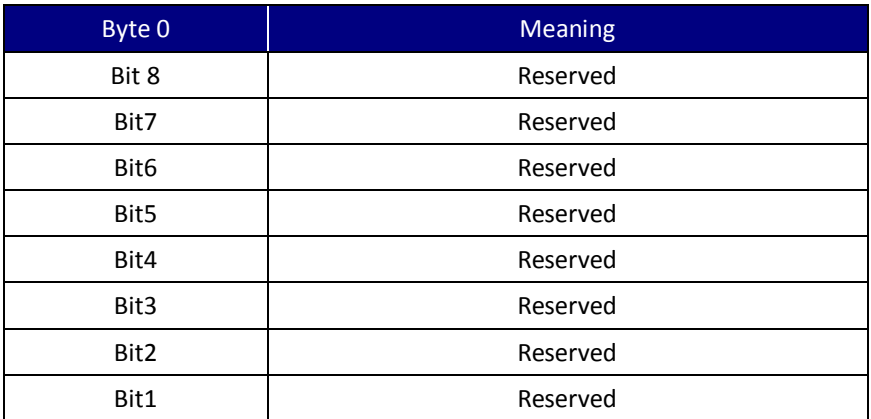

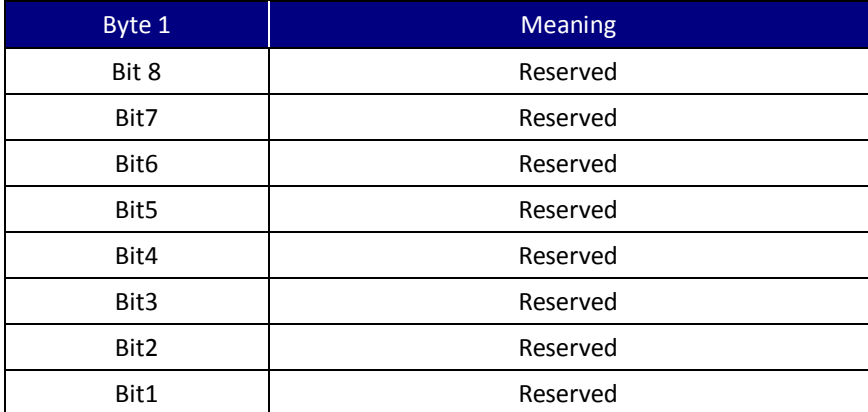

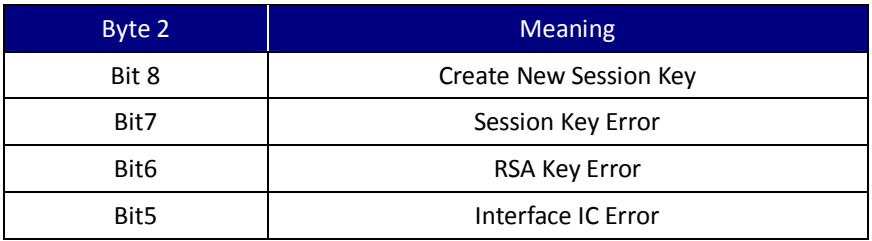

UIC Bezel5 Programmer's Manual Page.49/166 CUDN PM098 Rev. 1.0

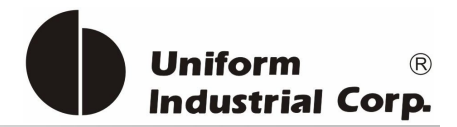

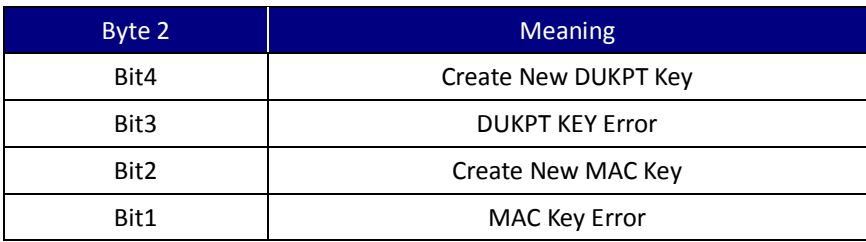

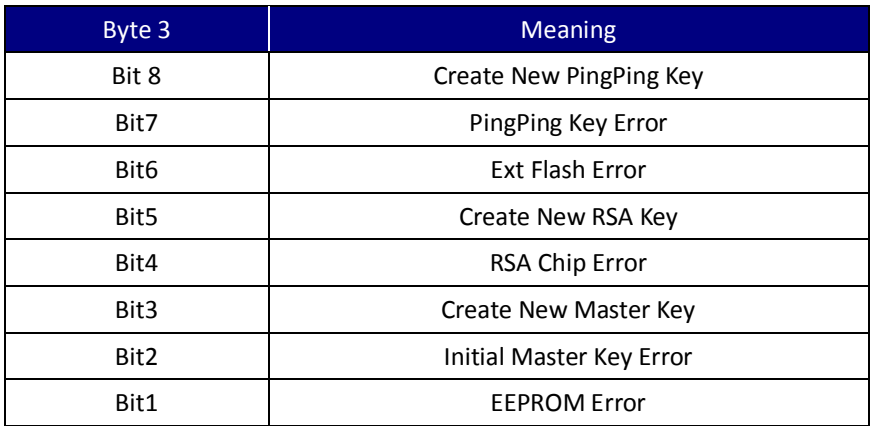

# **4.1.6. ? (3FH) - Select Verbose Responses Command**

Most error responses, until the reader receives a reset command, error response will include a short descriptive message.

Example

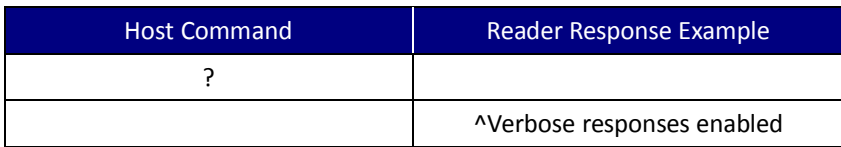

# **4.1.7. \$ (24H) – Reader Status Request**

Interrogate the reader about its operational status. Two bytes of status information will be returned.

Example

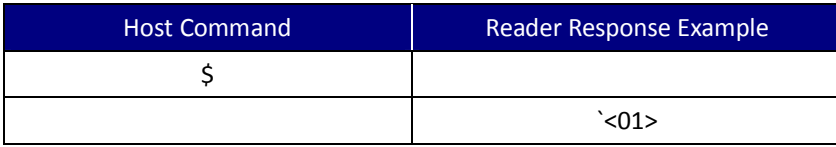

UIC Bezel5 Programmer's Manual Page.50/166 CUDN PM098 Rev. 1.0

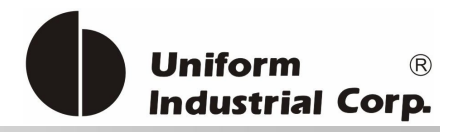

### Reader Response Example = '<01>

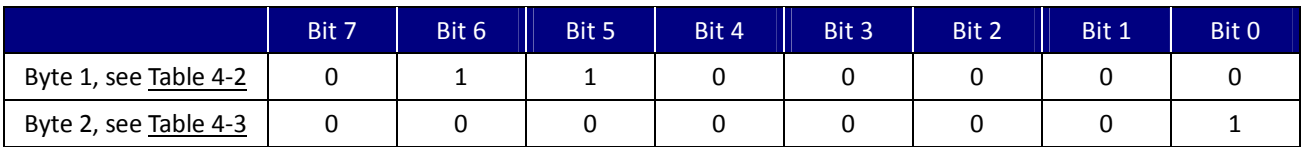

### First Status Byte

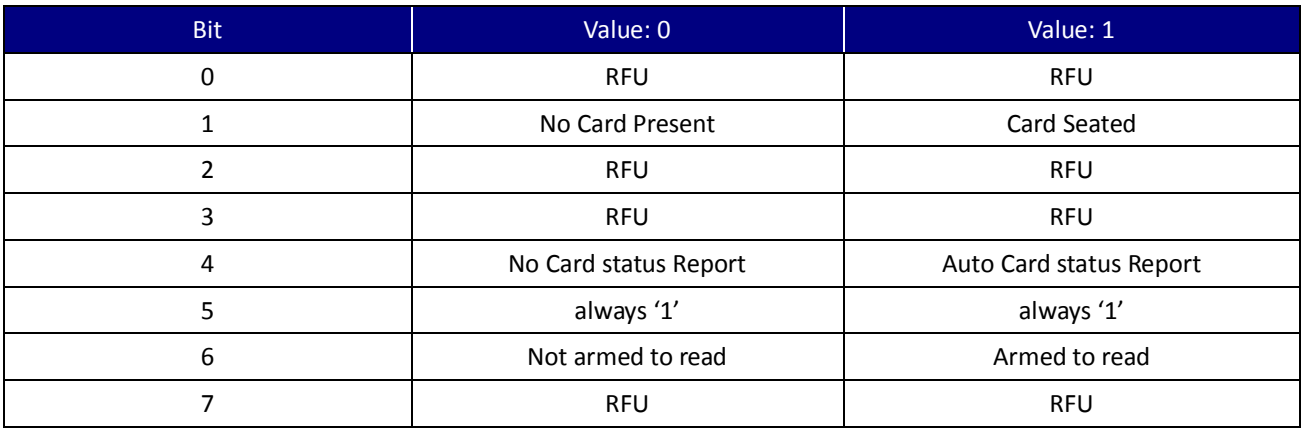

Table 4-2. First Byte Description of Reader Status Request

# Second Status Byte

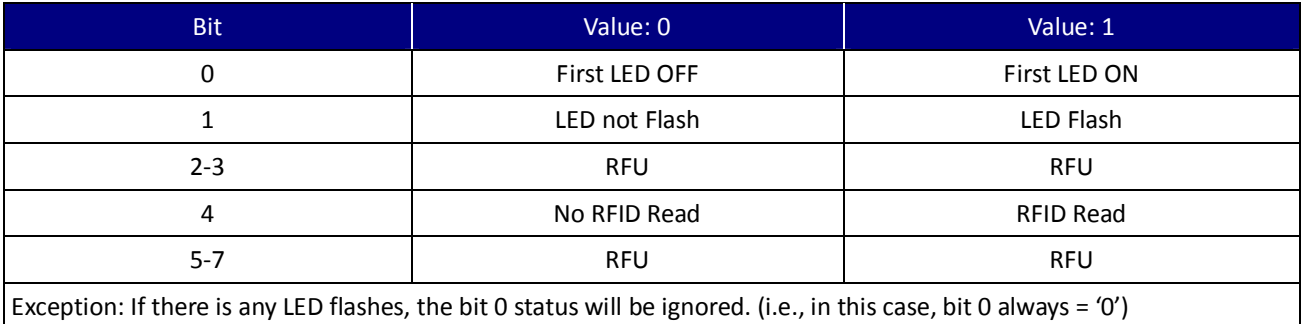

Table 4-3. Second Byte Description of Reader Status Request

# **4.1.8. # (23H) – Configuration Request**

Returns single byte or extended 16-byte string representing the configuration of the device.

# Example

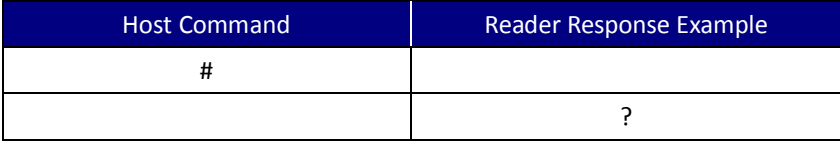

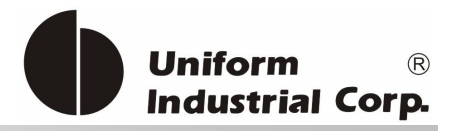

# Reader Response Example = " ? "

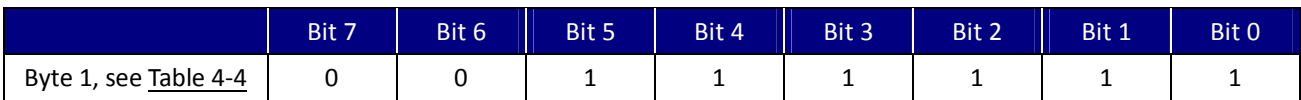

### Standard, One Configuration Byte

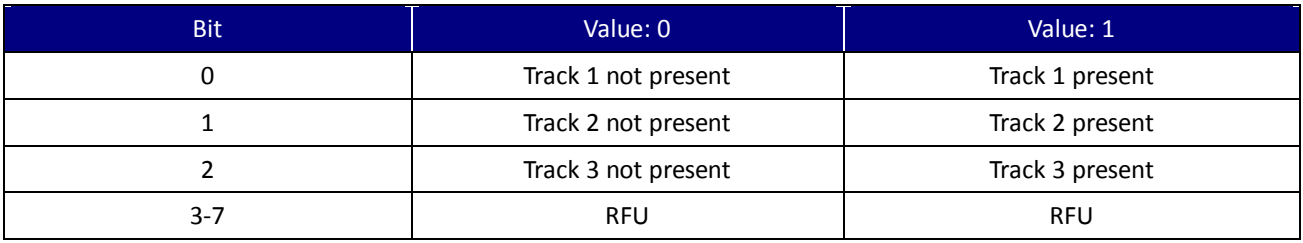

Table 4-4. First byte of Configuration Request response

### Extended Configuration Bytes (16 bytes)

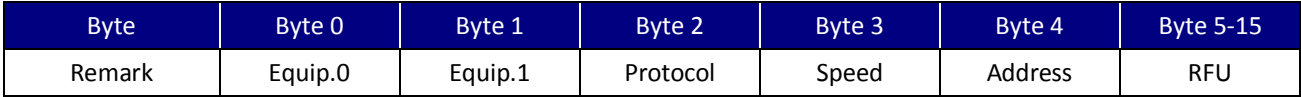

# Equip.  $0 -$  Extended Configuration Byte 0

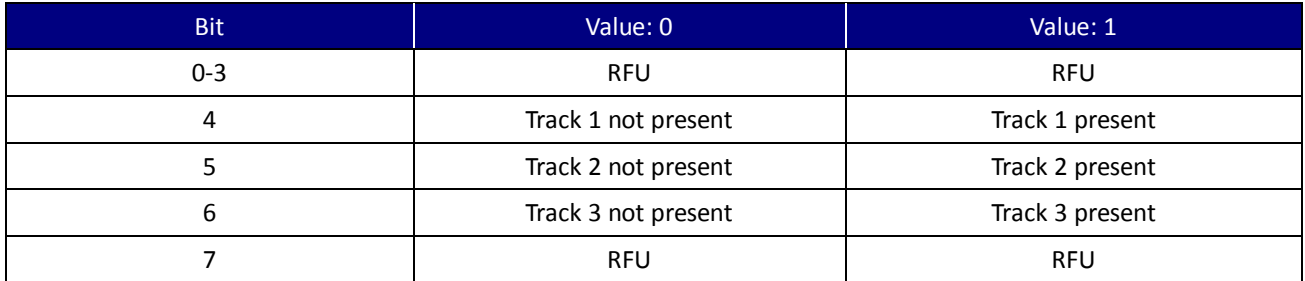

### Equip.  $1 -$  Extended Configuration Byte 1

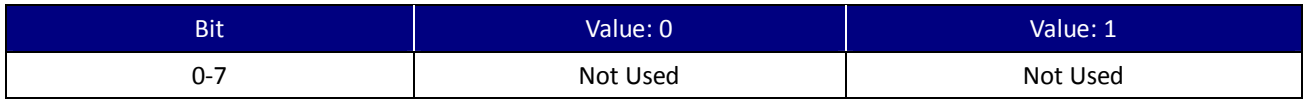

### Byte 2 – Byte 4

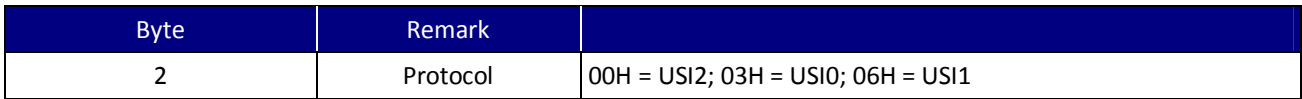

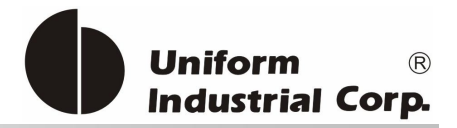

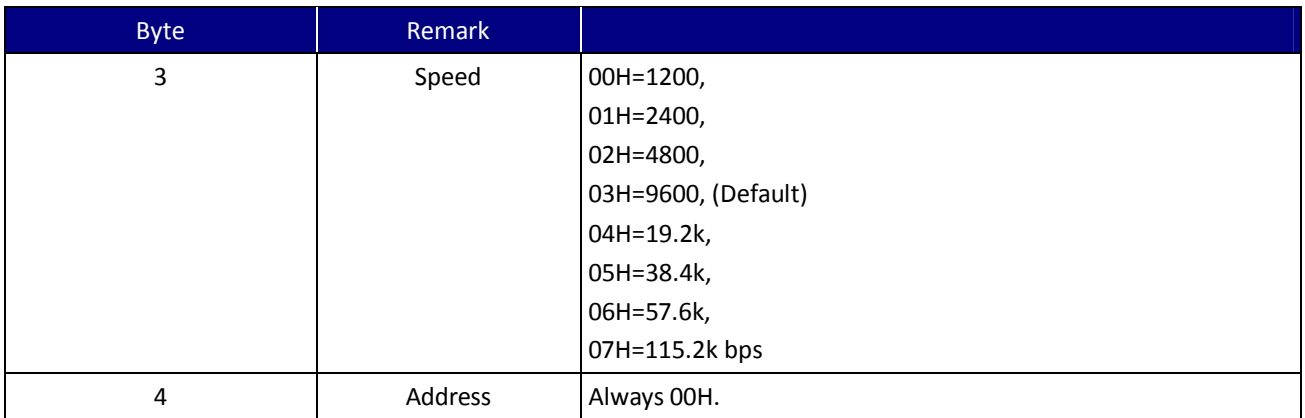

By using the configuration setting command, users can select the standard or extended format. For the Extend command usage refer to  $4.3.8$ . ECx(45h 43h x) - Extended Configuration Report Enable/Disable.

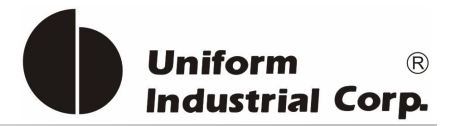

# **4.1.9. <CAN> (18H) – Clear Data Buffer**

Clears read data buffers.

### Example

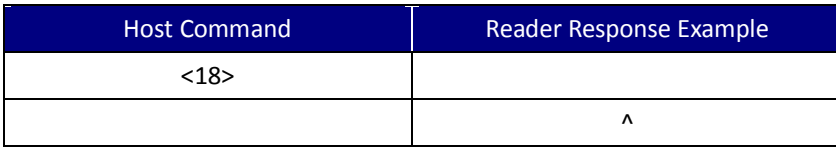

### **4.1.10. <7FH> – Warm Reset**

It aborts all current actions and causes the device to execute all initialization functions. The device will respond as if in a "power up" cycle; by default it returns a ":' (3AH). This operation will take at least 3 seconds to complete.

### Example

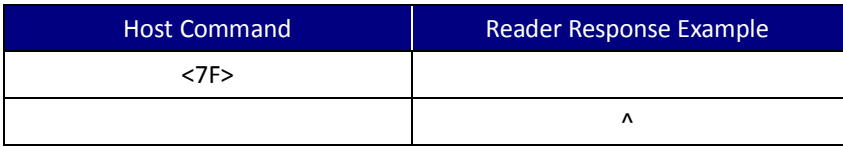

# **4.1.11. 5 (35H) – Set RTC Time**

This command is used to set and read device's RTC Time

Command Packet

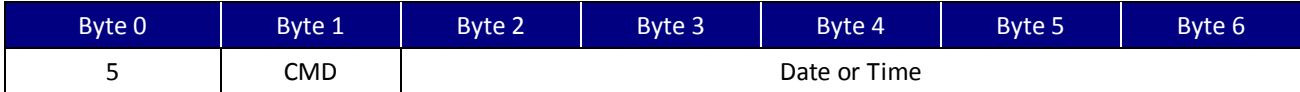

### CMD Description

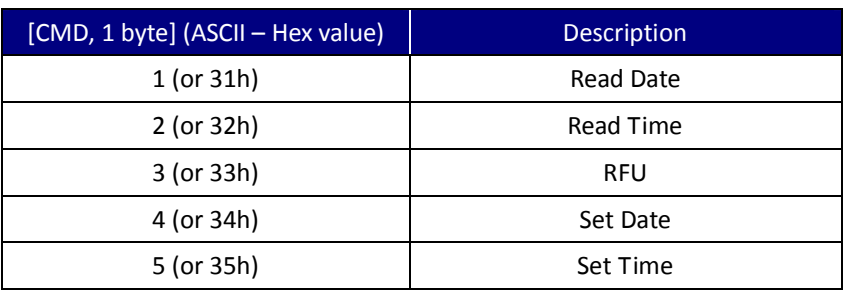

UIC Bezel5 Programmer's Manual Page.54/166 CUDN PM098 Rev. 1.0

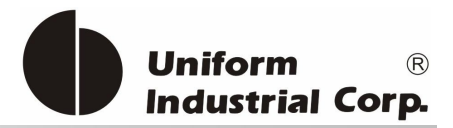

# **51 (35H31H) - Read Date**

Response data Packet:

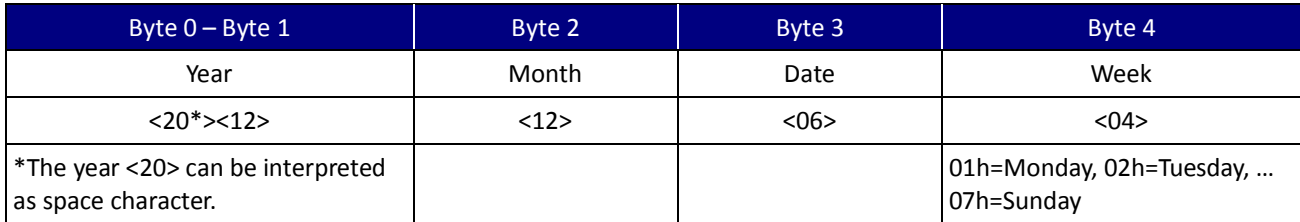

Note: BCD format from 010 (0000BCD = 0h) to 910 (1001BCD = 9h)

### Example

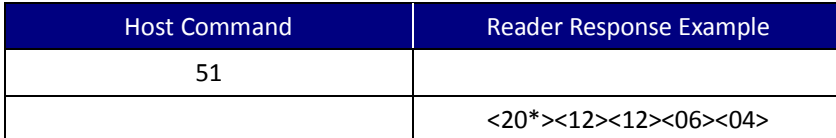

### **52 (35H32H) - Read Time**

Response data Packet:

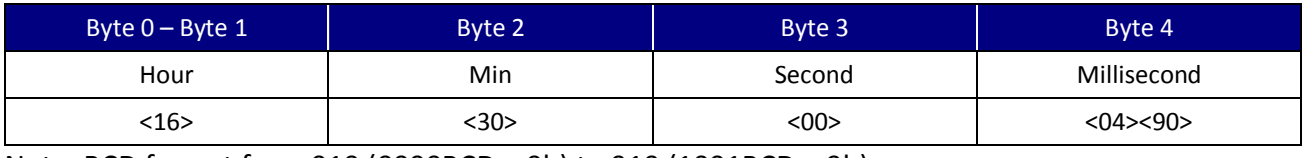

Note: BCD format from 010 (0000BCD = 0h) to 910 (1001BCD = 9h)

### Example

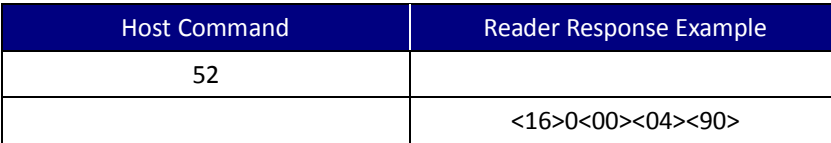

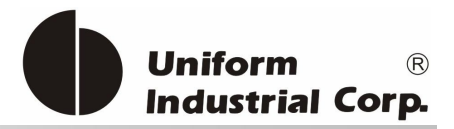

### **54 (35H34H) - Set Date**

#### Command Packet:

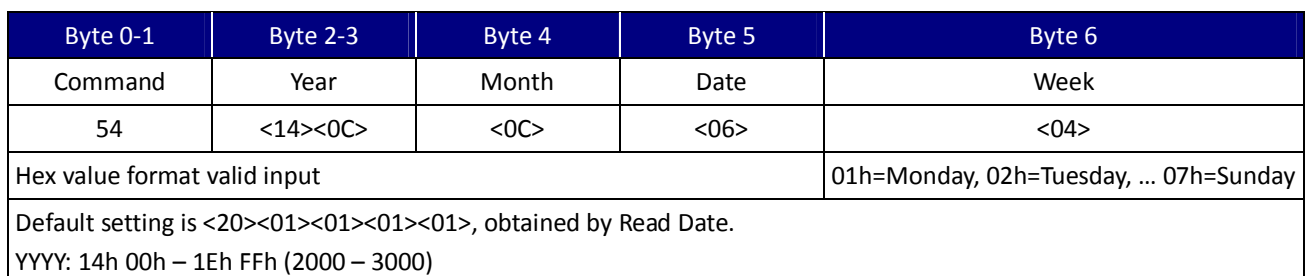

If the 'YYYY' falls out of range, the reader will restore the configuration to default settings after resetting the device.

### Example

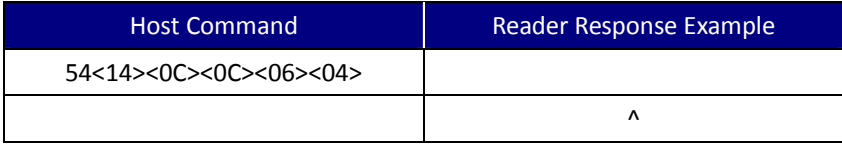

### **55 (35H35H) - Set Time**

#### Command Packet: (Hex value format valid input)

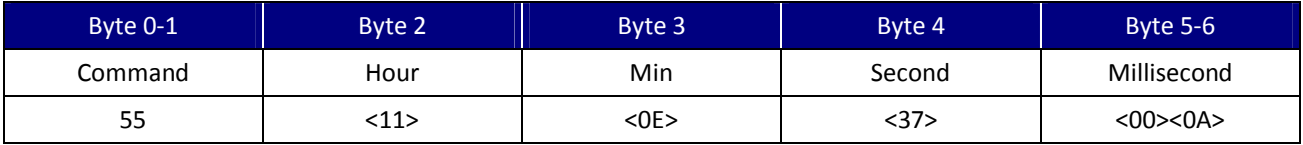

#### Example

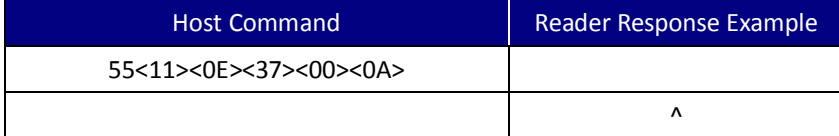

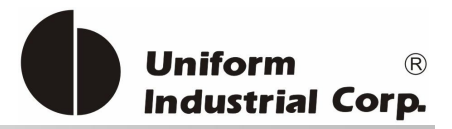

# **4.1.12. B (42H) – Buzzer Beep control**

Used to let the Buzzer to beep under user's control

### Command Packet

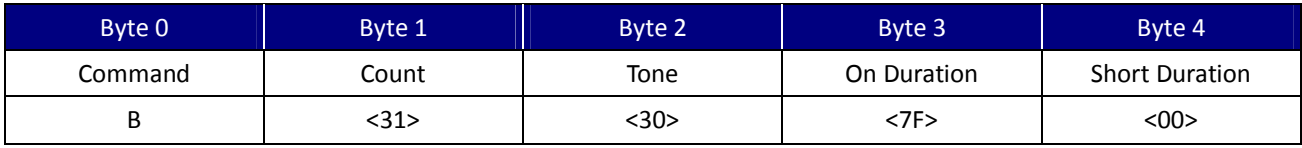

### Example

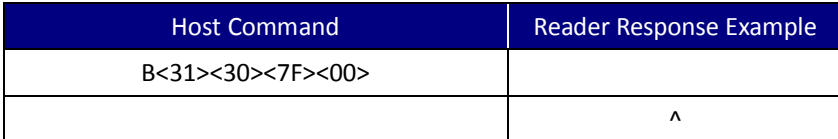

### Command Type

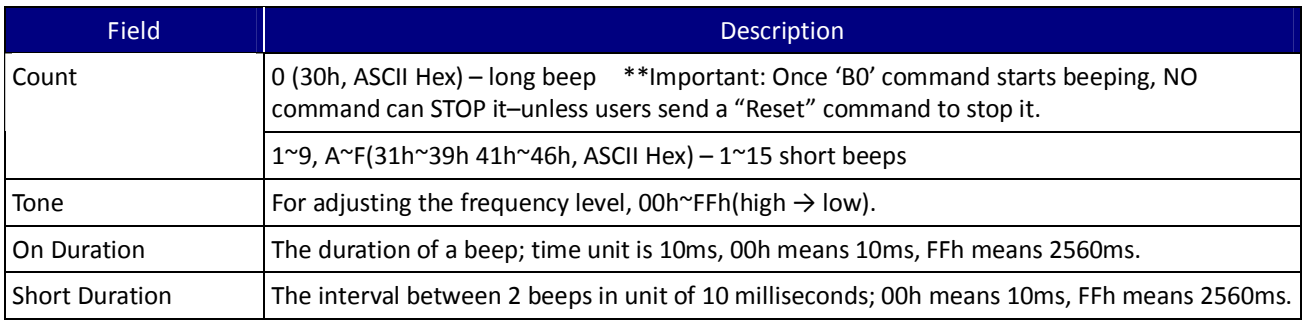

Note: If Type parameter is omitted, reader will treat it as the ONE SHORT Beep command.

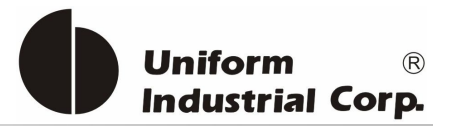

# **4.1.13. I (49H) – Load RSA Key**

This command is used to load RSA Key and query Key Index for PayPass MCHIP and VISA qVSDC applications.

# Command Packet

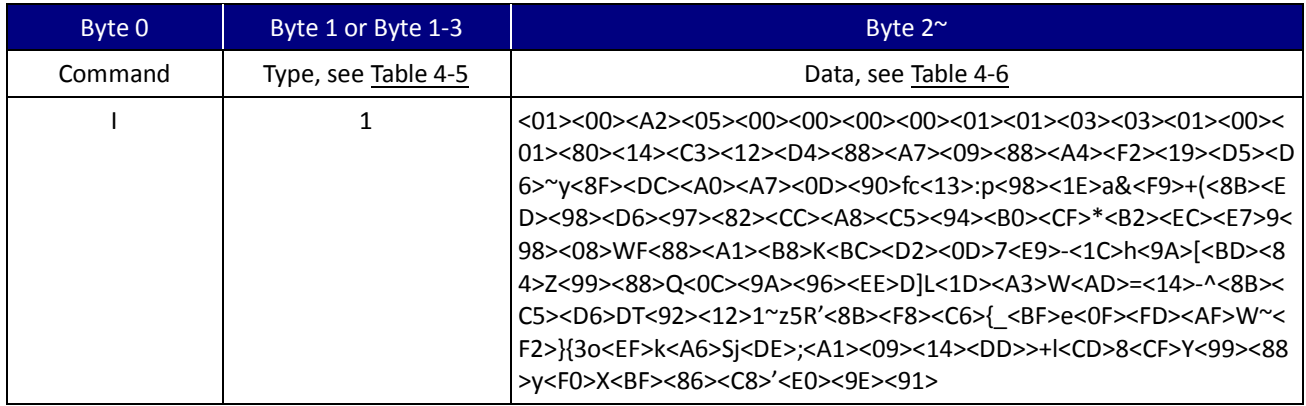

### Command Type

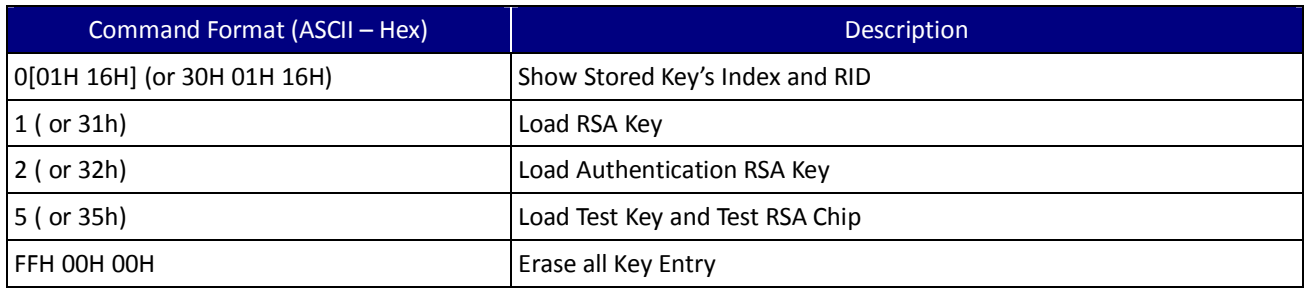

Table 4-5. Load RSA Key Type

### Command Data

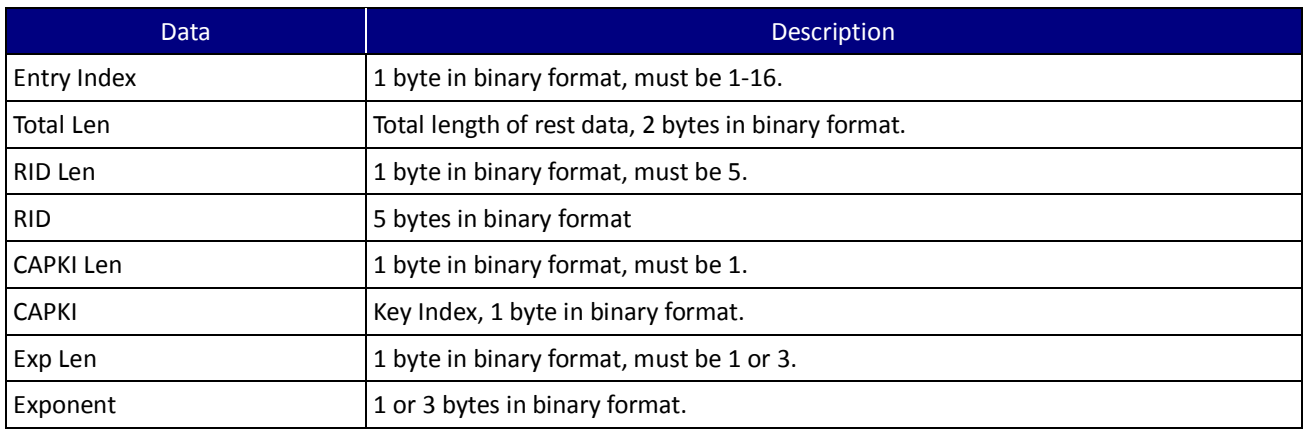

UIC Bezel5 Programmer's Manual Page.58/166 CUDN PM098 Rev. 1.0

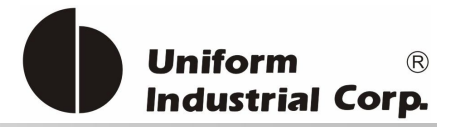

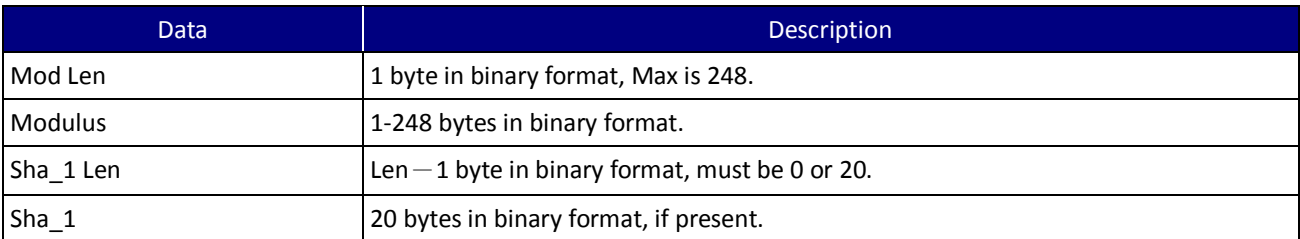

Table 4-6. Load RSA Key Data Description

### I1 command Example

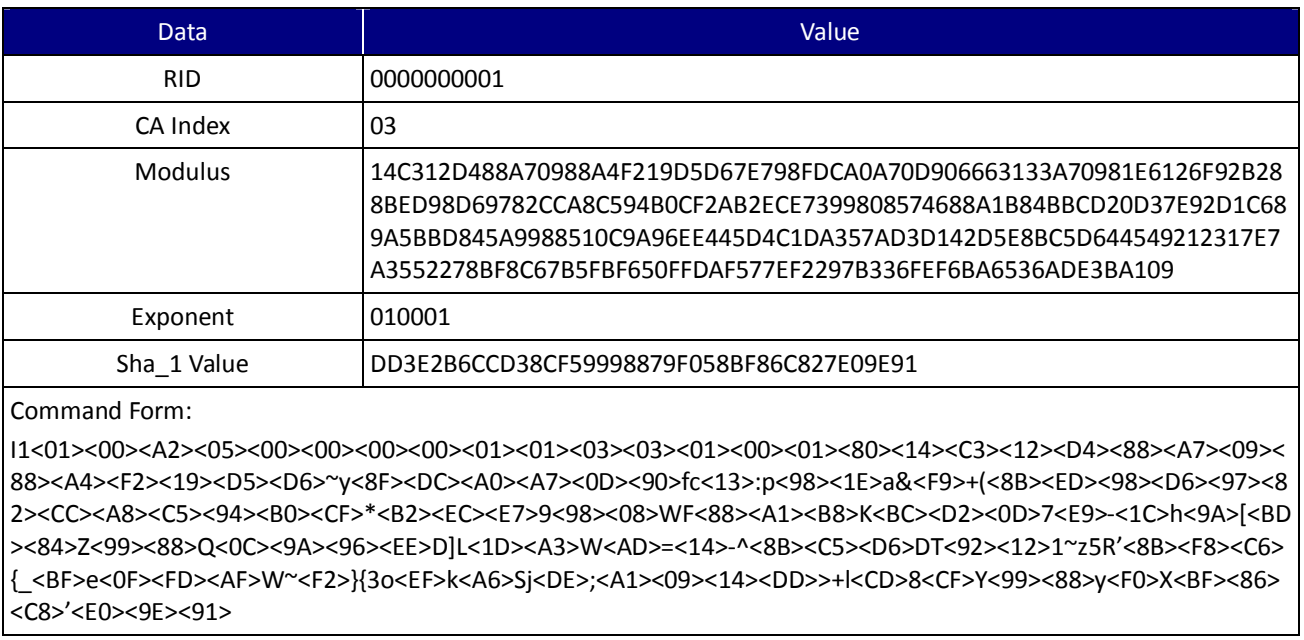

Note: These values are used for testing purposes.

Table 4-7. Load RSA Key example (I1 command)

### Command Data Format - (Command I2, Authentication RSA Key)

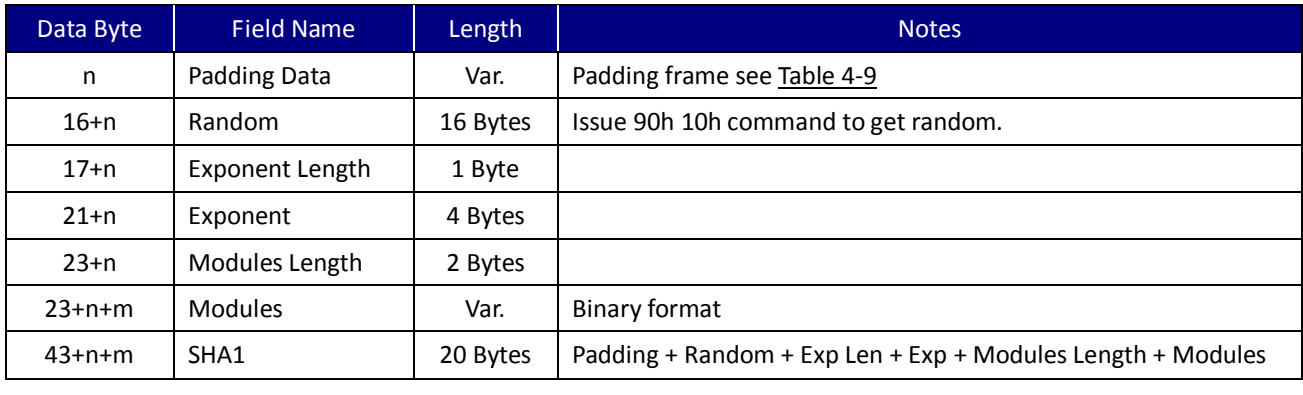

### Table 4-8. Authentication RSA Key data format (I2 command)

UIC Bezel5 Programmer's Manual Page.59/166 CUDN PM098 Rev. 1.0

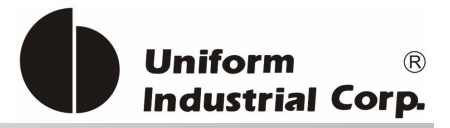

### Padding Frame - (Command I2, Authentication RSA Key)

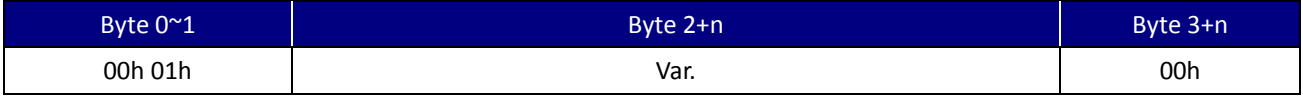

Table 4-9. Padding Frame of Authentication RSA Key command

# Example - (Command I2, Authentication RSA Key)

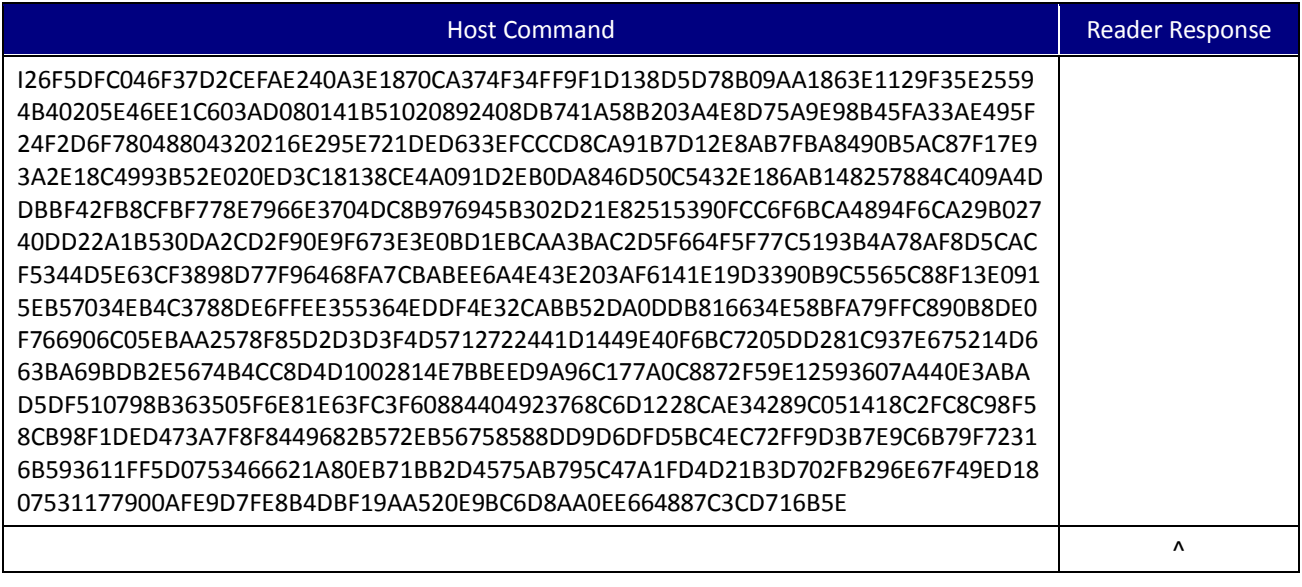

Table 4-10. Load Authentication RSA Key example (I2 command)

# **4.1.14. w (77H) – Exception File**

To add or process the PAN in the Exception File. Primary Account Numbers kept by this black list will be denied for transactions.

Command Packet

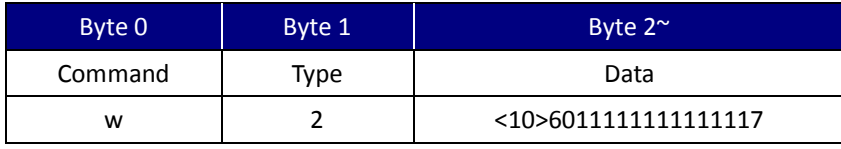

### Command Type

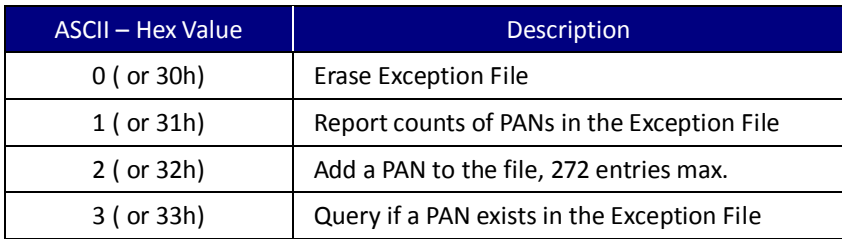

UIC Bezel5 Programmer's Manual Page.60/166 CUDN PM098 Rev. 1.0

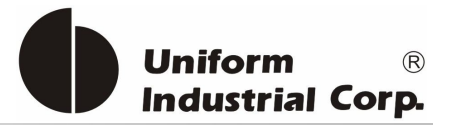

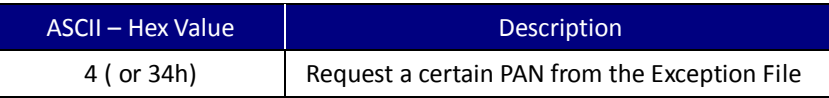

### Command Data

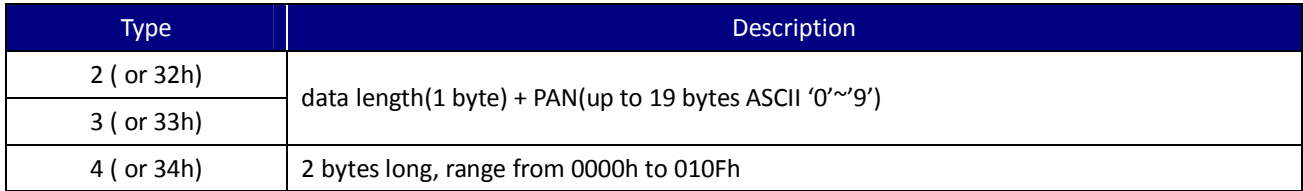

### Response data format

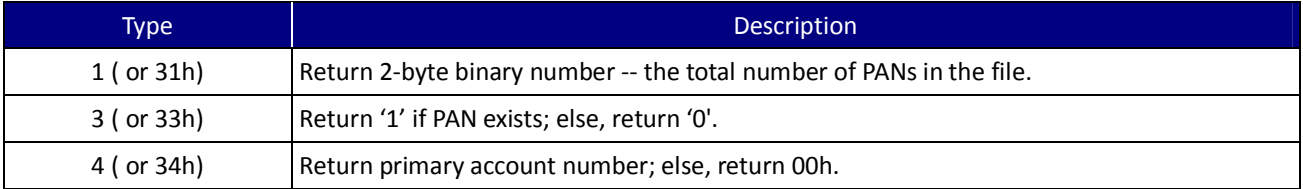

### w1 Example

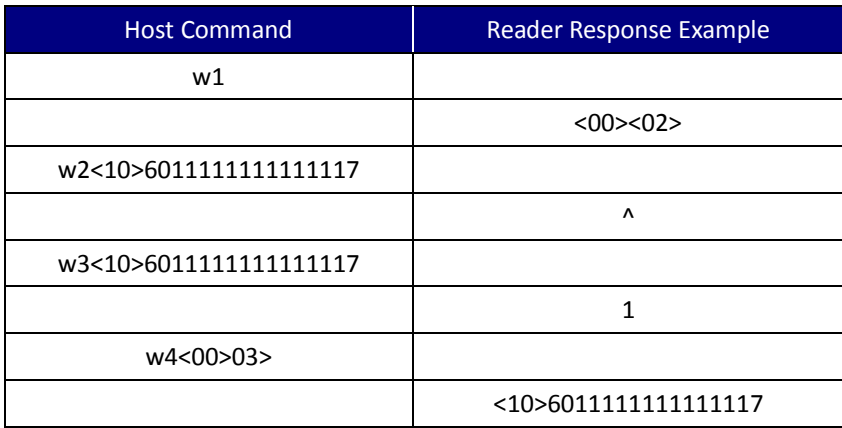

# **4.1.15. @ (40H) – Display Control**

The LCD panel can show eight rows x 18 small ASCII font, four rows x 18 big ASCII font or four rows x 9 Chinese code.

Command Packet

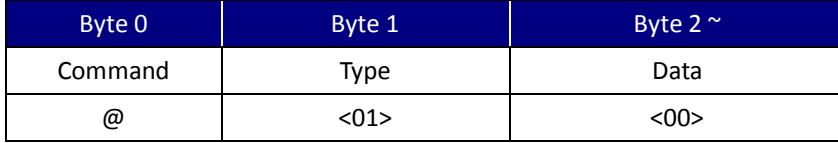

UIC Bezel5 Programmer's Manual Page.61/166 CUDN PM098 Rev. 1.0

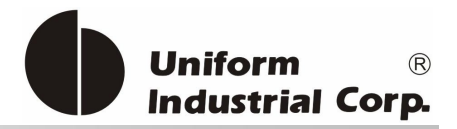

# Command Type

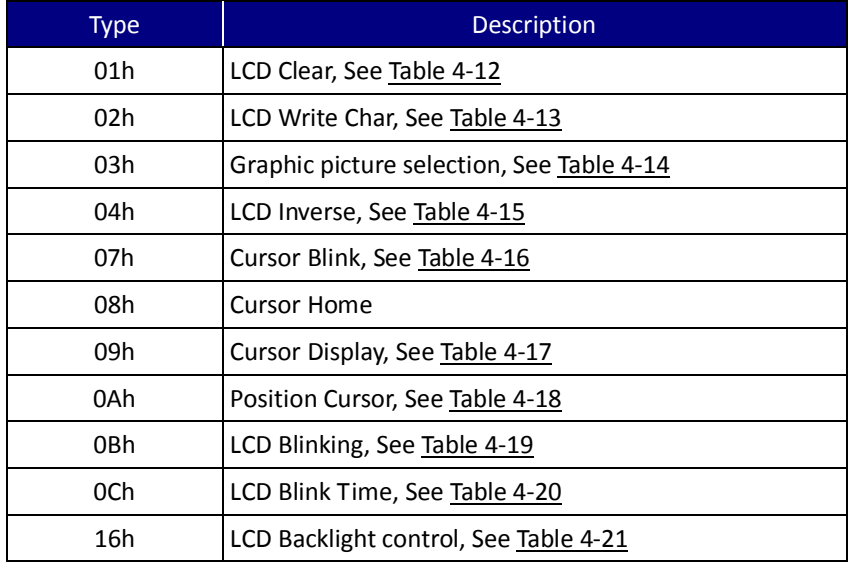

Table 4-11. LCD Function Table

### Command Data Option

# **LCD Clear**

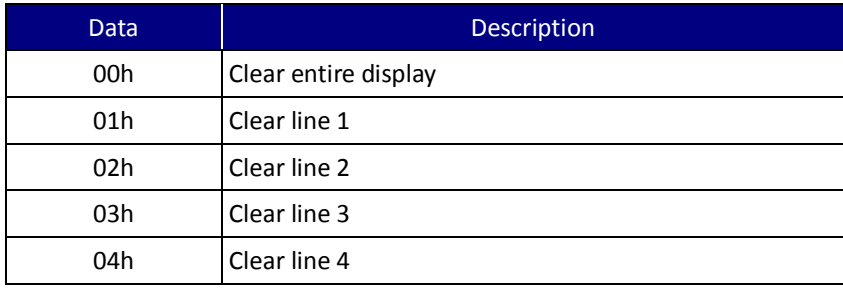

Table 4-12. Clear LCD command option

# Example

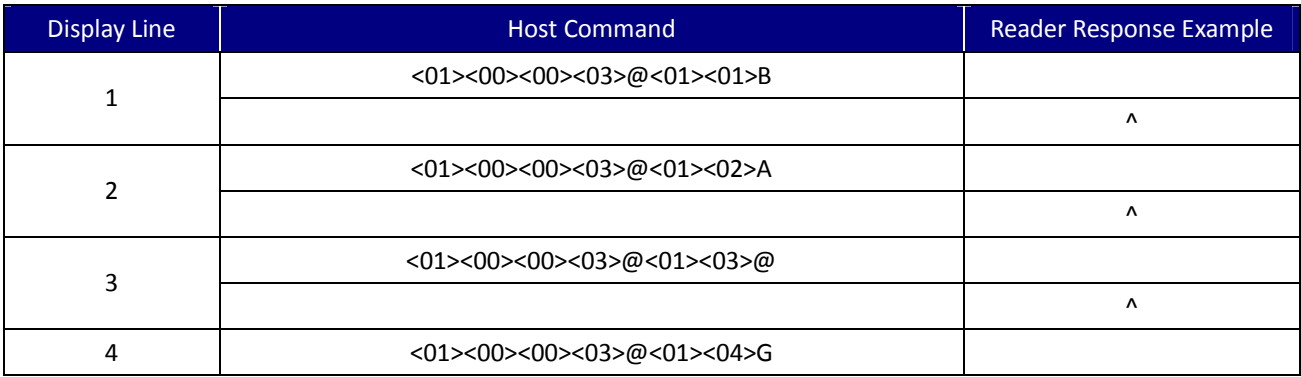

UIC Bezel5 Programmer's Manual Page.62/166 CUDN PM098 Rev. 1.0

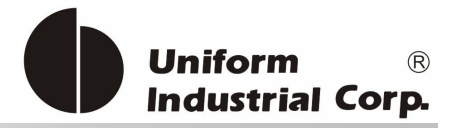

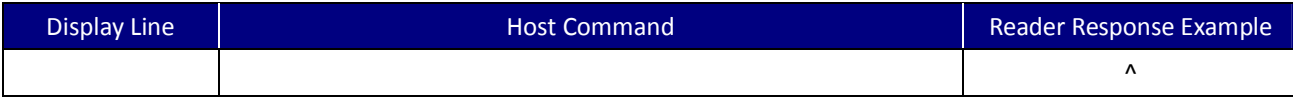

# **LCD Write Char (5 Fields in binary format)**

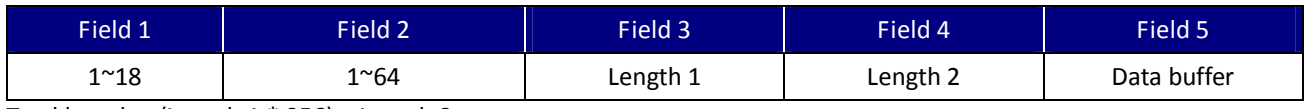

Total length = (Length  $1 * 256$ ) + Length 2

Table 4-13. Write Characters to LCD

### Example

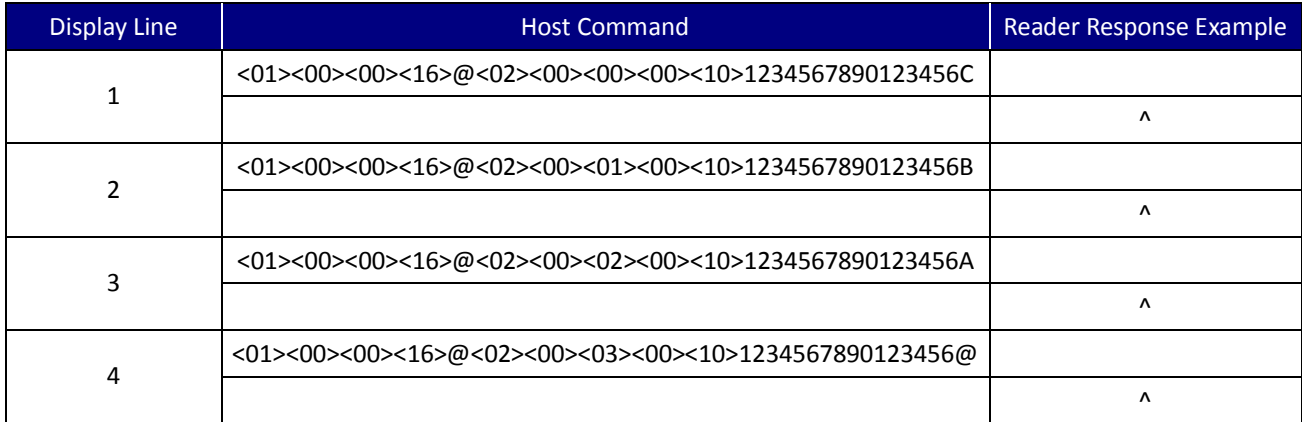

### **Graphic Picture Selection**

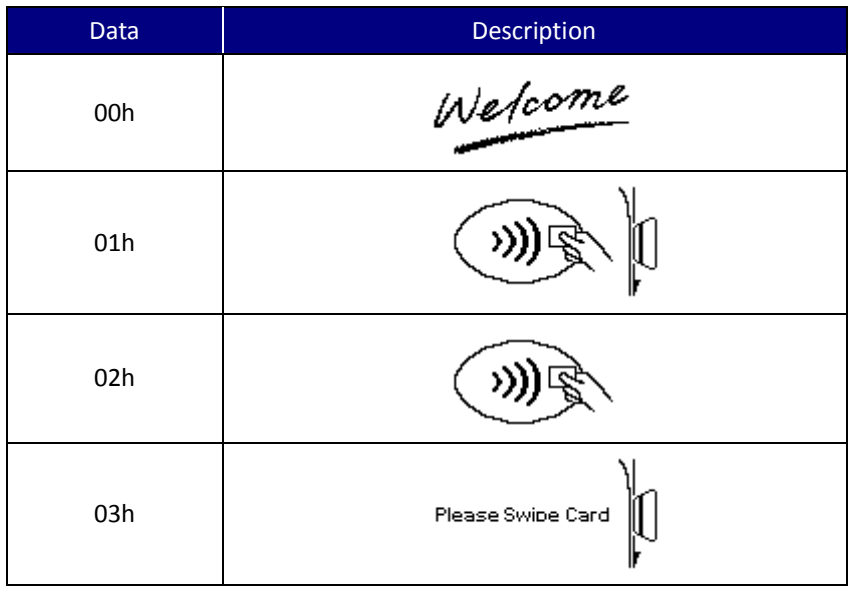

Table 4-14. Graphic Picture Selection

UIC Bezel5 Programmer's Manual Page.63/166 CUDN PM098 Rev. 1.0

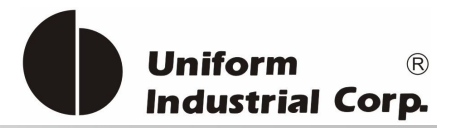

### **LCD Inverse**

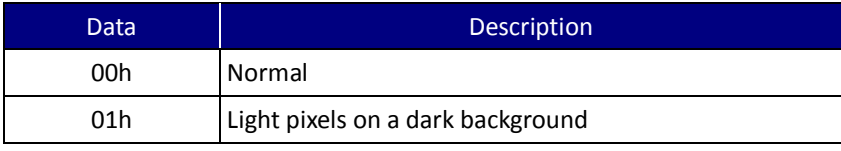

Table 4-15. LCD Inverse Option

### Example

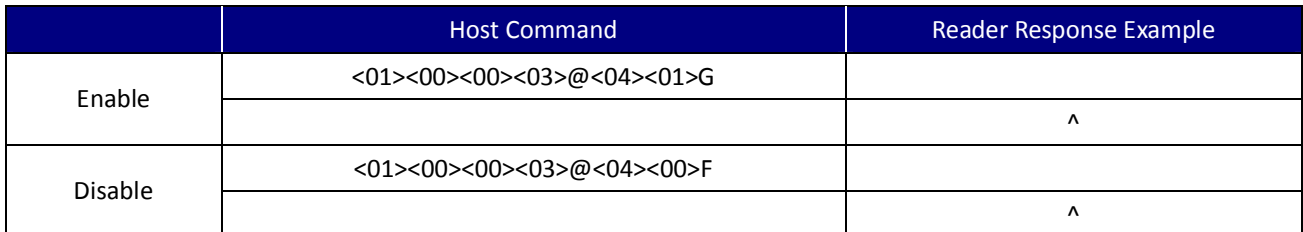

# **Cursor Blink**

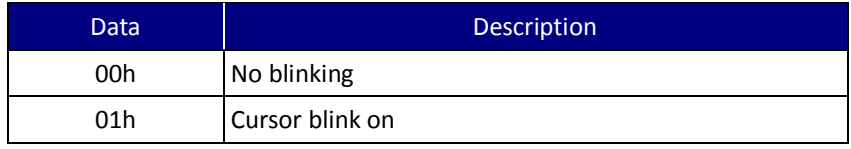

Table 4-16. Cursor Blink Option

### **Cursor Display**

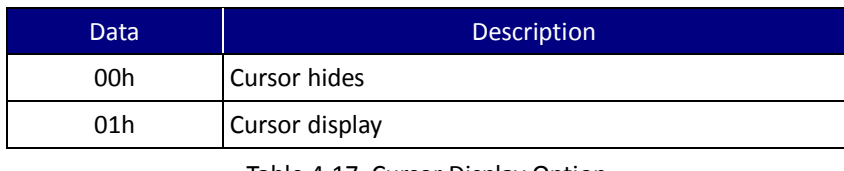

Table 4-17. Cursor Display Option

# **Position Cursor**

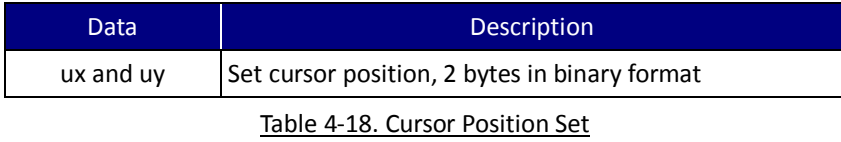

### **LCD Blinking**

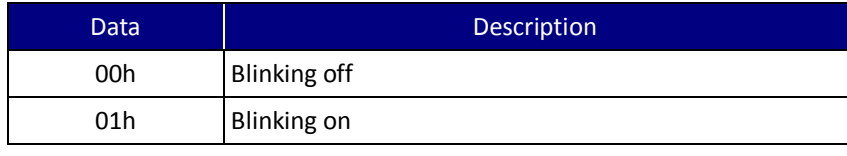

Table 4-19. LCD Blinking Option

UIC Bezel5 Programmer's Manual Page.64/166 CUDN PM098 Rev. 1.0

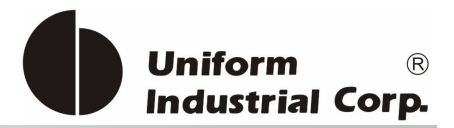

# **LCD Blink Time**

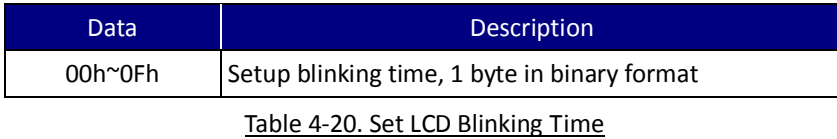

### **LCD Backlight control**

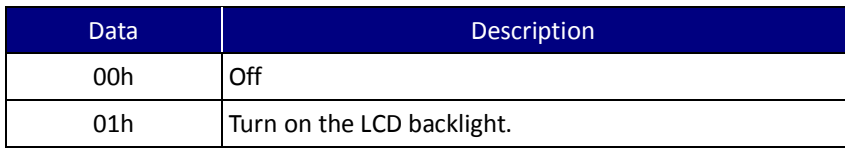

Table 4-21. LCD Backlight Control

### Example

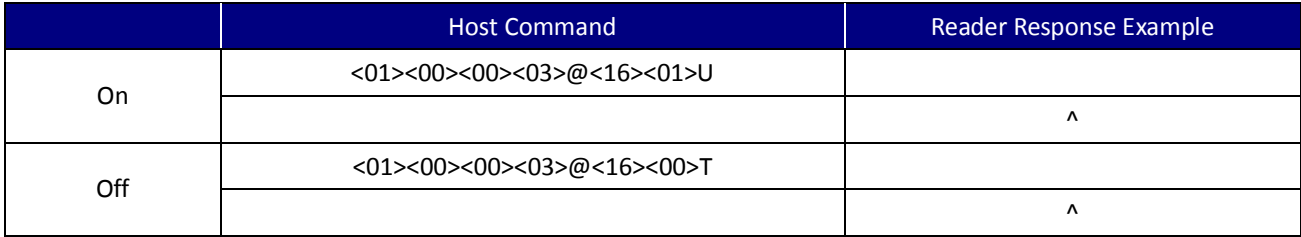

# **4.1.16. L (4Ch) / l (6Ch) / ( (28h)- LED Control**

This command is for Contactless LED control. Usually contactless LED don't have to control by the host, but this command can be used for LED function testing or specific purpose.

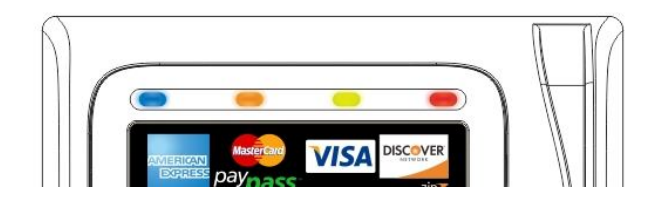

Command Packet

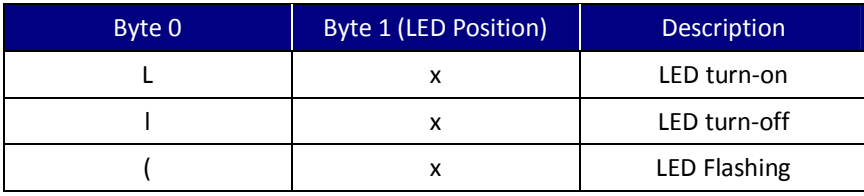

UIC Bezel5 Programmer's Manual Page.65/166 CUDN PM098 Rev. 1.0

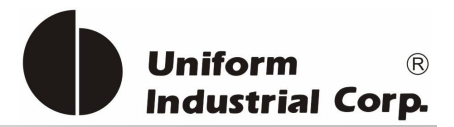

### LED Position

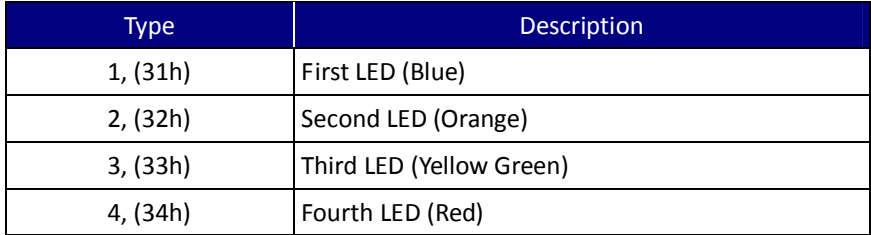

# **4.1.17. LE (4Ch 45h) / LD (4Ch 44h) - Flash LED Control**

This command is for the user to recognize that the reader is up and functioning. The default is turned-on upon power up. For specific purpose, it can be disabled and controlled by the host to determine when the LED be turned on.

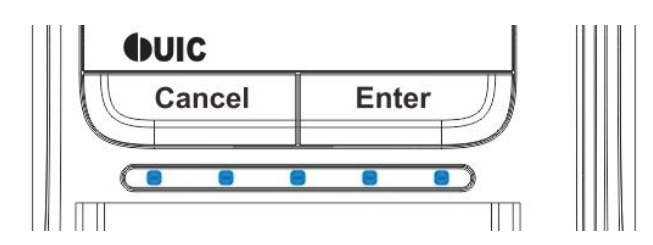

Command Description

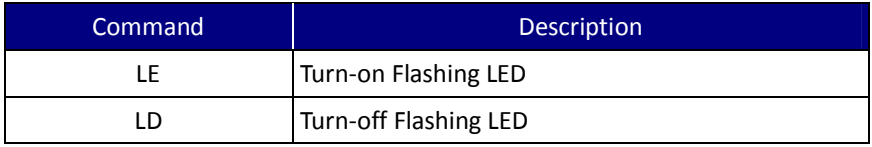

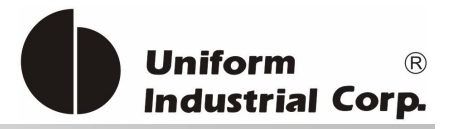

# *4.2. General Commands Description*

The default setting of the *Bezel5* reader, Self-Arm mode, is mainly used to simplify the process so that the host does not need to communicate back and forth with the reader. In this situation, the *Bezel5* acts like a general magnetic stripe card reader. Whenever it senses the card it will try to decode the card data automatically and send out the decoded data to the host if the process is successful. Otherwise, error code will be sent out for host to make next activation.

If the application would like to take complete control on the reader, we recommend the user to use the "Host-Polled" mode instead of the "Self-Arm" mode. It can be done by either sending "Self-Arm" disable command or changing the default setting in the reader configuration.

Once the *Bezel5 re*ceives the Self-Arm disable command, 'H0' (see the command description section), it will turn off the auto-read function and then wait for the "Arm-to-Read" command, 'P' (50h) prepared for the next transaction. Since the Self-Arm disable command won't change the EEPROM setting, the *Bezel5* will turn back to the Self-Arm mode in the next power cycling. Besides, the Self-Arm enable command, 'H1', can also bring the *Bezel5* back to the Self-Arm mode.

To disable the Self-Arm mode permanently, the host needs to set its EEPROM value of the *Bezel5*. The configuration command 'SA' (see 4.3.19. *SAx(53h 41h x)* - *Self-Arm Mode Enable/Disable*) saves the setting into the EEPROM of the *Bezel5* and keeps the value until the next change.

We recommend users to use Protocol 2 (USI2) in their "host-polled" applications. This protocol contains the header, message counter and block check character. It is better than using Protocol 0(USI0) as it can prevent the data to be misinterpreted but requires more redundant bytes.

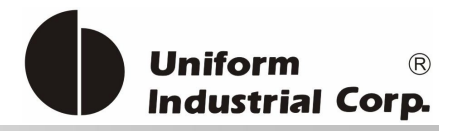

# *Self-Arm Mode transaction process Example flow*

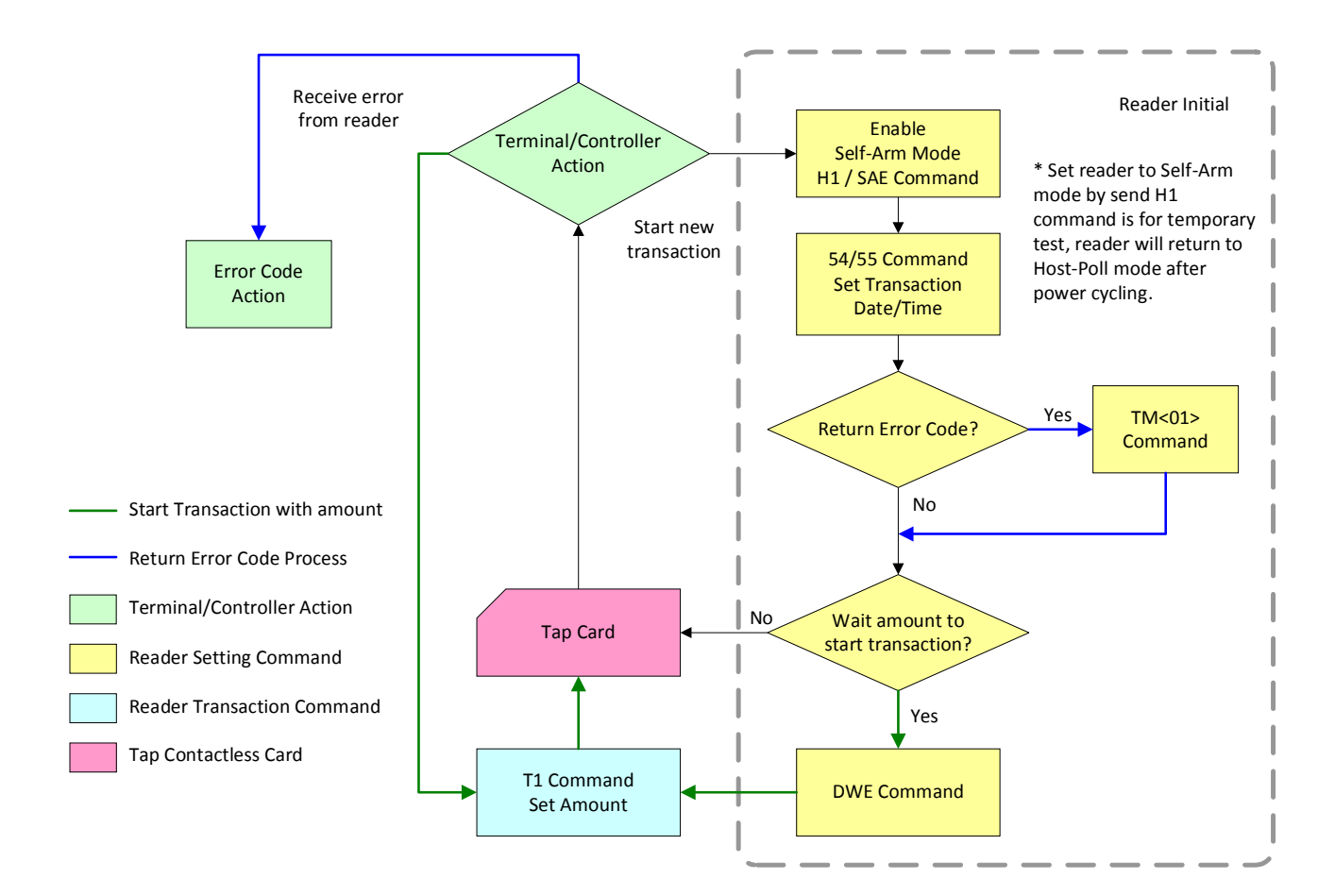

#### Figure 4-1. Self-Arm Mode Transaction Process Example Flow

### Related Commands:

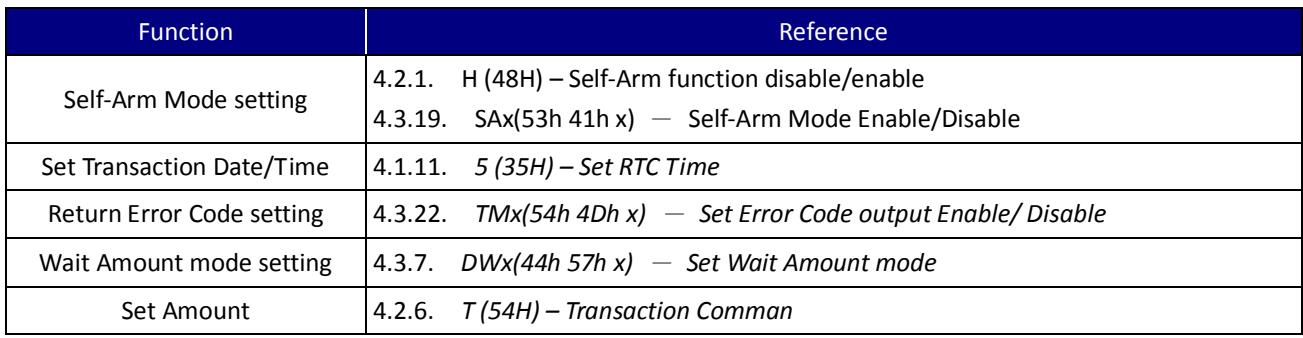

#### Table 4-22. Commands related to Self-Arm mode transaction example flow

UIC Bezel5 Programmer's Manual Page.68/166 CUDN PM098 Rev. 1.0

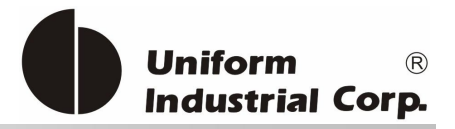

# *Host Poll Mode transaction process Example flow*

In this Example, assume the *Bezel5* is in protocol USI2 and Self-Arm disable mode.

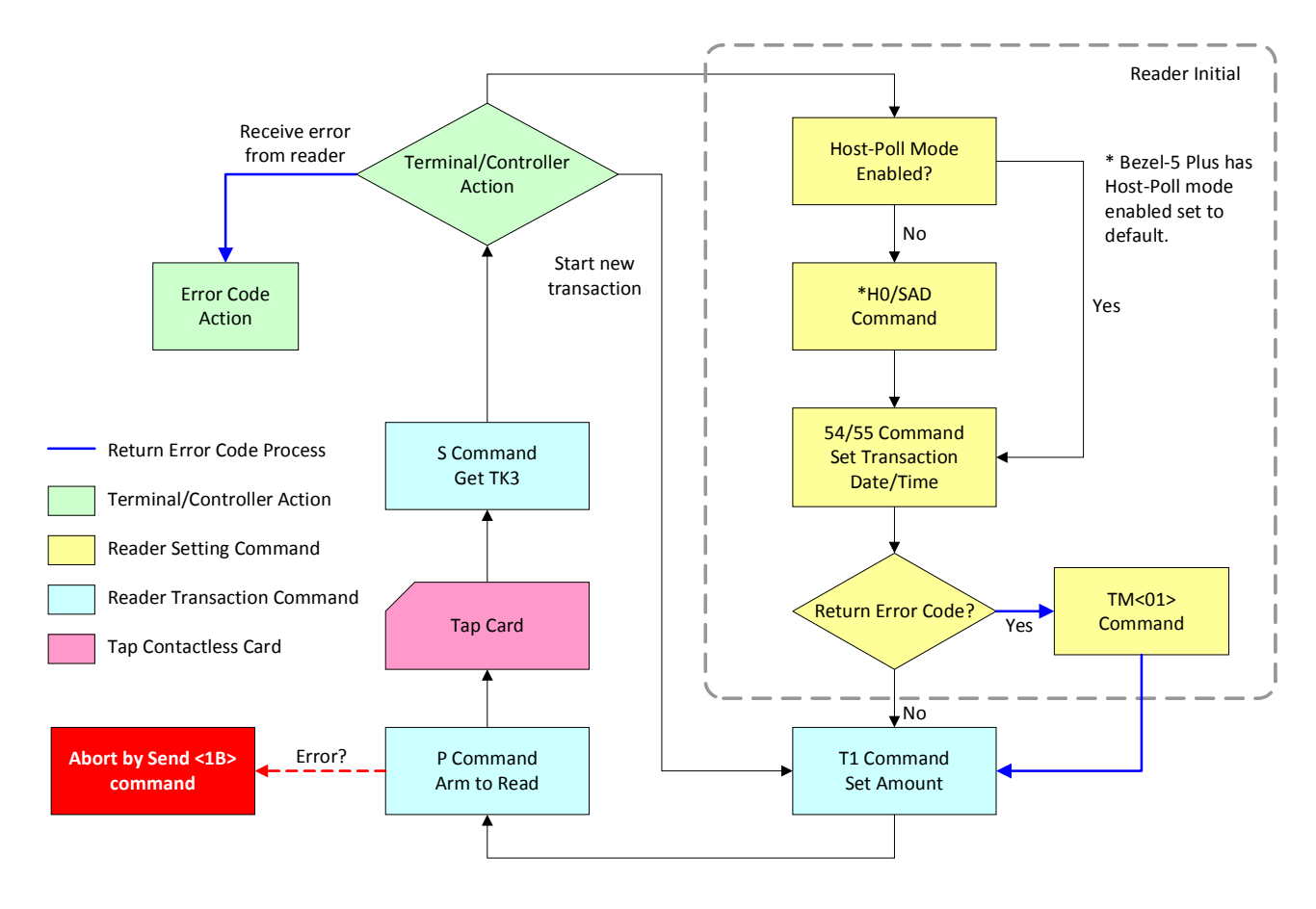

Figure 4-2. Host Poll Mode Transaction Process Example Flow

After the host issues the Arm-to-Read command, the *Bezel5* will check if any payment card is detected in the reading zone or any magnetic stripe card is swiped. No matter the card is decoded successfully or not, it will return the '^' to indicate that the card has been read. The host can issue the 'Q', 'R', 'S' commands to retrieve the card data accordingly.

### Related Commands:

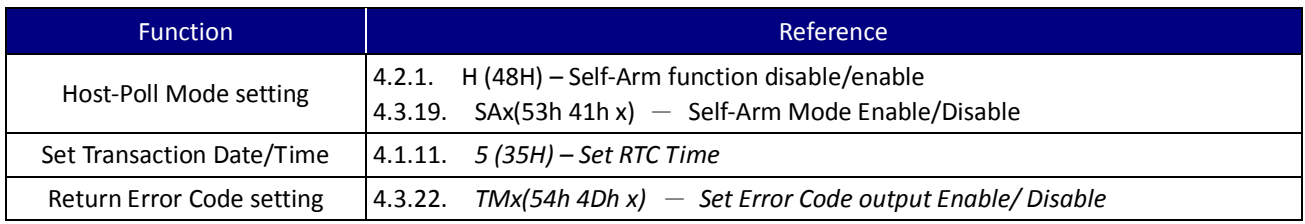

UIC Bezel5 Programmer's Manual Page.69/166 CUDN PM098 Rev. 1.0

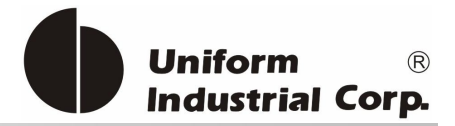

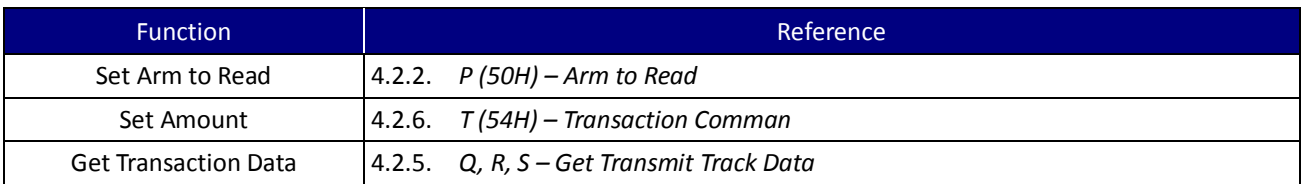

Table 4-23. Commands related to Host-Poll mode transaction example flow

# **4.2.1. H (48H) – Self-Arm function disable/enable**

Used for controlling the contactless auto read function temporarily.

### Command Packet

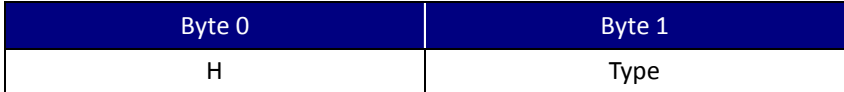

### Command Type

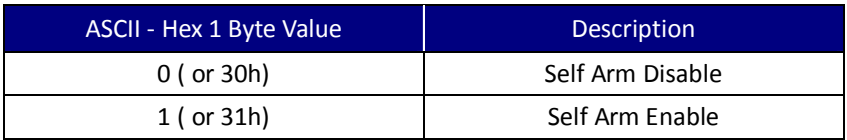

### Example

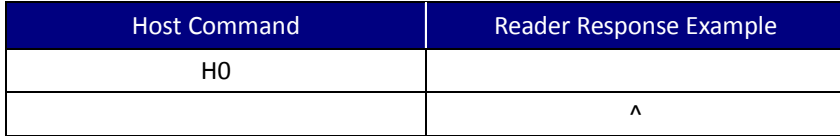

Note: *Bezel5* cannot perform the Self-Arm enable command for the contactless payment card reading under the following conditions:

- 1. The payment card is decoded successfully and the *Bezel5* is waiting for the card to be removed from the reading zone.
- 2. The payment card is failed to decode and the *Bezel5* is waiting for the card to be removed from the reading zone.

# **4.2.2. P (50H) – Arm to Read**

- 1. Clears data buffers.
- 2. Transmits command acknowledgement ('^' 5EH) if successful.
- 3. Waiting for and detect for an approaching card.
- 4. The LED1 will light on and then turn off after a successful reading or a MIFARE card being detected.

UIC Bezel5 Programmer's Manual Page.70/166 CUDN PM098 Rev. 1.0

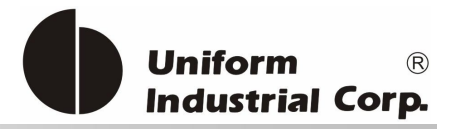

### Example

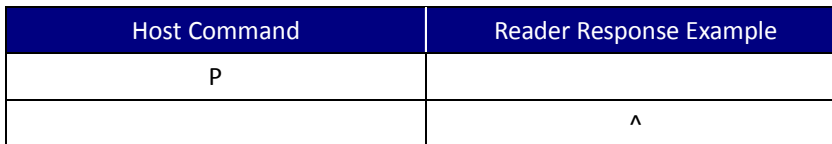

Note:

- 1. After an Arm to Read command is received and acknowledged the only valid commands that will be accepted for execution are: <ESC> "Abort" and '\$' "Status".
- 2. Reader will NOT send out track data automatically; the host has to issue the 'Q', 'R', 'S' commands to get the corresponding track data.
- 3. In the Self-Arm mode, it is not necessary to send this command. If this command is sent, it will temporarily override the Self-Arm mode.

# **4.2.3. p (70H) – Arm to Read (Used for Manufacturing Test Only)**

Equivalent to the 'P' command, except that the card read acknowledgement is not the '^' character.

Example

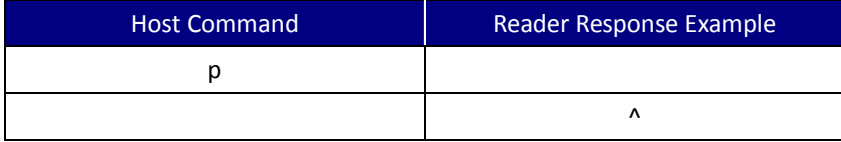

It will report a '**(**' (28H) byte if the card media is detected, and a '**)**' (29H) byte when the media detection goes inactive.

# **4.2.4. <ESC> (1BH) – Abort Arm to Read**

- 1. Clear the data buffers.
- 2. Aborts the Arm to Read command.

Example

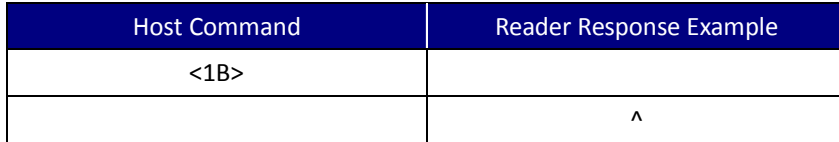

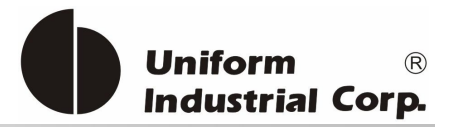

# **4.2.5. Q, R, S – Get Transmit Track Data**

- Q (51H) Transmit Track 1 data
- R (52H) Transmit Track 2 data
- S (53H) Transmit Track 3 data

### Example

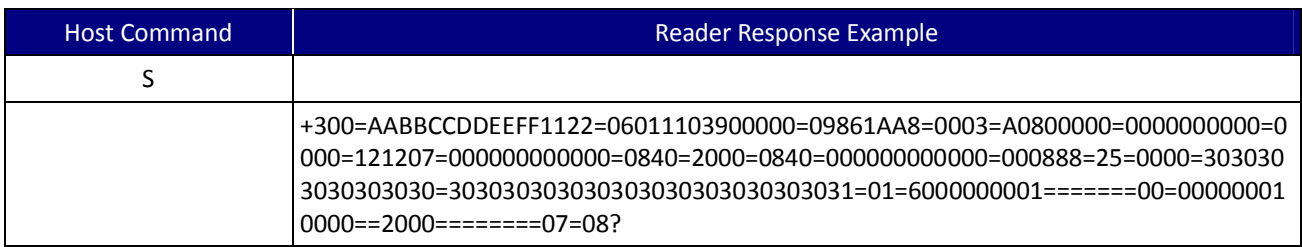

# **4.2.6. T (54H) – Transaction Command**

This command is used to view and manipulate transaction activities.

### Command Packet

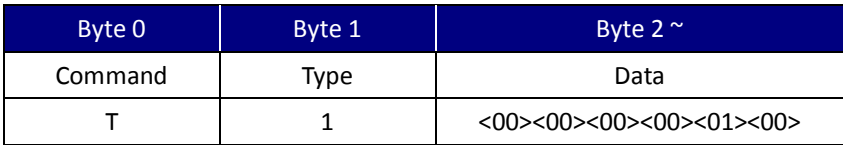

### Example

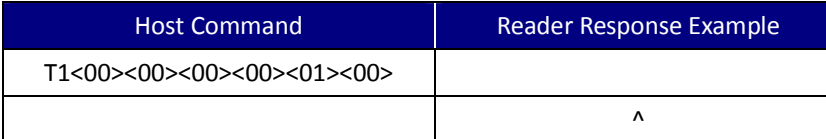

### Command Type

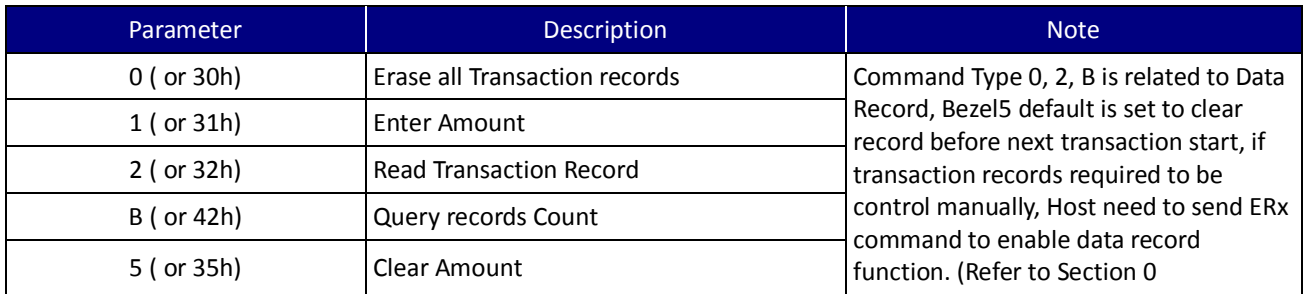

UIC Bezel5 Programmer's Manual Page.72/166 CUDN PM098 Rev. 1.0
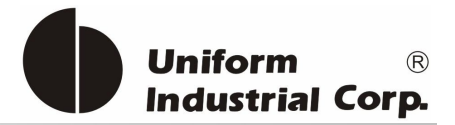

### Command Data

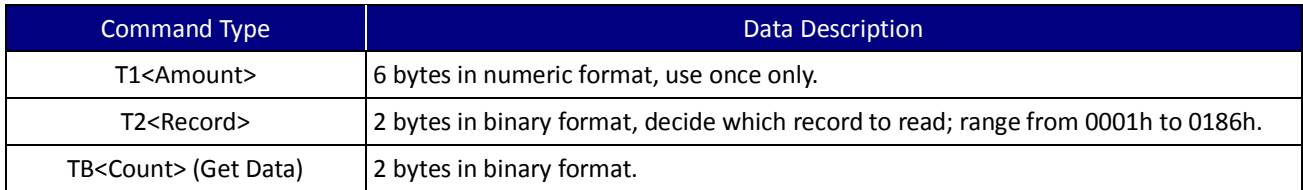

Note: Record data of 'T2' command includes Transaction Date and Tracks data.

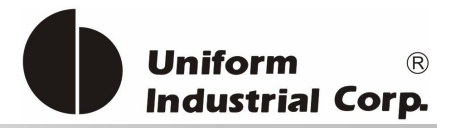

# *4.3. Configuration Command Description*

The configuration commands related to card brands transaction listed in this section only provide the usage which don't require to have EMV or any card brand certifications. Bezel5 has PayPass 3.0 supported, to process with EMV transaction flow, please use the EMV transaction operating commands (refer to *Section 5 EMV Transaction Operating Command*).

The following are configuration commands executed in BLP format.

### BLP Protocol – RS232 Interface

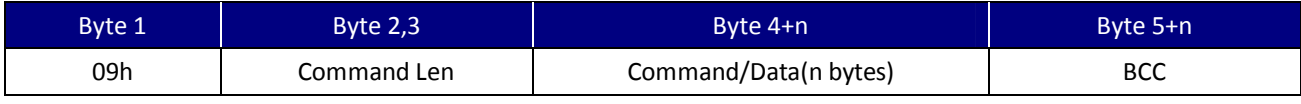

Table 4-24. BLP Configuration Protocol

#### Response Code

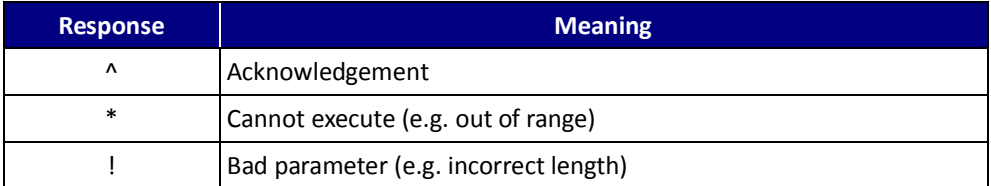

# **4.3.1. CCx(43h 43h x)** - **Set Code**

#### Command Packet

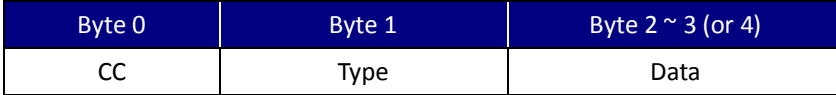

### Command Type

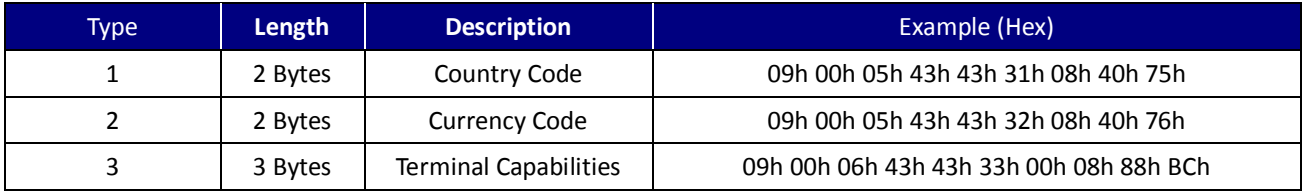

#### Table 4-25. Set Configuration Code Table

UIC Bezel5 Programmer's Manual Page.74/166 CUDN PM098 Rev. 1.0

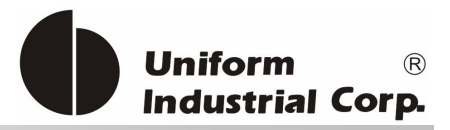

### **4.3.2. CKx – Enable/Disable User CA Key**

To enable/disable the user CA key (i.e. load by I command)

#### Command Packet

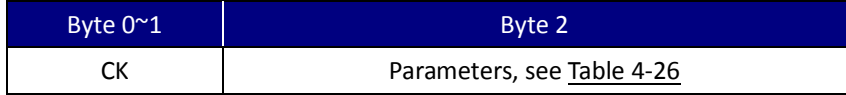

#### Command Type

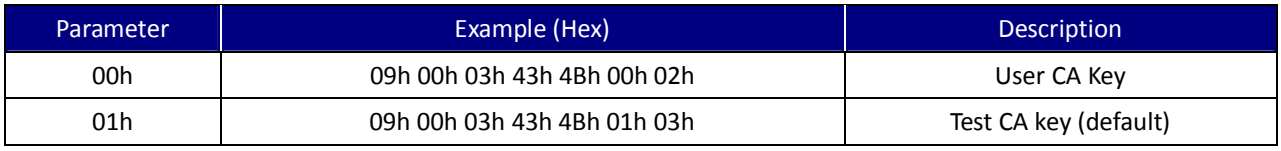

Table 4-26. Public Key switch Table

#### Note:

- 1. The host must send CK<00> to set user CA keys enabled if the new CA key is set via T03 command. Otherwise, the default test key is used. It impacts the offline authentication in EMV contactless only. For MSR contactless such as PayPass magstripe or VISA MSD, it has no effect.
- 2. The reader keeps the setting forever until the next CKx command.

### **4.3.3. CLx(43h 4Ch x)** - **Set TRM Parameters**

#### Command Packet

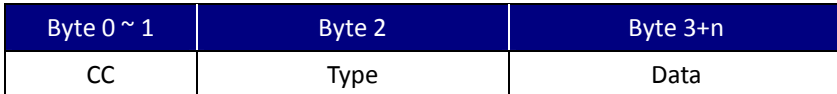

#### Command Type

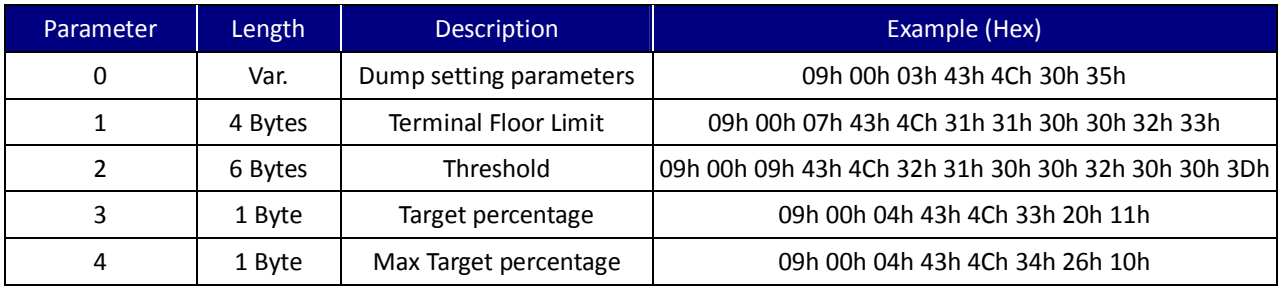

Table 4-27. Set TRM Parameters

#### Note:

- 1. Set Threshold data format is numeric, others are binary.
- 2. Target percentage range:  $00h \approx 63h$ .
- 3. Max Target percentage range: 00h ~ 63h

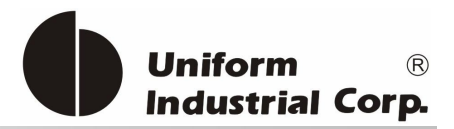

# **4.3.4. CPx(43h 50h x)** - **PayPass Support**

#### Command Packet

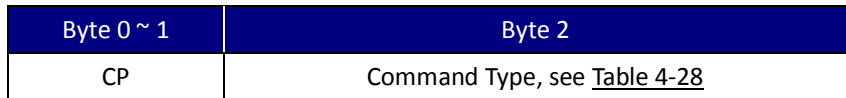

### Command Type

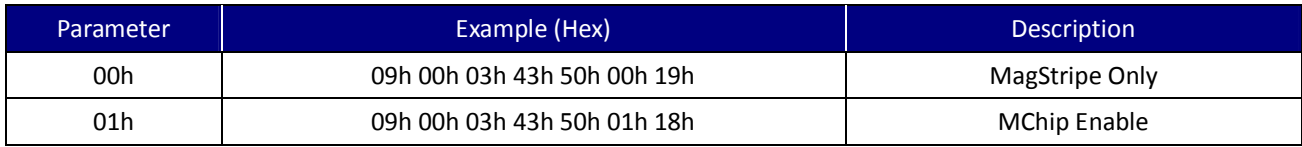

Table 4-28. Configure PayPass supporting mode

# 4.3.5. CTx(43h 54h x) - Set Terminal/Transaction Type/Info

### Command Packet

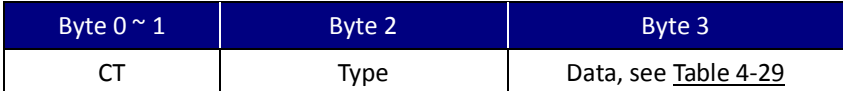

### Command Type

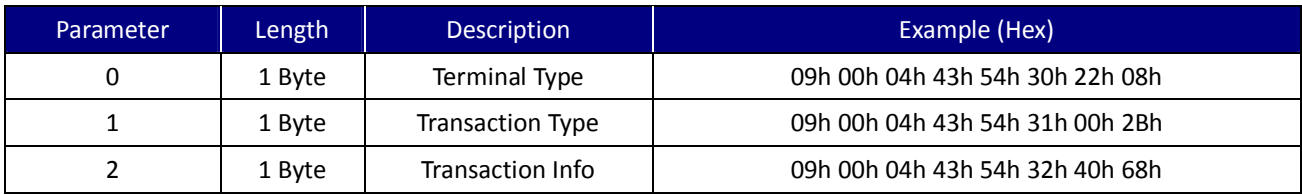

Table 4-29. Set Terminal, Transaction Type/Info Table

### **4.3.6. DFx(44h 46h x)** - **Default Setting**

The reader will restore the configuration to default manufacture settings after receiving this command.

### Command Packet

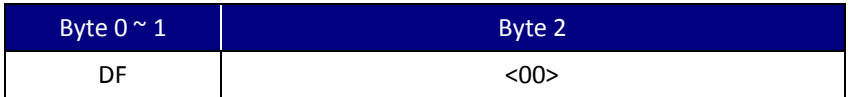

Important: It has to power-cycle the reader after this command is processed.

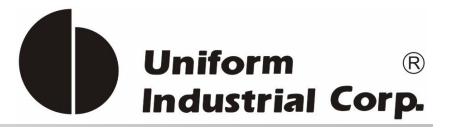

## **4.3.7.** DWx(44h 57h x) - Set Wait Amount mode

This command can only operate in Self-Arm mode. If the wait amount mode is enabled, transaction can only be enabled by reader receiving amount through T1 command.

Command Packet

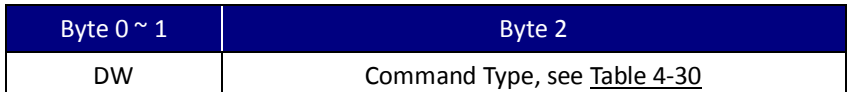

Command Type

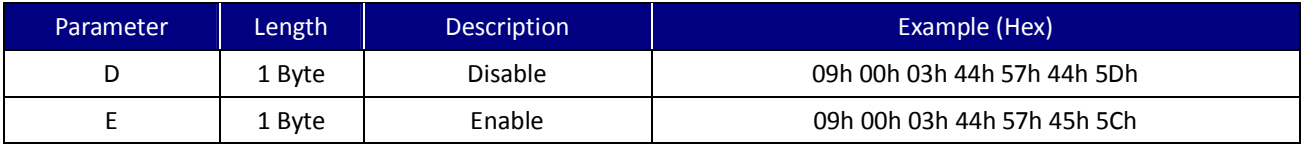

Table 4-30. Set Wait Amount mode

# **4.3.8.** ECx(45h 43h x) - Extended Configuration Report Enable/Disable

#### Command Packet

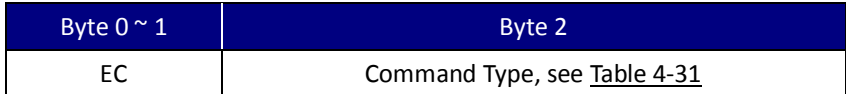

### Command Type

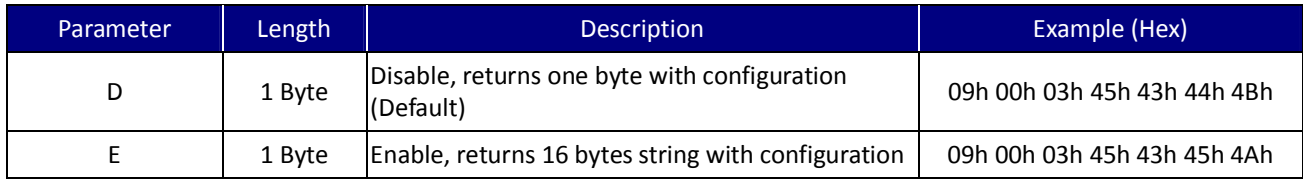

Table 4-31. Extended Configuration Report Option

If the "Extended Configuration Report" is enabled, the Configuration Request Command '#' will return an extended 16-byte string with configuration, else it will return a standard one byte.

# **4.3.9.** EGx(45h 47h x) - Output Data Encryption Enable/Disable

Command Packet

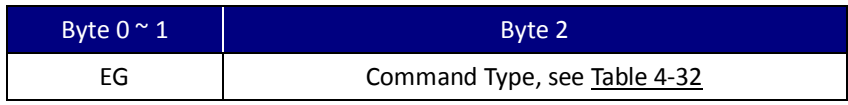

UIC Bezel5 Programmer's Manual Page.77/166 CUDN PM098 Rev. 1.0

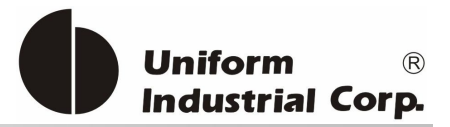

### Command Type

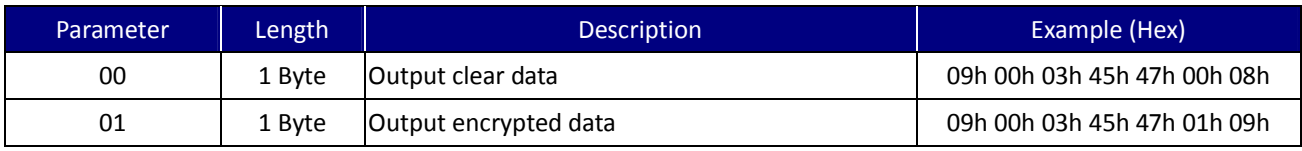

Table 4-32. Output Data Encryption Setup

# **4.3.10.** ERx(45h 52h x)  $-$  Record RF card data

### Command Packet

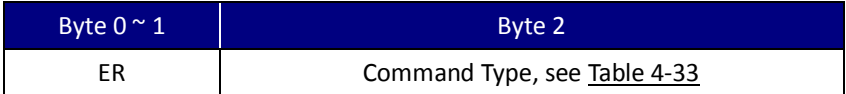

### Command Type

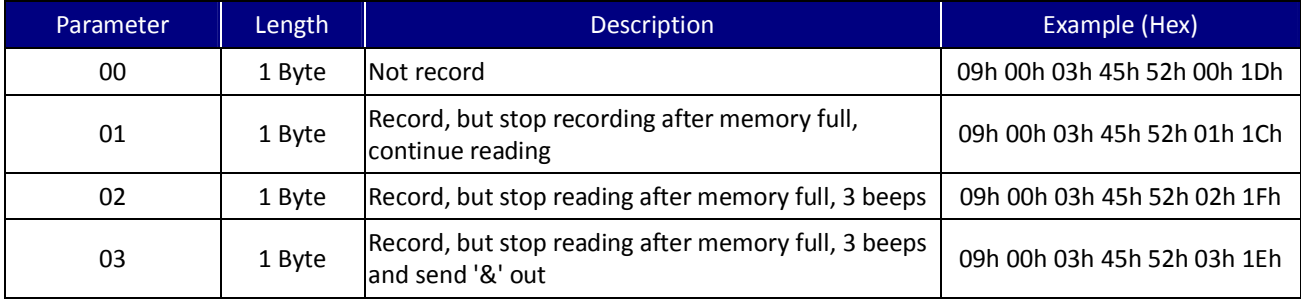

Table 4-33. Record RF card data option

# 4.3.11. **ESx(45h 53h x)** - SS/ES Enable/Disable

#### Command Packet

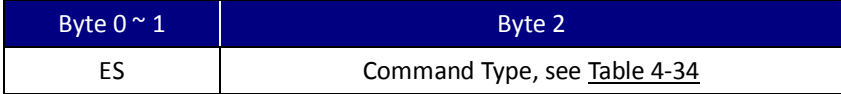

#### Command Type

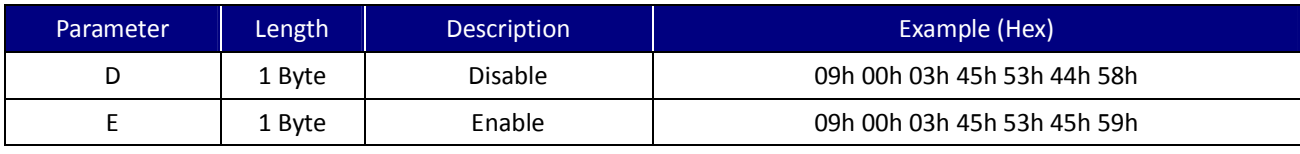

Table 4-34. SS/ES Option

UIC Bezel5 Programmer's Manual Page.78/166 CUDN PM098 Rev. 1.0

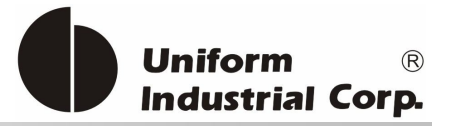

If SS/ES is enabled, each track data of magnetic stripe card that sent automatically in Self-Arm mode will be wrapped by the SS/ES character.

Note: This command is only effective in Self-Arming mode.

# 4.3.12. Fxy(46h x y) - Set Track 1, 2, 3 Prefix/Suffix Code, Preamble/Postamble Code

Command Packet

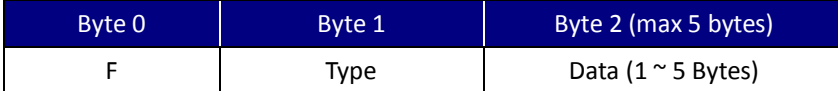

#### Command Type

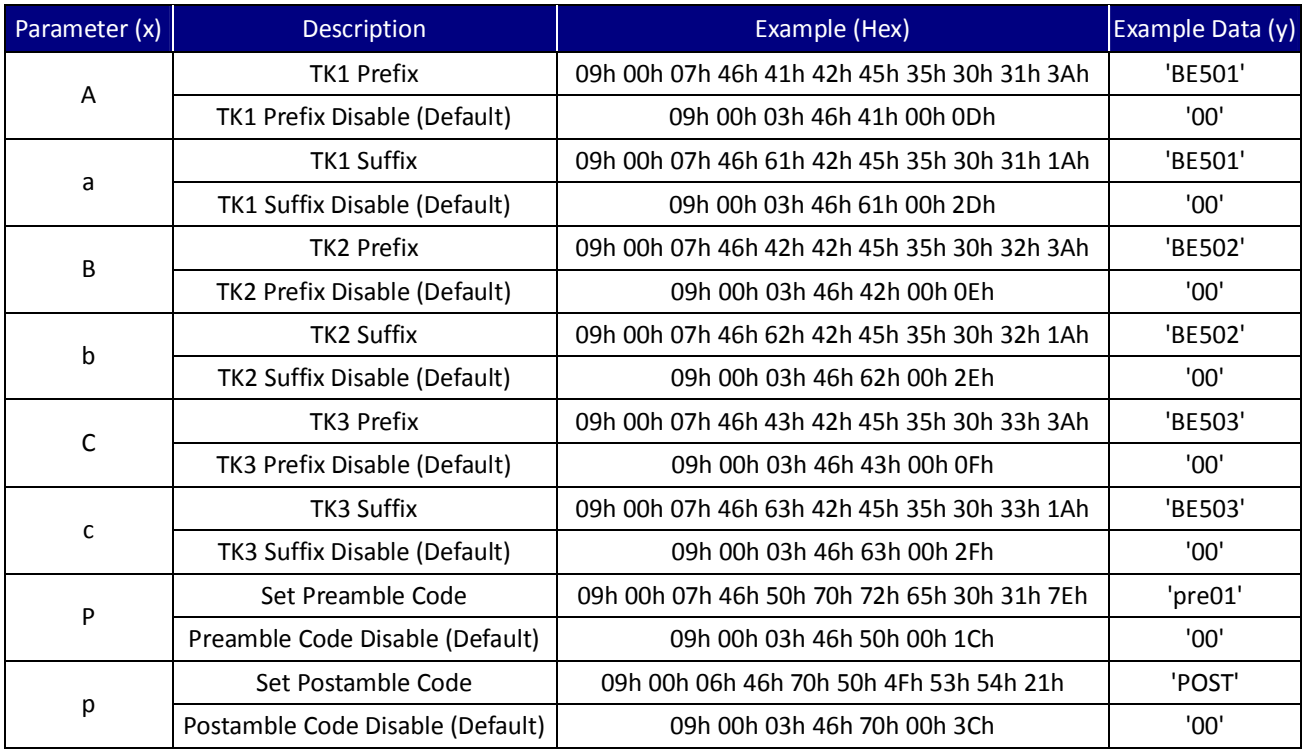

Table 4-35. Track Format Configuration Table

# 4.3.13. LB0x(4Ch 42h 30h x) - Set Read Card Mode

Command Packet

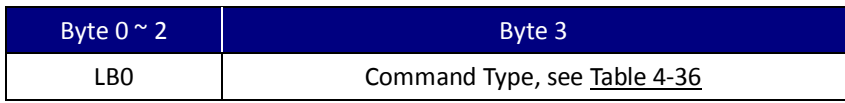

UIC Bezel5 Programmer's Manual Page.79/166 CUDN PM098 Rev. 1.0

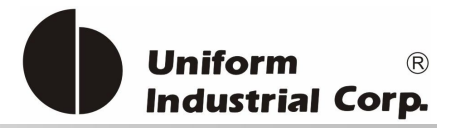

### Command Type

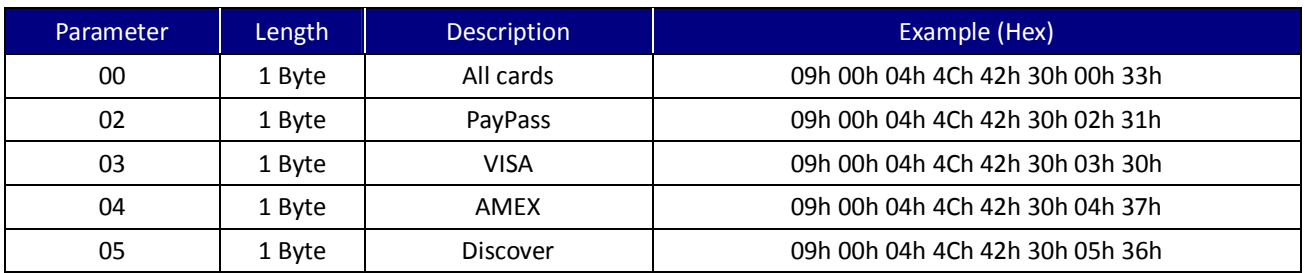

Table 4-36. Set Read Card Mode

# **4.3.14.** LCx(4Ch 43h x)  $-$  LRC Enable/Disable

If LRC is enabled, each track data sent automatically in self-arm mode will be followed by the LRC character.

Command Packet

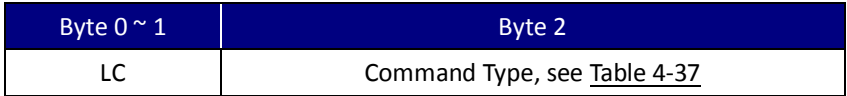

### Command Type

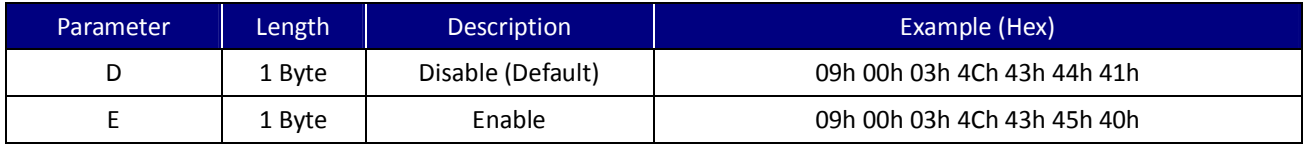

Table 4-37. LRC Option

# 4.3.15. MFxy(4Dh 46h x y) - Set Payment Card and MIFARE Auto-Polling

### Command Packet

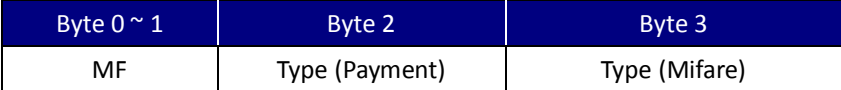

#### Command Type (Payment)

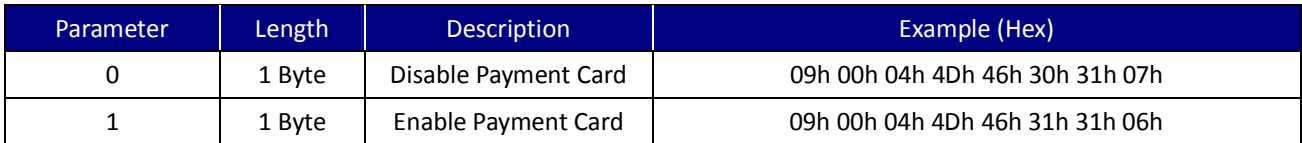

\*Example set to Mifare Card enabled

UIC Bezel5 Programmer's Manual Page.80/166 CUDN PM098 Rev. 1.0

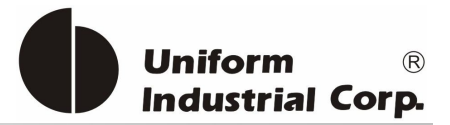

### Command Type (Mifare)

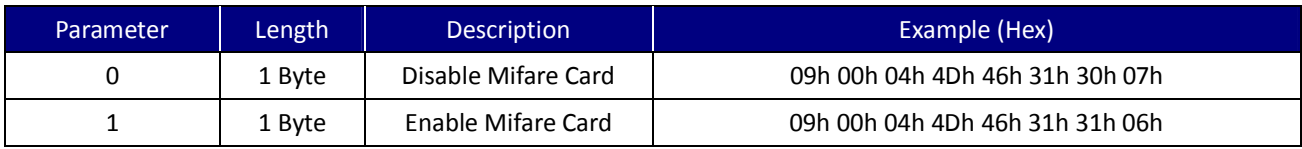

\*Example set to Payment Card enabled

Once MIFARE Auto-Polling is enabled, the reader will send out the following characters to the host if a MIFARE Card is detected.

#### Card Type

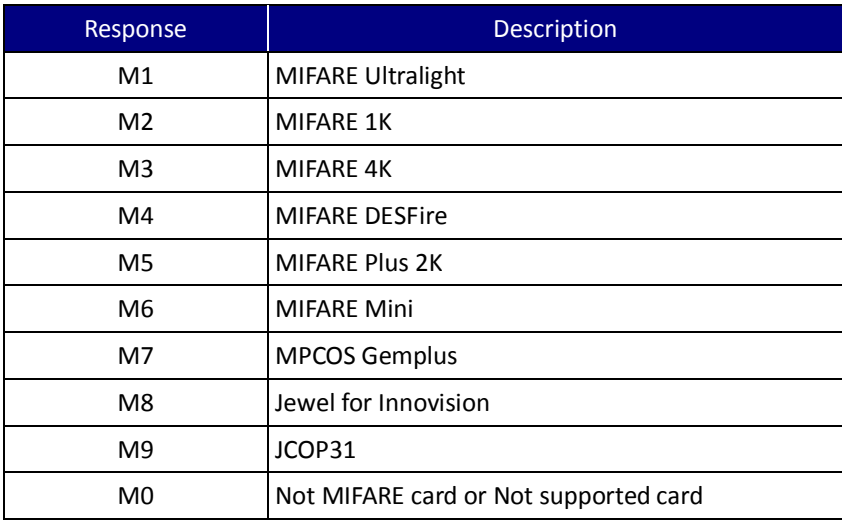

Table 4-38. Mifare Card Type Response table

### **4.3.16. PCx(50h 43h x)** - **Set Host Protocol**

### Command Packet

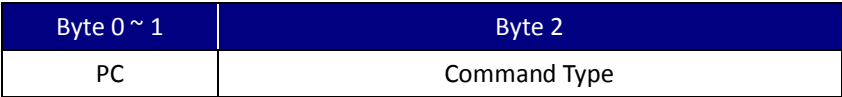

Command Type

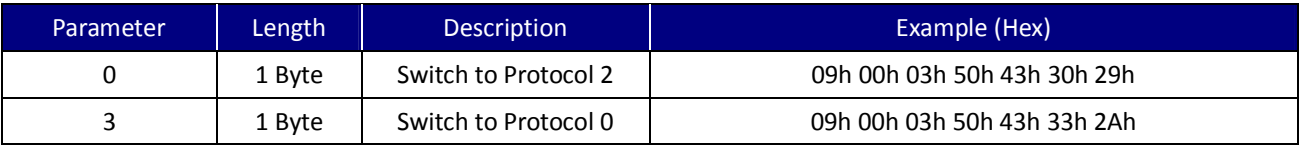

\* The reader will warm-reset automatically after this command is received

UIC Bezel5 Programmer's Manual Page.81/166 CUDN PM098 Rev. 1.0

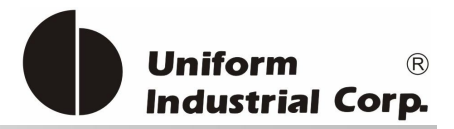

### **4.3.17.** PEx (50h 45h x) - Set Pass-Through Function

#### Command Packet

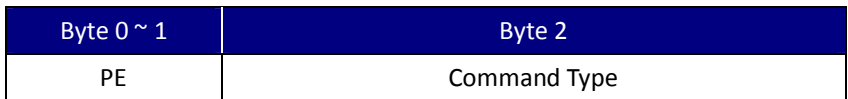

### Command Type

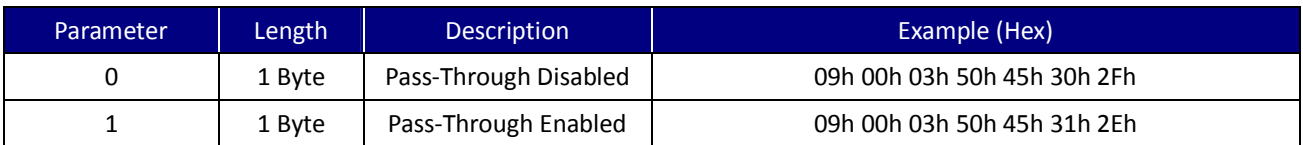

### **4.3.18.** PHx(50h 48h x)  $-$  Set Power On Character

Command Packet

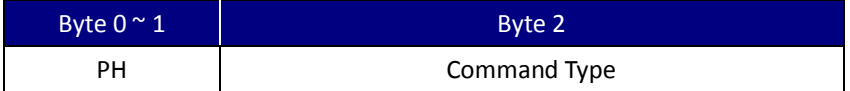

Command Type

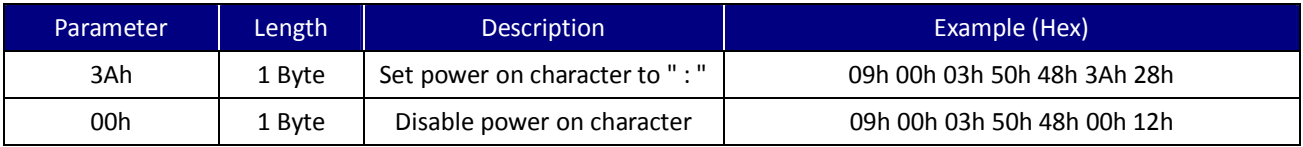

\*Default power on character is ":"

### **4.3.19. SAx(53h 41h x)** - **Self-Arm Mode Enable/Disable**

Here is the difference between this command and the "H" command: If the reader is switched to Self-Arm mode enabled by "H" command, it will return to default after power cycling. If the reader is switched to Self-Arm mode by receiving the SAE command, the Self-Arm mode is kept enabled after power cycling.

Command Packet

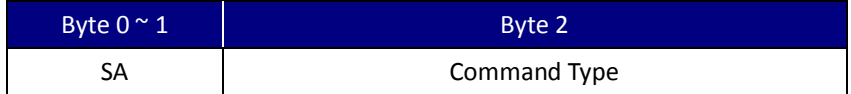

#### Command Type

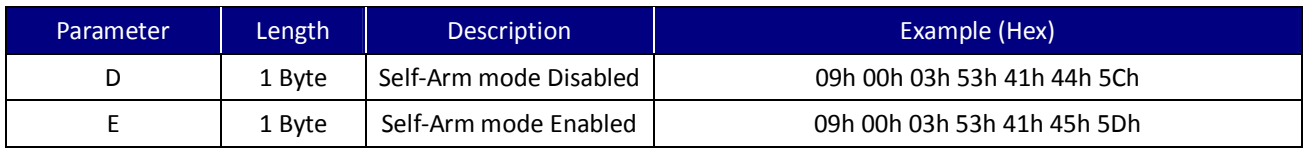

UIC Bezel5 Programmer's Manual Page.82/166 UDN PM098 Rev. 1.0

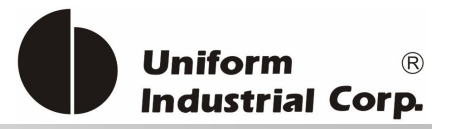

### 4.3.20. **SEx(53h 45h x)** - Self-Arm Mode Data Envelope Enable/Disable

#### Command Packet

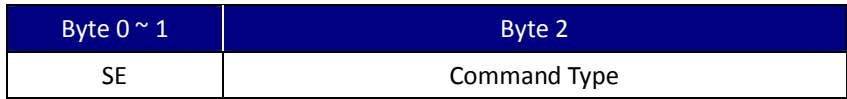

#### Command Type

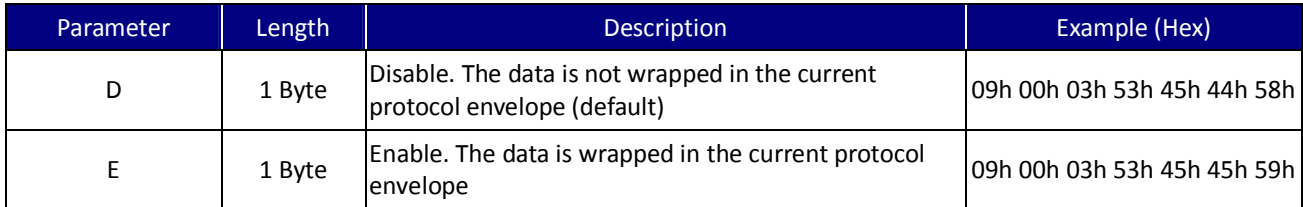

\* In the self-arm mode, the default is not to send any protocol information with the magnetic stripe card data.

# **4.3.21.** TKx(54h 4Bh x) - Set Transmitting Data Tracks

### Command Packet

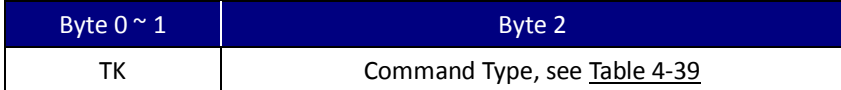

#### Command Type

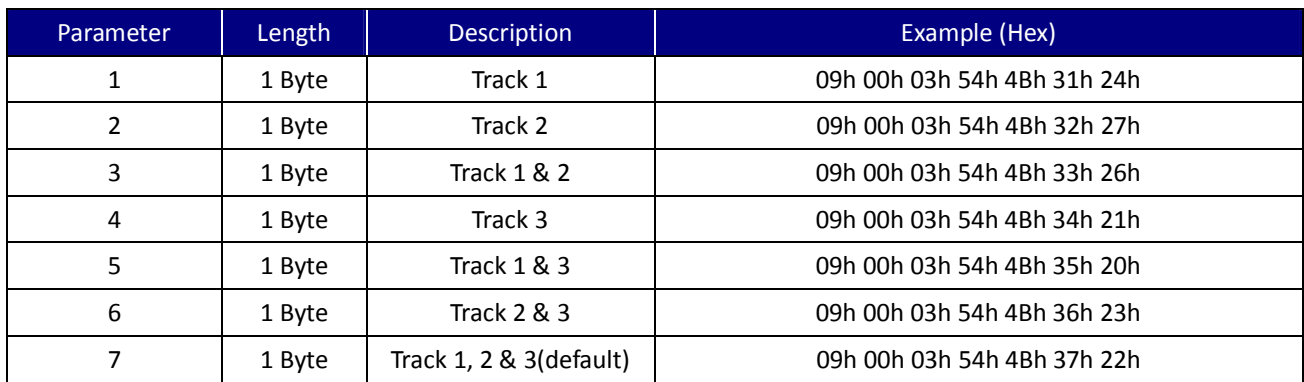

Table 4-39. Set Transmitting Data Tracks

### **4.3.22. TMx(54h 4Dh x) - Set Error Code output Enable/ Disable**

#### Command Packet

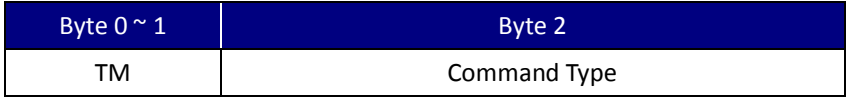

UIC Bezel5 Programmer's Manual Page.83/166 CUDN PM098 Rev. 1.0

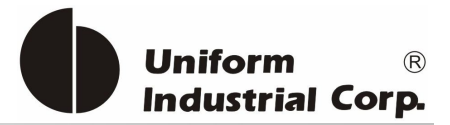

### Command Type

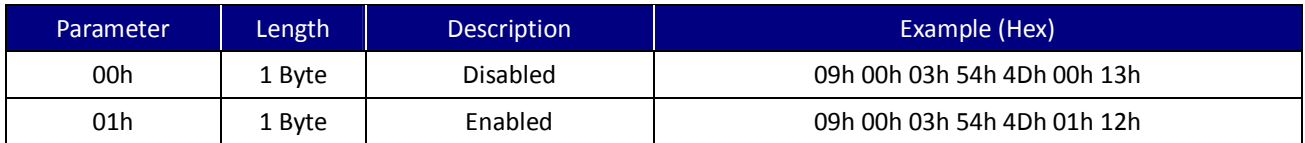

# 4.3.23. TOx(54h 4Fh x) - Set Transmitting Data Output Format

Command Packet

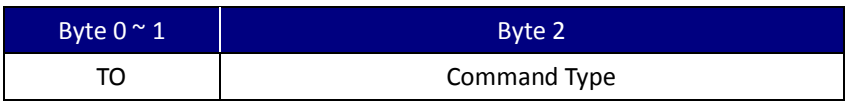

### Command Type

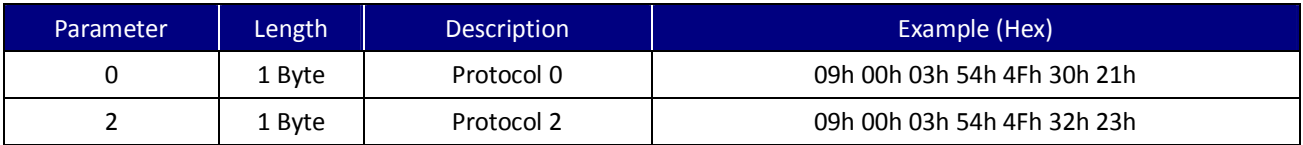

### **4.3.24. USBx(55h 53h 42h x)** - **USB Mode (Optional)**

### Command Packet

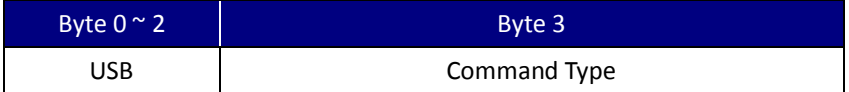

#### Command Type

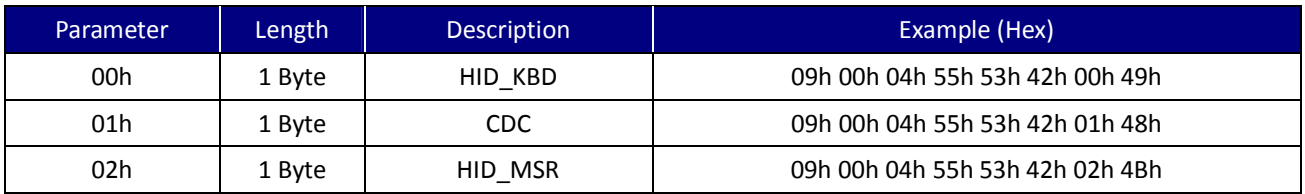

# **4.3.25. UTx(55h 54h x)** - **Set TAC**

Command Packet

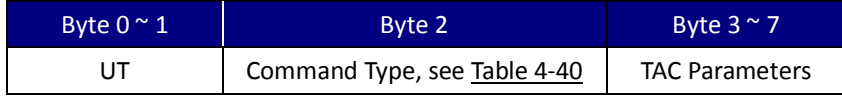

UIC Bezel5 Programmer's Manual Page.84/166 CUDN PM098 Rev. 1.0

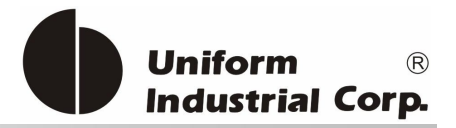

# Command Type

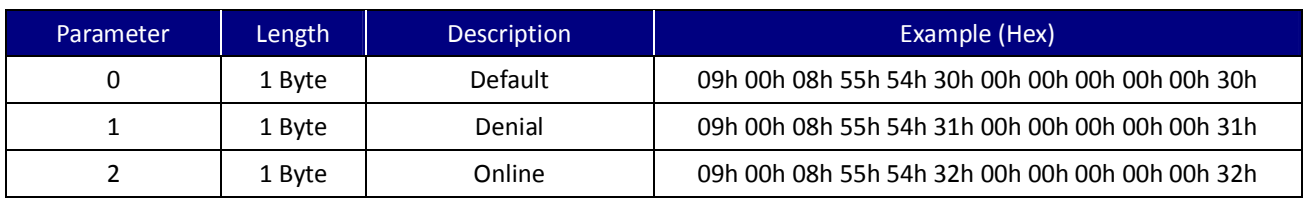

Table 4-40. Set TAC Table (for PayPass Only)

### **4.3.26. VTx(56h 54h x)** - **VISA Terminal Transaction Qualifier(Tag '9F66') Setting**

Command Packet

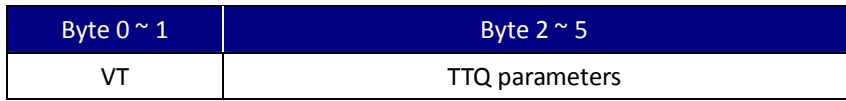

#### Command Type

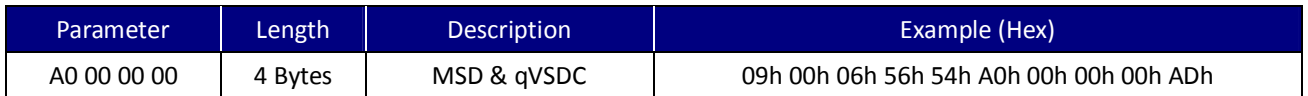

# **4.3.27.** VVx(56h 56h x) - VISA Version setting

#### Command Packet

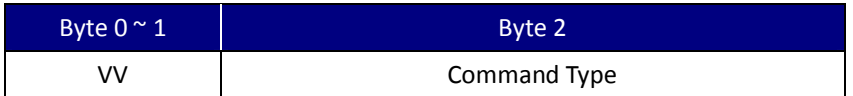

### Command Type

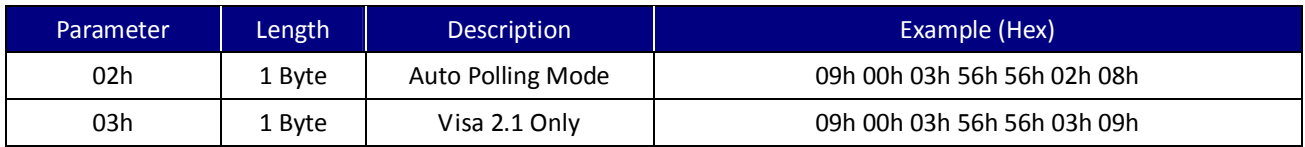

# 4.3.28. VLx(56h 4Ch x) - VISA CVM Required Limit setting

Command Packet

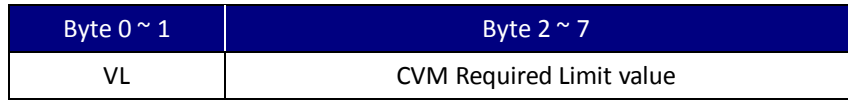

UIC Bezel5 Programmer's Manual Page.85/166 CUDN PM098 Rev. 1.0

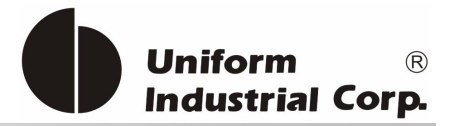

# Example

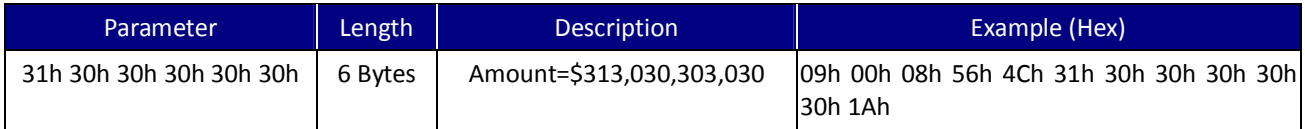

\*CVM Required Limit value is fixed at 6 bytes and data format is numeric.

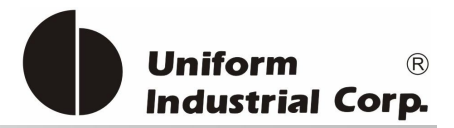

# *4.4. Contactless Operation Commands Description*

### **4.4.1. G (47H) – ISO 14443 Type Protocol Select**

Select which manual command to be operated – ISO 14443 Type A or B.

### Command Packet

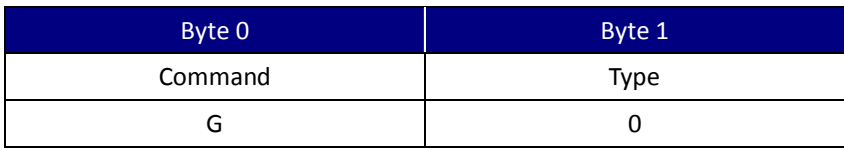

#### Command Type

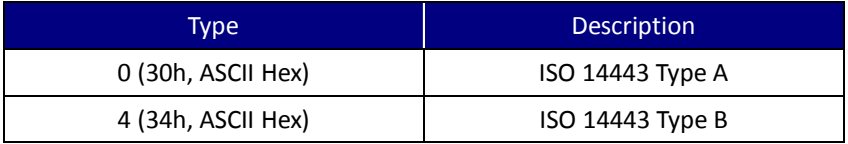

Note: The default contactless smart card type is Type A after power up.

#### Example

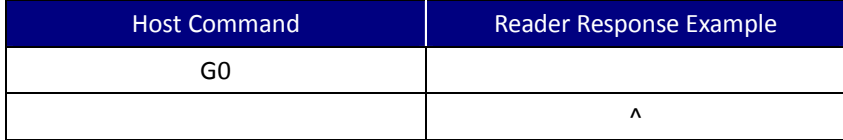

### **4.4.2. O (4FH) – Antenna power ON**

To apply power to the antenna. This command is for manual command operation.

Example

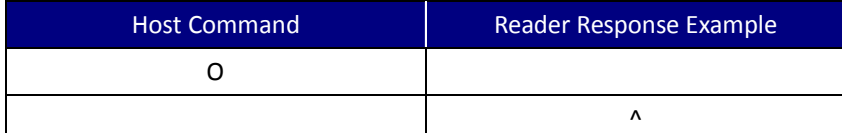

Note: If the reader is in Self-Arm mode. The antenna power cannot be turned on by manual command setting.

UIC Bezel5 Programmer's Manual Page.87/166 UDN PM098 Rev. 1.0

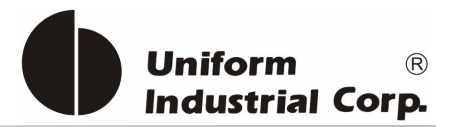

### **4.4.3. o (6FH) – Antenna power OFF**

To Turns off the antenna power

#### Example

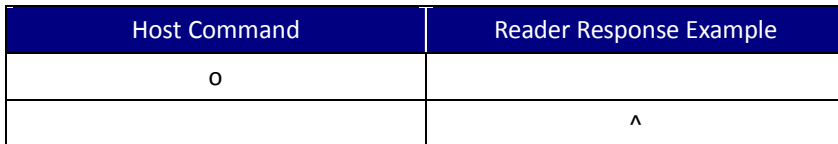

Note: If the reader is in Self-Arm mode. The antenna power cannot be turned off by manual command setting.

### **4.4.4. b (62H) – Request**

The 'Request' command.

Command Packet - ISO 14443 type A

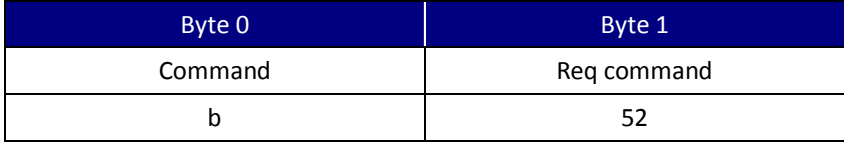

The request command code is ISO 14443 type A. It can be either 26(REQA) or 52(WUPA).

Note: If the [Req command] field does not appear in the request command, reader will set the request mode to WUPA automatically.

#### Command Packet - ISO 14443 type B

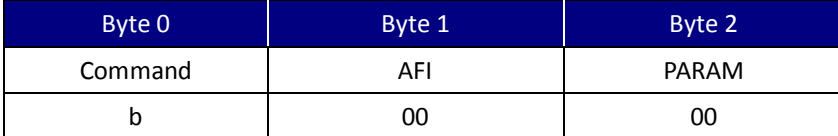

### Command Description

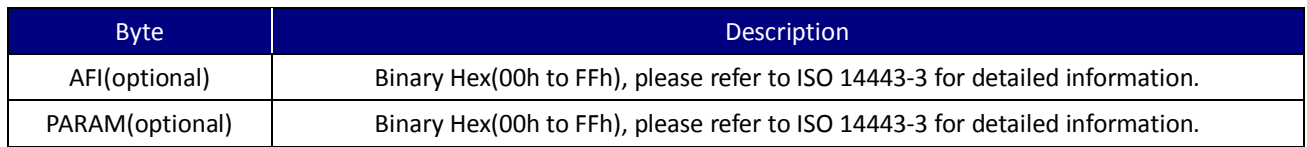

If the [AFI] and [PARAM] fields do not appear in the request command, reader will set the request mode to WUPB automatically.

UIC Bezel5 Programmer's Manual Page.88/166 UDN PM098 Rev. 1.0

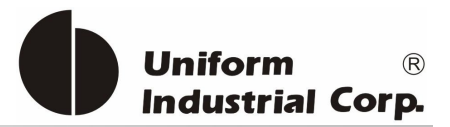

#### Success Response Data Format

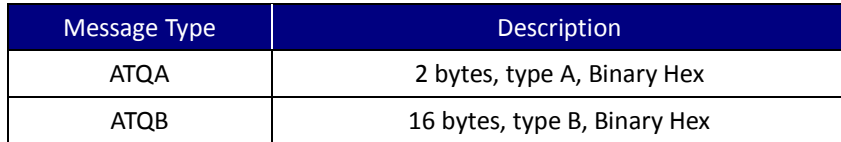

Note: If reader response '\*' = No card response or No power on the antenna

### **4.4.5. c (63H) – Anti-collision(type A)/Slot-MARKER(type B)**

In type A mode, reader sends the ANTICOLLISION command to the card. In type B mode, reader sends the Slot-MARKER command to the card.

Command Packet -

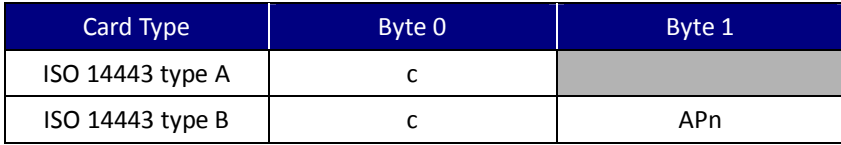

Command Description

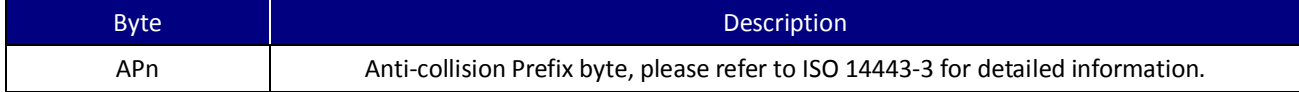

#### Success Response Data Format

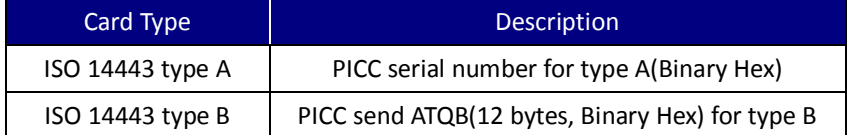

Note: If reader response '\*' = No card response or No power on the antenna

### **4.4.6. f (66H) – Select(type A)/Attrib(type B)**

In type A mode, reader sends the SELECT command to the card. In type B mode, reader sends the ATTRIB command to the card.

#### Example

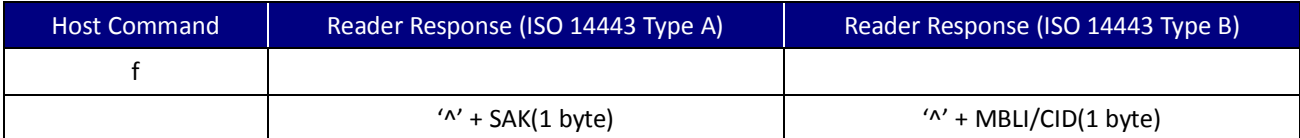

'\*' - No card response or No power on the antenna

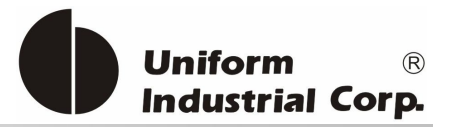

### **4.4.7. g (67H) – MIFARE Classic Card Authentication**

An authentication command has to be carried out before any operation in order to allow further commands.

#### Command Packet

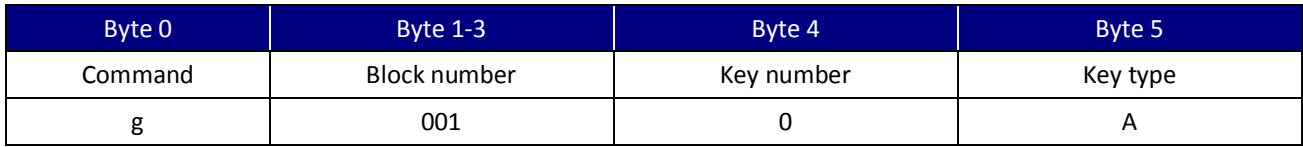

Or

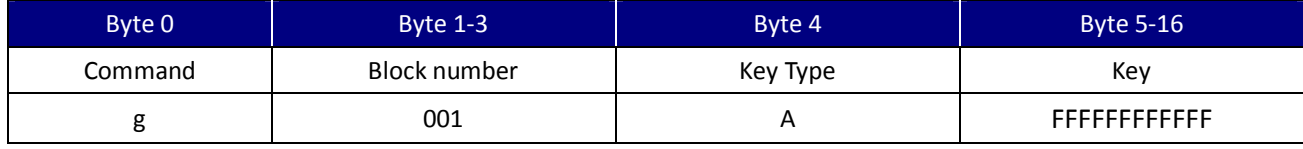

Authenticate the card with the key stored in EEPROM.

#### Block Number – 2 Types

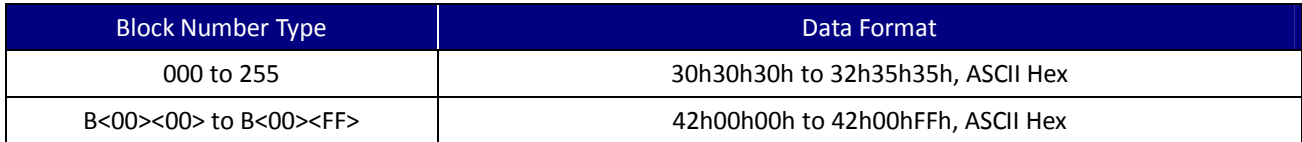

#### Key Information

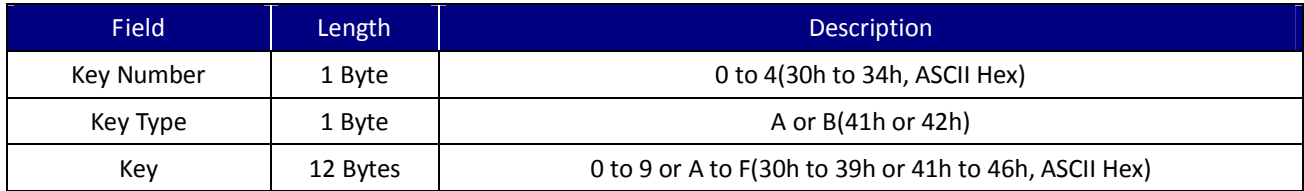

Example

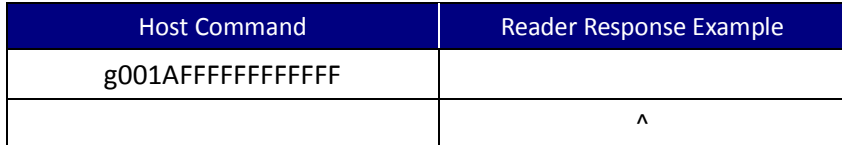

### **4.4.8. h (68H) – MIFARE Classic Card Read Block(Supports MIFARE Ultralight)**

MIFARE Classic card read command.

UIC Bezel5 Programmer's Manual Page.90/166 CUDN PM098 Rev. 1.0

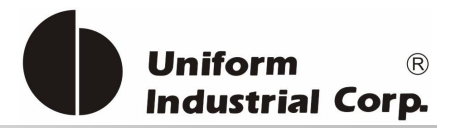

### Command Packet

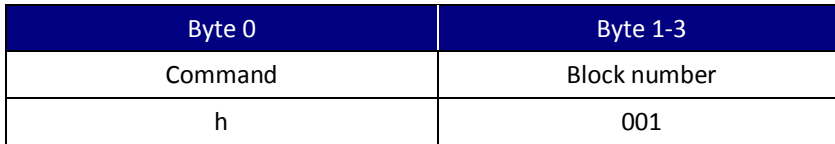

#### Block Number – 2 Types

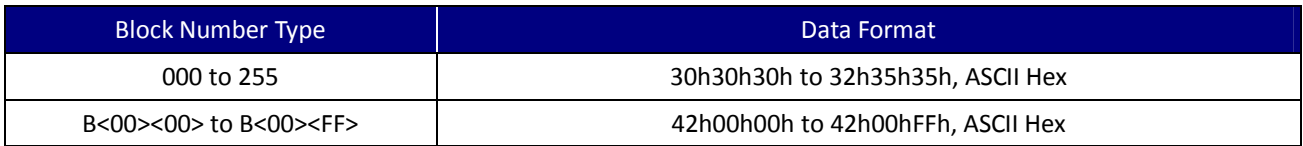

#### Example

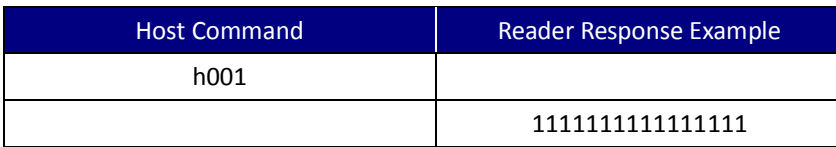

Response Block data (16 bytes, Binary Hex)

### **4.4.9. i (69H) – MIFARE Classic Card Write Block(Supports MIFARE Ultralight)**

MIFARE Classic card write command.

#### Command Packet

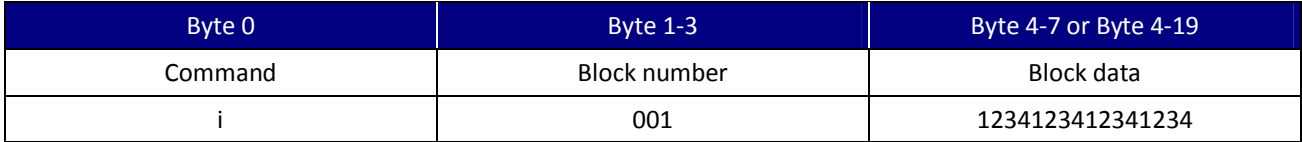

### Block Number – 3 Types

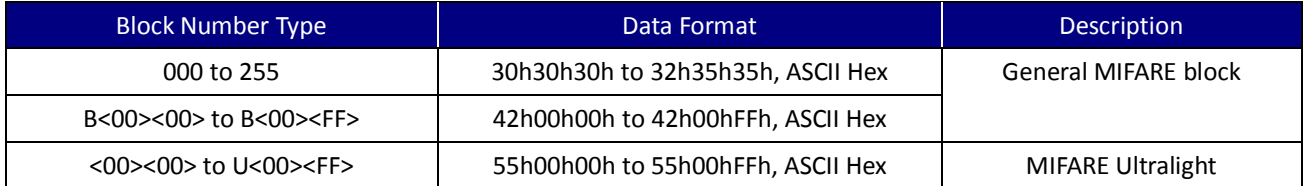

### Block Data

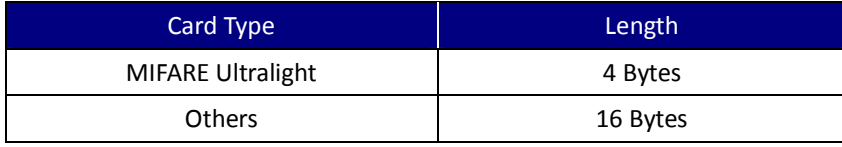

UIC Bezel5 Programmer's Manual Page.91/166 CUDN PM098 Rev. 1.0

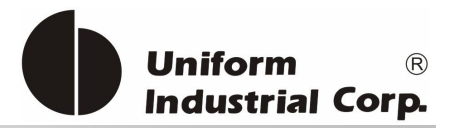

# Example

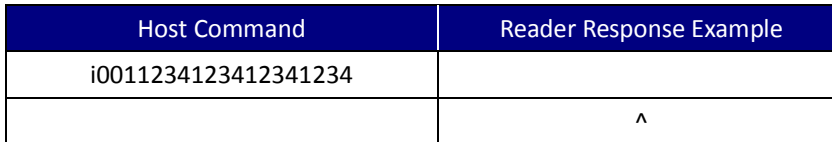

# **4.4.10. t (74H) – MIFARE Classic Card Value Operation**

Value Block Operation commands.

#### Command Packet

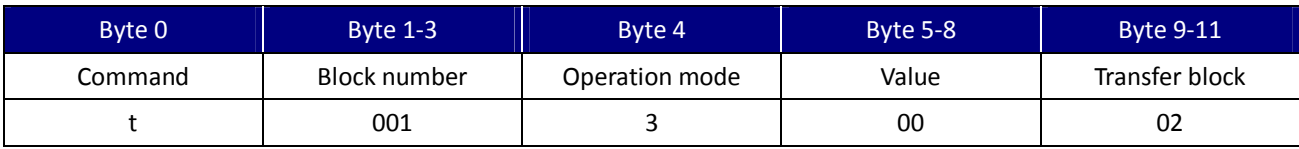

# Block Number – 2 Types

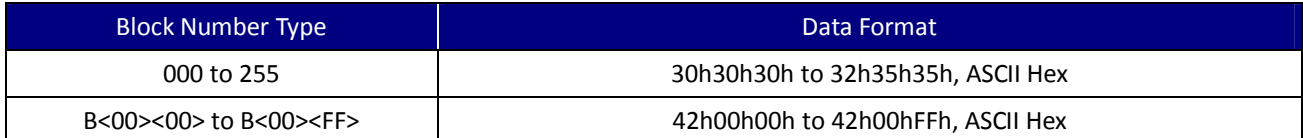

#### Operation Mode

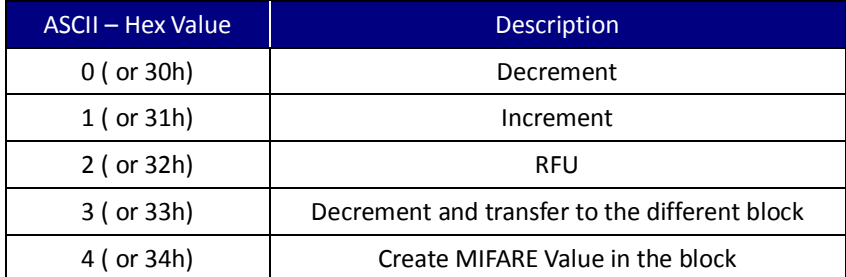

#### **Others**

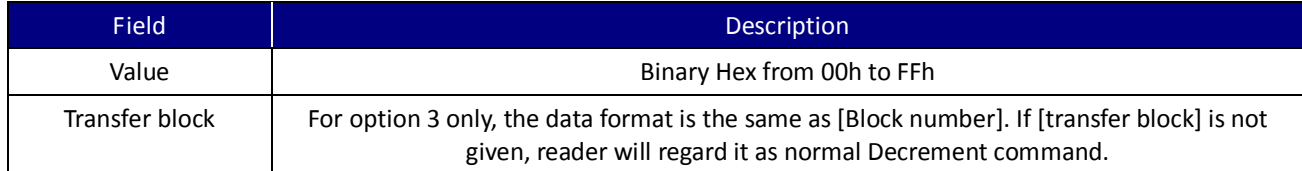

### Example

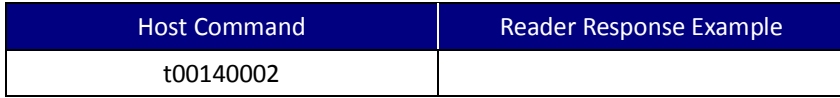

UIC Bezel5 Programmer's Manual Page.92/166 CUDN PM098 Rev. 1.0

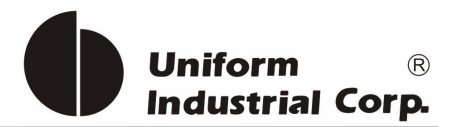

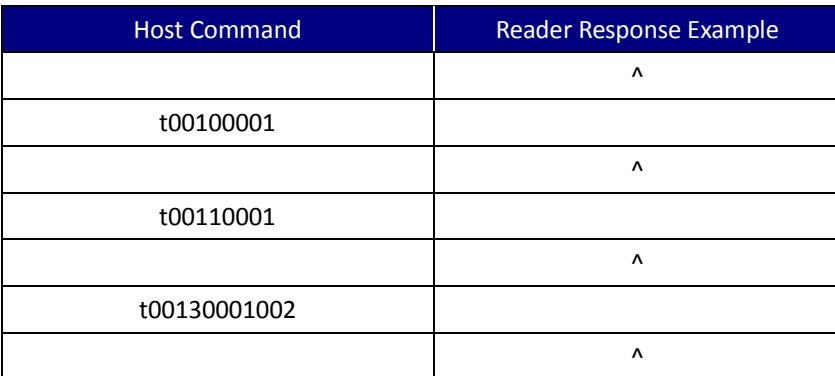

### **4.4.11. W (57H) – ISO 14443A Detection**

To detect the ISO 14443A cards

Response 'M' if detects an ISO 14443A card.

## **4.4.12. X (58H) – MIFARE Classic Card Activation (Supports MIFARE Ultralight)**

Performs the request/anti-collision/select commands to activate the card

It is also can be used for any ISO 14443 compatible cards.

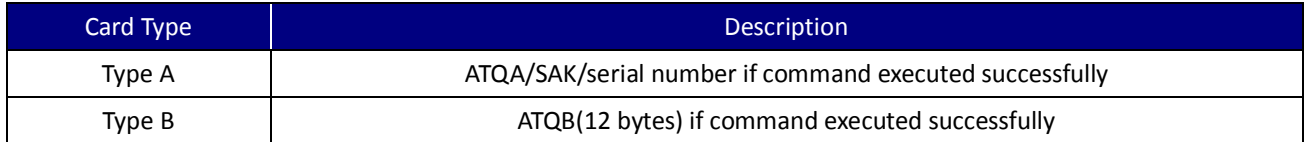

Example

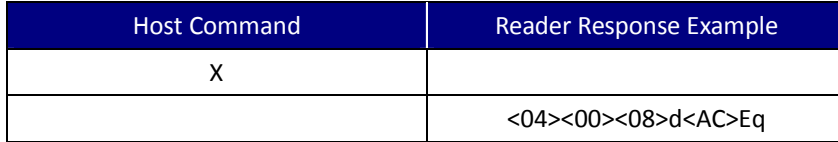

### **4.4.13. u (75H) – MIFARE Classic Card Read Sector**

MIFARE Classic card read sector command.

Command Packet

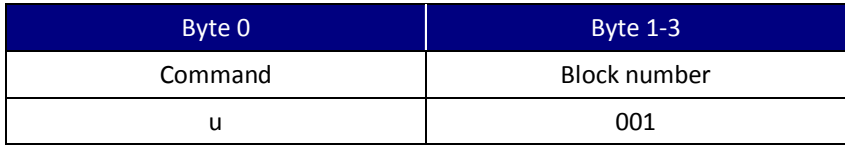

UIC Bezel5 Programmer's Manual Page.93/166 CUDN PM098 Rev. 1.0

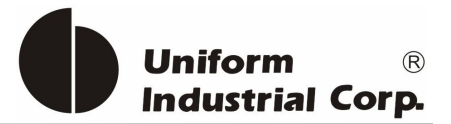

#### Block Number – 2 Types

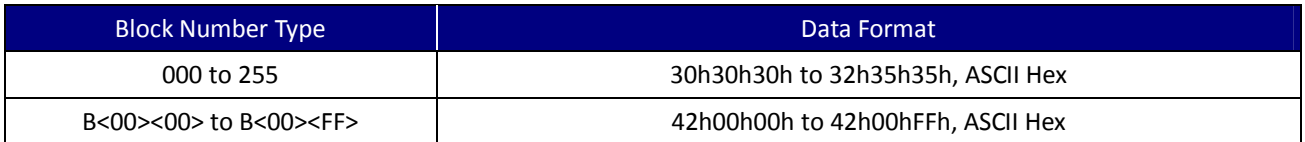

Note: For MIFARE Classic 4K, sectors 0~31 contains 4 blocks each and sectors 32~39 contains 16 blocks each.

Response Sector data (64/256 bytes, depending on the card) if command executed successfully

#### **4.4.14. v (76H) – MIFARE Classic Card Write Sector**

MIFARE Classic card write sector command.

Command Packet

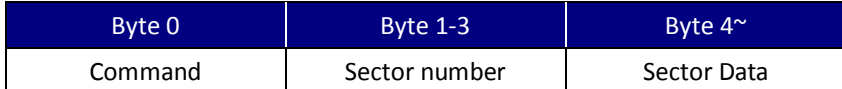

#### Sector Number – 2 Types

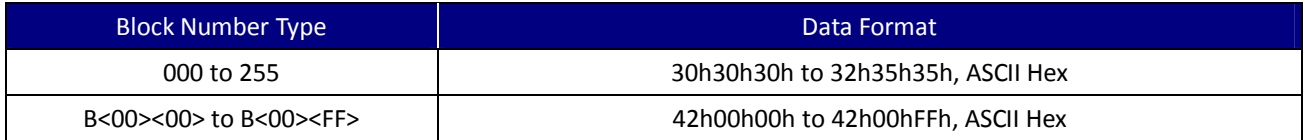

Sector Data

For MIFARE Classic 4K, sectors 0~31 contains 4 blocks each and sectors 32~39 contains 16 blocks each. That is, the sector data should be 64 bytes for MIFARE 1K card, 64/256 bytes for MIFARE 4K card.

#### **4.4.15. J (4AH) – Activate PICC cpu card**

PICC cpu card activation command. The Antenna POWER ON command has to be sent first. Response ATS (type A) or PUPI (type B) if the command is executed successfully

### **4.4.16. j (6AH) – Load MIFARE Key(Supports MIFARE Classic only)**

Saves up to 5 key sets for MIFARE Classic card application

Note: For security reasons, there is no way to retrieve the keys.

UIC Bezel5 Programmer's Manual Page.94/166 CUDN PM098 Rev. 1.0

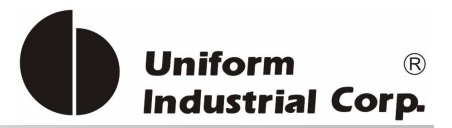

### Command Packet

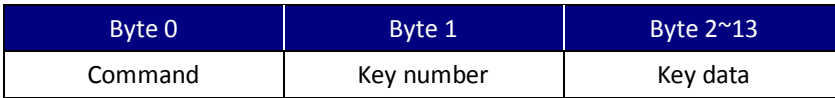

Key Information

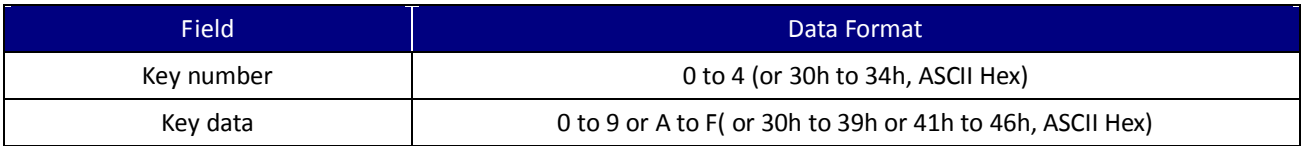

# **4.4.17. F (58H) – Identify MIFARE Card Type**

To reports the MIFARE Card type. It also can be used for any ISO 14443A compatible cards.

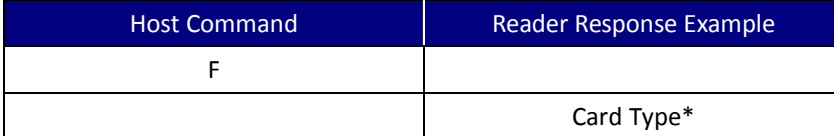

#### Card Type\*

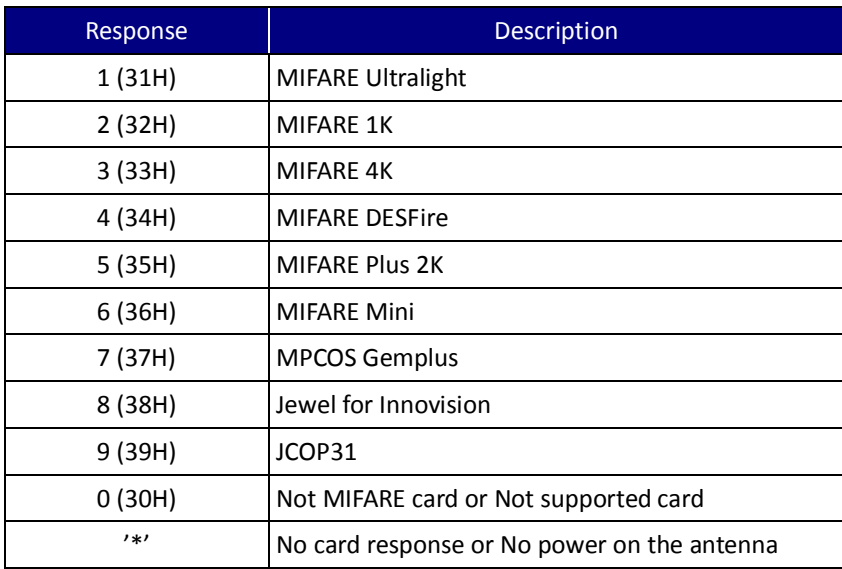

Note: This command is only available after users successfully activate the MIFARE cards (after the 'f' or 'X' command).

### **4.4.18. y (79H) – Send DESELECT command**

Sends the ISO 14443 layer 4 DESELECT command to the card.

```
UIC Bezel5 Programmer's Manual Page.95/166 CUDN PM098 Rev. 1.0
```
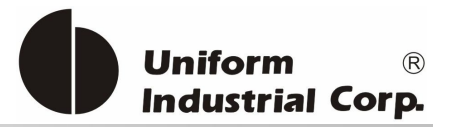

### **4.4.19. Z (5AH) – I/O to contactless CPU card with APDU format**

The command is used to pass an APDU to the card where both data and an ISO status are expected in the response.

Command Packet

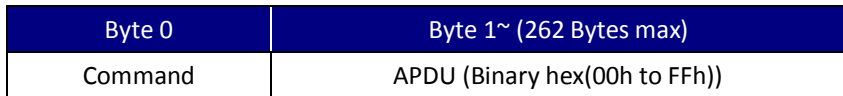

If successful, the data from the ICC and the two bytes SW1/SW2 ISO 7816-4 response are returned.

If unsuccessful, reader transmits '\*'.

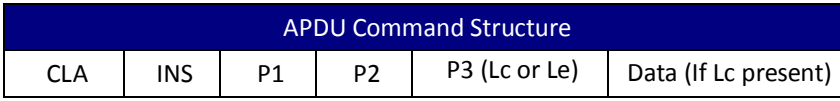

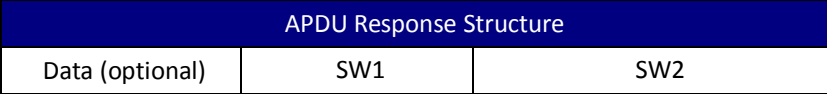

### **4.4.20. z (7AH) – I/O to contactless card for block data exchange**

The command is used to pass a block data to a card.

Command Packet

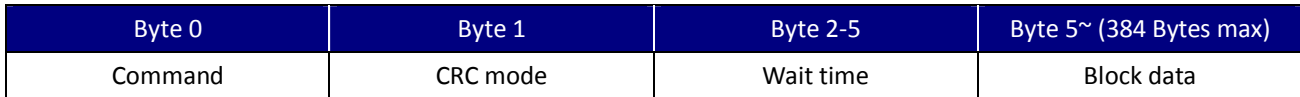

#### CRC Mode

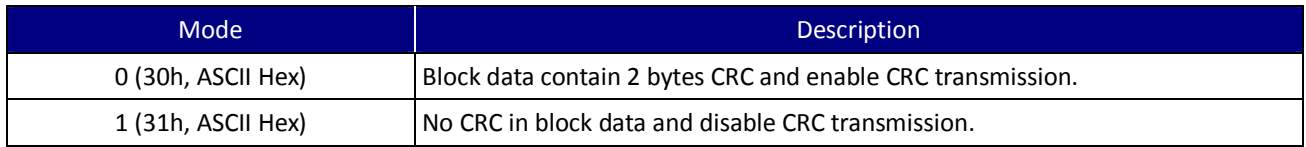

**Others** 

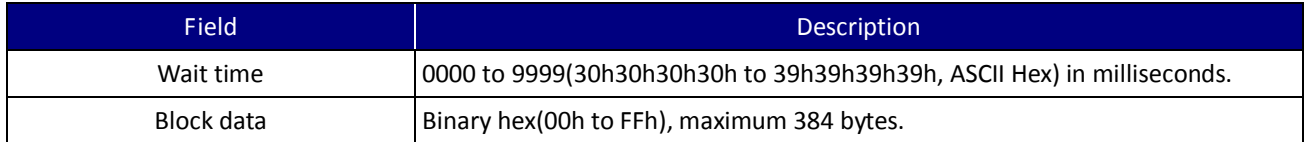

If successful, the data from the ICC are returned. If unsuccessful, reader transmits '\*'.

UIC Bezel5 Programmer's Manual Page.96/166 CUDN PM098 Rev. 1.0

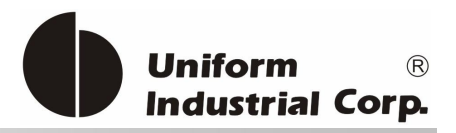

# *5. EMV Transaction Operating Command*

In order to process EMV transactions, the reader must be initialized properly according to the transactions it has to support. Known as EMV application configuration, the controller needs to configure the reader with the necessary application data. All of the application data is stored in the nonvolatile memory of the reader and is set once before the reader is deployed to the field site. However, it is also possible to update that configuration data via the remote downloading process if a new application is required to be supported by the reader.

There are three different groups of reader configurations:

- 1. Terminal Configuration: there is only one terminal configuration data set per reader.
- 2. Application Configuration: multiple applications are allowed to be saved at the reader (up to 11 applications). Each application with a unique AID is associated with its own set of application data.
- 3. CA Public Key: the RSA public keys are stored at the reader. Up to a maximum of 30 public keys are accommodated in the secure area of the reader.

All of the data in the parameter field of the Terminal configuration and Application configuration must be presented in the TLV binary format. For Example, the tag 9F35 with 1 bytes data length and the data is 22h. It will use 4 bytes as 9Fh, 35h, 01h, and 22h.

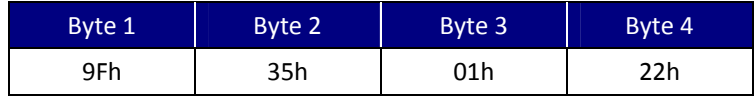

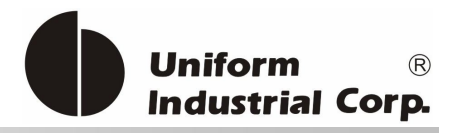

# *5.1. Configuration Commands*

The following are configuration commands executed in BLP format

#### BLP Protocol – RS232 Interface

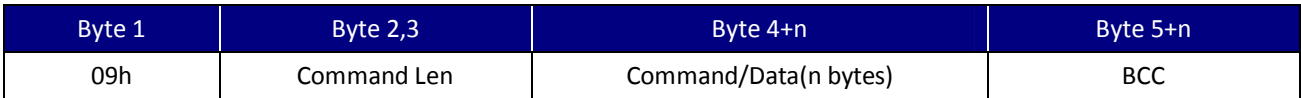

#### Response Code

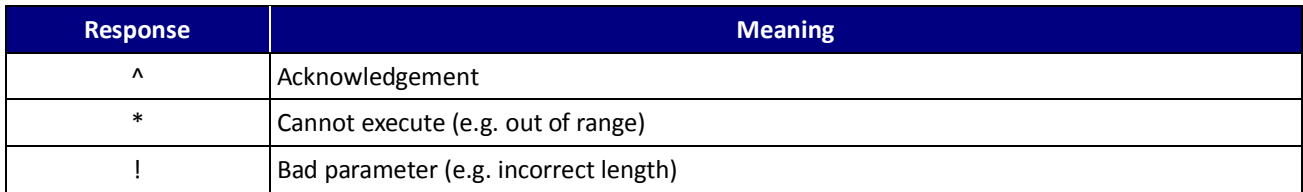

# **5.1.1. T01 (54H, 30H, 31H) – Terminal Configuration Setup**

The EMV application uses this command to send the Terminal Configuration Data to the reader.

**Command**

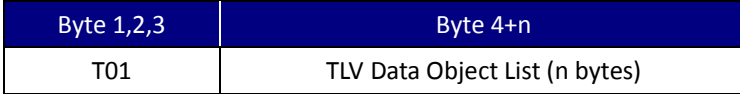

### **Required TLV Parameters**

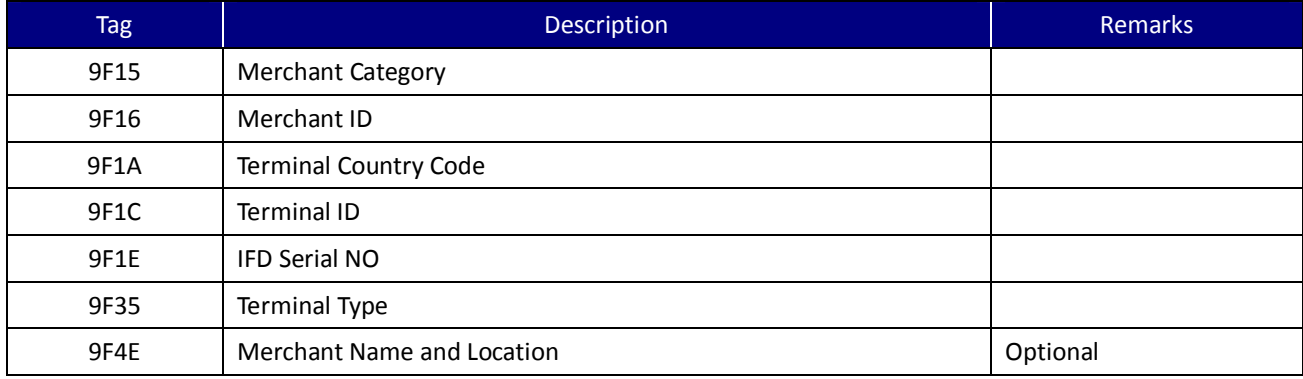

#### Table 5-1. Terminal Configuration Setup Tag list

UIC Bezel5 Programmer's Manual Page.98/166 CUDN PM098 Rev. 1.0

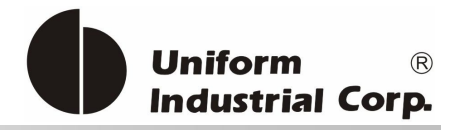

### Note:

- 1. The reader will reject the command if the data is in non-TLV format and with invalid coding.
- 2. For all the unknown tags or tags with incorrect values, it will be ignored by the reader.
- 3. For the duplicate tags, the reader always overwrites the earlier tag value by the latter tag.
- 4. The reader accepts partial data update of TLV data.
- 5. See appendix A for the terminal default value.

### Example - Update 9F 1A Terminal Country Code:

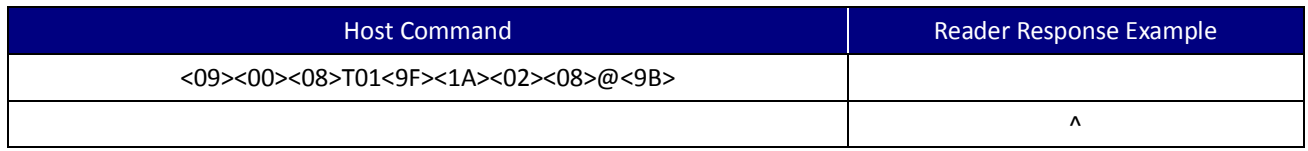

# **5.1.2. T03 (54H, 30H, 33H) – Certificate Authority Public Key Setup**

The EMV application uses this command to send the Certificate Authority Public key data to the bezel. The key will be used in the EMV transaction.

### **Command**

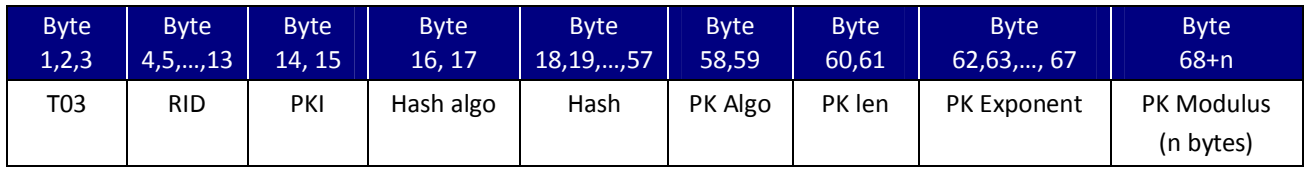

#### **Parameter description**

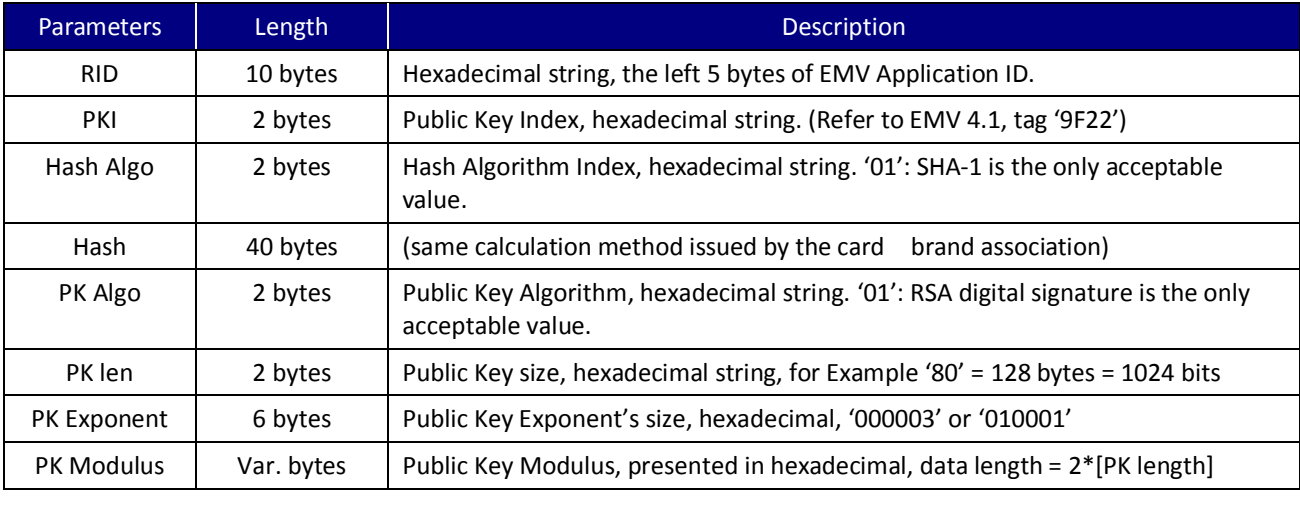

#### Table 5-2. Certificate Authority Public Key parameters description

UIC Bezel5 Programmer's Manual Page.99/166 CUDN PM098 Rev. 1.0

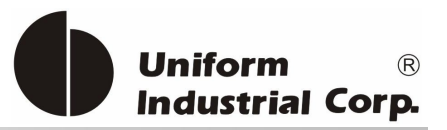

# **5.1.3. T15 (54H, 31H, 35H) – Contactless Application Configuration Setup**

The EMV application uses this command to send one set of EMV application configuration data to the reader. T15 command is acceptable by the reader up to a maximum of 1K bytes for one application. A total of 11 applications can be stored. The command will be rejected if it goes beyond the max number of the application configurations. Please use the T1B command to delete the unnecessary application configuration.

#### Command Packet

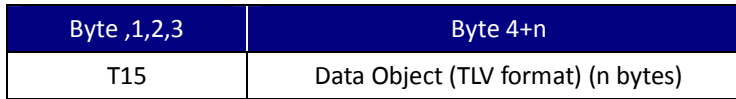

### Required TLV Parameters

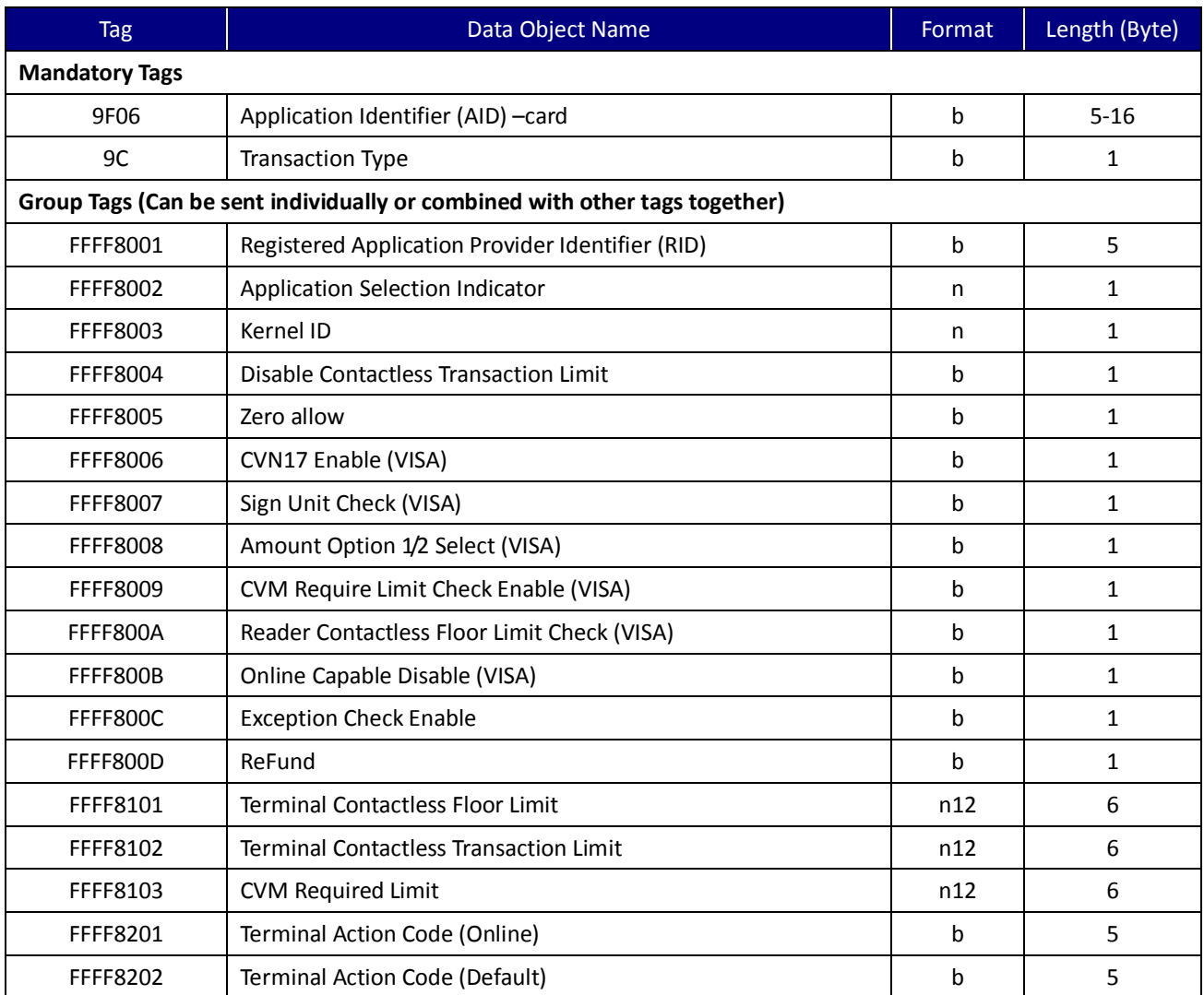

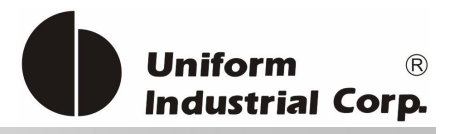

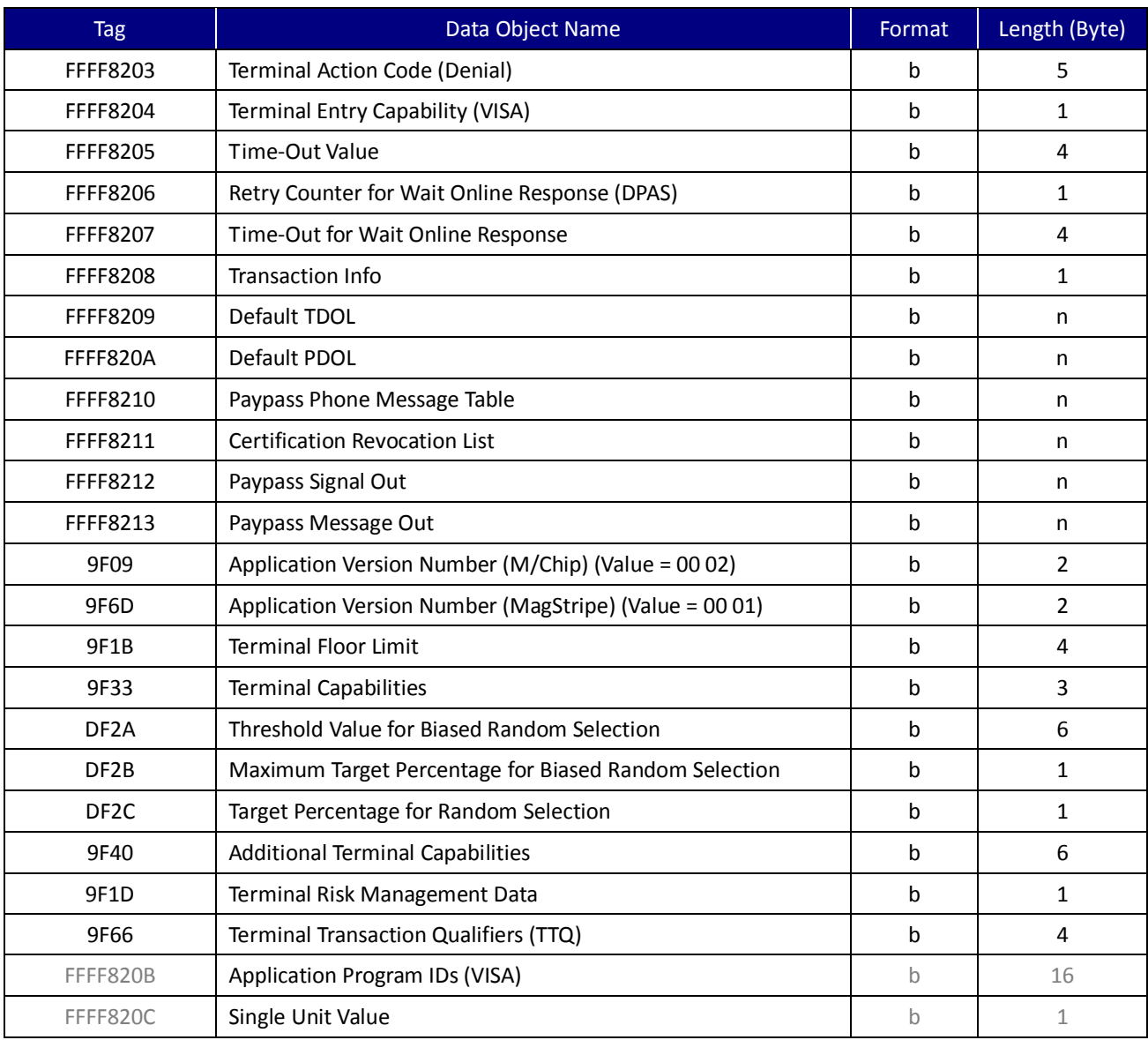

Table 5-3. Application Configuration Tag List

### Note:

- 1. Tag 9f 06 (AID) and Transaction Type (9C) are the mandatory tag for each T15 command. UIC680 use AID and Transaction Type to identify the group tags to be stored in the proper location.
- 2. The reader will reject the command if the data is non-TLV format or with invalid coding.
- 3. For the unknown tags or tags with incorrect values, it will be ignored by the reader.
- 4. For the duplicate tags, the reader always overwrites the earlier tag value by the latter tag.
- 5. The reader accepts the partial data update TLV data.
- 6. See appendix A for the application terminal default value.

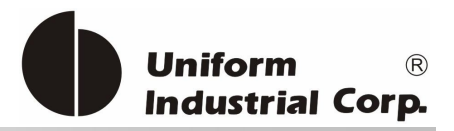

### Example - Update 9F66 of VISA AID (A0 00 00 00 03 10 10) in the group tags:

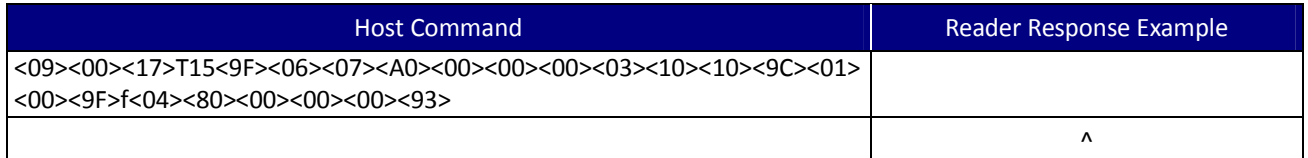

# **5.1.4. T19 (54H, 31H, 39H) – EMV Contactless Configuration Data Query**

To retrieve the group ID of the EMV application or the CA public key stored in the rerader.

#### Command Packet

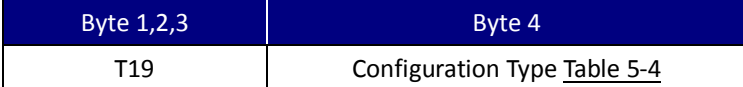

#### Configuration Type

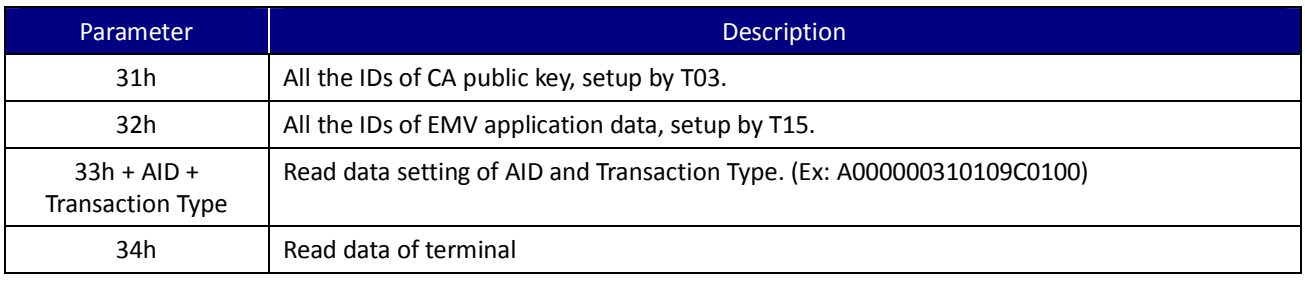

#### Table 5-4. EMV Contactless Configuration Data Query Type

#### Response

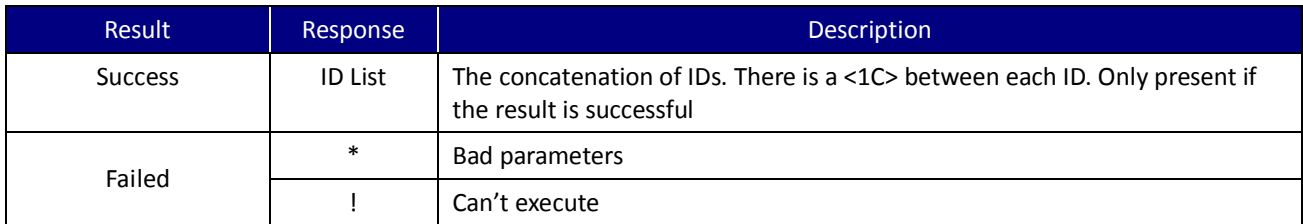

### Example

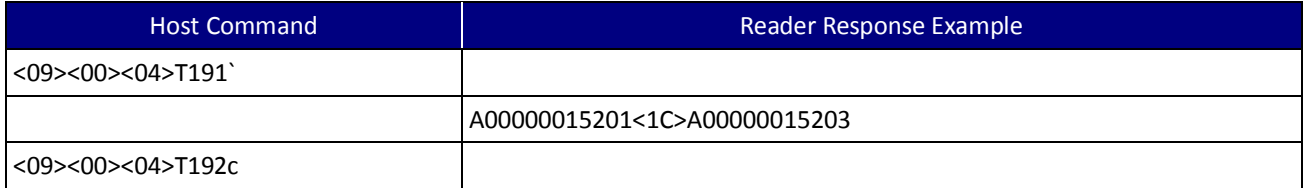

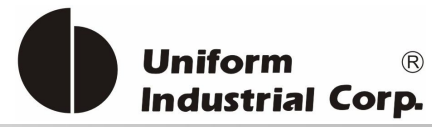

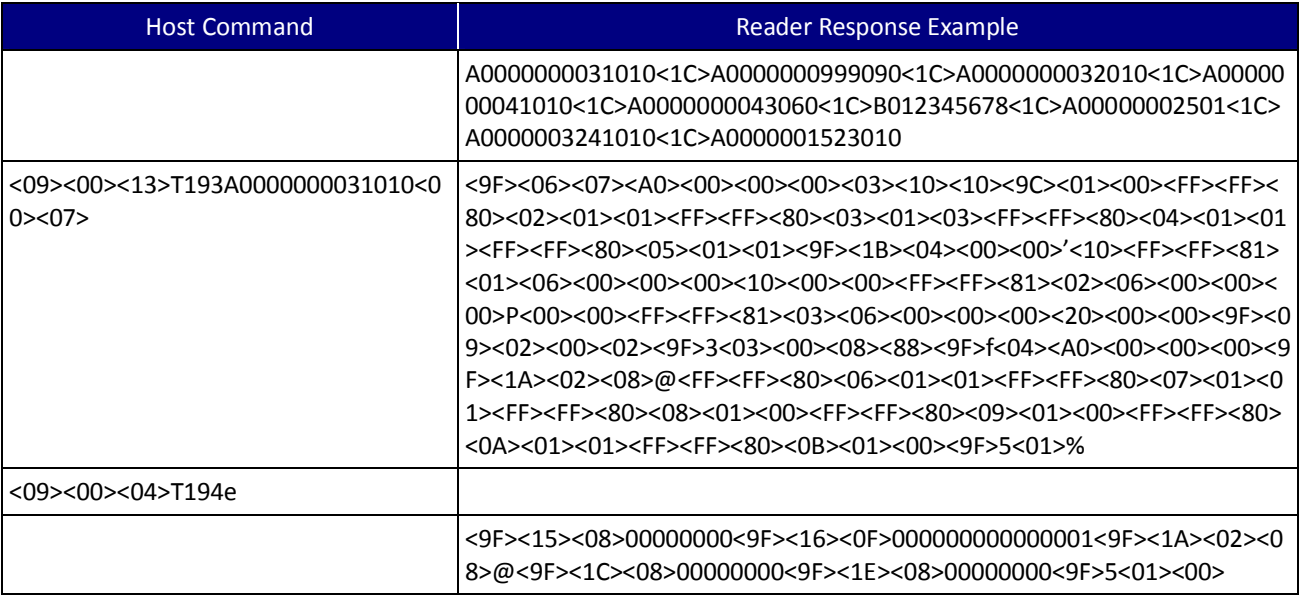

# **5.1.5. T1B (54H, 31H, 42H) – Delete EMV Contactless Configuration Data**

To delete the EMV application or the CA public key stored in the reader.

### Command Packet

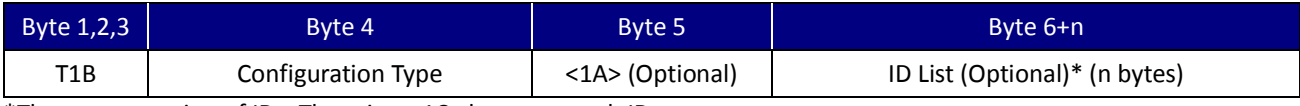

\*The concatenation of IDs. There is a <1C> between each ID.

### Configuration Type

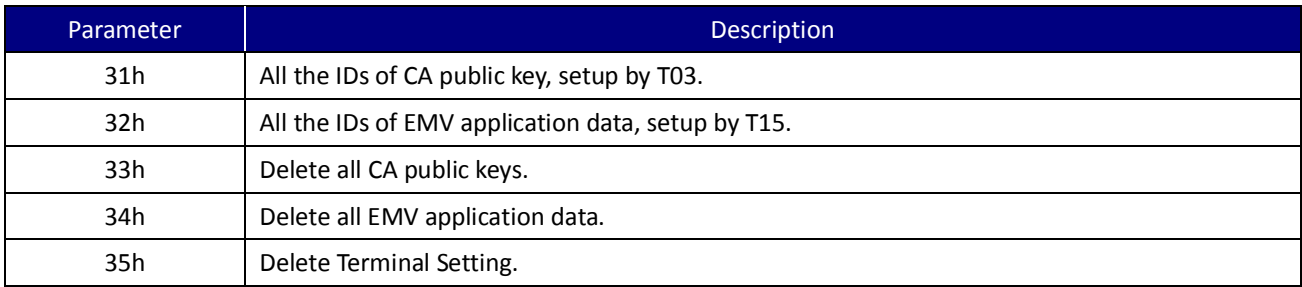

### Example

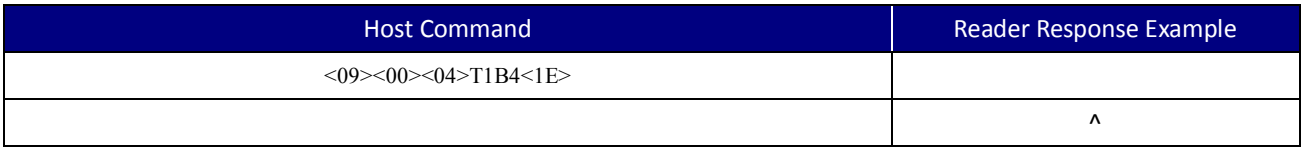

UIC Bezel5 Programmer's Manual Page.103/166 CUDN PM098 Rev. 1.0

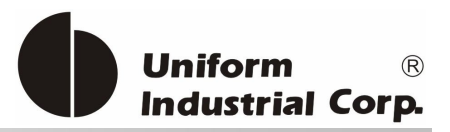

# **5.1.6. T0C (54H, 30H, 43H) –Configuration Version/Checksum**

To retrieve the checksum/version of the EMV application or the CA public key stored in the reader.

#### Command Packet

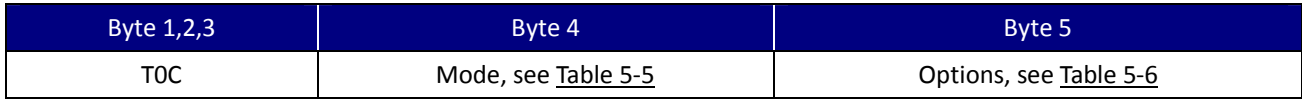

#### Mode

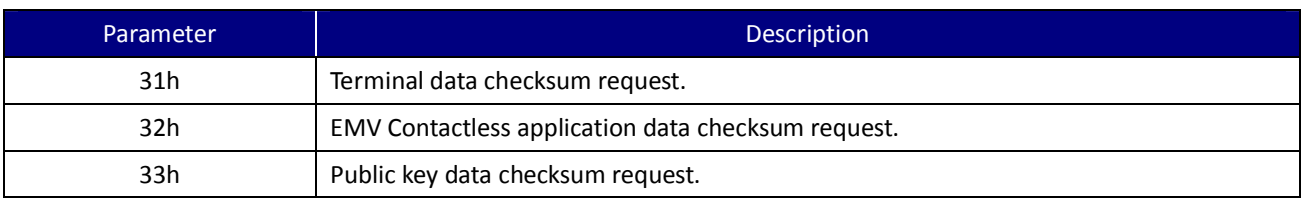

#### Table 5-5. Configuration Version/Checksum Mode

### **Options**

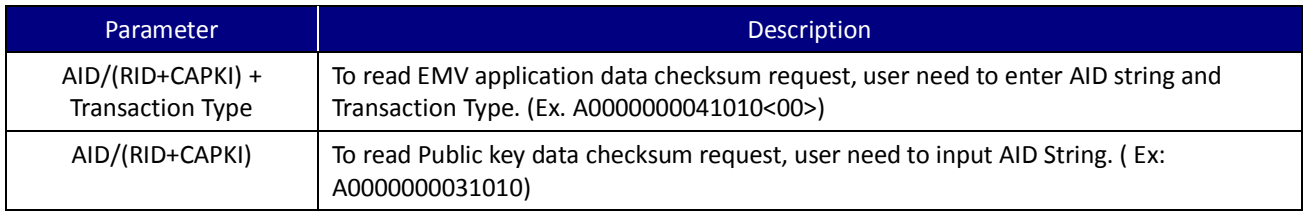

#### Table 5-6. Configuration Version/Checksum Options

### Response

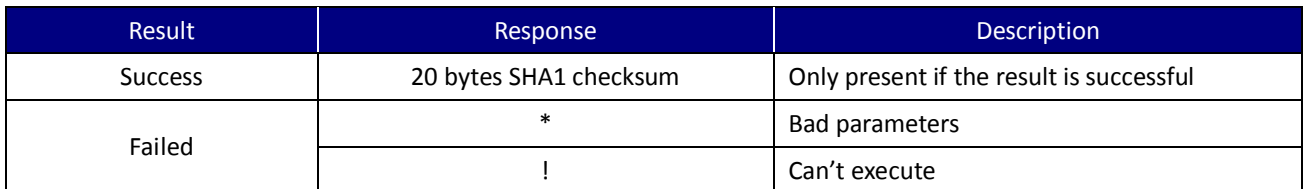

### Example

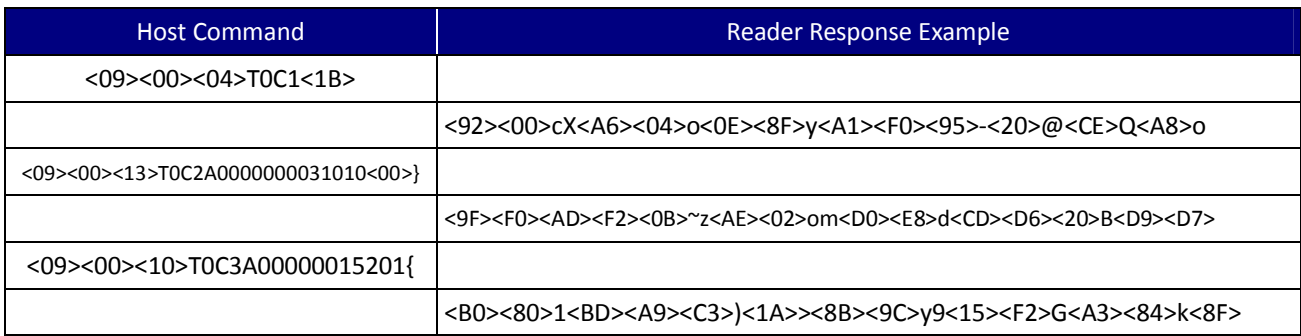

UIC Bezel5 Programmer's Manual Page.104/166 CUDN PM098 Rev. 1.0

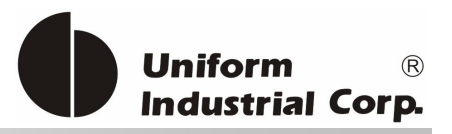

# **5.1.7. T1C (54H, 31H, 43H) –Terminal and Application List Default Setting**

To restore the default terminal and application data in the reader (For testing only)

Command Packet

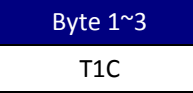

Example

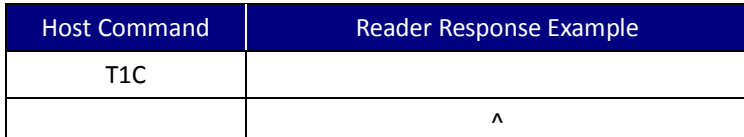

1. This command will take 15 ~ 20 seconds to update EEPROM.

2. Note 2: Be careful to use this command because the previous data will be changed permanently.

### **Default terminal and application data**

#### **Terminal Configuration Settings**

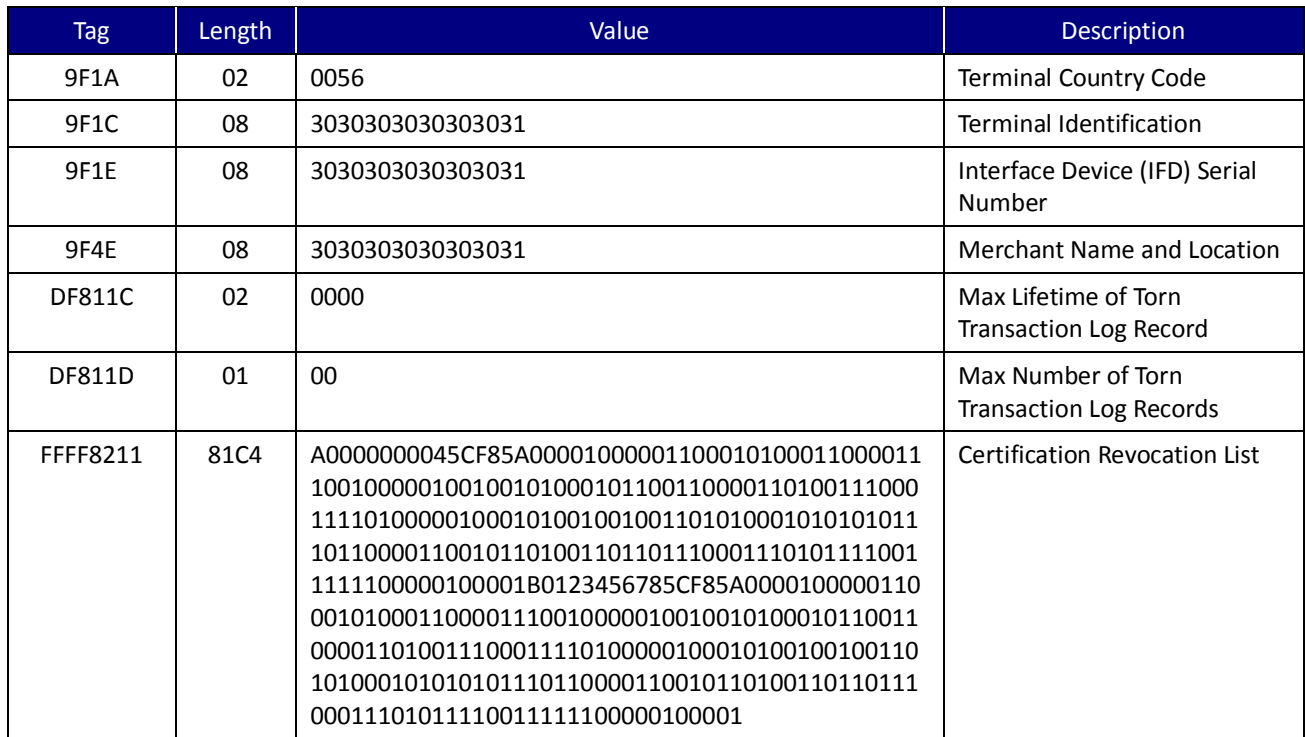

Table 5-7. Terminal Configuration Settings Tag List

UIC Bezel5 Programmer's Manual Page.105/166 UDN PM098 Rev. 1.0

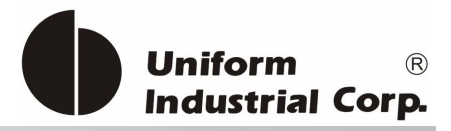

# **Visa Application Identifier**

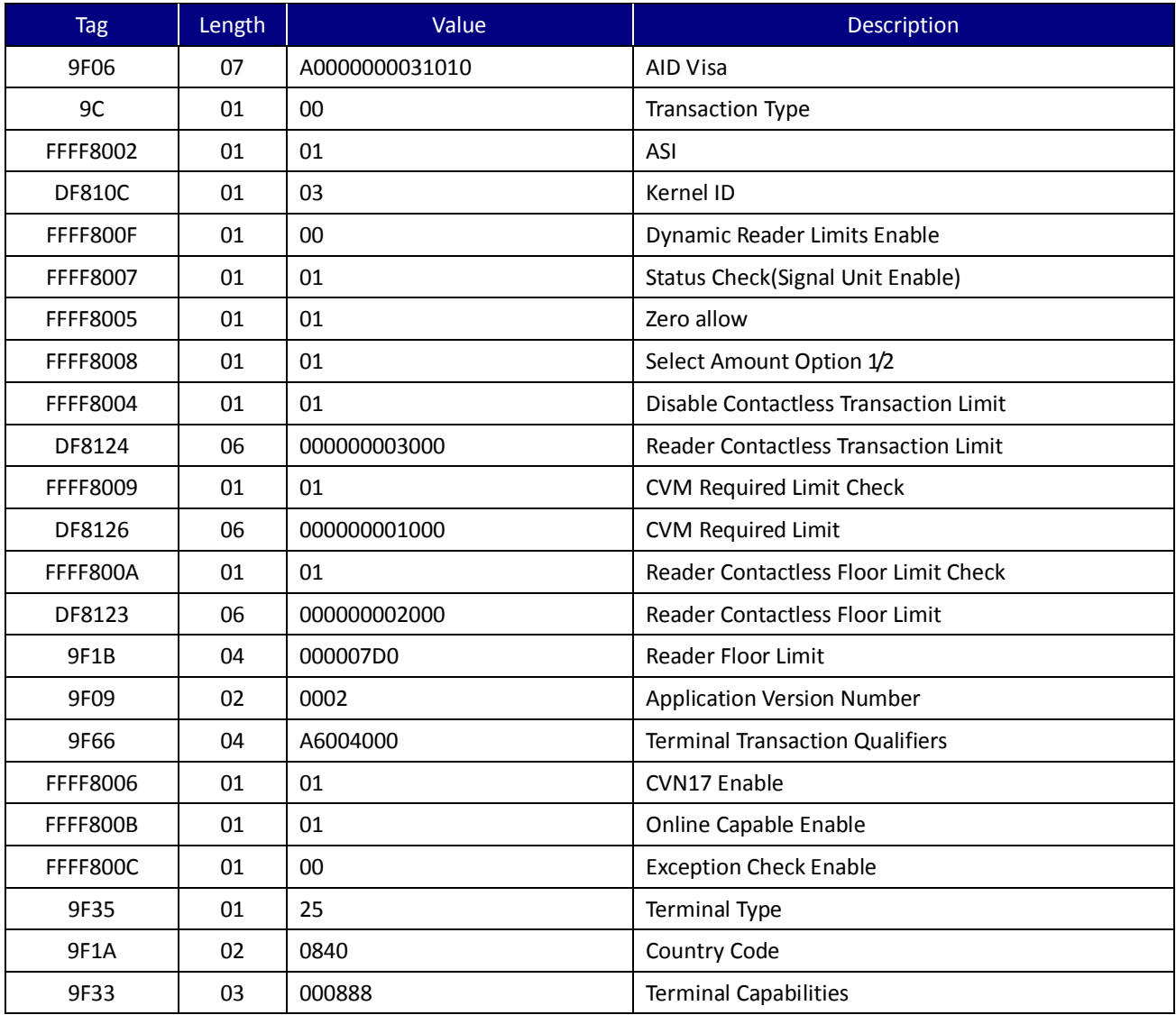

Table 5-8. Visa Application ID Default Tag Value

### **PayPass Application Identifier**

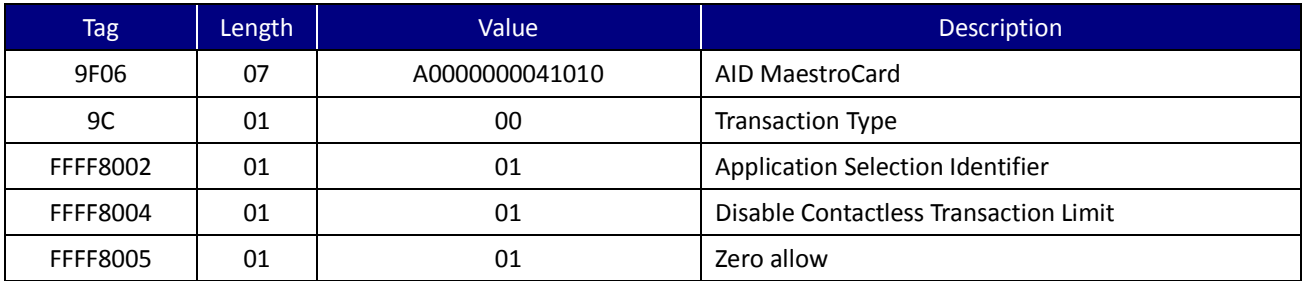

UIC Bezel5 Programmer's Manual Page.106/166 CUDN PM098 Rev. 1.0

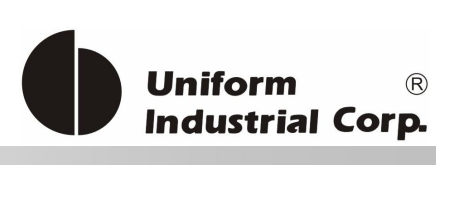

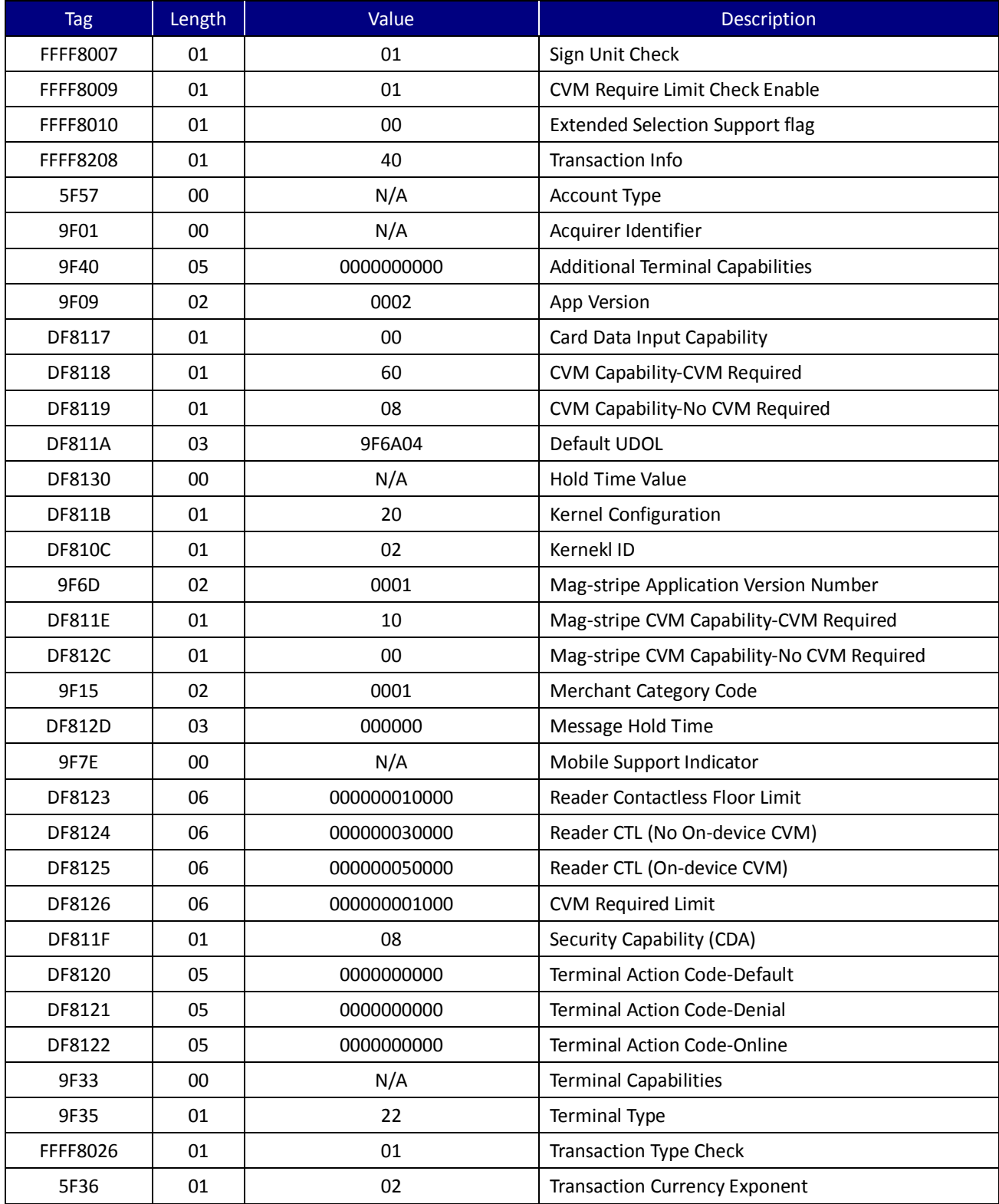

Table 5-9. PayPass Application ID Default Tag Value

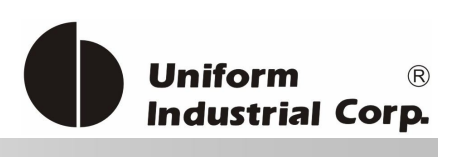

# **MaestroCard Application Identifier**

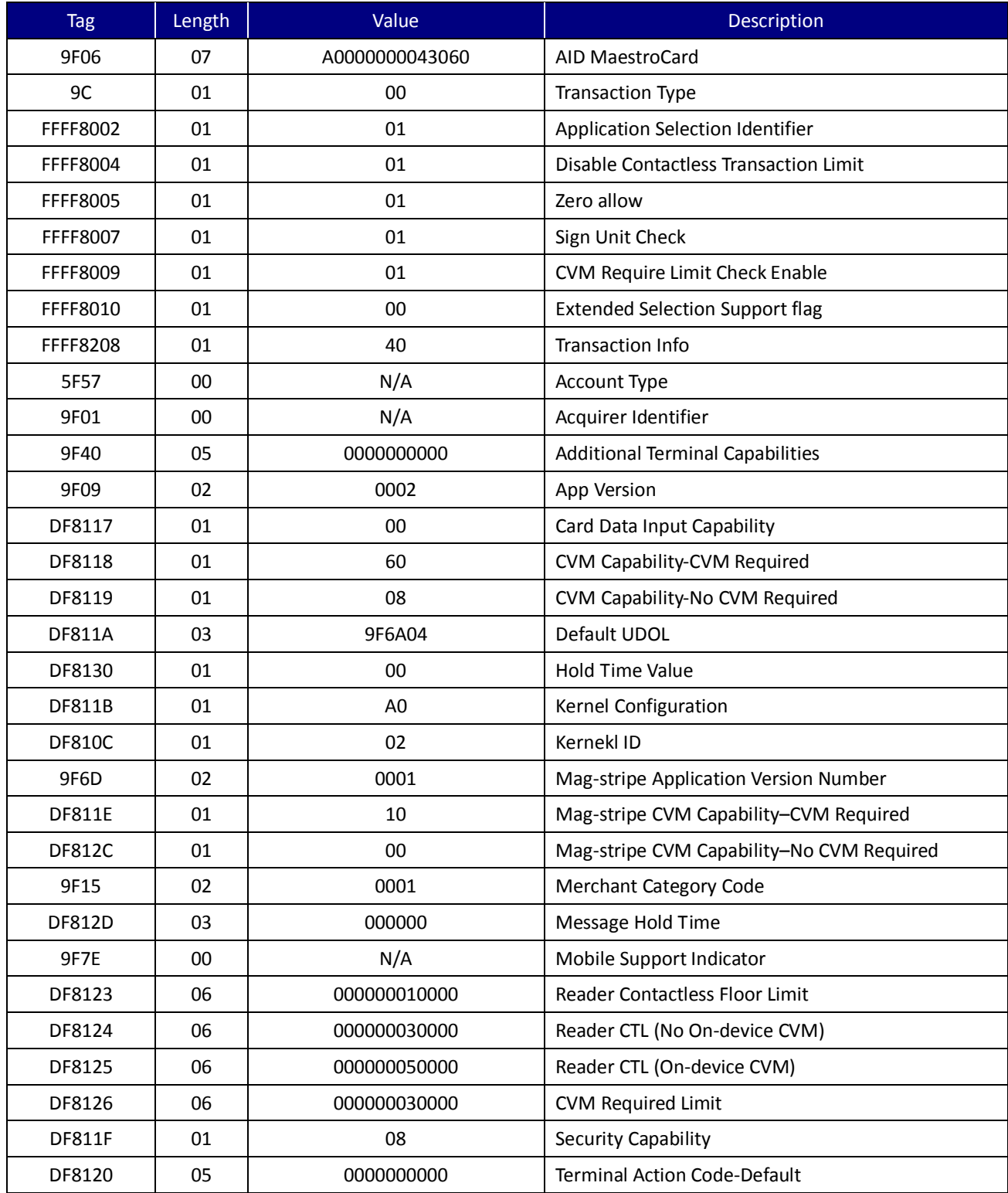
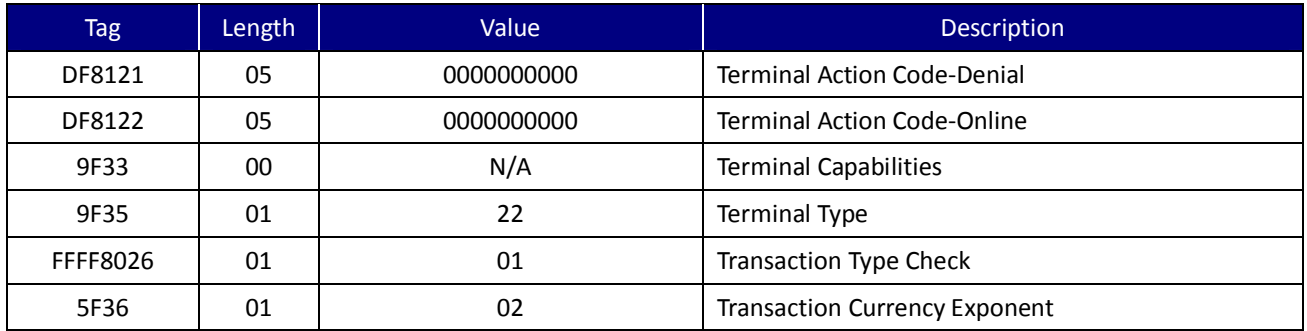

Table 5-10. MaestroCard Application ID Default Tag Value

# **American Express Application Identifier**

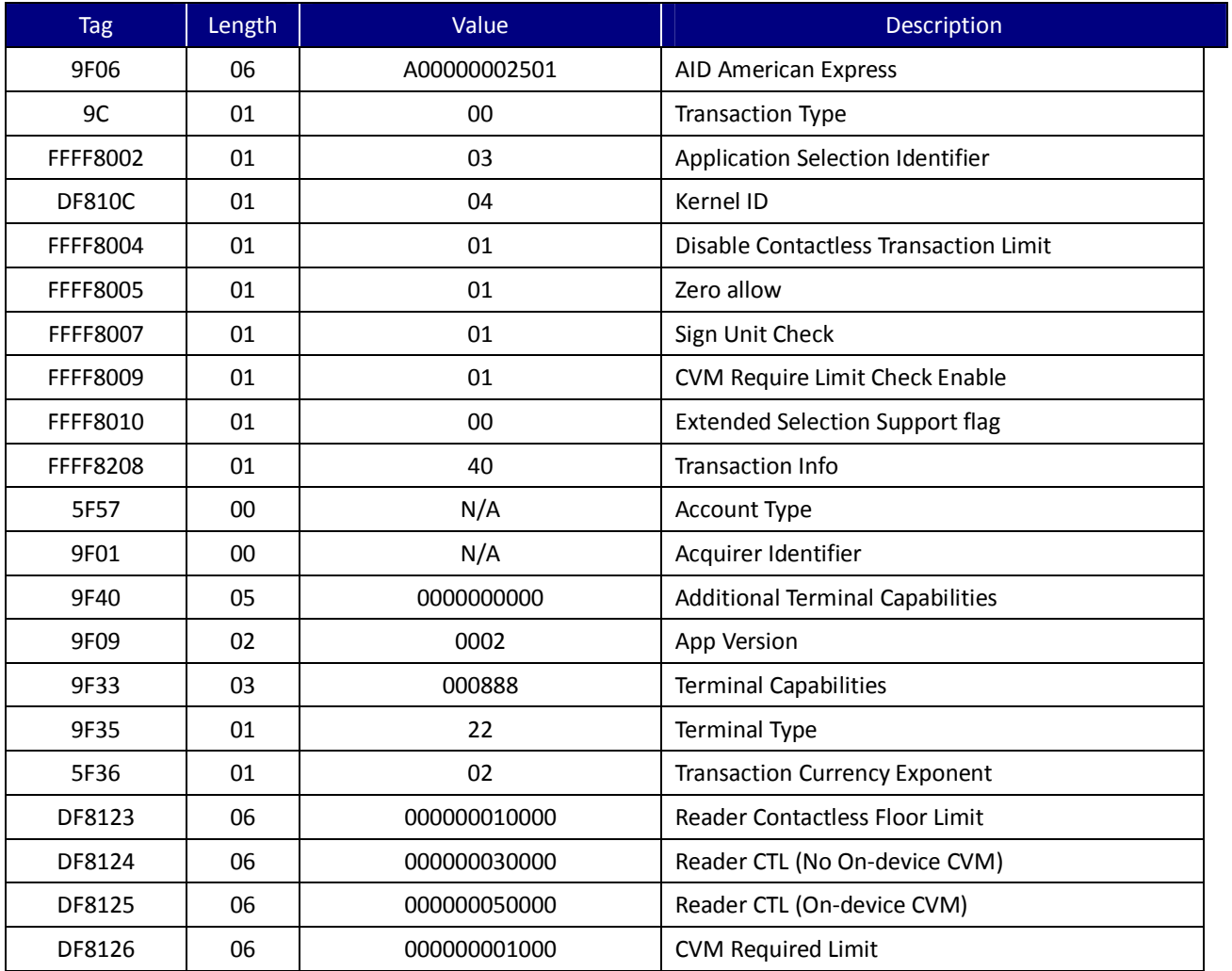

Table 5-11. American Express Application ID Default Tag Value

UIC Bezel5 Programmer's Manual Page.109/166 CUDN PM098 Rev. 1.0

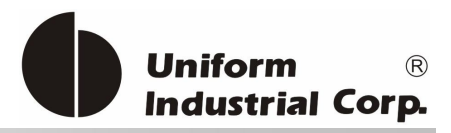

# **Discover Zip Application Identifier**

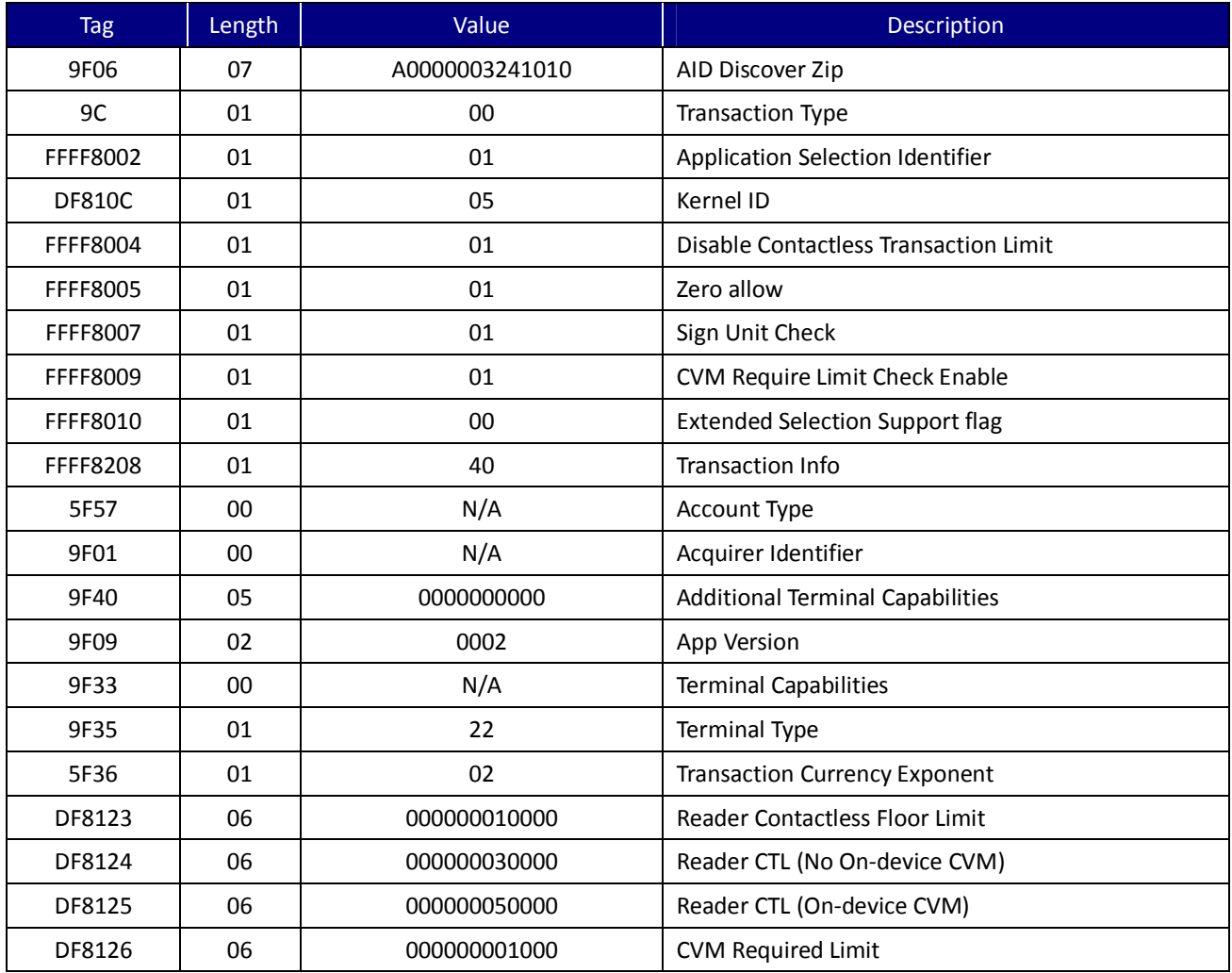

Table 5-12 Discover Zip Application ID Default Tag Value

# **Interac Application Identifier**

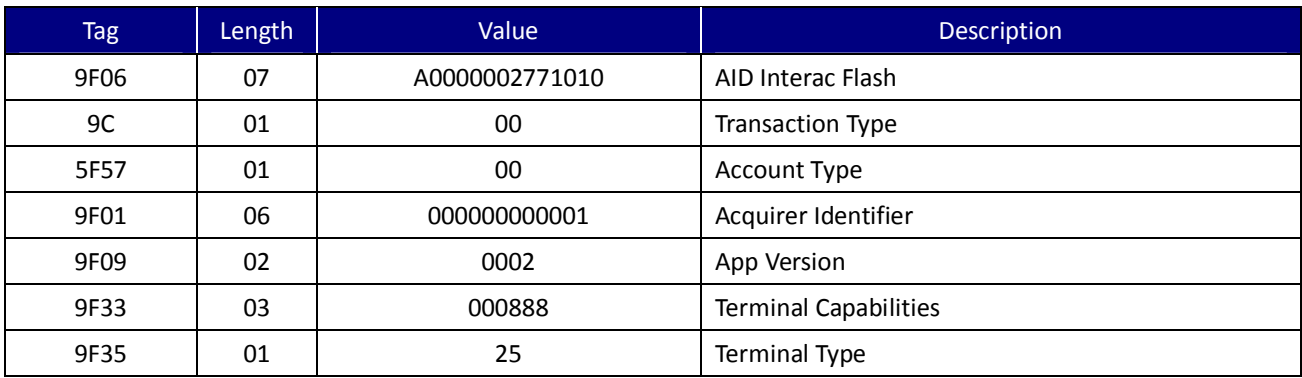

UIC Bezel5 Programmer's Manual Page.110/166 CUDN PM098 Rev. 1.0

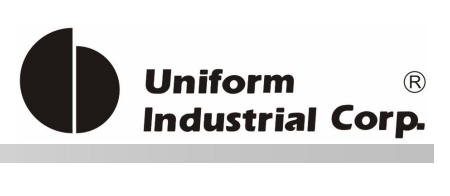

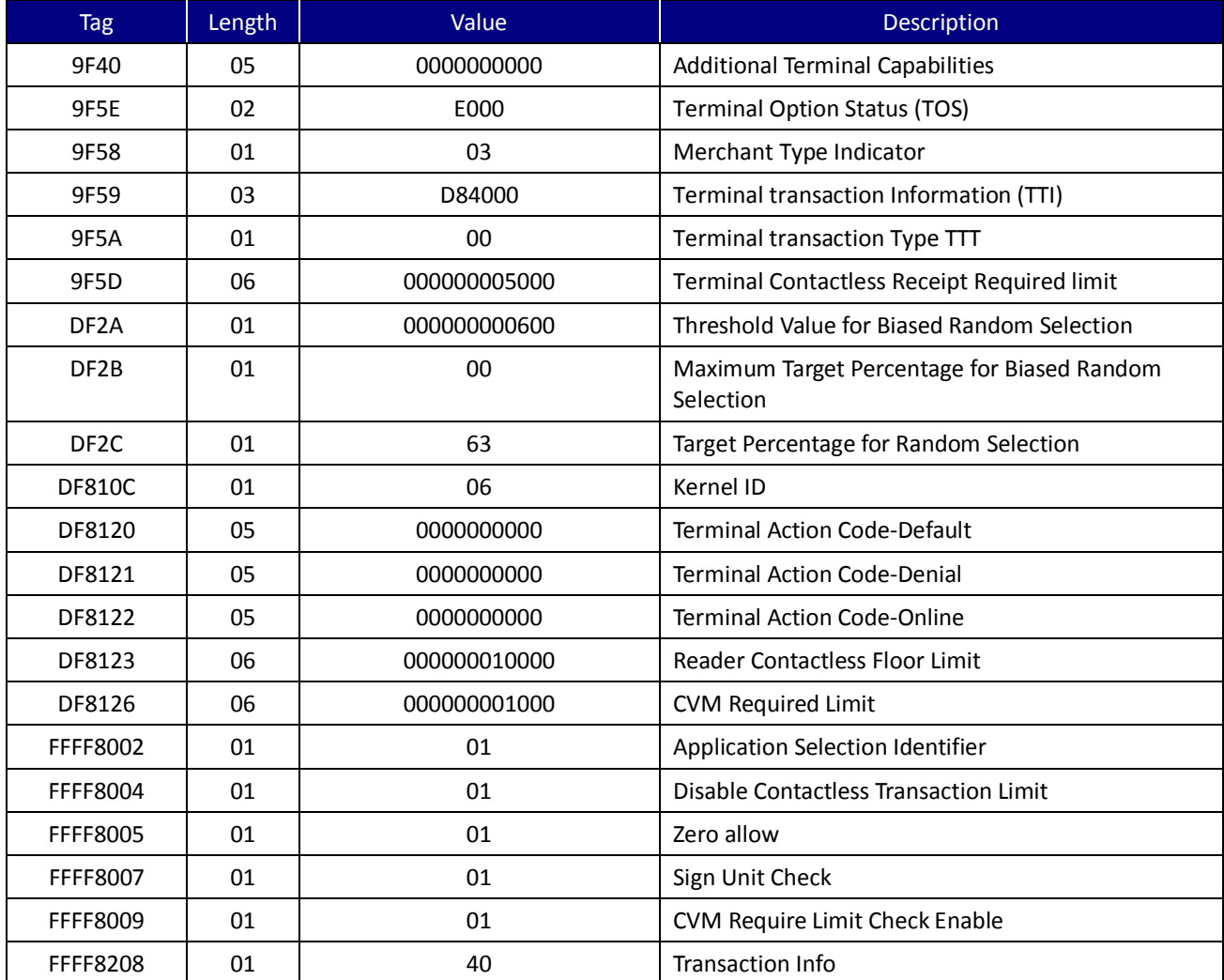

Table 5-13. Interac Flash Application ID Default Tag Value

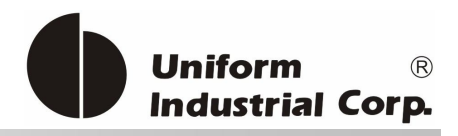

# *5.2. General Command*

The general command of the reader is for daily transaction purpose. Depending on the reader set for which protocol, the command can be sent by using one of the following protocols: USI0, or USI2 (default).

USI0 – the simplest data format without the header, the trailer or the BCC. The reader relies on a 100ms timeout to determine that a command is received.

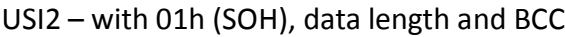

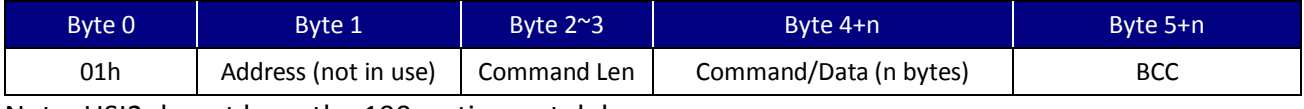

Note: USI2 do not have the 100ms timeout delay.

# **5.2.1. (C8H) – Activate/Deactivate Contactless/MSR Reading command**

This command can activate the reader to start to read the card. Please be noted that the value in required TLV parameters will impact the transaction result (Refer to Table 5-16)

Command Packet

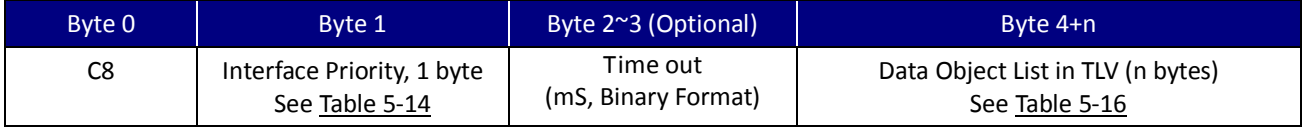

Note: "Time Out" is an optional field in the C8 command. If "Time Out" was not set in C8 command, then reader will keep waiting for card tapping, until the host sends the <C8><00> command to cancel the transaction.

#### Interface Priority

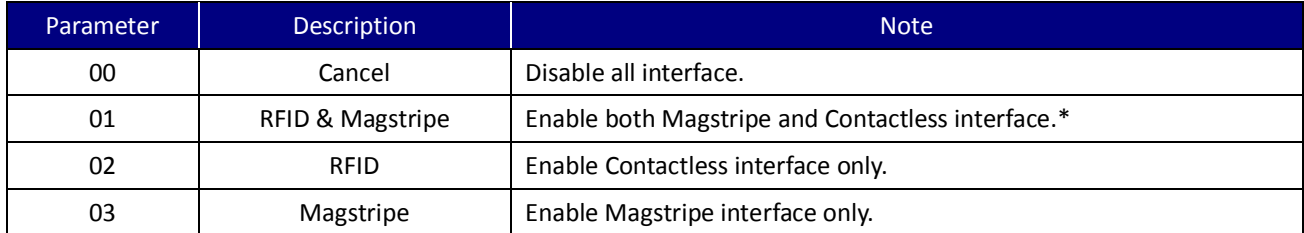

\* The controller determines the priority per transaction.

Table 5-14. Interface Priority of Activate Contactless/MSR Reading Command

UIC Bezel5 Programmer's Manual Page.112/166 CUDN PM098 Rev. 1.0

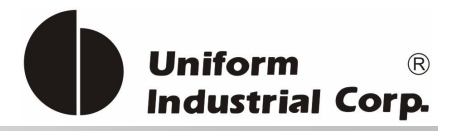

Default Display picture of Interface Priority

In EMV mode, the display will be empty in the idle mode. After the Host sends the Activate Contactless Reading command to Bezel5, the display will show the picture according to the parameter set in the Interface Priority field.

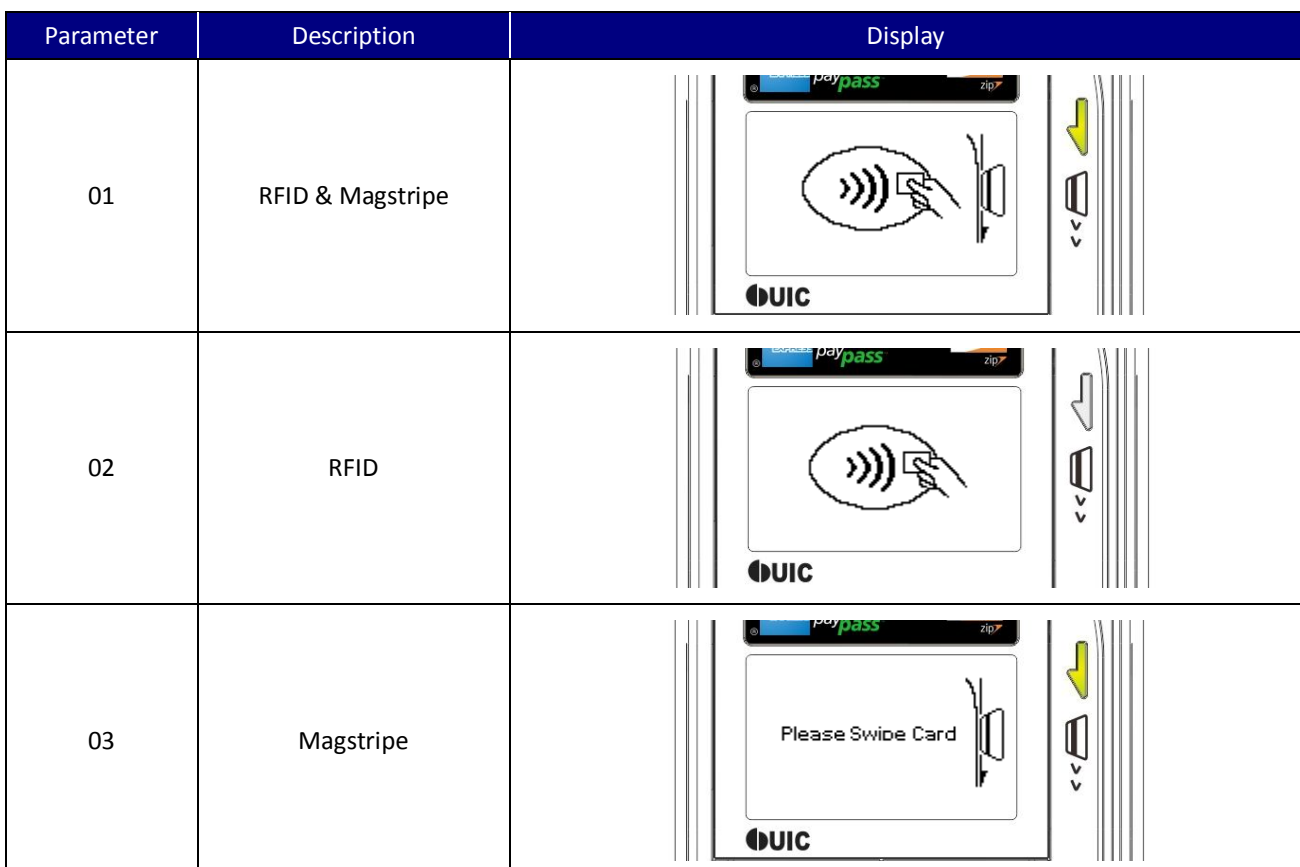

Note: The pictures in this table are reference only. For the real position of the signs please refer to the physical unit.

#### Table 5-15. Display picture reference of Interface Priority

#### Required TLV Parameters

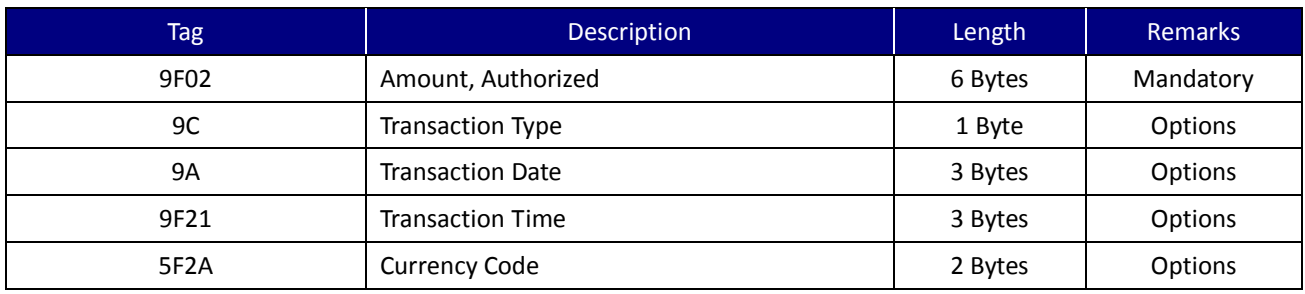

Table 5-16. Required TLV Tags in Activate Contactless Reading Command

UIC Bezel5 Programmer's Manual Page.113/166 UDN PM098 Rev. 1.0

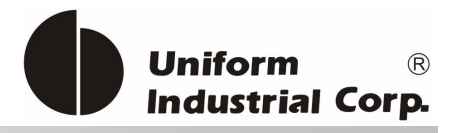

## Note:

- 1. The reader will reject the command if the data is non-TLV format or with invalid coding.
- 2. For the unknown tags or tags with incorrect values, it will be ignored by the reader.
- 3. For the duplicate tags, the reader always overwrites the earlier tag value by the latter tag.
- 4. The reader accepts partial data update TLV data.
- 5. If "Transaction Date" and "Transaction Time" was not set in C8 command, the reader will proceed to the transaction by using RTC time (set by command "54" and "55").

# **5.2.2. (C9H) – Response of Start Transaction**

This command is the return of the result to the Start Transaction command (C8h). The controller should send '^' to acknowledge upon receiving the data.

Command format

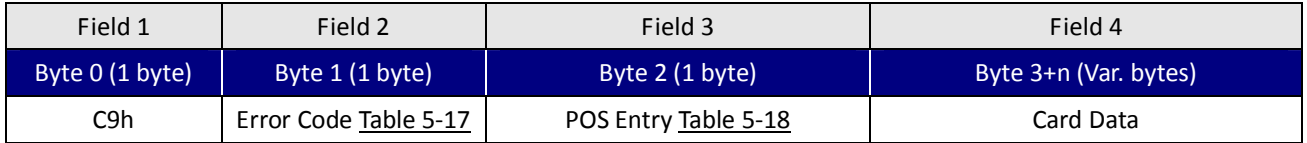

# Error Code

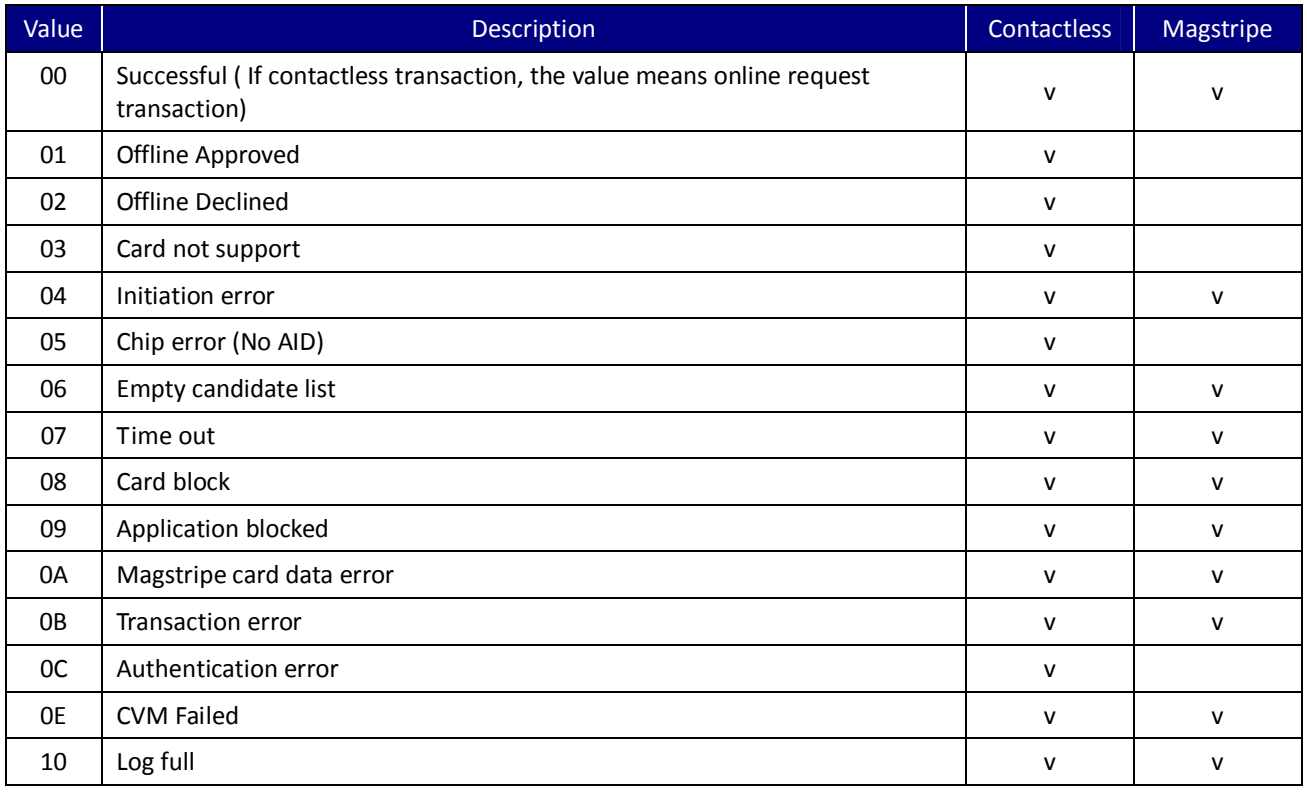

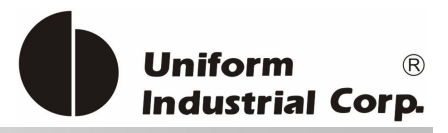

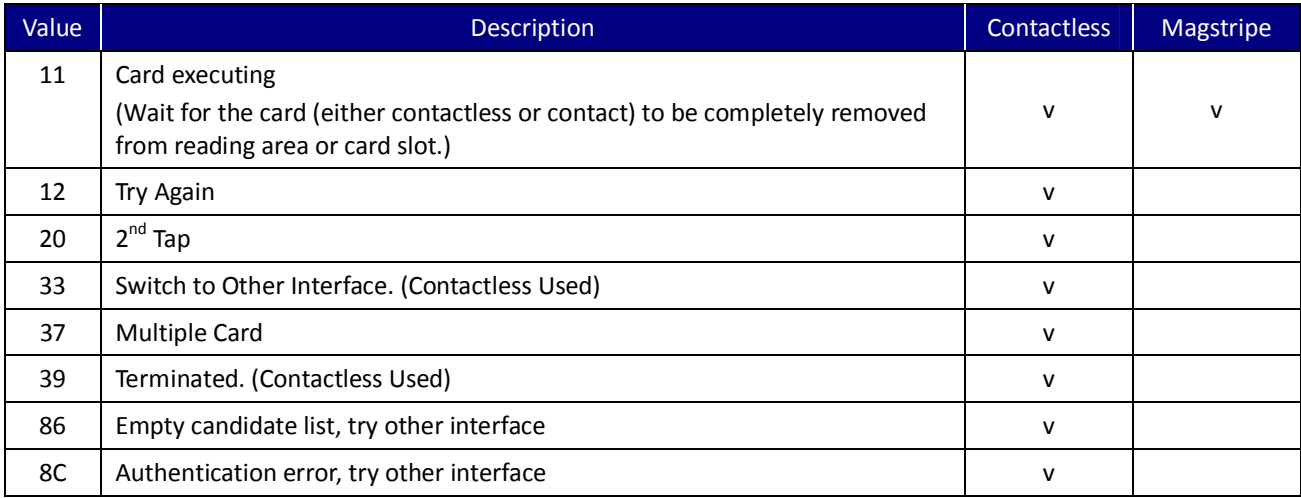

#### Table 5-17. Error Code indication of Transaction Result

# POS Entry

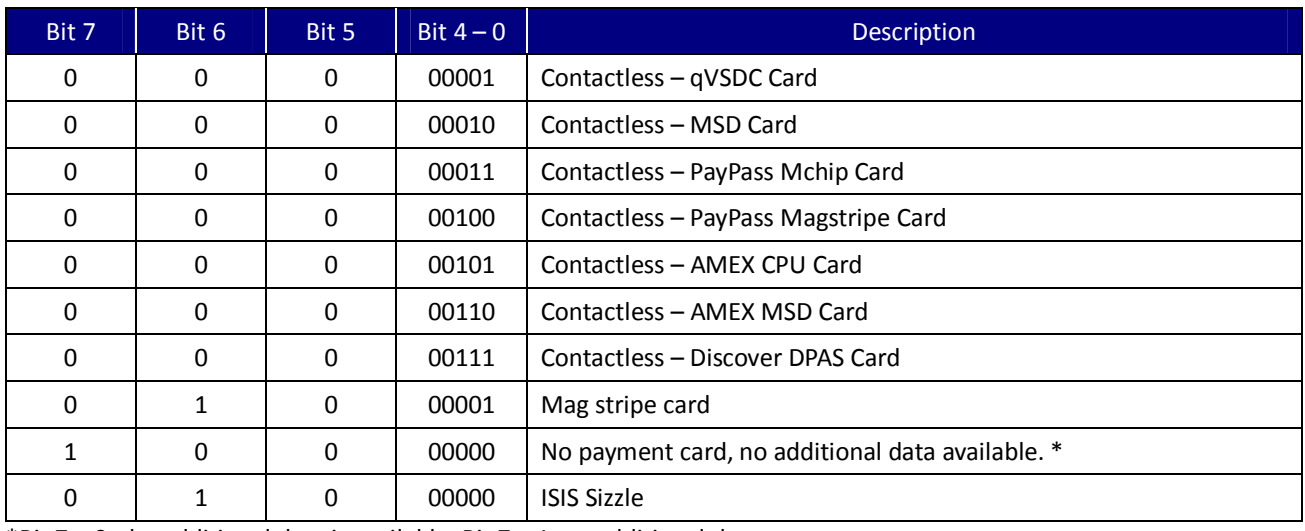

 $*$ Bit 7 = 0, the additional data is available. Bit 7 = 1, no additional data.

## Table 5-18. POS Entry indication of Transaction Result

## Card Data Scenario

## Contactless card read successful: Error code = 00 (successful) and POS Entry = 02 or 03

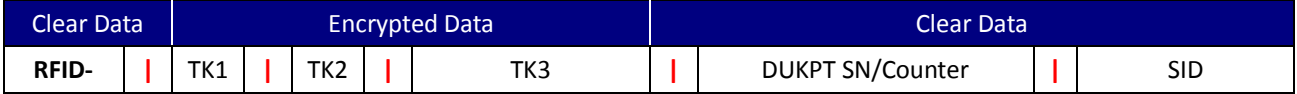

UIC Bezel5 Programmer's Manual Page.115/166 UDN PM098 Rev. 1.0

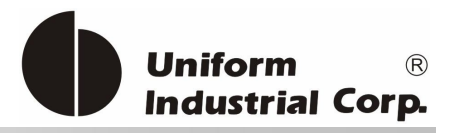

# Fields Description

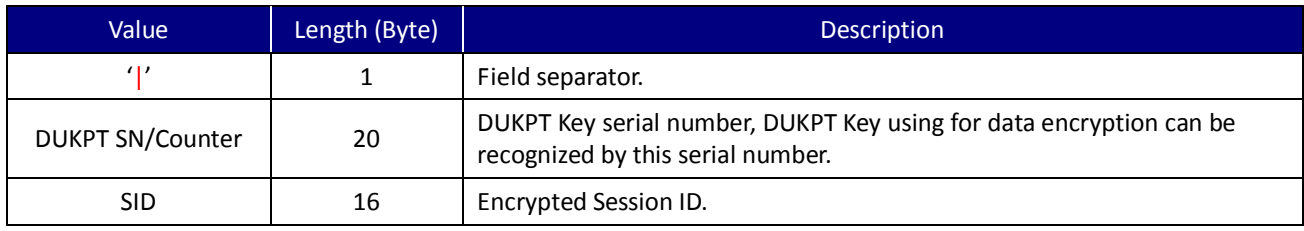

Table 5-19. Field Description of Contactless Transaction Data

# Magstripe card read successful, Error code = 00 (successful) and POS Entry = 04

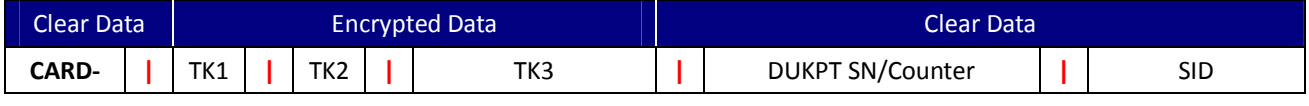

Table 5-20. Field Description of MSR Transaction Data

# **5.2.3. (CEH) – Return the Specific EMV Tags**

The reader will retrieve the data that list on the DOL after the EMV transaction is done.

## Response

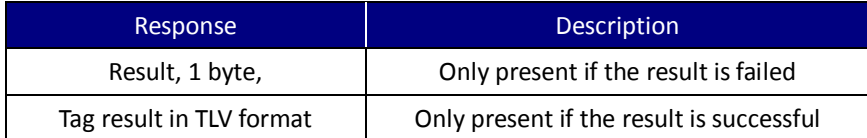

#### Return Data Format

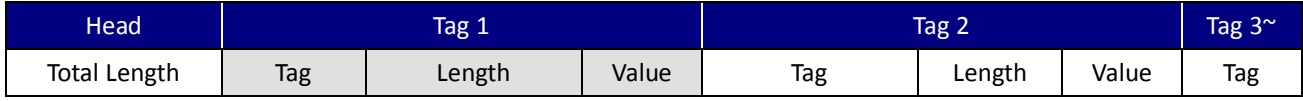

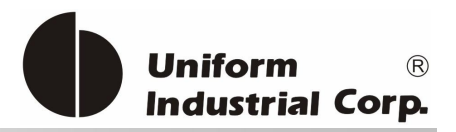

# *6. Authentication and Card Data Encryption ???*

Question: Is this applicable to Bezel5 only? Does it apply to Bezel5?

The Bezel5 can be configured as a secure reader to protect the card holder's privacy. Once the Bezel5 enters into the secure reader mode, the output card data is encrypted. And the administration commands for changing the status or settings of the reader need to be authenticated.

# *6.1. Data Security and Key Management*

The Bezel5 security arrangement involves a cryptography system for supporting end-to-end encryption.

- 1. Card Data Encryption: It uses the symmetric-key encryption, Triple DES (TDES)/or AES, with the Derived Unique Key Per Transaction (DUKPT) key management, as well as the RSA mode, to protect the card data.
- 2. Authentication for the administration command: All of the administration commands must be authenticated before their executions. A challenge-Response mechanism is involved in the process.
- 3. Google Wallet merchant data update: In order to simplify the merchant data update in the field site, the UIC680 will pre-load a TDES injection key. The current data of the merchant key and the merchant id are updated through the application which sends out the merchant data which is protected by the injection key.

Here is the brief summary:

- 1. The payment card data and the Google Wallet application data are going to be encrypted either by the TDES, AES or RSA mode.
- 2. The reader leverages the DUKPT for the key management scheme which is used for card data security.
- 3. The number of card readings is extended to two millions by arranging two key slots.
- 4. The encrypted output data of the USB HID report is in binary format.

The reader encryption is enabled as default by the factory. It requires an authentication if the user

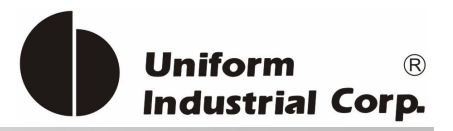

wants to disable the encryption function. The RSA key length is 2048-bits. TDES will use the double length key and AES will use 128 bits if it is selected.

# *6.2. Product Life Cycle*

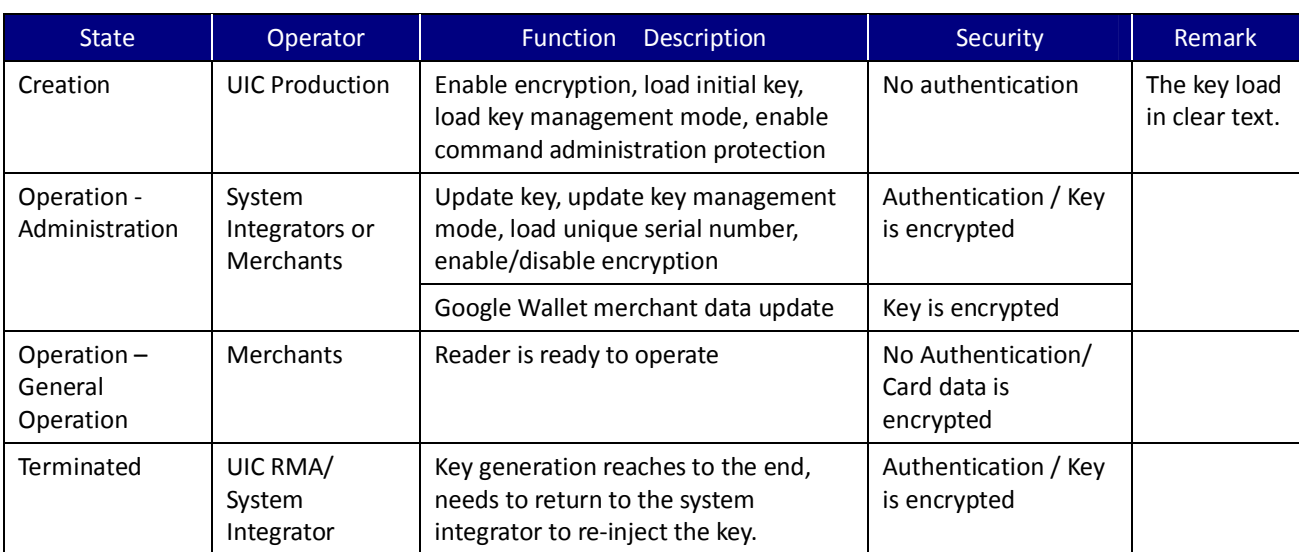

The reader will go through several states in related to its data security operations:

Table 6-1. Data Security Operations

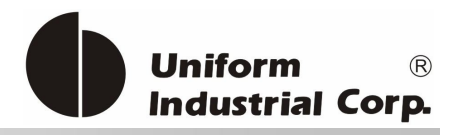

# *6.3. Operation Flow*

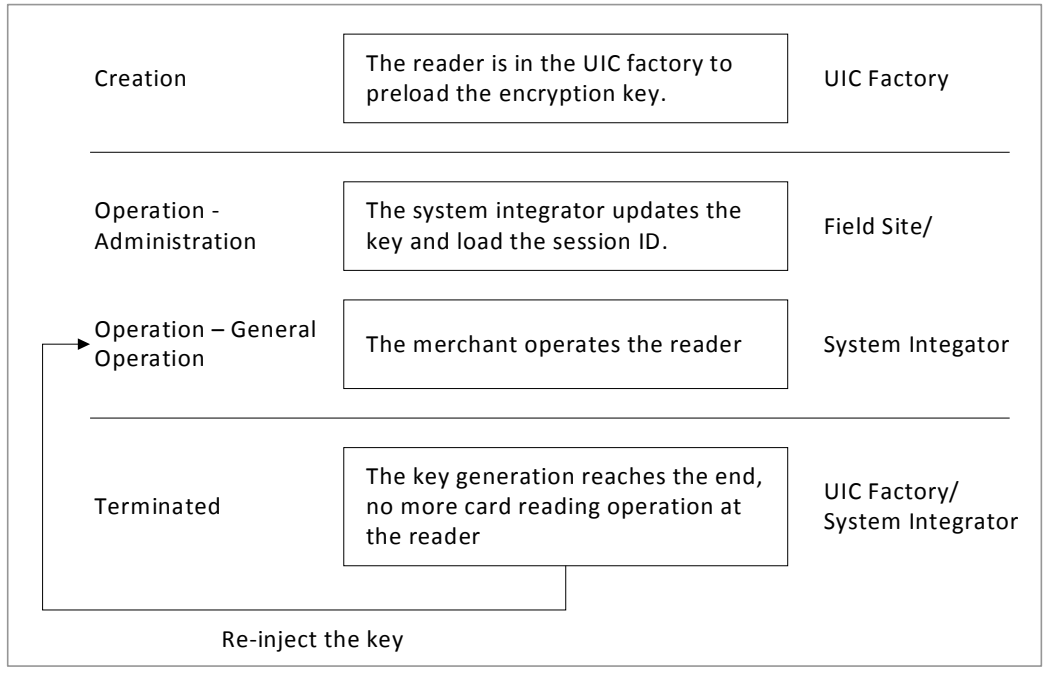

Figure 6-1. Data Security Operation Flow

# *6.4. Authentication*

The command set of the Bezel5 is divided into several groups – the general operation, the administration and Google wallet merchant key update. The general operation commands, Examples like the version report, the encrypted track data query, the serial number query, are allowed to execute in the daily operation without the authentication process required. For the DUKPT key and the sensitive data updates, they belong to the administration commands and the authentication process is mandatory. The final command, Google Wallet merchant command, is protected by the pre-loaded injection key.

The Bezel5 adapts a simple version of entity authentication by using the public key cryptography. The reader pre-loads with the RSA public key. The authentication process uses RSA/SHA-1 to validate the incoming command. At the other end, the host must hold the private key for generating the correct data signature to attach to the command. The process is a kind of unilateral entity authentication, having the reader challenging the host application. No mutual authentication is necessary which reduces the complexity of authentication. In this way, the public key is considered as the part of the sensitive data and thus loaded and saved in the secure storage area of the reader as well.

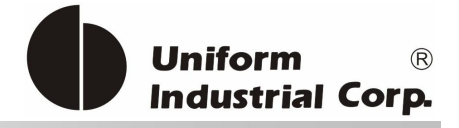

Authentication involved entities:

- 1. The claimant = the host application
- 2. The verifier = the reader
- 3. TEXT = the command/or key data to be sent from the host to the reader
- 4. PrivA = The RSA private key at the host application
- 5. PubA = The RSA public key at the reader
- 6. TDES/RSA […] = Data encrypted either by RSA or Triple DES

The authentication process proceeds as follows:

- 1. The claimant makes an authentication request to the verifier.
- 2. The verifier generates a random number challenge  $R_B$  (16 bytes data generated by the true random number generator).
- 3. The verifier encrypts R<sub>B</sub> and its SHA1 value, Pub<sub>A</sub>[R<sub>B</sub> | | SHA1(R<sub>B</sub>)] and sends to the claimant.
- 4. Upon receiving the challenge, the claimant decrypts  $R_B$  and validates SHA1 value. If SHA1 fails, the claimant terminates the process or requests  $R_B$  again.
- 5. The claimant creates an authentication token, TokenAB, by concatenating data and generating a digital signature:

TokenAB =  $Priv_{A-RSA}$ [  $R_B$  || TEXT ||SHA1( $R_B$  ||TEXT)]

- 6. The claimant sends the TokenAB to the verifier.
- 7. The verifier decrypts the TEXT and retrieves the SHA1 value by using the public RSA key,  $Puh<sub>A</sub>$ .
- 8. The verifier executes the command data in [TEXT] if the signature is validated OK. The  $R_B$  must be used only once to enter the administration mode of the reader.

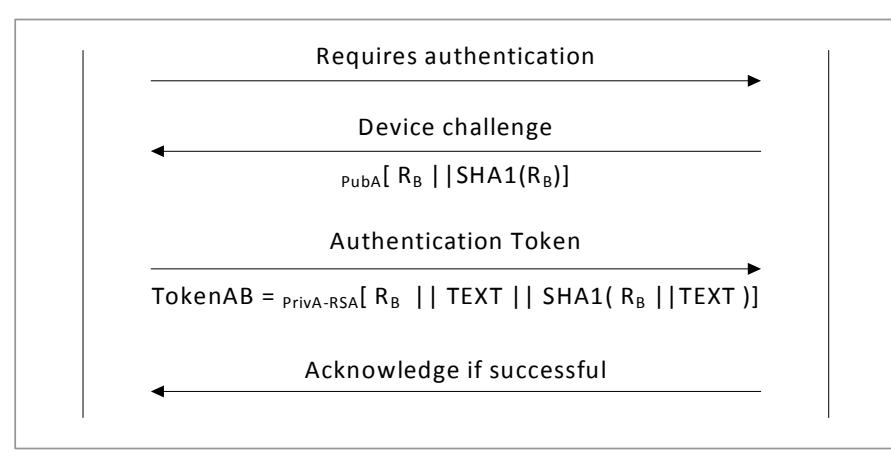

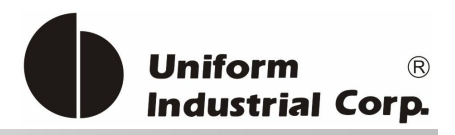

# *6.5. Double DUKPT*

In order to support 2 million times of card reading, the Double DUKPT (D-DUKPT) solution is being used in the Bezel5 reader. There are two DUKPT key slots available inside the reader. They can be combined in different modes to fit the user application for achieving the 2 million times of operations. In this way it can extend the life cycle of the reader without the need to return the reader to the factory for key re-injection. The host application chooses either Triple DES or AES as the crypto engine to protect the card data.

# Key Management Mode

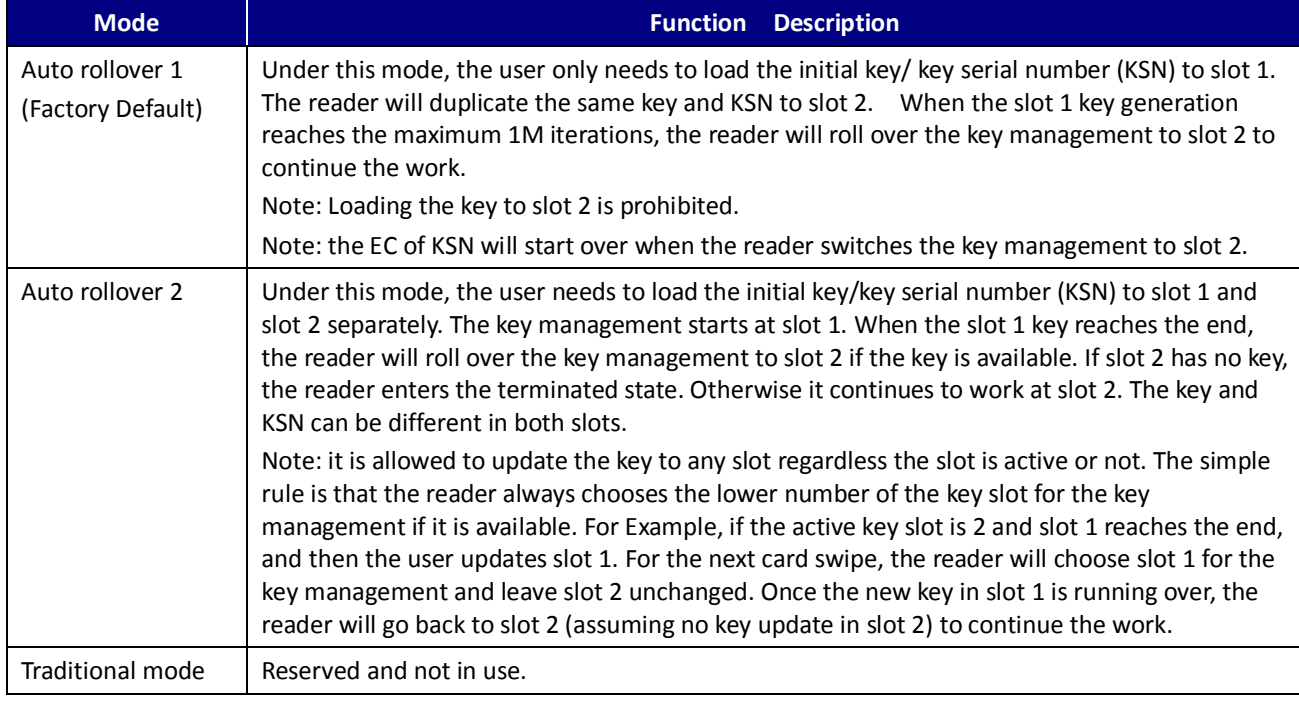

Table 6-2. Key Management Mode

# D-DUKPT Rules:

- 1. There are two DUKPT key management slots in the reader.
- 2. Each key slot has 3 different states: Empty: No key is loaded. Active: Key is loaded and is able to do the key management. Terminated: Passed 1M key iterations. No more function is allowed unless the key is re-injected.
- 3. No matter the reader is in what mode, it will always examine the key slot starting at the lower number (i.e. slot 1 then slot 2). If slot 1 is active with the key available, the reader will use the key for the data encryption. If slot 1 is inactive (empty or terminated) but slot 2 is active, the

UIC Bezel5 Programmer's Manual Page.121/166 CUDN PM098 Rev. 1.0

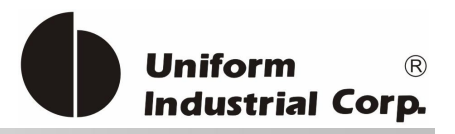

reader will get the key from slot 2. If both key slots are inactive and the data encryption is enabled, the reader is in the terminated state then no data output is available.

# **6.5.1.** *Auto Rollover 1: key generation*

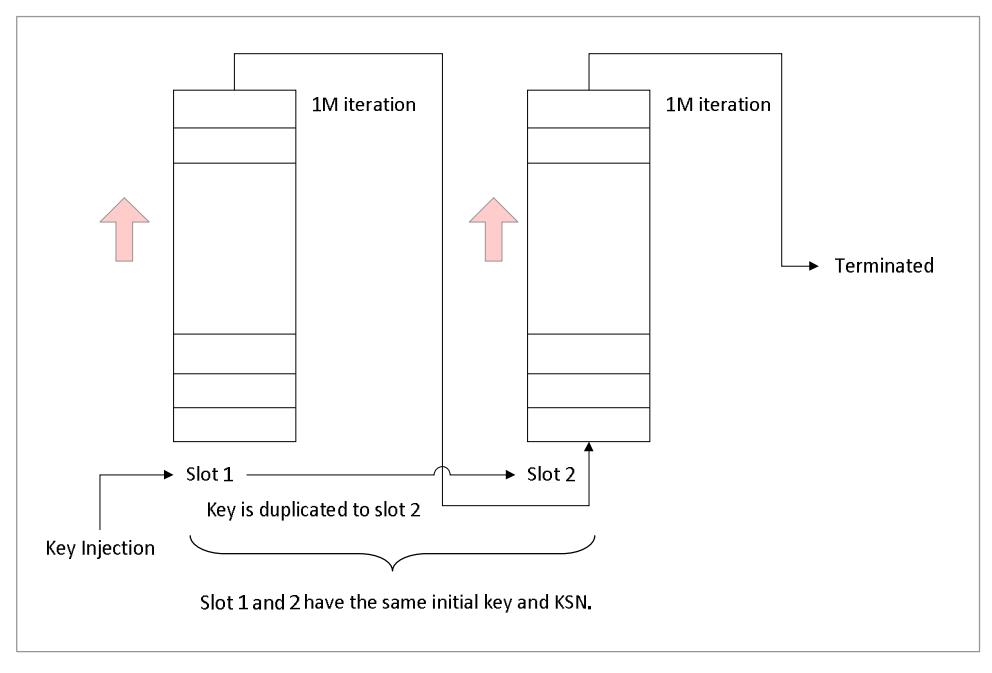

Figure 6-2. Auto Rollover 1: Key Generation

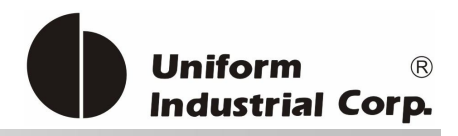

# 1M iteration Slot 2 Terminated 1M iteration Slot 1 Key Injection **Key Internal Contract Contract Contract Contract Contract Contract Contract Contract Contract Contract Contract Contract Contract Contract Contract Contract Contract Contract Contract Contract Contract Contr** Slot 1 and 2 can have different initial key and KSN

# **6.5.2.** *Auto Rollover 2: key generation*

Figure 6-3. Auto Rollover 2: Key Generation

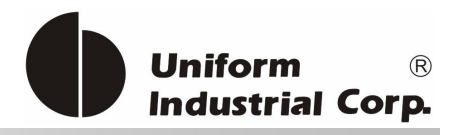

# *6.6. Track Output format (Self-Arm)*

The encrypted data output varies according to the encryption mode and the interface type of the reader.

The card data can be encrypted with one of the following three modes:

- 1. DUKPT TDES
- 2. DUKPT AES
- 3. RSA

The following two interface groups will give totally different output formats of the encrypted card data:

- 1. RS232/USB Virtual COM
- 2. HID MSR

They are described in the following sections.

# **6.6.1. RS232/USB Virtual**

DUKPT data output format

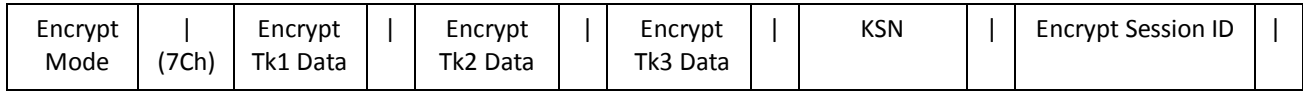

# EXAMPLE

**1|**2B06FD66BF9896C0DD0207B8DFBA25745EC15069ECBE88E65738E6DADA2C7311859568DDDE08437775C8D703FA7 53BC9F57944404A2A5187E554D5B2FDB8E565**|**894C04A6BCF008448A6A6766A840502DABFC15308971492519C9E09C 3F3EE839400432CDFE924CCB123731F078E29B58**|**84CF9EBE8E1C2CD04E5A72BCC63142C2300806552ED9C2EDED593 EDC703EB00C39FC75DE6314F8A3C395A44A3B69F3B951838FA0479C7BA55438E1FE56DFF5A5DDC1C840547A4D430EE 5B3DEFBF935AC**||**55494330303031000044**|**C9738D7244D6BC57**|**

#### RSA data output format

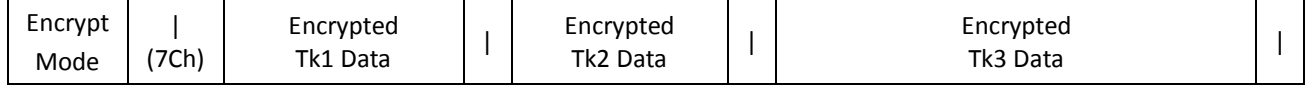

UIC Bezel5 Programmer's Manual Page.124/166 UDN PM098 Rev. 1.0

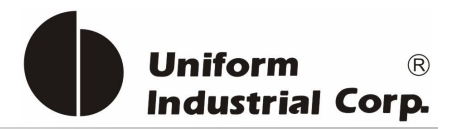

## EXAMPLE

**3|**ZBJPirNzGDqKfOZ9Iar1MB12qQo+Sm4NJZZi5RVyEZ30O0qh1sc4Cq+IctcOQdNLNLlJEAx9bM/O59dV60v4upM5V7hpe ROaQQCu1H2OQfvz/lEwqgpWEWySTqjWg/w/hh8c2yqT8ZZrWvJjddx0+tJCRpmtLZbmaYdFH7AvCdUQobEpamNnltg1vb XoZ2OXYAIt9Wps3E6M4ogsoI0wDI87TYXgUXDl3Onz1Tjz+dnXYtoet/lKp4++n8B8MEm/U4wHfmxgjzNwl/HM/ZxhSH5IwL rOJh/vhTN/SyWZ4jqr/+qUxTLmcITyOtKli3X6+2m5443p5nyQ6GTwsWbrxg==**|**vZ/M4tMk+1SY8Lyjy7UGzVBO0rOTYZZDY WMMnnS+c8cEO0kHbnz26j3wbyWkI/rZoq07VTeviCenqFU79QFs/s8ZLGRugWLa6jzJW4rqjB4UT2zlQBtQPtMZ2hVjBi+M XYg3T9Wwfaj5aa0COTMMhrPHrDLSIYW3CYHN/dPRo8i187HIIwAzmsw+N0cG7gaMz89jgwOpPIehA0E8m1YurqOe0ScdY wl3zWJH8KMf+3AjKnmRfSAHFjDRvWHkKVLJTwC8jDj/dITyuSCHbD3RpBpq9hBmp9d5VI+0V7YpUyQpakHqzMcix04FCnZ malaG6ToNjqvY1WVP6QfjQp8hFw==**|**htdHYRIKrppRiYyS8Lk0s1BG10hpUNMjwAcFxjIGKU9Wb+6a4av+R79NvUiUACNK RHP3hvwiGzlqpdw1jS7jokroIF8Vjvgn78CxNwN+QRgmII+d4ke0adzY4X39br7iPCqnQau6uZWV/ubokBbvGTjytxLQCgxzG3l X9iZwqfPQTF504Gn+y6npic/Y5xp/zfWuXoLR2v0SPZMmbNap1givc5W3d93r6lJehmRbWJCJoW16n4dDMoZwiKSE7K8gK QAsQB1FcNRzFYfHWU4EvpJnBBZ48myzwgreQrhYt2BI8JAGlYRIUNpSOu43TPlwTAFZbadT22fEvDqJU4fv4g==**|**

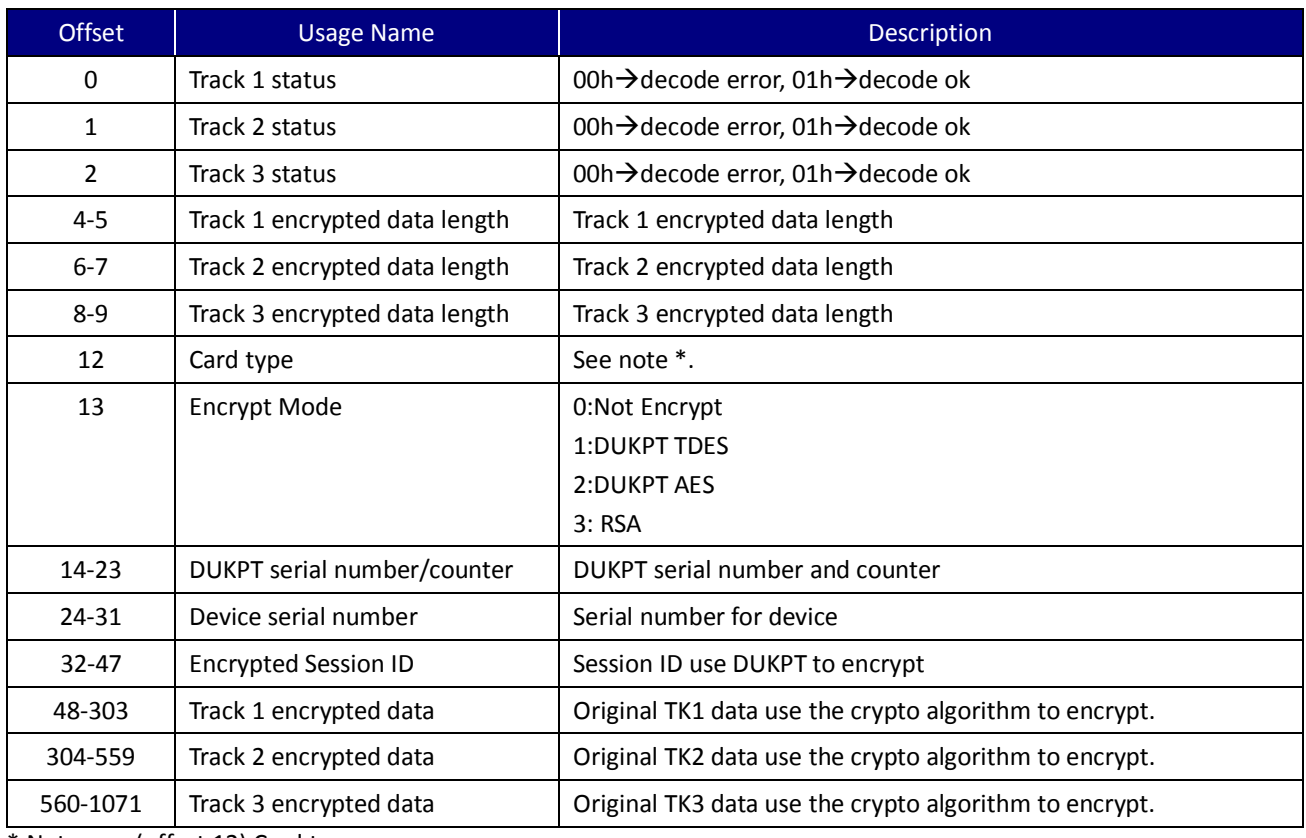

# **6.6.2. HID MSR (Optional)**

\* Note (offset 12) Card type

#### Table 6-3. HID MSR Offset Table

UIC Bezel5 Programmer's Manual Page.125/166 CUDN PM098 Rev. 1.0

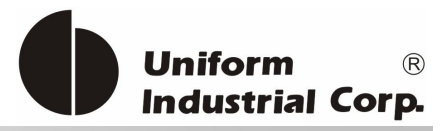

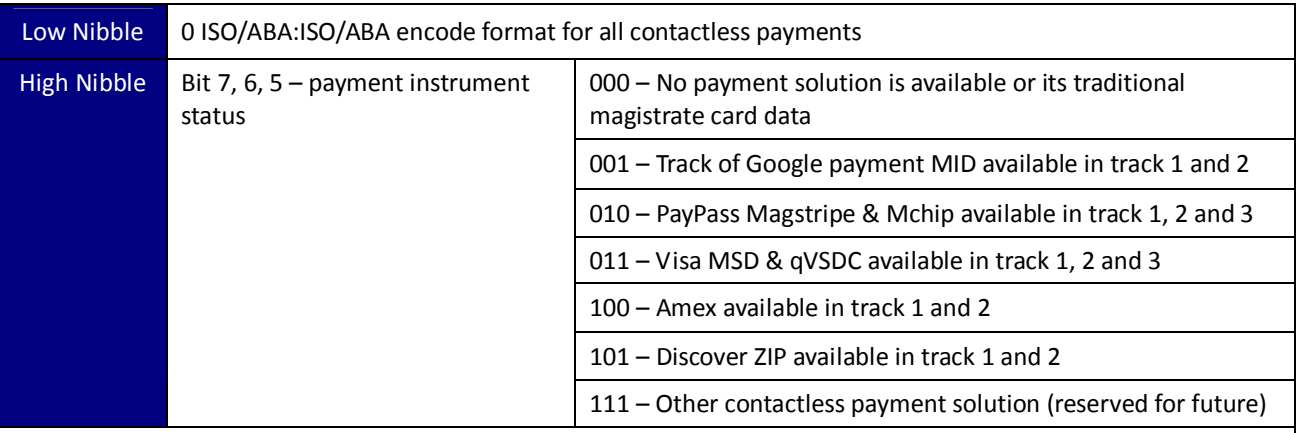

#### Example

0000: Google Wallet not available and no other contactless payment instrument available.

0001: Google Wallet available only but neither Google payment MID nor other contactless payment available.

0100: Google Wallet not available but Contactless PayPass available.

0011: Google Wallet is available and the data of Google payment MID is available in track 1 and 2.

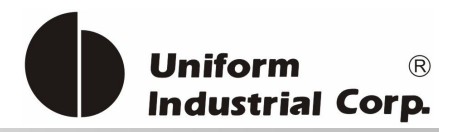

# *6.7. Administration Commands*

# **6.7.1. 90H 02H – Load Session ID**

This command is used to load 8 bytes Session ID to device.

Command Pocket

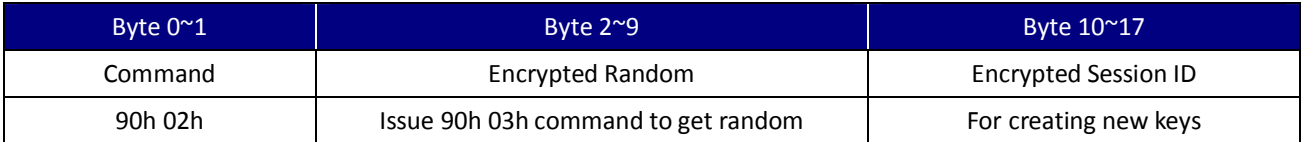

# **6.7.2. 90H 03H – Get KSN & Encrypted Random**

This command is used to get the DUKPT Key Serial Number and encrypted random number.

Command Pocket

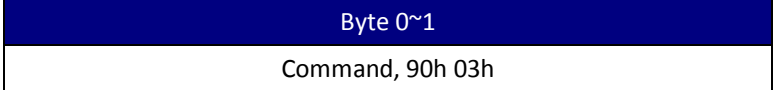

Response

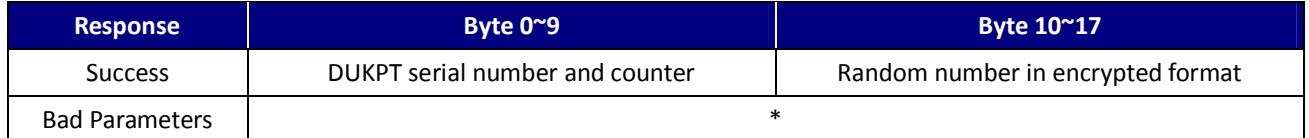

Example

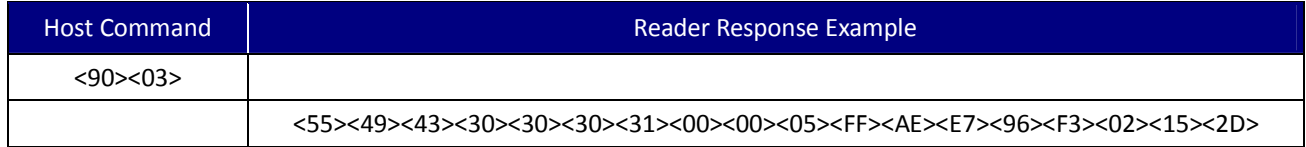

# **6.7.3. 90H 04H – Select DUKPT Key Slot**

This command is used to select DUKPT encrypt key slot of device.

UIC Bezel5 Programmer's Manual Page.127/166 UDN PM098 Rev. 1.0

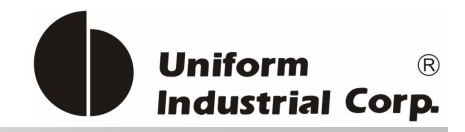

# Command Pocket

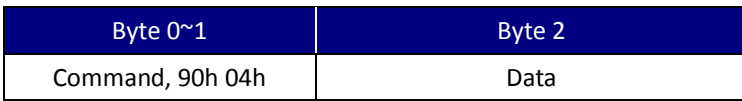

## Command Data

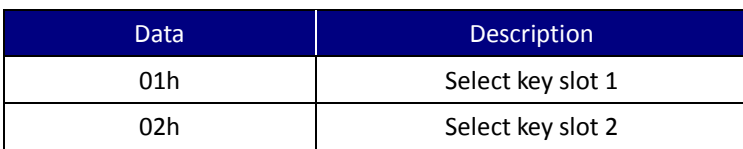

## Response Code

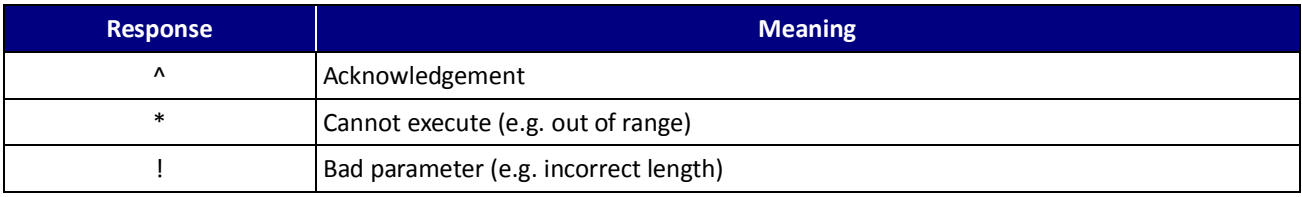

# **6.7.4. 90H 05H – Select DUKPT Management Mode**

This command is used to select DUKPT Management Mode of device.

# Command Pocket

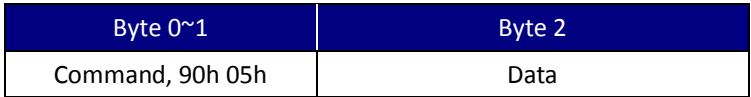

#### Command Data

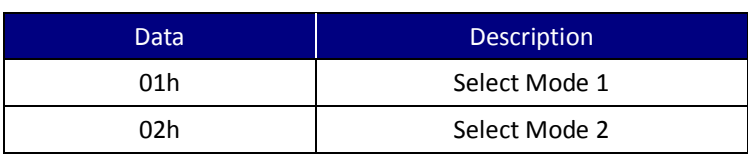

# Response Code

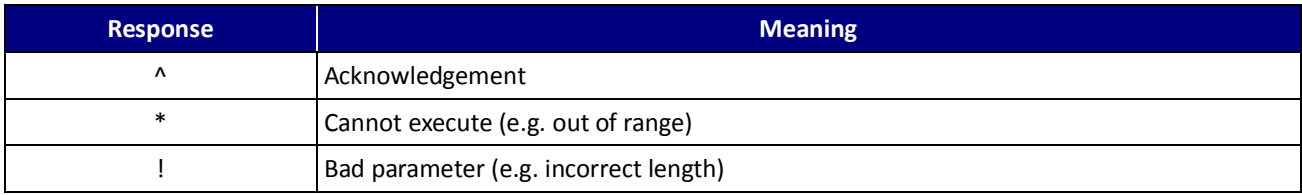

UIC Bezel5 Programmer's Manual Page.128/166 CUDN PM098 Rev. 1.0

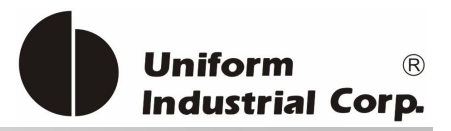

# **6.7.5. 90H 06H – DUKPT Key Iteration Test**

This message is designed to do DUKPT key iteration test. The reader will return 71 assuming a PIN of '1234' and pack the data in ANSI X9.8 PIN block format. This command can be used to verify the key being loaded properly or not.

## Command Pocket

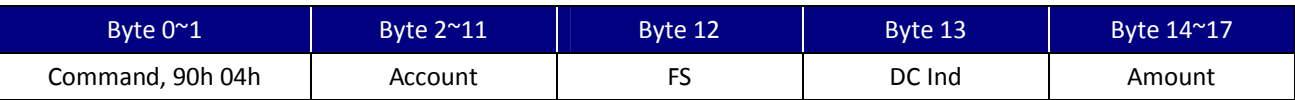

#### Parameters

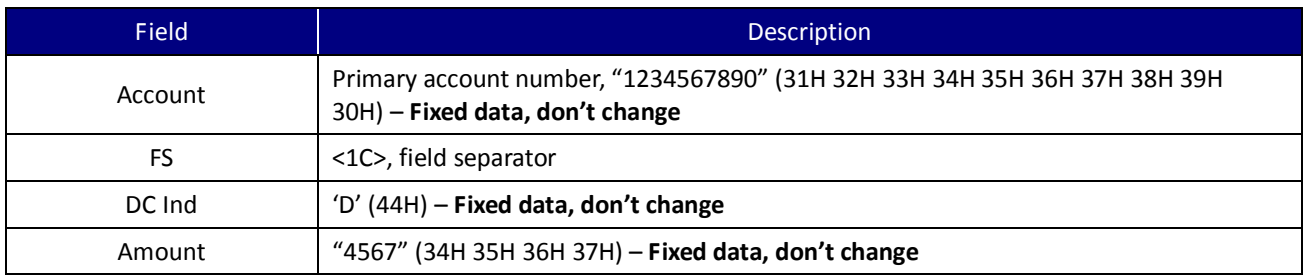

# Response element

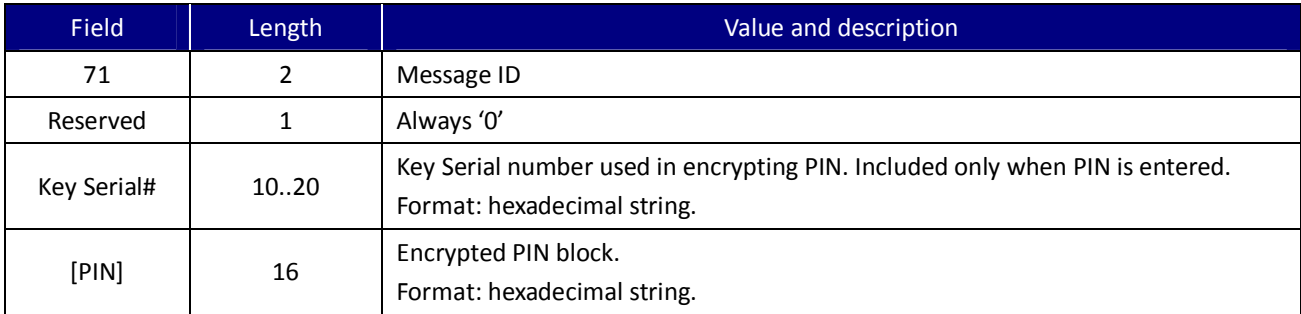

# Error codes

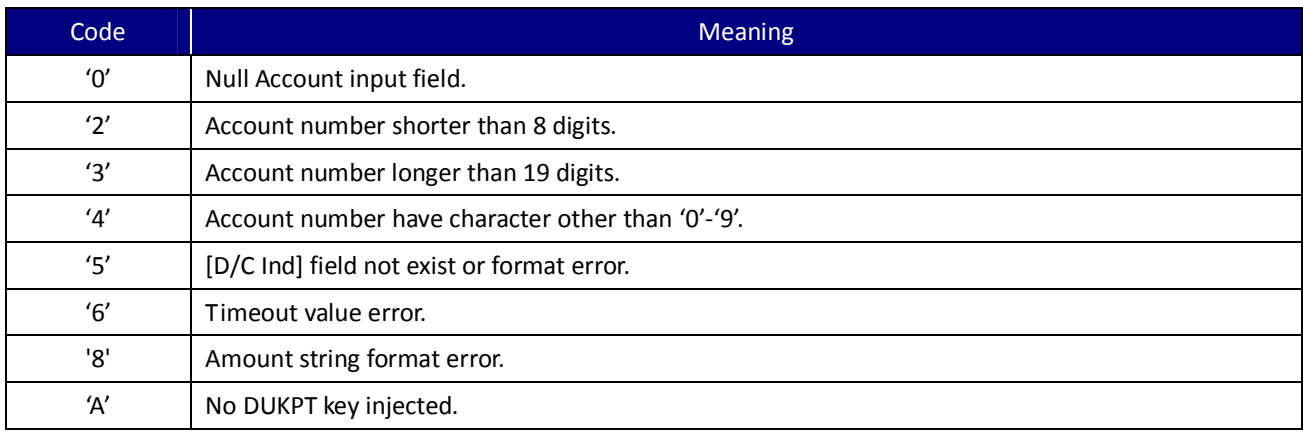

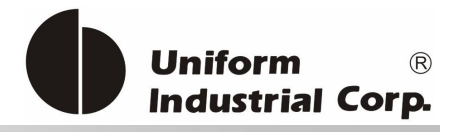

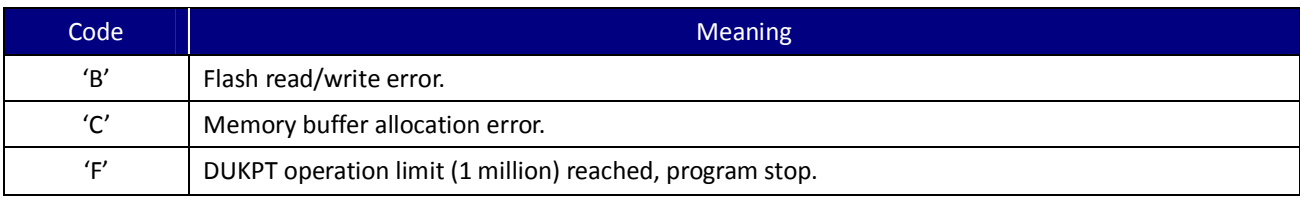

# Example

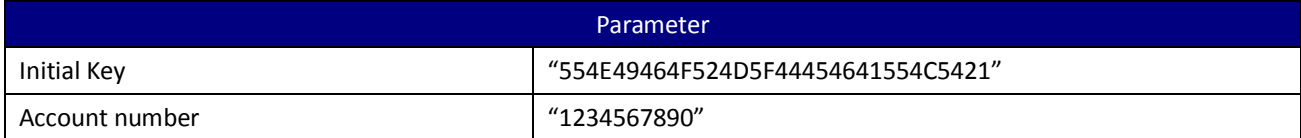

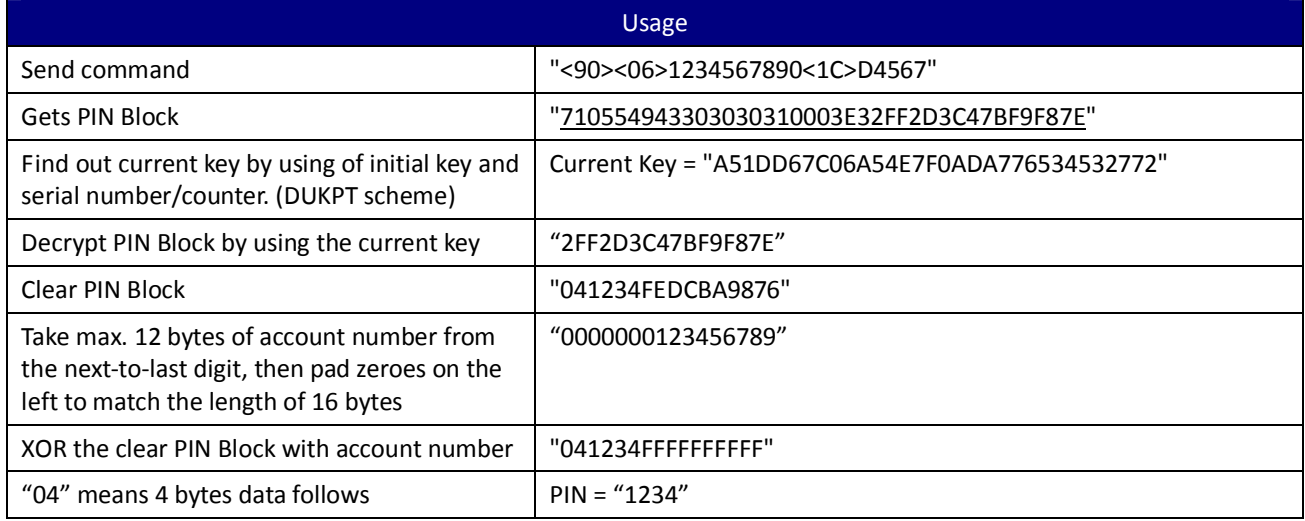

# **6.7.6. 90H 07H – Get Encrypted Status**

This command is used to Get Encrypted Status of device.

Command Pocket

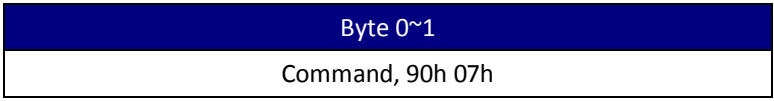

#### Response

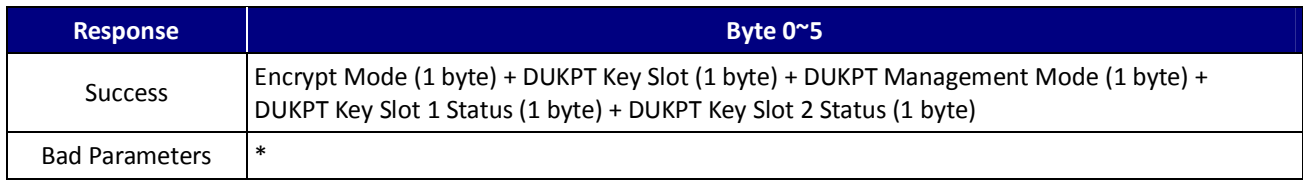

UIC Bezel5 Programmer's Manual Page.130/166 CUDN PM098 Rev. 1.0

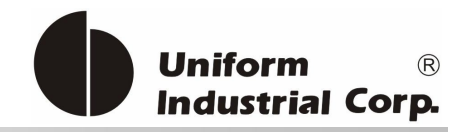

# Response element

# Encrypt Mode

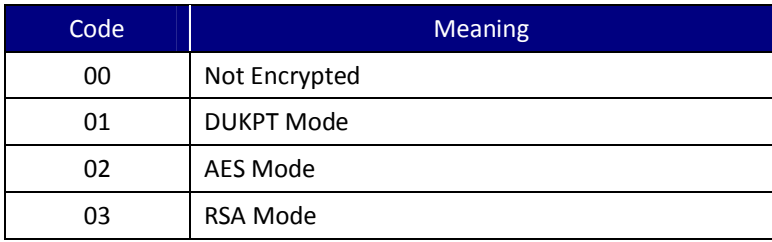

## DUKPT Key Slot

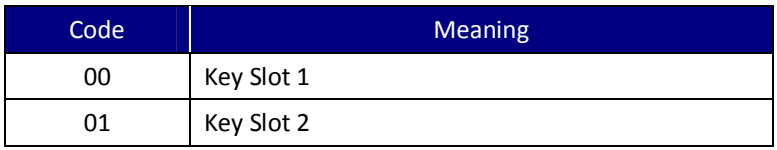

# DUKPT Management Mode

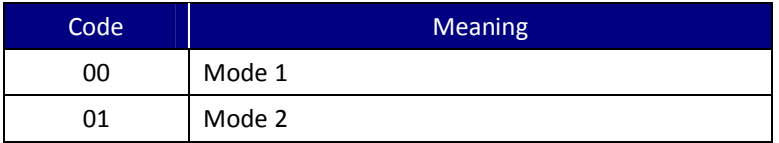

## DUKPT Key Slot 1 Status

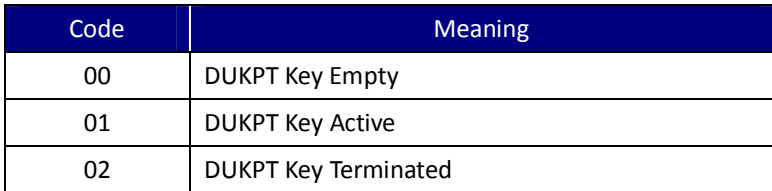

## DUKPT Key Slot 2 Status

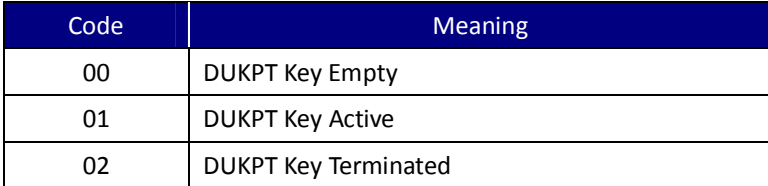

UIC Bezel5 Programmer's Manual Page.131/166 CUDN PM098 Rev. 1.0

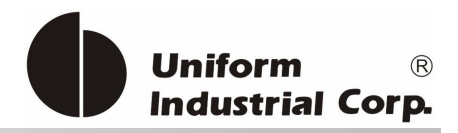

# **6.7.7. 90H 10H – Get Challenge**

This command is used to get challenge from the reader.

#### Command Pocket

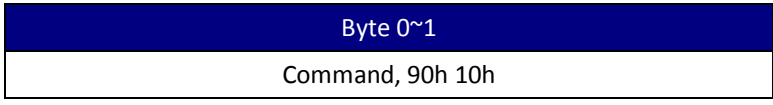

## RSA Encrypted Response

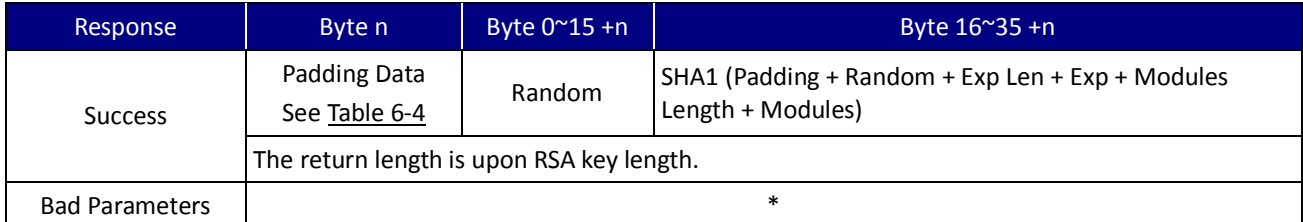

#### Padding Frame

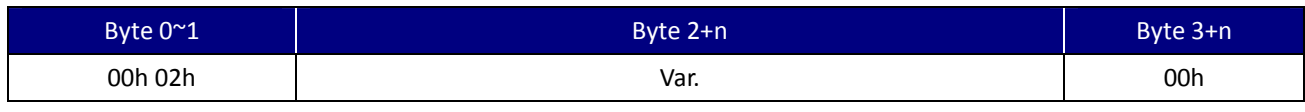

Table 6-4. Get Challenge Padding Frame

# **6.7.8. 90H 11H – Load Encrypt Initial Key**

This command is used to load initial key to device.

# Command Pocket

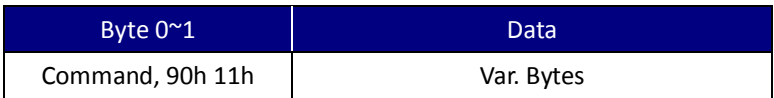

#### Data Format

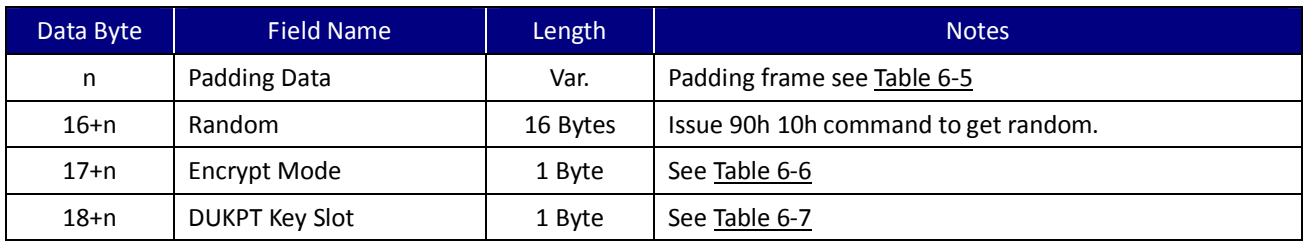

UIC Bezel5 Programmer's Manual Page.132/166 CUDN PM098 Rev. 1.0

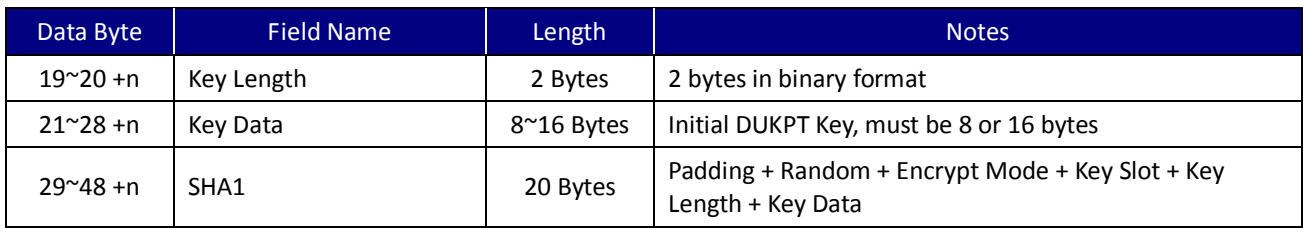

# Padding Frame

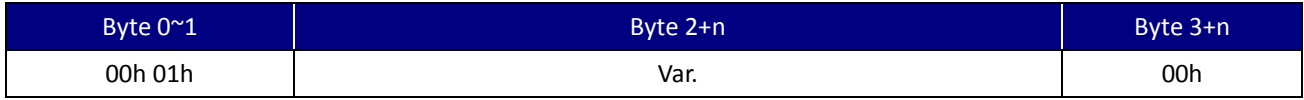

Table 6-5. Load Initial Key Padding Frame

# Encrypt Mode

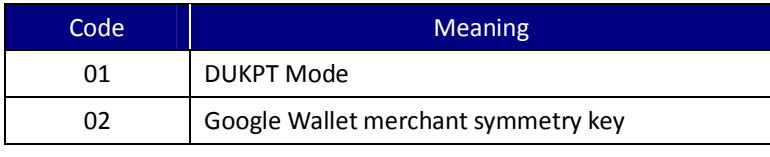

Table 6-6. Encrypt Mode of Load Initial Key

# DUKPT Key Slot

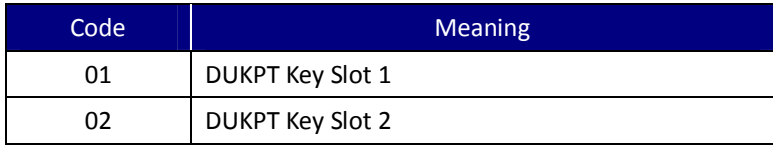

Table 6-7. DUKPT Key Slot of Load Initial Key

# **6.7.9. 90H 12H – Change Encrypt Mode for Data Output Format**

This command is used to change the encryption mode of data output format for the device.

# Command Pocket

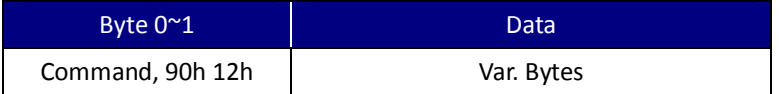

## Data Format

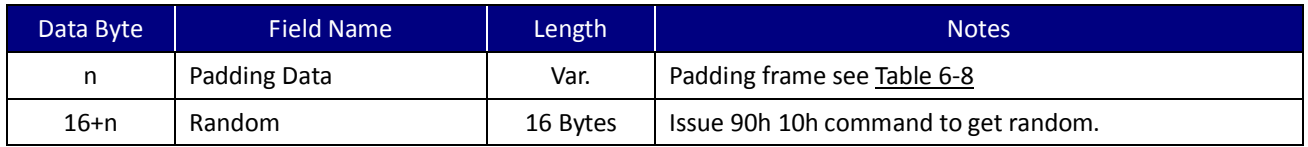

UIC Bezel5 Programmer's Manual Page.133/166 CUDN PM098 Rev. 1.0

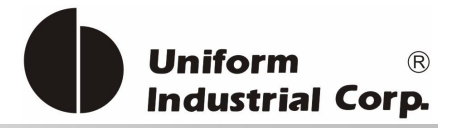

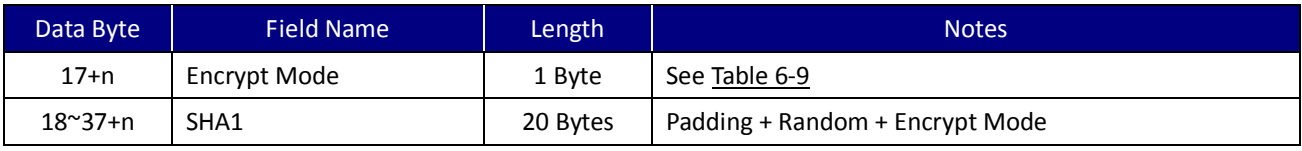

# Padding Frame

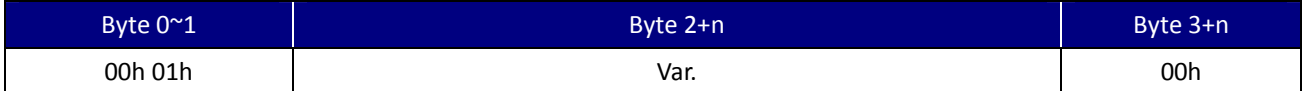

Table 6-8. Padding Frame of Change Encrypt Mode for Data Output Format

# Encrypt Mode

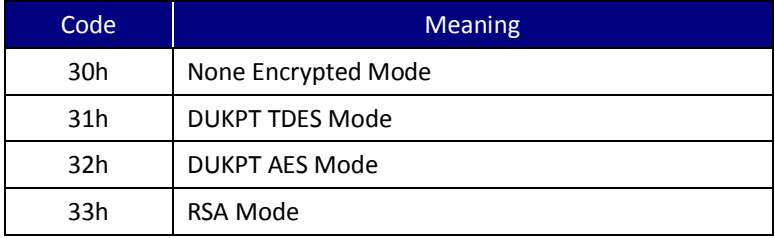

Table 6-9. Encrypt Mode of Data Output Format

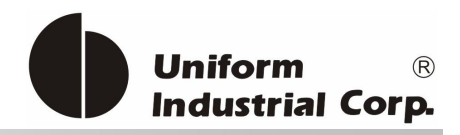

# *6.8. Load Session ID*

## USAGE:

- 1. Issue the 90h 03h command to get encrypted random number.
- 2. Decrypt "Encrypted Random" using the current key and gets "Random".
- 3. Generate an encryption key by XORing current key and "Random".
- 4. Use encryption key to encrypt [(Random) + (New Session ID)].

Put the result into the 90h 02h command packet.

#### EXAMPLE

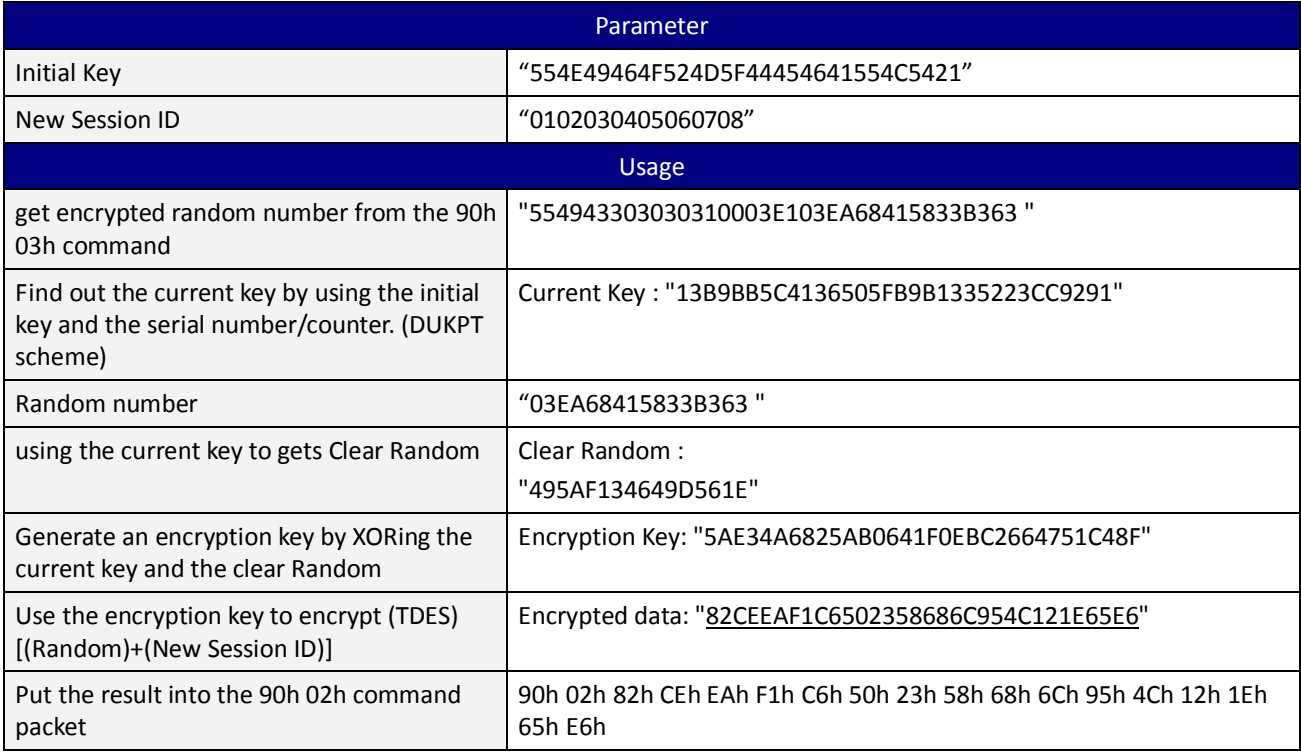

Table 6-10. Example of Load Session ID

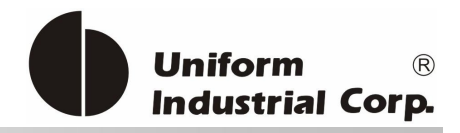

# *6.9. Load DUKPT Key*

USAGE:

- 1. Issue the 90h 10h command to get the encrypted challenge data.
- 2. Decrypt the "Encrypted Challenge" by using the "RSA Private Key" and then get the "Random".
- 3. Use the command format data to get the SHA 1(20 bytes).
- 4. Use the "RSA Private Key" to encrypt the command format data.
- 5. Put the result into the 90h 11h command packet.

#### EXAMPLE

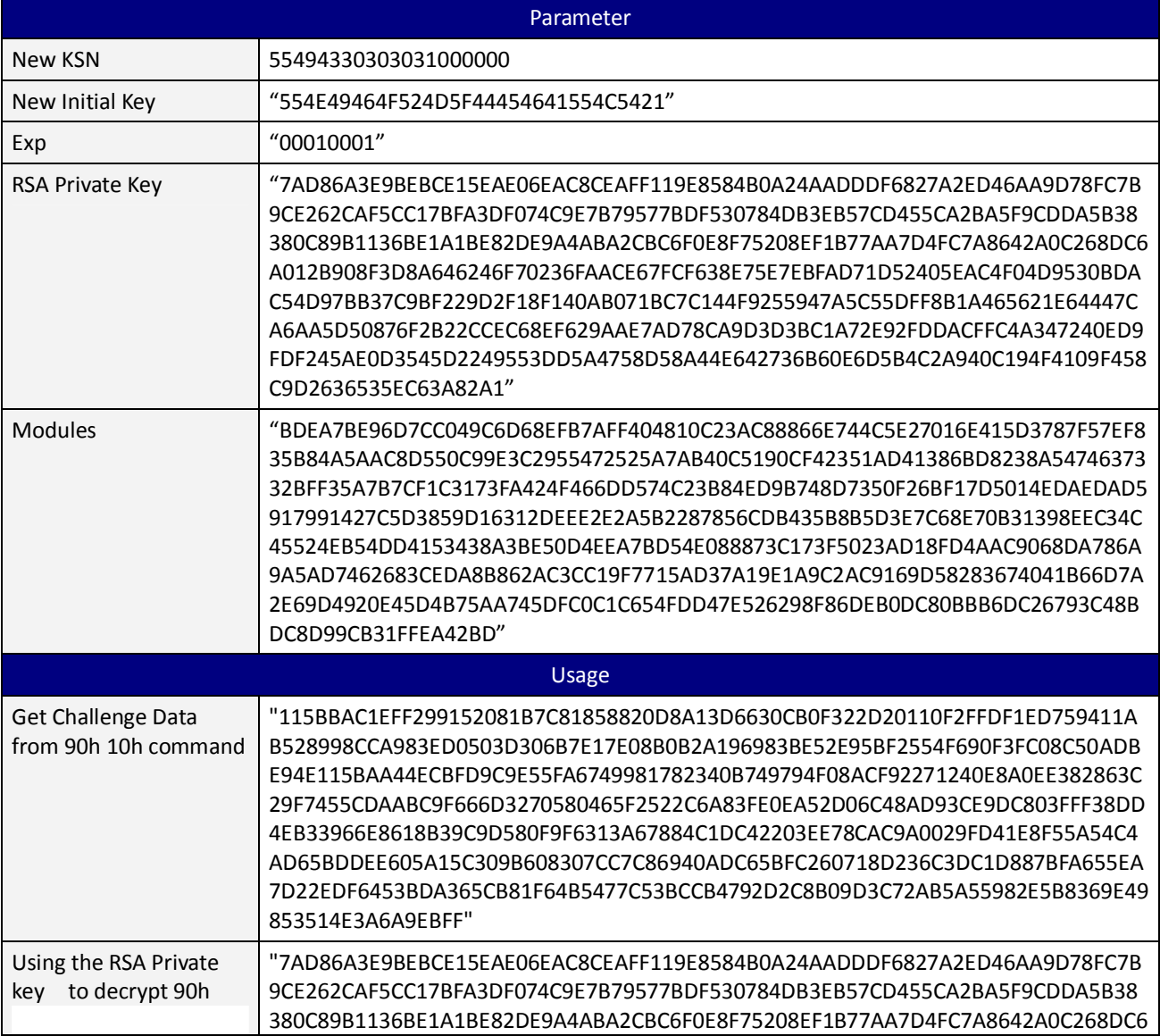

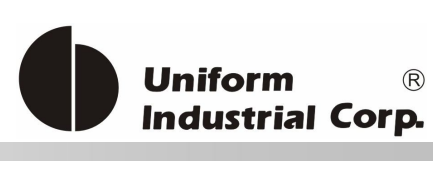

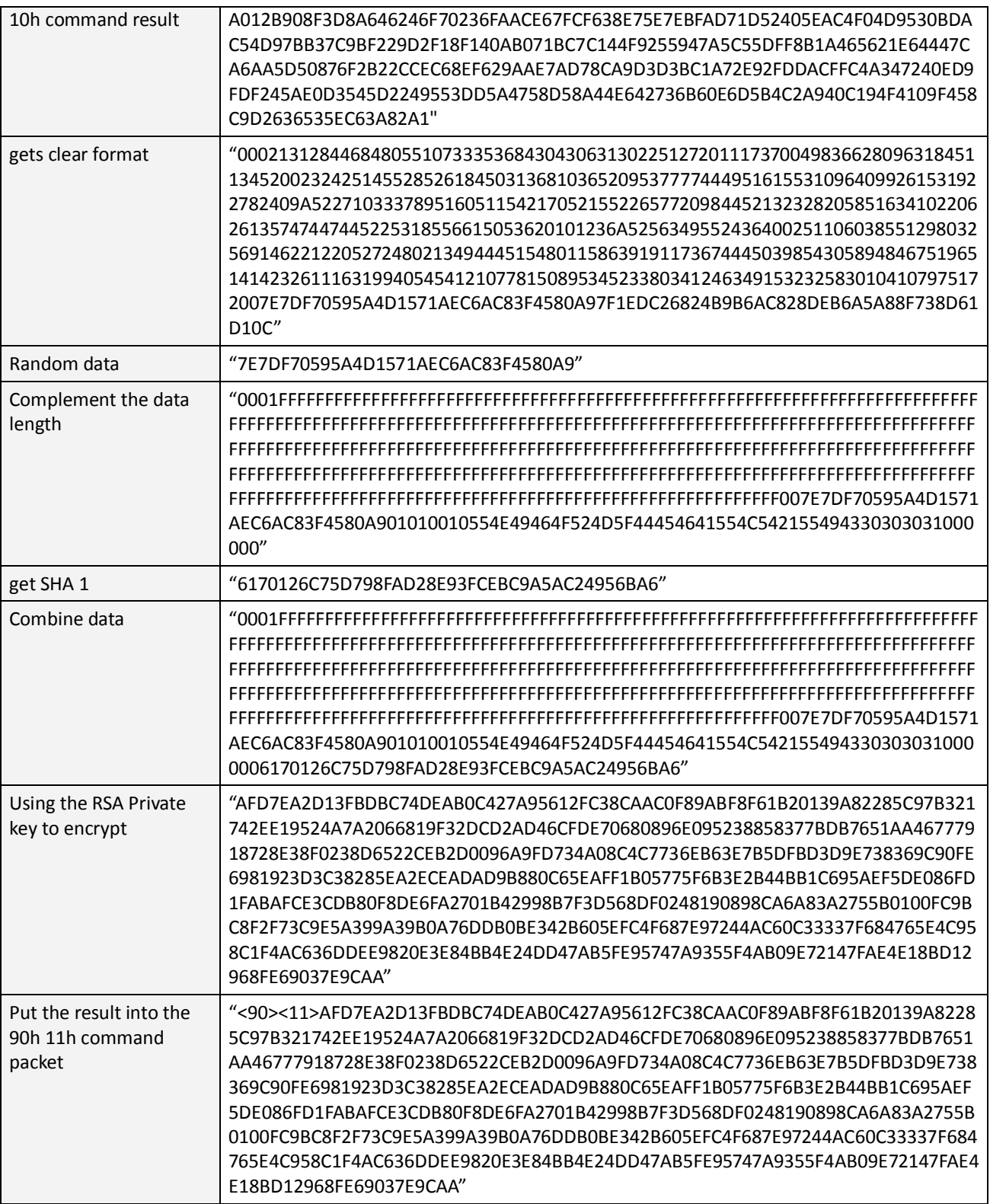

Table 6-11. Example of Load DUKPT Key

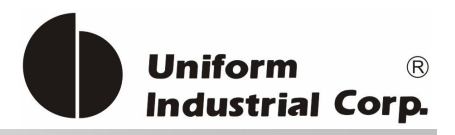

# *6.10. Load Google Wallet Merchant Symmetry Key*

## USAGE:

- 1. Issue the 90h 10h command to get the encrypted challenge data.
- 2. Decrypt the "Encrypted Challenge" using the the "RSA Private Key" and then get the "Random".
- 3. Use the command format data to get the SHA 1(20 bytes).
- 4. Use the "RSA Private Key" to encrypt the command format data.
- 5. Put the result into the 90h 11h command packet.

## EXAMPLE

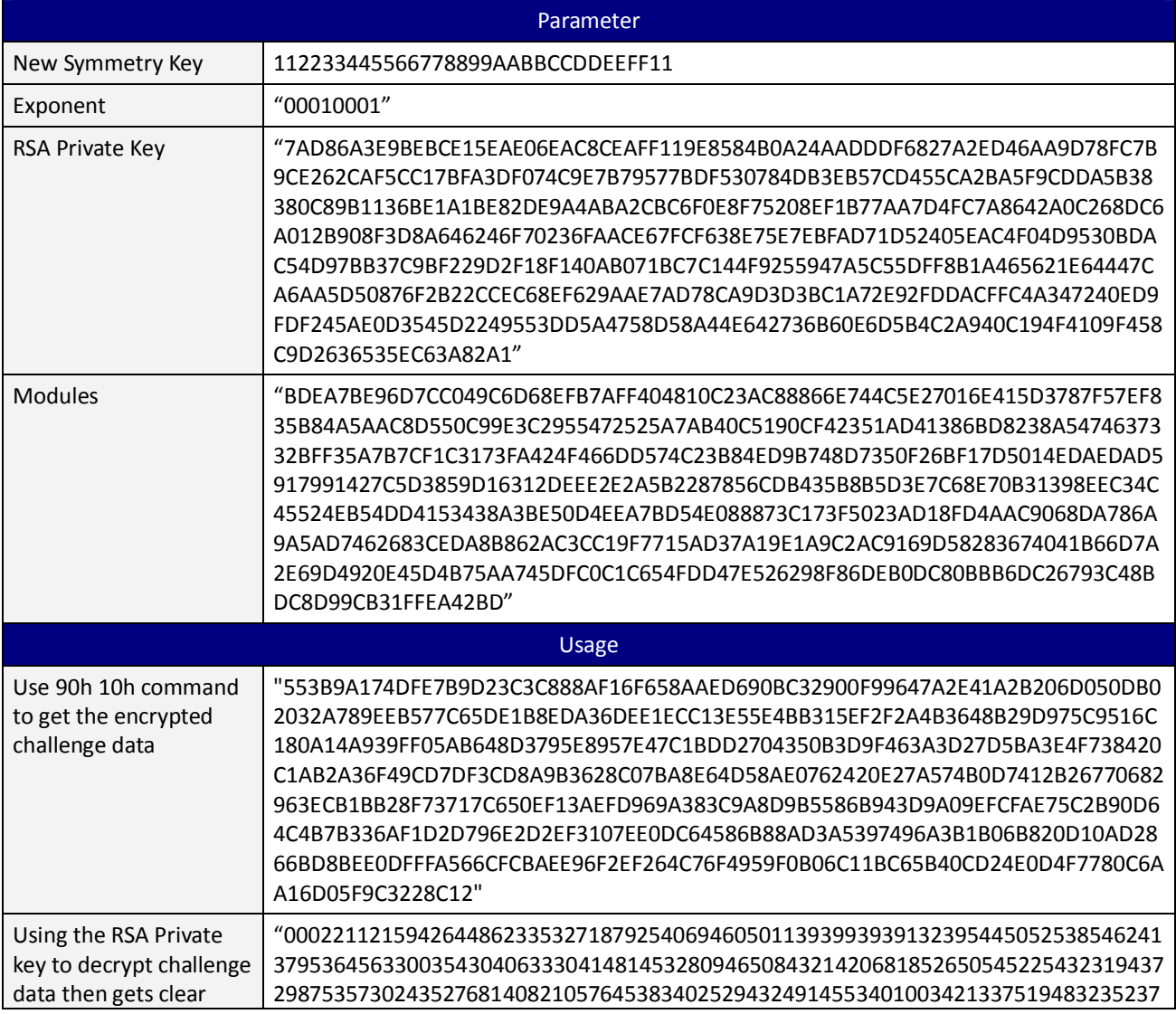

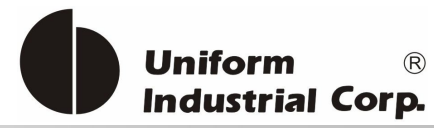

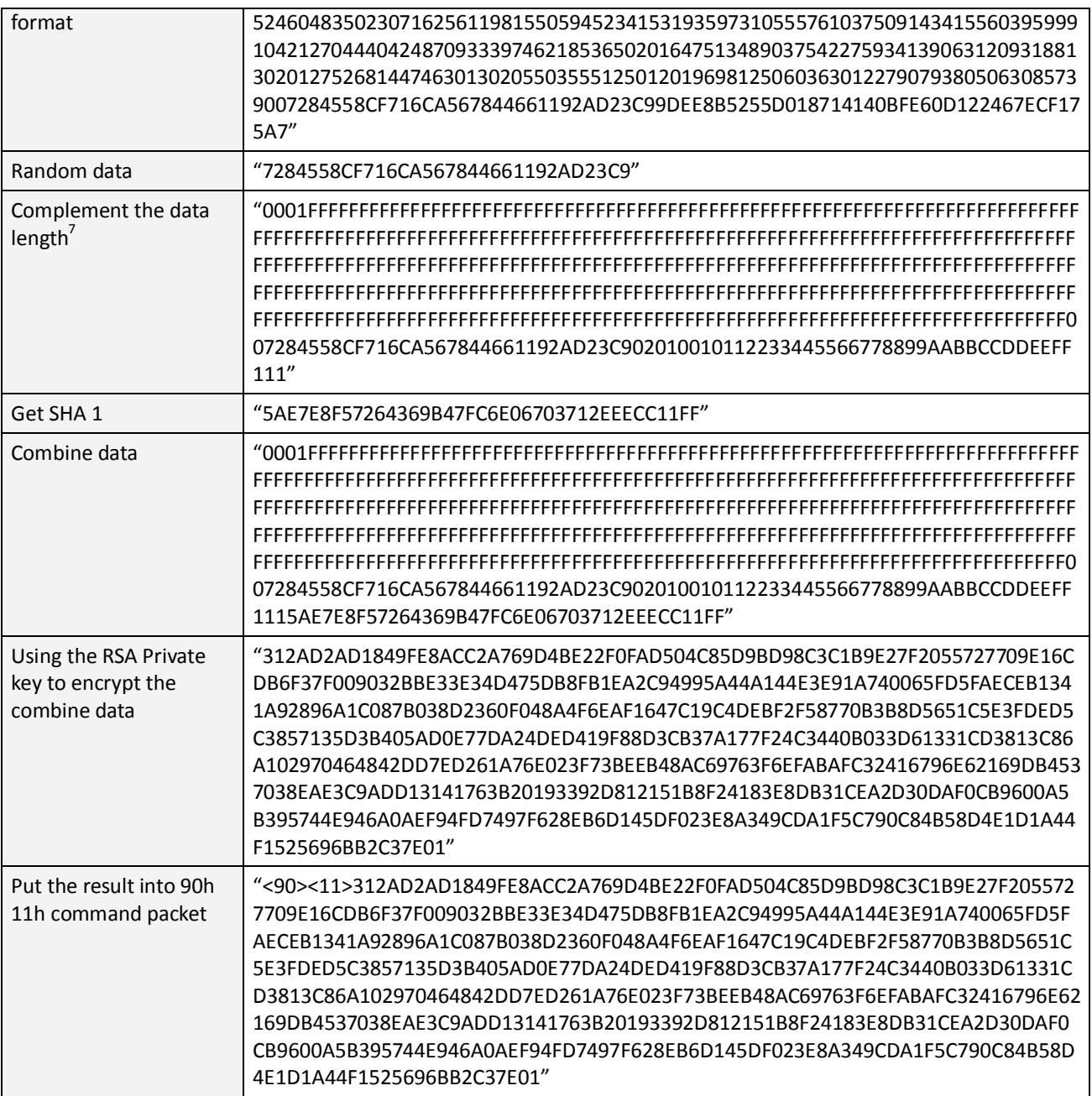

Table 6-12. Example of Load Google Wallet Merchant Symmetry Key

 $\overline{a}$ 

<sup>7</sup> If Data Length < RSA Private Key Length, then complement data length = RSA Private Key Length – sha1(20 bytes) – 2 bytes (head and end) If Data Length > RSA Private Key Length, then complement data length = Multiple (RSA Private Key Length) – sha1(20 bytes) – 2\*n bytes (head and End) : n= qty' of page

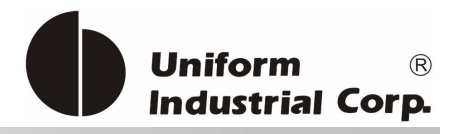

# *6.11. Load Authentication RSA Key*

USAGE:

- 1. Issue the 90h 10h command to get the encrypted challenge data.
- 2. Decrypt the "Encrypted Challenge" using the "RSA Private Key" and then get the "Random".
- 3. Use the command format data to get the SHA 1(20 bytes).
- 4. Use the "RSA Private Key" to encrypt the command format data.
- 5. Put the result into the "I2" command packet.

# EXAMPLE

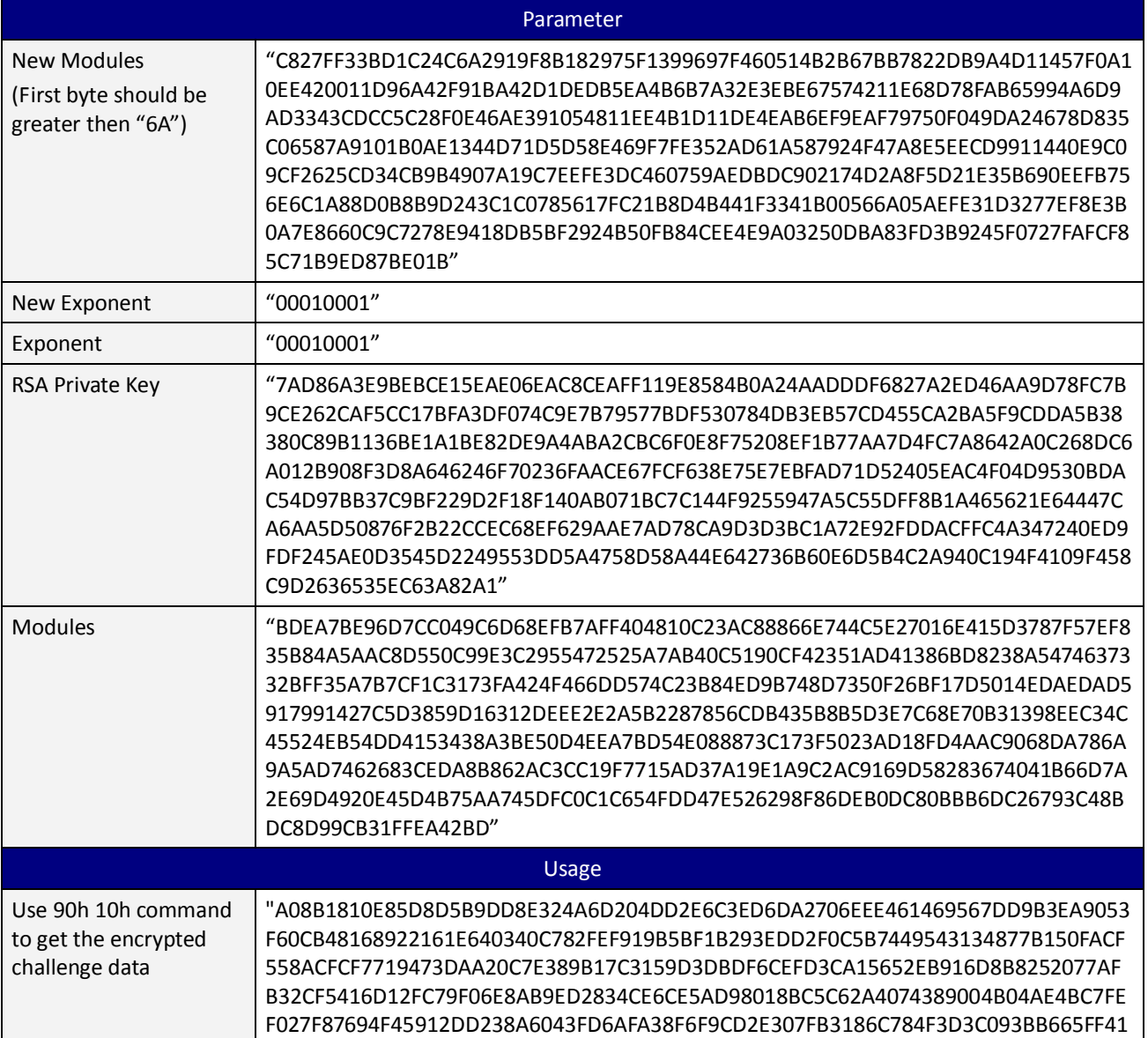

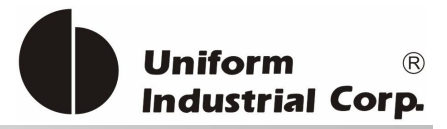

|                                                                                     | C923CB0FEF00EC2A9BE648E952AFB7502733D11EBA0CE4D3642EDAC412F58773AA793C9<br>784BACD3068A8CF76CC65175001AE879E78F437D67051CE604839C3BA4177407B353FEB0<br>887A3FFC2A47940"                                                                                                    |
|-------------------------------------------------------------------------------------|----------------------------------------------------------------------------------------------------|
| Using the RSA Private<br>key to decrypt challenge<br>data then gets clear<br>format | "000290503282591385508221843391503270417040350361787725870210458535565343<br>46428212305541795712283982062056A5103685107835553812620610084709515281116<br>0037930080451625357213530957558147293393101182408247185240470195245305292<br>294510361970931605044744353414A508130184732033202054404326349151207544054<br>3548102078998077614401818313444192728A55190150354234451459599308024558041<br>0280210216780521343004033224587476330621061445055389200412632075454684562<br>40046C66E3F4D4AA86FFF55132FBB71C845179D53D3B8BC9210DA8CAA1319E835A12FC7<br>8114"                                                                                                    |
| Random data                                                                         | "46C66E3F4D4AA86FFF55132FBB71C845"                                                                                                    |
| Complement the data<br>length <sup>8</sup>                                          | FFFFFFFFFFFFFFFFF0046C66E3F4D4AA86FFF55132FBB71C84504000100010100C827FF33B<br>D1C24C6A2919F8B182975F1399697F460514B2B67BB7822DB9A4D11457F0A10EE420011<br>D96A42F91BA42D1DEDB5EA4B6B7A32E3EBE67574211E68D78FAB65994A6D9AD3343CDC<br>C5C28F0E46AE391054811EE4B1D11DE4EAB6EF9EAF79750F049DA24678D835C06587A91<br>01B0AE1344D71D5D58E469F7FE352AD61A587924F47A8E5EECD9911440E9C09CF2625CD<br>34CB9B4907A19C7EEFE3DC460759AEDBDC902174D2A8F5D21E35B690EEFB756E6C1A88D<br>0B8B9D243C1C0785617FC21B8D4B441F3341B00566A05AEFE31D3277EF8E3B0A7E8660C<br>9C7278E9418DB5BF2924B50FB84CEE4E9A03250DBA83FD3B9245F0727FAFCF85C71B9ED8<br>7BE01B"                                         |
| Get SHA 1                                                                           | "9A2A410325F5ECE9A251A3316B449E7DF649BDD2"                                                                                                    |
| Combine data                                                                        | FFFFFFFFFFFFFFFFF0046C66E3F4D4AA86FFF55132FBB71C84504000100010100C827FF33B<br>D1C24C6A2919F8B182975F1399697F460514B2B67BB7822DB9A4D11457F0A10EE420011<br>D96A42F91BA42D1DEDB5EA4B6B7A32E3EBE67574211E68D78FAB65994A6D9AD3343CDC<br>C5C28F0E46AE391054811EE4B1D11DE4EAB6EF9EAF79750F049DA24678D835C06587A91<br>01B0AE1344D71D5D58E469F7FE352AD61A587924F47A8E5EECD9911440E9C09CF2625CD<br>34CB9B4907A19C7EEFE3DC460759AEDBDC902174D2A8F5D21E35B690EEFB756E6C1A88D<br>0B8B9D243C1C0785617FC21B8D4B441F3341B00566A05AEFE31D3277EF8E3B0A7E8660C<br>9C7278E9418DB5BF2924B50FB84CEE4E9A03250DBA83FD3B9245F0727FAFCF85C71B9ED8<br>7BE01B9A2A410325F5ECE9A251A3316B449E7DF649BDD2" |

<sup>8</sup> If Data Length < RSA Private Key Length, then complement data length = RSA Private Key Length – sha1(20 bytes) – 2 bytes (head and end) If Data Length > RSA Private Key Length, then complement data length = Multiple (RSA Private Key Length) – sha1(20 bytes) –  $2^*$ n bytes (head and End) ; n= qty' of page

 $\overline{a}$ 

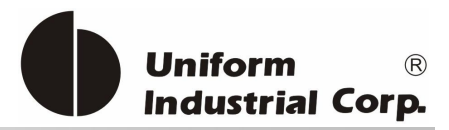

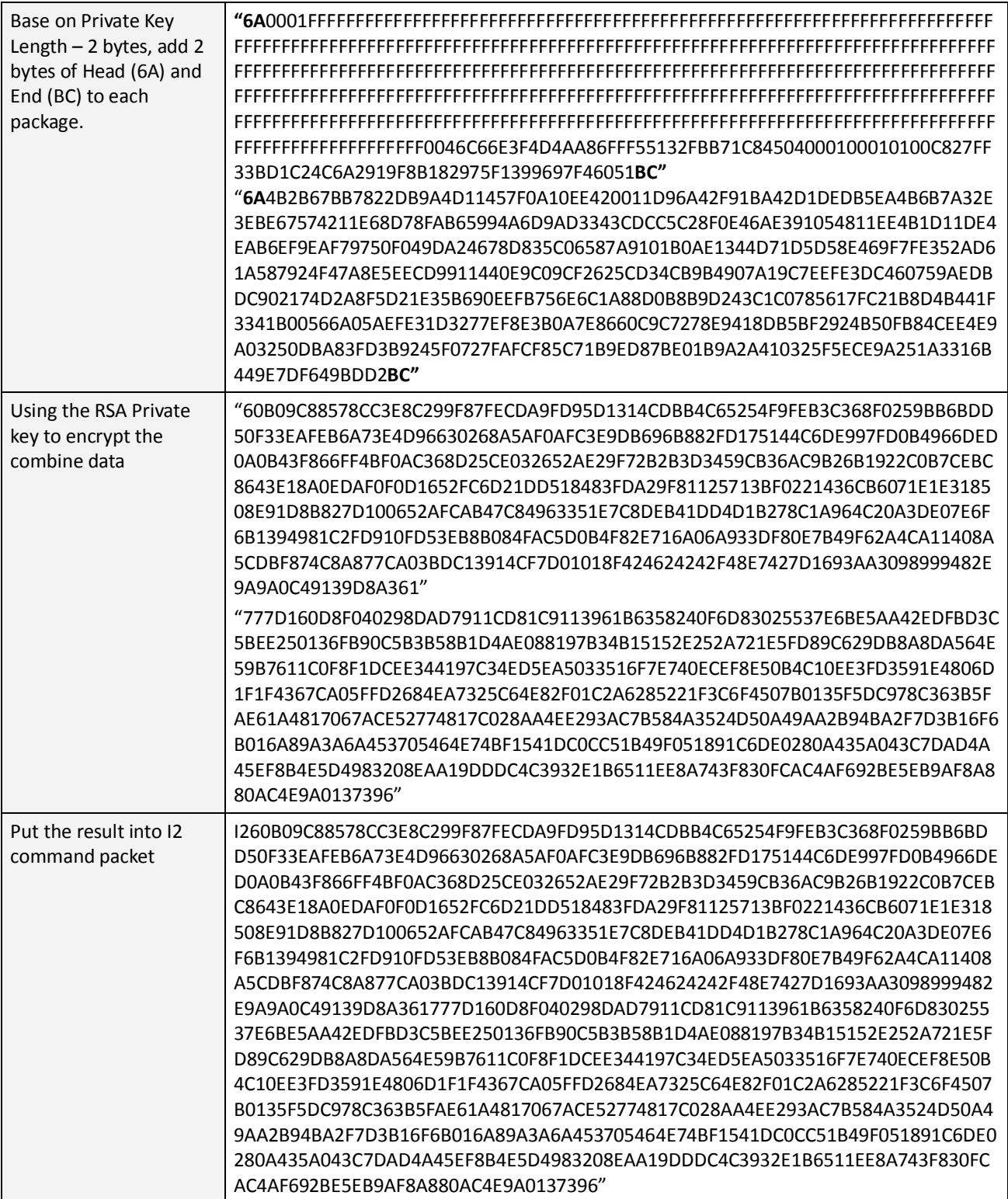

Table 6-13. Example of Load Authentication RSA Key

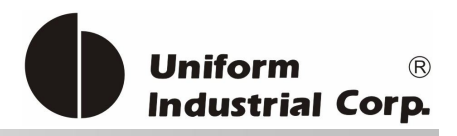

# *6.12. Change Encrypt Mode for Data Output Format*

# USAGE

- 1. Issue the 90h 10h command to get the encrypted challenge data.
- 2. Decrypt the "Encrypted Challenge" using the the "RSA Private Key" and then get the "Random".
- 3. Use the command format data to get the SHA 1 (20 bytes).
- 4. Use the "RSA Private Key" to encrypt the command format data.
- 5. Put the result into the 90h 12h command packet.

## EXAMPLE

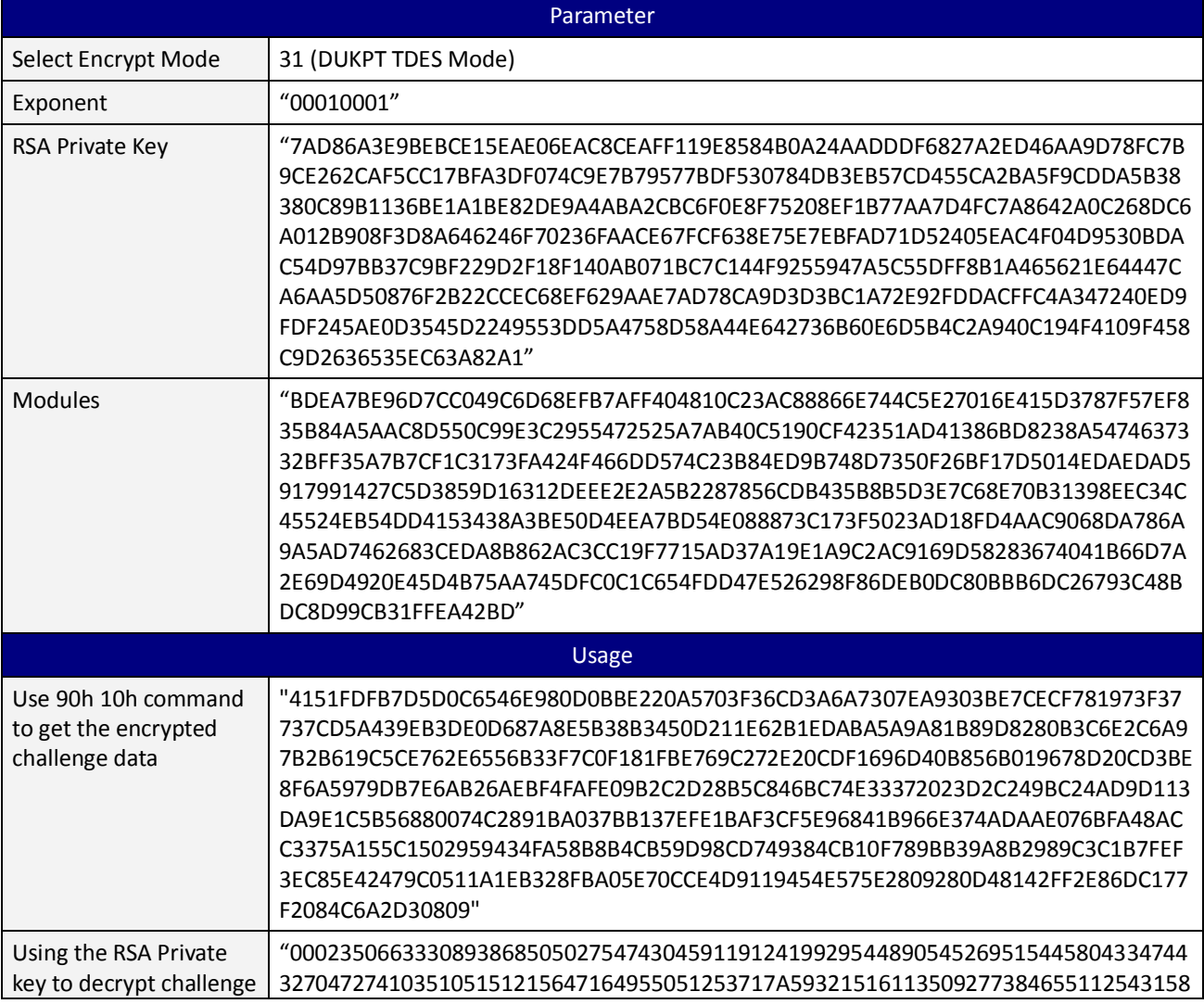

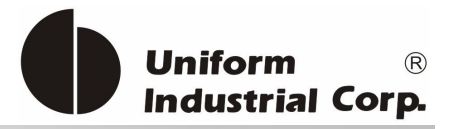

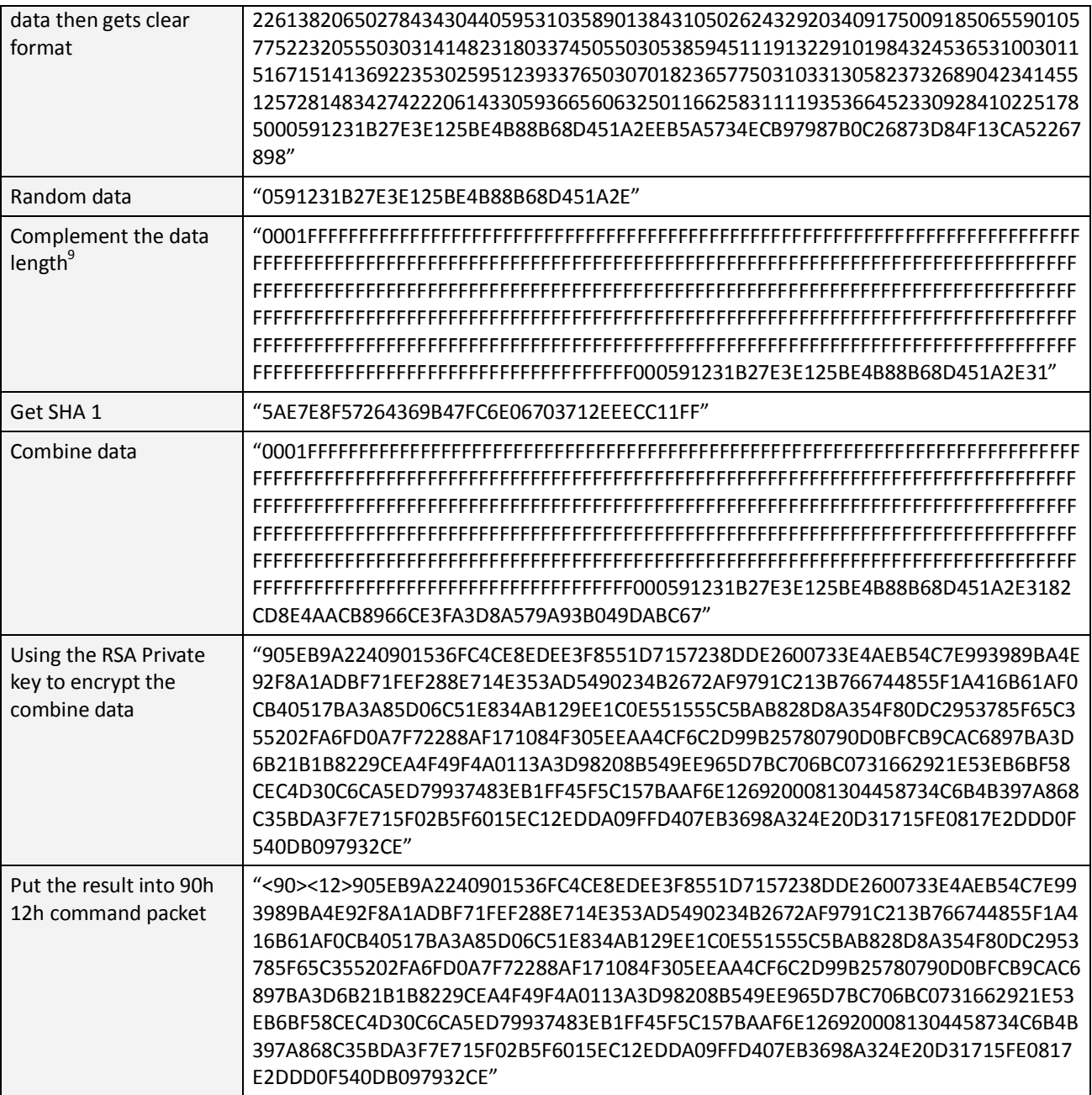

Table 6-14 Example of Change Encrypt Mode for Data Output Format

 $\overline{a}$ 

<sup>9</sup> If Data Length < RSA Private Key Length, then

complement data length = RSA Private Key Length – sha1(20 bytes) – 2 bytes (head and end)

If Data Length > RSA Private Key Length, then

complement data length = Multiple (RSA Private Key Length) – sha1(20 bytes) –  $2*$ n bytes (head and End) : n= qty' of page
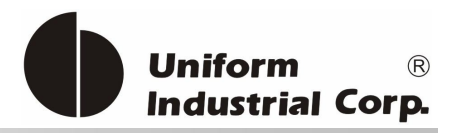

# *7. Google Wallet*

Google Wallet is an application utilizing the mobile phone as the payment instrument. It provides several services in one wallet including payments, offers and rewards. The general working scenario is just to have the user to tap the phone at the **Bezel5** reader. By passing all necessary information to the host application, the user can purchase the goods to earn the loyalty points, get the discount price or pay by the gift card.

There are two different phases proposed by Google Wallet - Legacy and Next Generation. The current available service is Legacy which is fully supported by the Bezel5 reader.

# *7.1. Track Output Scenarios*

The Legacy service is composed of payment (compliant with EMV contactless specification) and value-added services over MIFARE. Bezel5 reads all services in one tap and outputs the card data in the following scenarios.

# **CASE 1:**

- Card contains active payment instrument in PPSE and active payment instrument in Mifare.
- VAID containing payment MID is present in PPSE. Output: Tag FFFF820E. Track 1 and 2 contain Google Wallet payment MID track data if any. There is no track 3 data.

#### **CASE 2:**

- Card contains active payment instrument in PPSE and no payment instrument in Mifare.
- VAID containing payment MID is not present in PPSE. Output: Track 1 and 2 (or 3) with contactless payment data, and Tag FFFF820E if any.

#### **CASE 3:**

- Card contains no active payment instrument in PPSE and an active payment instrument in Mifare.
- VAID containing payment MID is present in PPSE Output: Tag FFFF820E. Track 1 and 2 contain Google Wallet payment MID track data if any. There is no track 3 data.

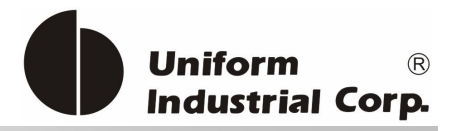

#### **CASE 4:**

- Card contains no active payment instrument in PPSE and no active payment instrument in Mifare.
- VAID containing payment MID is not present in PPSE Output: Tag FFFF820E, if any.

#### Track 1~3, Tag FFFF820E Information

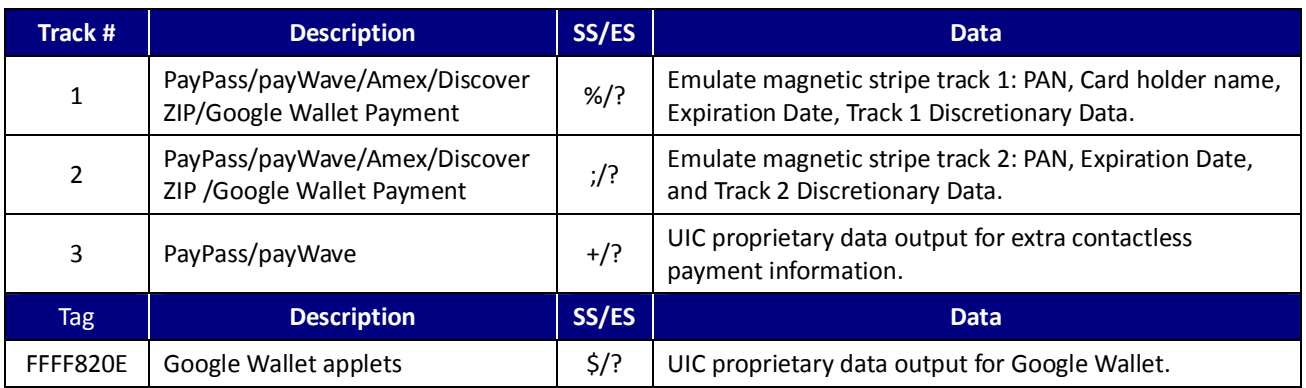

Table 7-1. Track/Tag information of Google Wallet Transaction Format

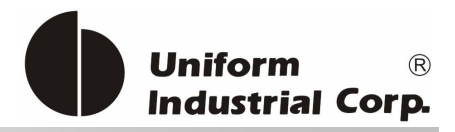

# *7.2. Configuration Option*

In order to integrate the Google Wallet with other payment schemes, **Bezel5** provides the following selectable configurations.

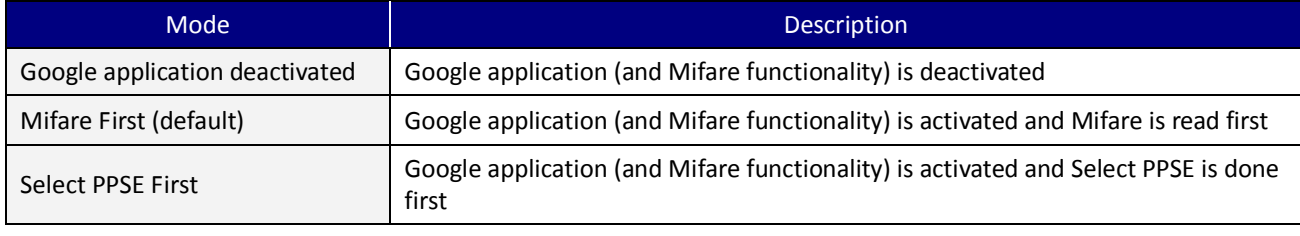

Table 7-2. Selectable Configuration of Google Wallet transaction mode

#### **Card Data Output for Different Types of Card and Reader Configurations**

With the reader running in the Self-Arm mode, depending on the configuration set in the reader and the type of card to be read, the reader will output different types of card information. The following table lists out the summary of it:

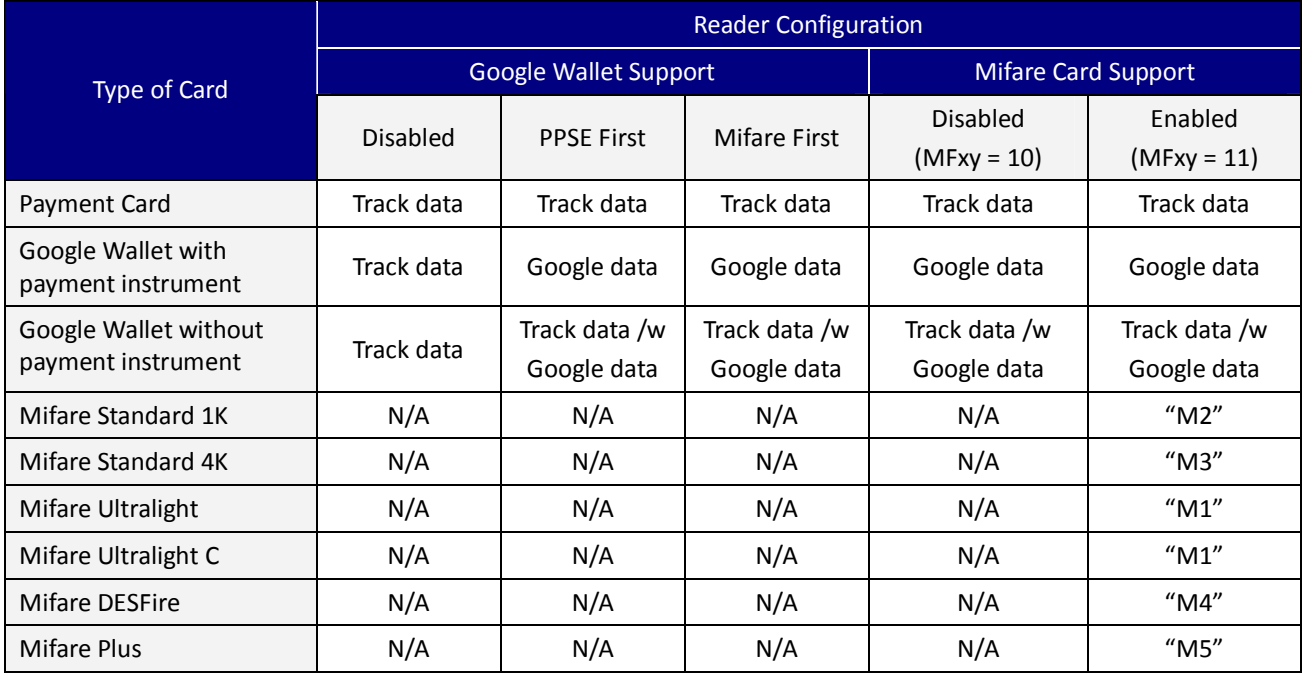

Table 7-3. Card Data Output mode for different types of card and reader configurations

UIC Bezel5 Programmer's Manual Page.147/166 UDN PM098 Rev. 1.0

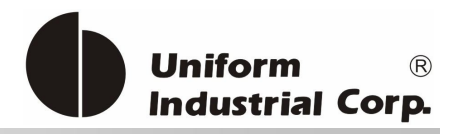

# *7.3. Tag FFFF820E Data Format*

Tag FFFF820E data format is reserved for Google Wallet application only (Tag FFFF820E data format is being used for Google Wallet application). This data can be represented in ASCII-HEX values. If the data is in ASCII, it is embraced by […]. The data begins with start sentinel "\$" and ends with end sentinel "?".

Google Wallet data is output in Tag FFFF820E according to the following format:

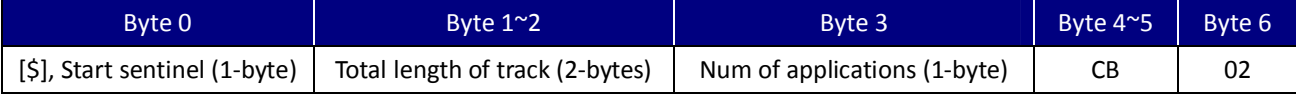

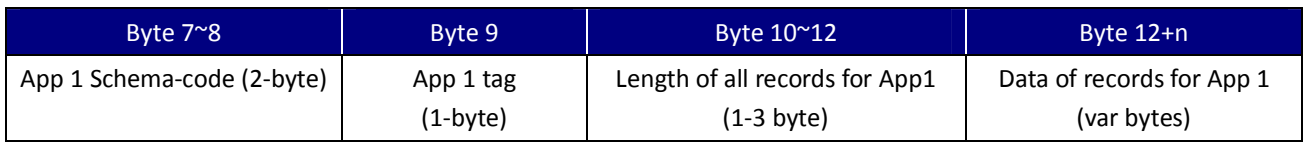

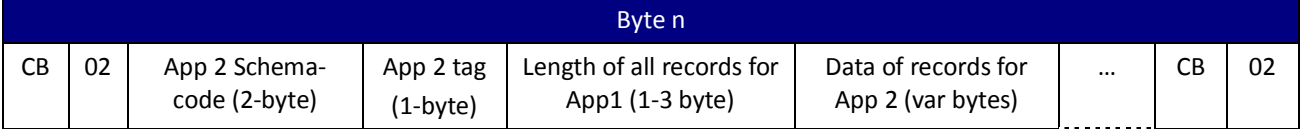

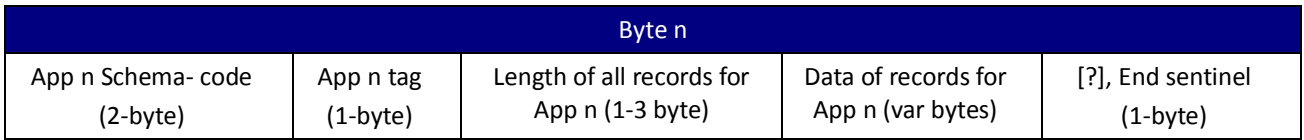

#### Tag FFFF820E Data Object Format:

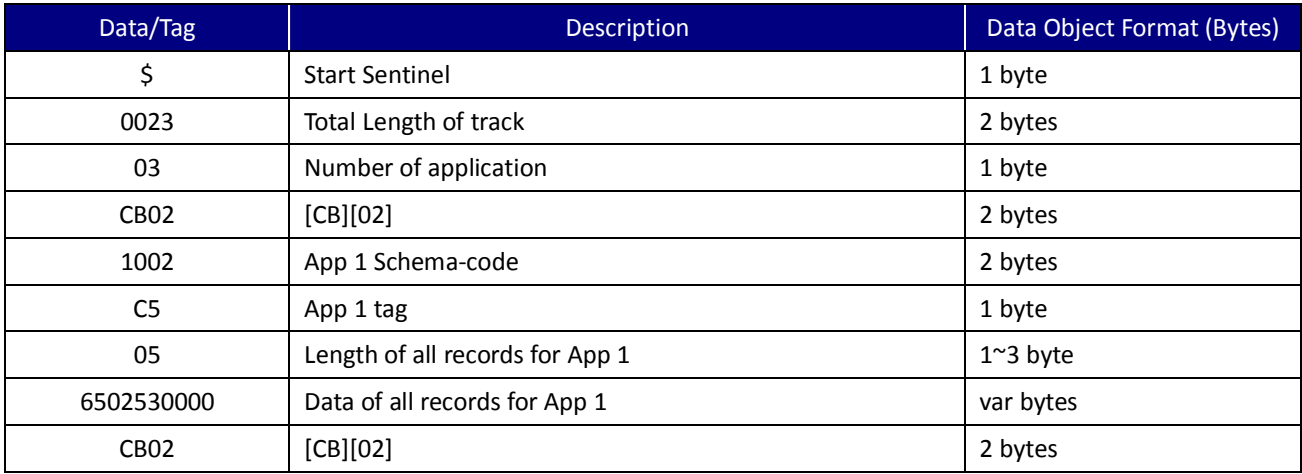

UIC Bezel5 Programmer's Manual Page.148/166 UDN PM098 Rev. 1.0

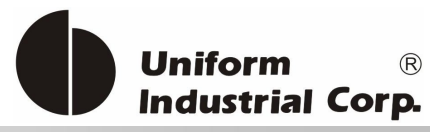

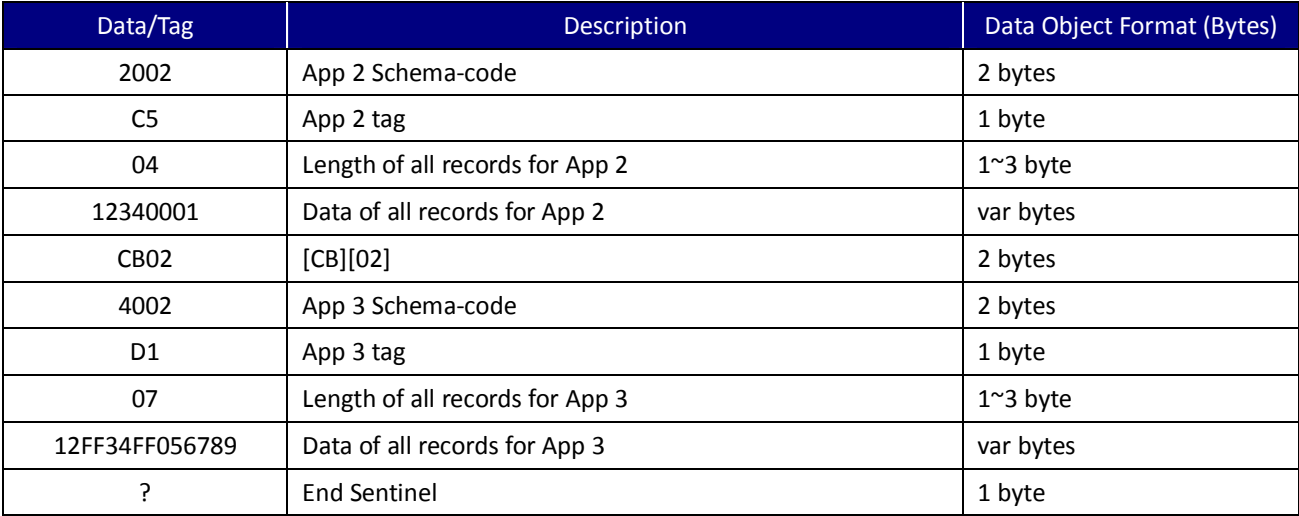

Table 7-4. Google Wallet Data Transmission Tag Format

#### Google Wallet Sample Data Format

\$[Total Length][Number of application][CB][02][App1 Schema-code][App1 tag][length of record for App1][Data of records for App1] [CB][02][App2 Schema-code][App2 tag][length of record for App2][Data of records for App2]…[CB][02][App n Schema-code][App n tag][length of record for App n][Data of records for App n]?

#### Example (in Hex String)

\$002303CB021002C5056502530000CB022002C50412340001CB024002D10712FF34FF056789?

Important note: If the Google Wallet contains incorrect data such as CRC error at one application, the reader will ignore (discard) the related application. Then the reader will continue to read the next application in the wallet. There is no output data if the CRC of all applications are erroneous.

The data sequence for multiple bytes value is in big-endian. For Example,  $[01 02] = 1 \times 256 + 2 =$ 258.

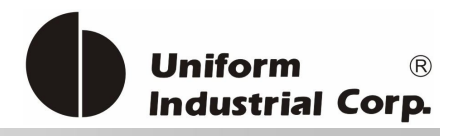

# *7.4. Google Wallet Merchant Key Update*

The Google Wallet merchant key is protected by a pre-loaded injection key by using TDES crypto algorithm. Since the key is always encrypted, the authentication is not required. The reader will use the SHA1 value for verification purpose.

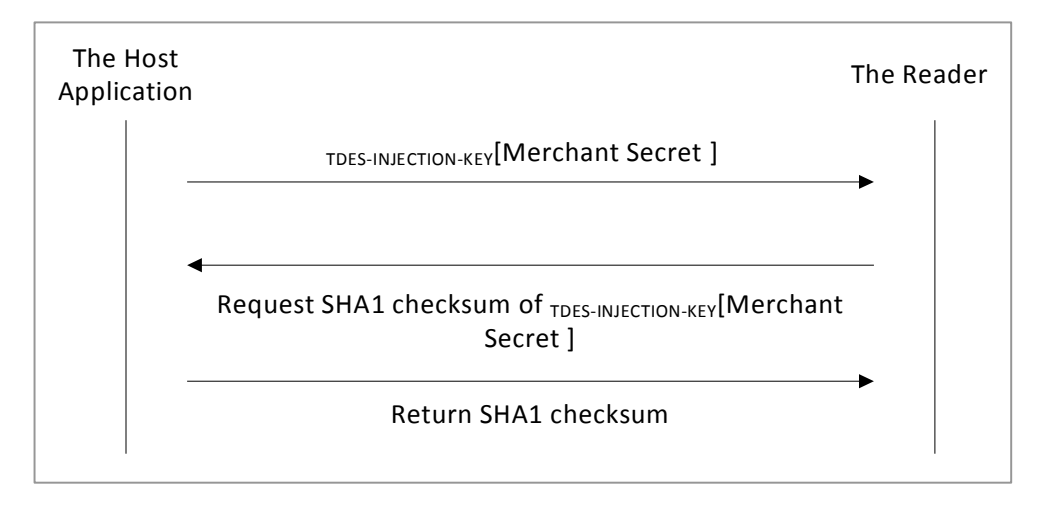

The reader only accepts the merchant key to follow the Google MIFARE key packet format. In general, Google will generate the new key which is protected by the merchant defined symmetry key (TDES key). The normal procedure is that the encrypted data is sent to the merchant. Once the merchant application receives the data, it will convert the data to the suitable coding format according to the reader's command to be sent to the reader. Then the reader will use the pre-loaded symmetry key to decrypt the merchant key and install it.

The symmetry key is able to be updated after the unit is deployed to the field site. The details of the symmetry key update process are not described in this section. Please refer to the **Bezel5** command authentication section for more information.

In the meantime, the reader will perform SHA1 on the whole encrypted merchant key data block and store the value in the nonvolatile memory. The application can verify the checksum to assure the key is installed properly.

The format of the packaged merchant key is

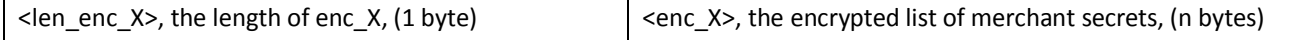

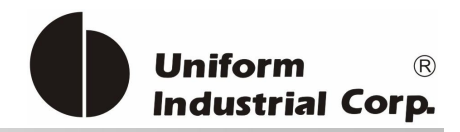

# *7.5. Google Wallet Commands*

# **7.5.1. D (44H) – Google Card Operation**

The command is used to operate Google card.

#### Command Packet

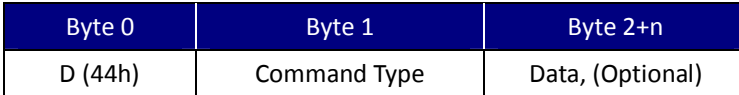

### Command Type

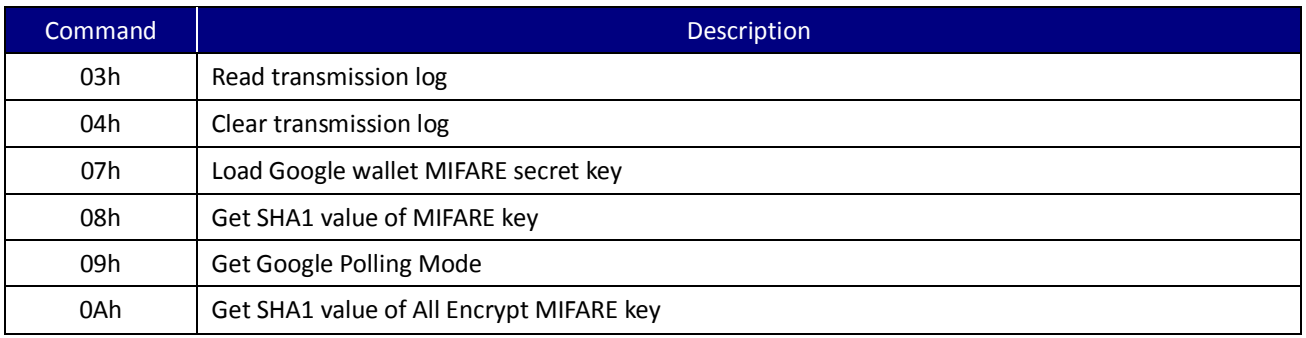

Table 7-5. Google Wallet Operation Command Type

#### **D<03> (44H 03H) - Read transmission log**

#### Example

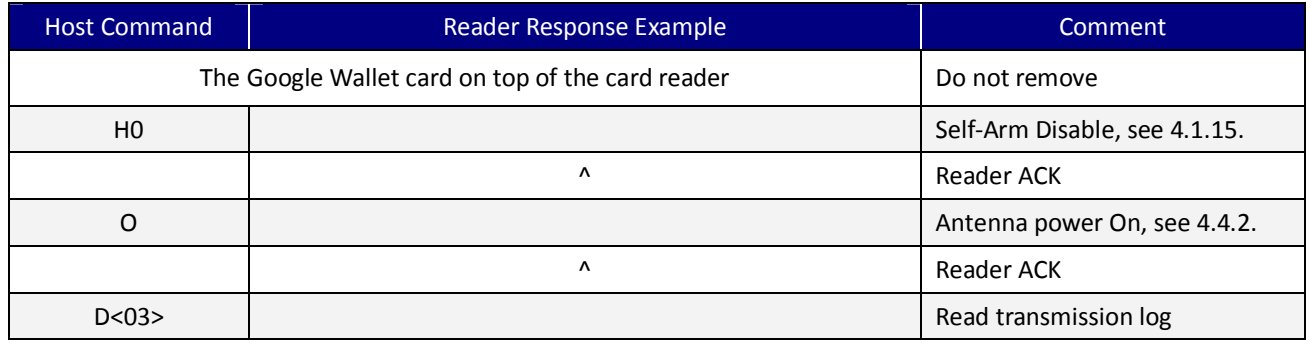

UIC Bezel5 Programmer's Manual Page.151/166 CUDN PM098 Rev. 1.0

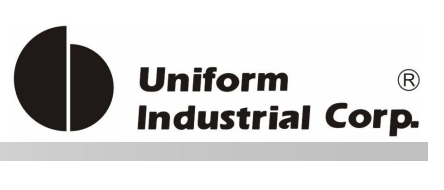

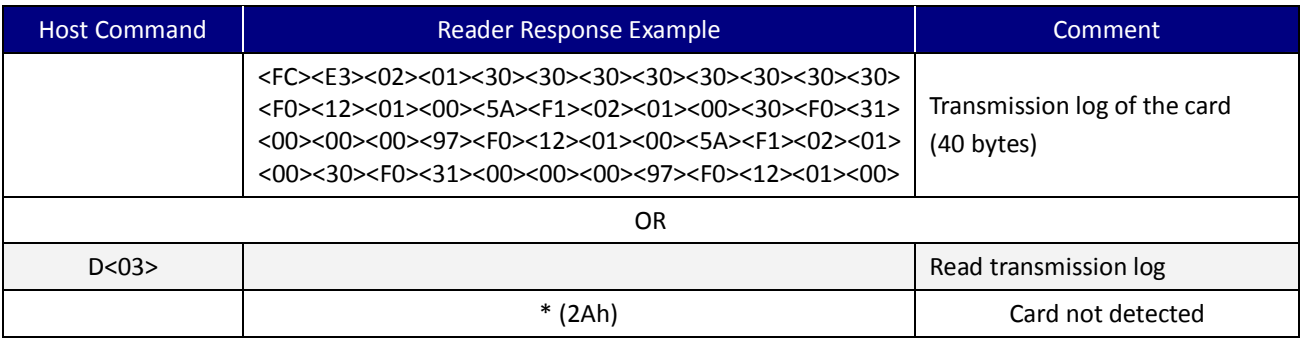

### **D<04> (44H 04H) - Clear transmission log**

# Example

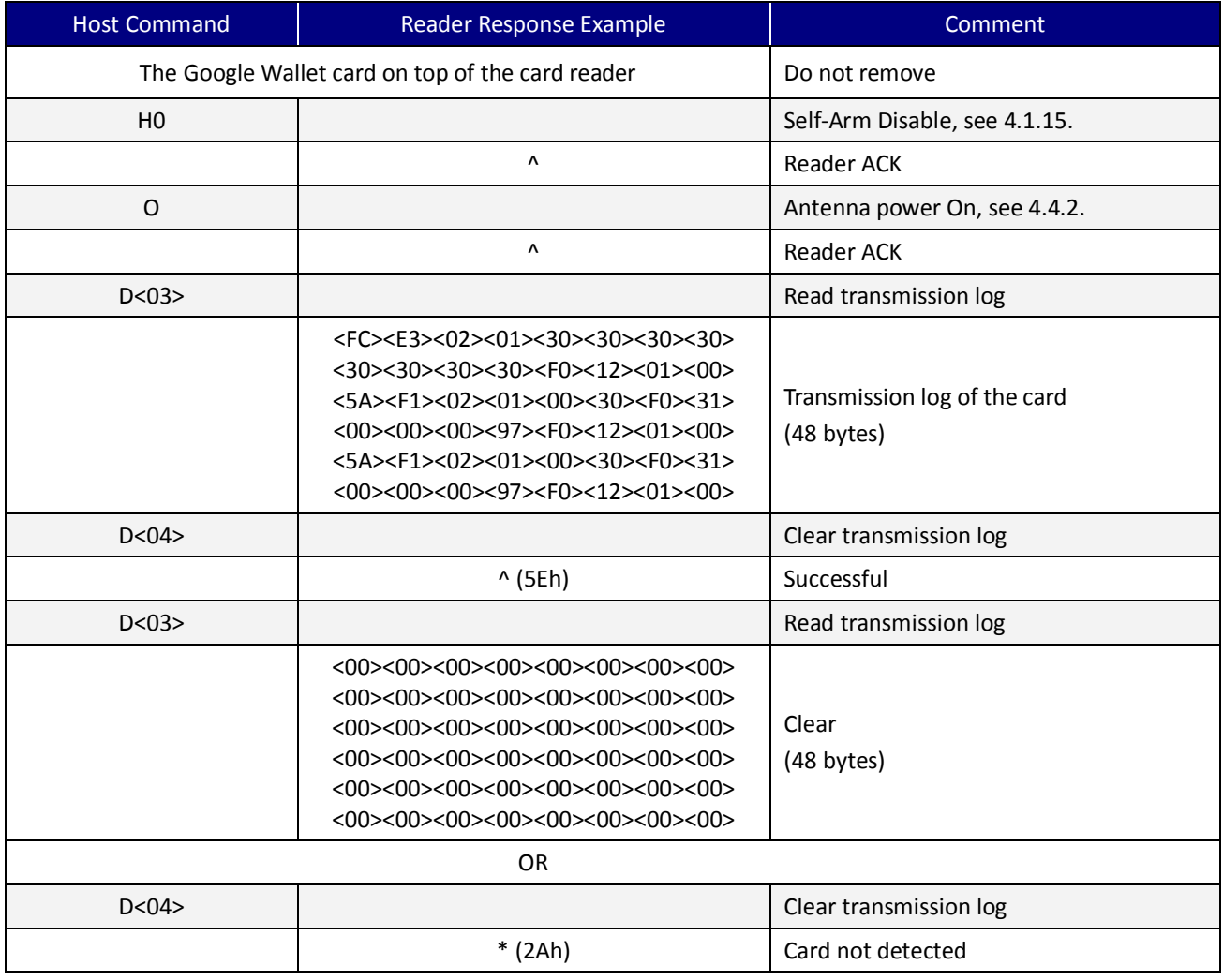

UIC Bezel5 Programmer's Manual Page.152/166 CUDN PM098 Rev. 1.0

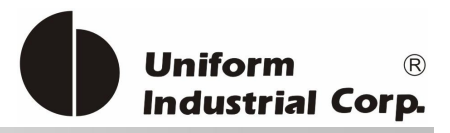

#### **D<07> (44H 07H) – Load Google wallet MIFARE secret key**

#### Command Packet

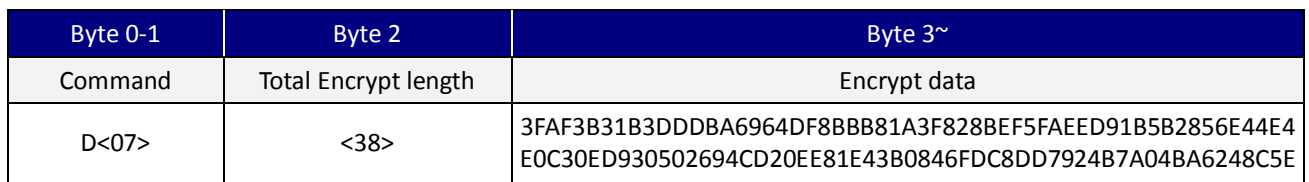

#### Example Keys

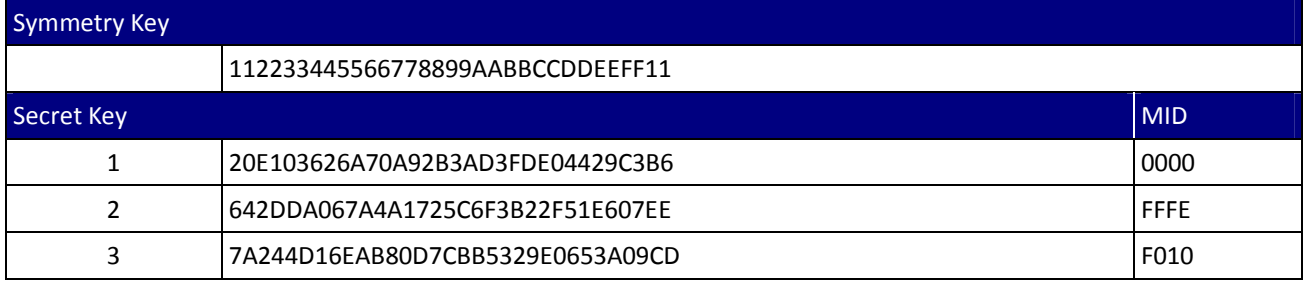

#### Load MIFARE Key

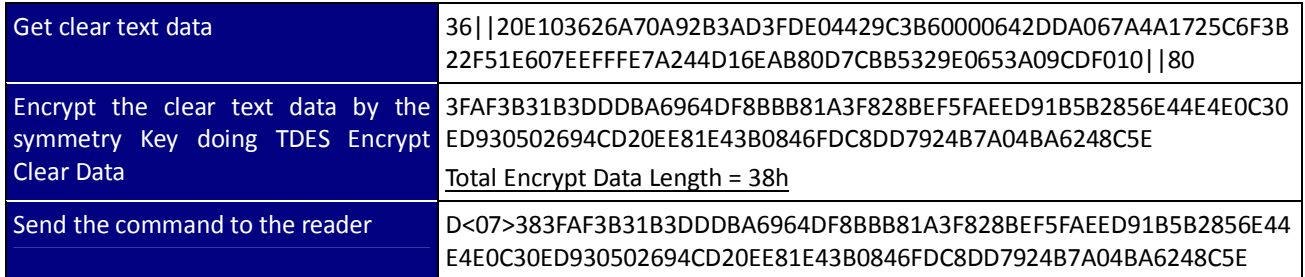

\*[Encrypt Data]: Symmetry Key encrypted [Total Clear Key Length (1 byte) + Key1 (32 bytes) + MID1 (2 bytes) + Key2 (32 bytes) + MID2 (2 bytes) + Key3 (32 bytes) + MID 3 (2 bytes) + padding (80h 00h 00h....)]

#### Example

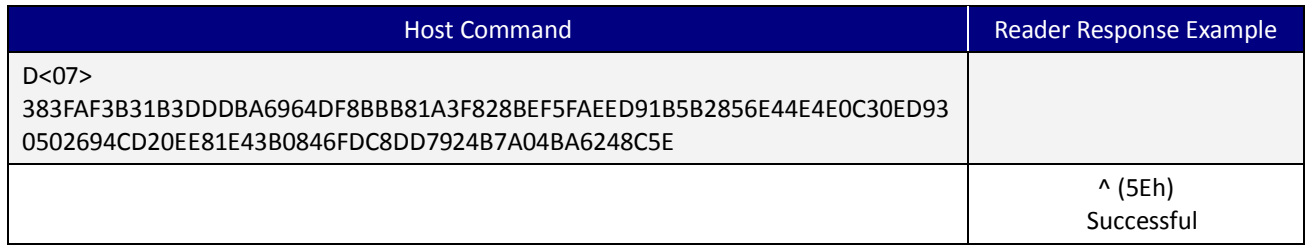

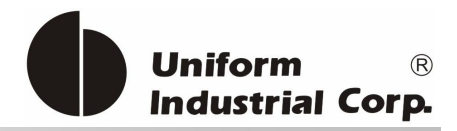

### **D<08> (44H 08H) –Get SHA1 value of MIFARE key**

#### Command Packet

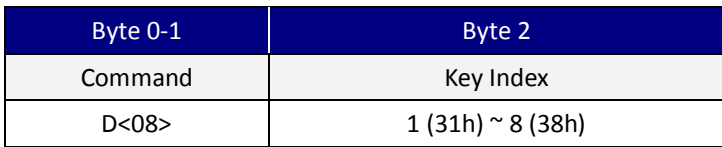

#### Example Keys

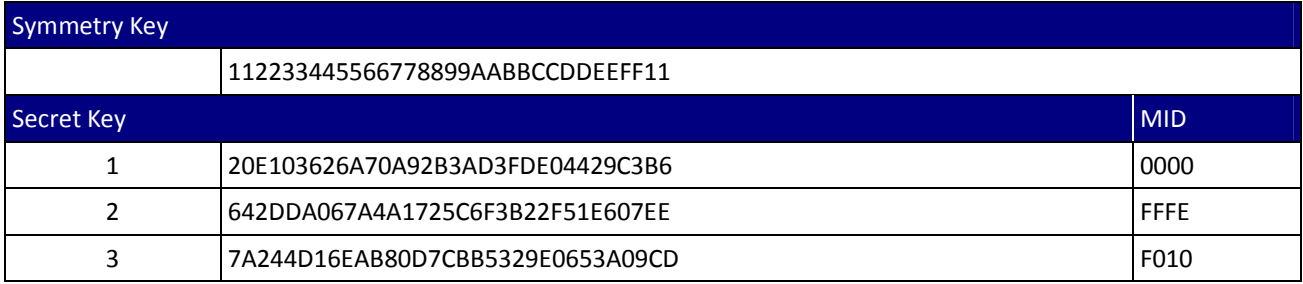

### Load MIFARE Key

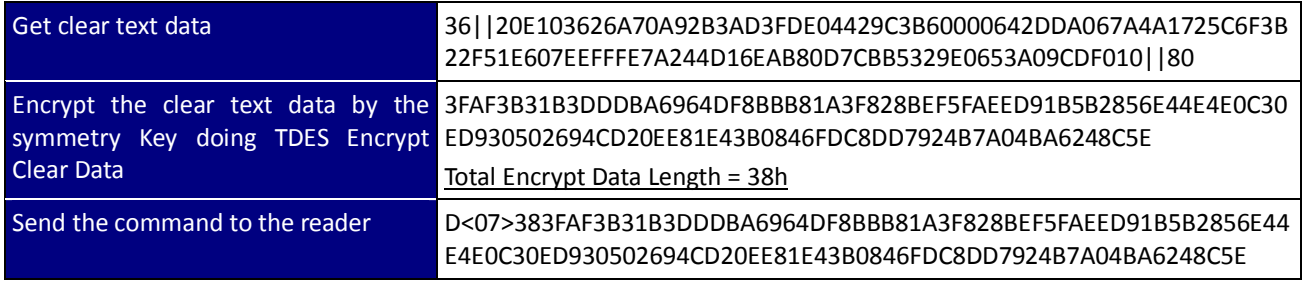

\*[Encrypt Data]: Symmetry Key encrypted [Total Clear Key Length (1 byte) + Key1 (32 bytes) + MID1 (2 bytes) + Key2 (32 bytes) + MID2 (2 bytes) + Key3 (32 bytes) + MID 3 (2 bytes) + padding (80h 00h 00h....)]

#### Get MIFARE Key SHA1 value

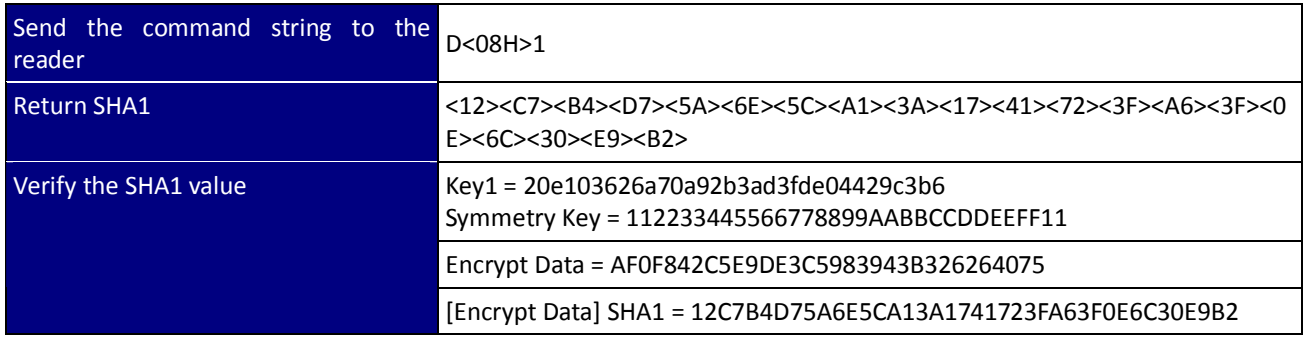

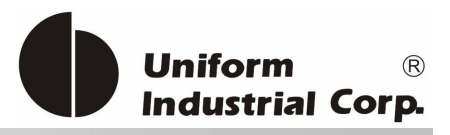

#### Example

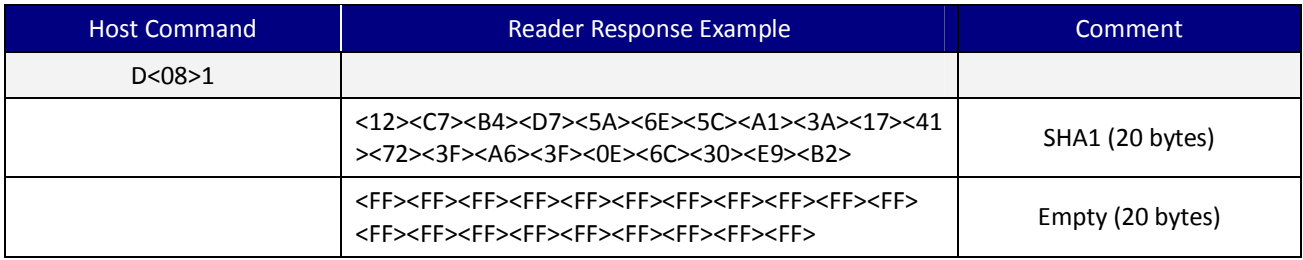

#### **D<09> (44H 09H) –Get Google Polling Mode**

#### Example

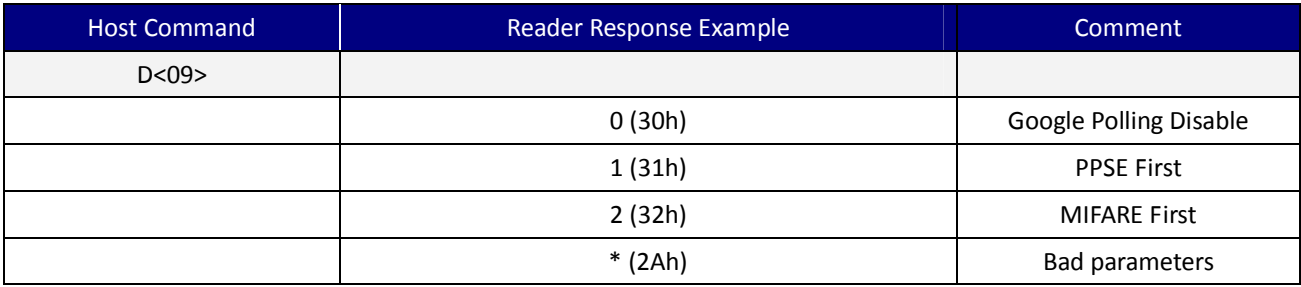

### **D<0A> (44H 0AH) –Get SHA1 value of All Encrypt MIFARE key**

#### Command Packet

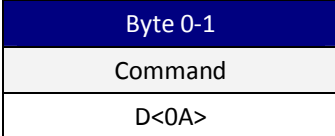

# Example Keys

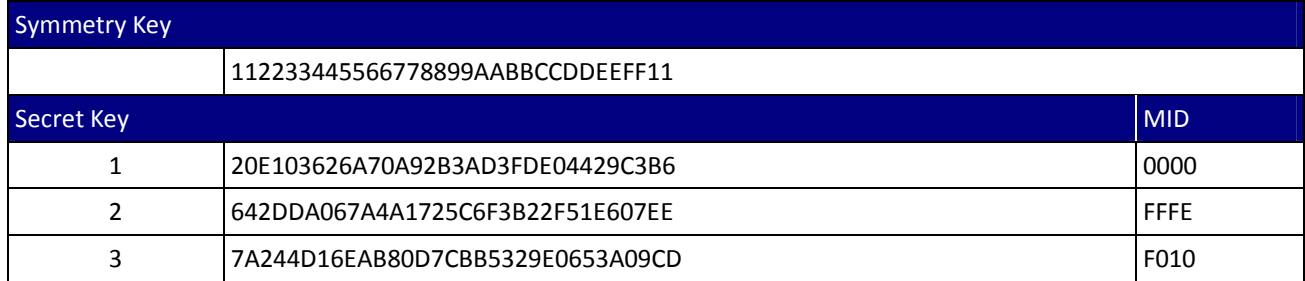

UIC Bezel5 Programmer's Manual Page.155/166 UDN PM098 Rev. 1.0

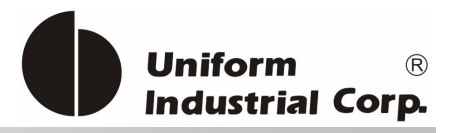

#### Load MIFARE Key

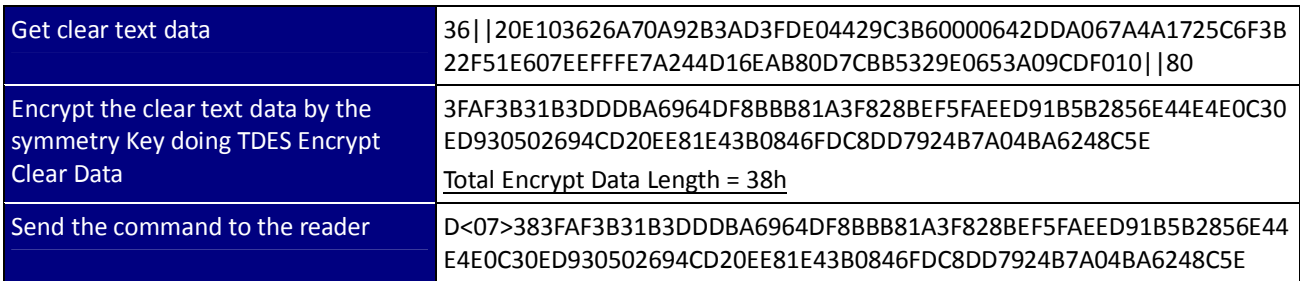

\*[Encrypt Data]: Symmetry Key encrypted [Total Clear Key Length (1 byte) + Key1 (32 bytes) + MID1 (2 bytes) + Key2 (32 bytes) + MID2 (2 bytes) + Key3 (32 bytes) + MID 3 (2 bytes) + padding (80h 00h 00h....)]

#### Get MIFARE Key SHA1 value

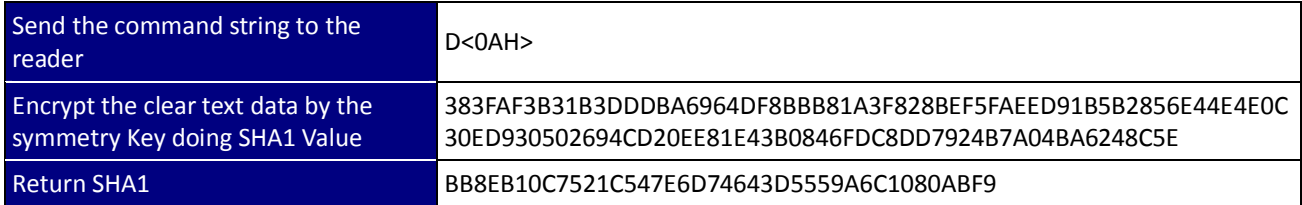

#### Example

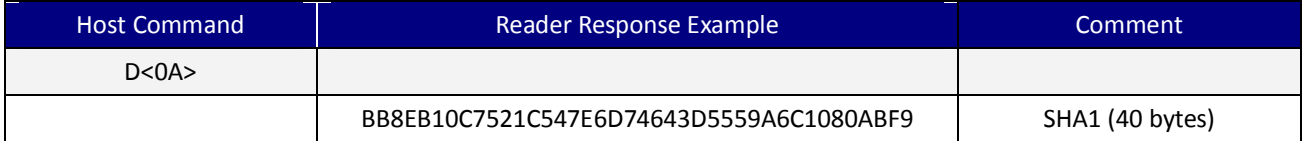

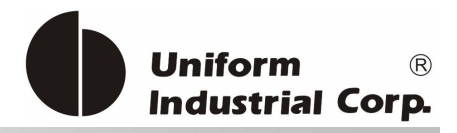

# *8. ISIS Wallet*

ISIS Wallet is proposed by the wireless service providers, AT&T Mobility, T-Mobile USA, and Verizon Wireless that mainly target at the payment solutions. The payment application name is called the Sizzle Apps which runs on the phone to manage the payment information, loyalty data or the coupon offer.

The reader plays the role to gather all transaction data from the Sizzle Apps and pass it to the POS applications. According to the transaction requirements, there are two major payment methods to be used for a transaction:

- 1. Single Tap
- 2. Double Tap

The Single Tap is the simplest way to fit most of the transactions. The user just taps the phone once at the reader to complete the transaction. All the required payment information is sent to the POS application. The user will experience no difference from the current contactless payment schemes such as PayPass or PayWave.

For the Double Tap, the user is requested to tap at the reader twice. The first tap is same as the Single Tap for passing the payment information. The second tap is required for some types of transaction as for them the first tap cannot determine the final amount of the transaction.

At the moment, *Bezel5* only supports the Single Tap mode. It is expected to add the Double Tap support in the future.

ISIS Wallet Transaction Style

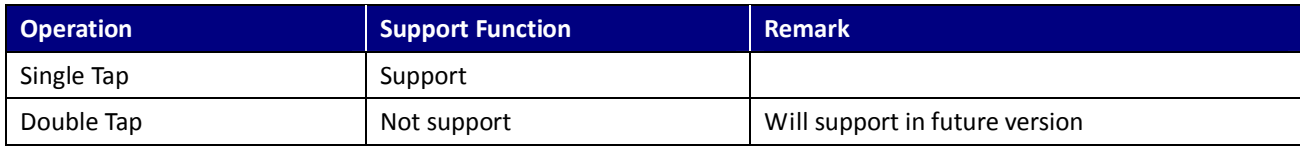

#### ISIS AID (Application Identifier)

The ISIS AID is hardcoded in the reader firmware and is listed as below:

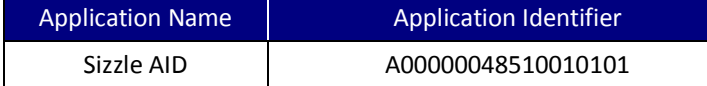

UIC Bezel5 Programmer's Manual Page.157/166 UDN PM098 Rev. 1.0

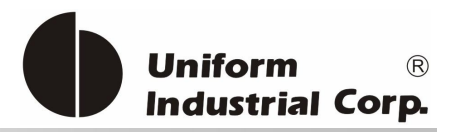

# *8.1. Track Output Concept*

*Bezel5* is designed to eliminate the burdens of the communication between the reader and the host application. When the user taps the phone, the reader gathers all the data within the track format and output to the host just in one time. It does not require the application to send any command to get the card data. For the tracks data arrangement, Track 1, Track 2 and Track 3 contain the regular payment information, while Track 4 contains the ISIS wallet data of loyalty data or coupons. This arrangement of sending all card data out not only can save the communication time, but also make it easy for the *Bezel5* to work with the host applications like the Web POS applications which can only accept keyboard interface input.

This data output arrangement for the ISIS wallet data in the *Bezel5* is consistent to the other wallet applications and the contactless payment schemes being implemented in the same platform. It creates a uniform programming experience for the POS applications in dealing with different contactless payment solutions.

However, the working behavior of the *Bezel5* is a little bit different from the scenario described in the ISIS wallet specification. It requires the reader to output the data in two separate times. The *Bezel5* should be able to meet the ISIS wallet specification because it is up to the POS application to process the track data. The POS application can parse the Tag data to obtain the necessary information to calculate the total amount, and then parse the Track 1/2/3 to get the payment information to complete the transaction.

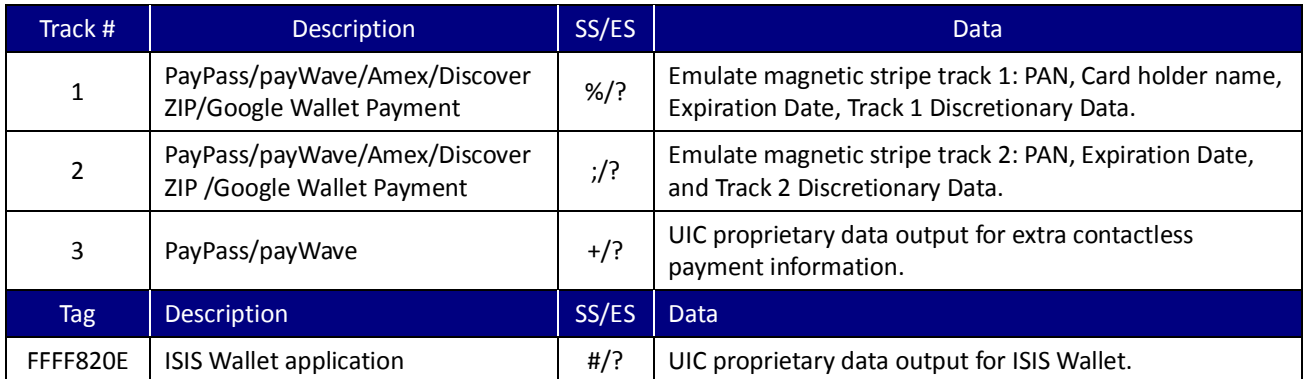

#### **Track 1~3 and Tag FFFF820E Information**

Table 8-1 Track/Tag information of Google Wallet Transaction Format

UIC Bezel5 Programmer's Manual Page.158/166 UDN PM098 Rev. 1.0

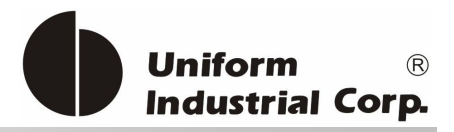

# *8.2. Configuration Option*

There are some configuration settings to be done before the unit is deployed to the field

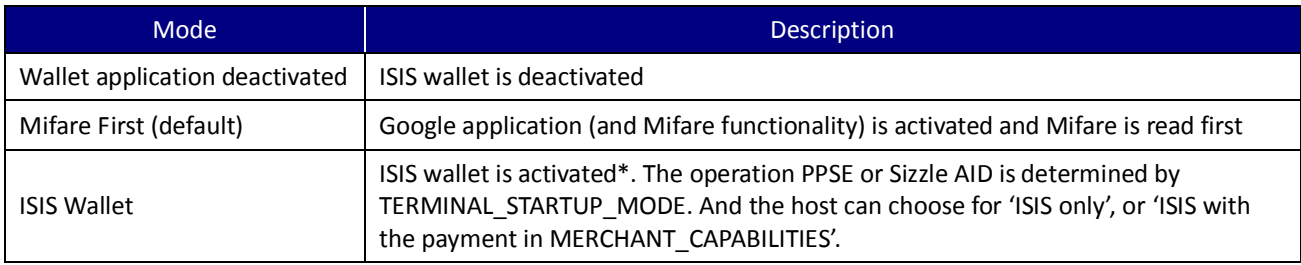

 $*$  ISIS requests two different ways to start the application – manual or automatic (default).

# *8.3. Tag FFFF820E Output Format*

The wallet data is output in Tag FFFF820E packed in a series of application data units according to the following format:

The data of all records are expressed in ASCII-HEX values. For Example, the character 'B' is expressed as '42'. If the data is in ASCII, it is embraced by […]. The Tag FFFF820E must be present if the tap is from the phone. It can either be the normal track or the empty track in cases of no application or read back with error. The data begins with the start sentinel "#" and ends with the end sentinel "?".

\* Tag FFFF820E is always in clear text

ISIS Wallet data is output in Tag FFFF820E according to the following format:

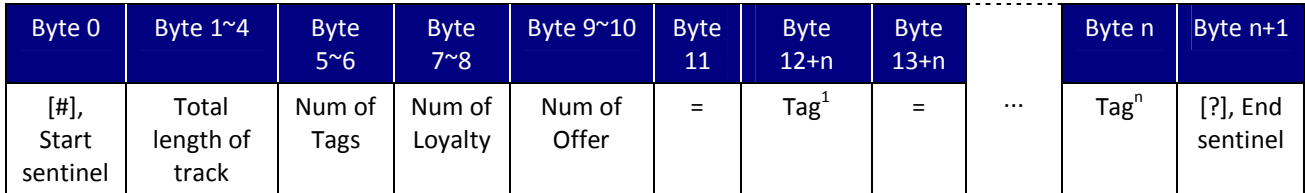

Table 8-2. ISIS Wallet Tag Data Output Format

UIC Bezel5 Programmer's Manual Page.159/166 UDN PM098 Rev. 1.0

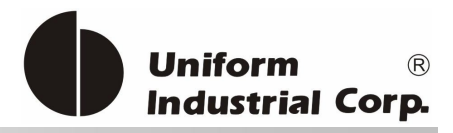

#### Empty Tag Format

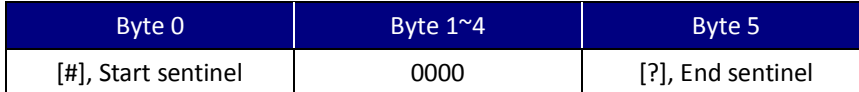

The empty track has two different meanings

- 1. It may indicate the user taps the ISIS wallet phone for the payment but there is no ISIS wallet data. Usually, it comes after track 1 & 2 payment card data.
- 2. It may indicate the POST TRANSACTION command is sent to the ISIS wallet phone successfully.

#### Error Tag Format

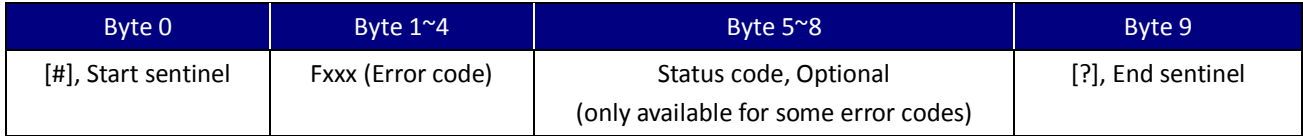

The error track data is starting with FXXXX to indicate ISIS wallet error reading. Or the error returned from POST TRANSACTION command.

#### Error code List

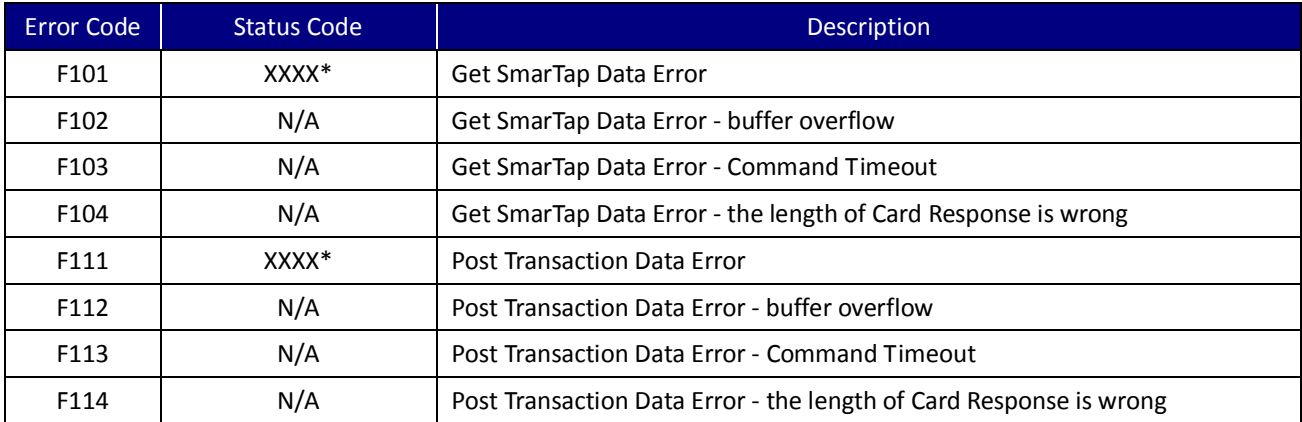

\* XXXX is from the ISIS wallet to be the status code other than 9000 (success) such as 6909 (ISIS wallet internal error). The programmer must refer to ISIS technical document for further information.

#### Tag FFFF820E Data Object Format

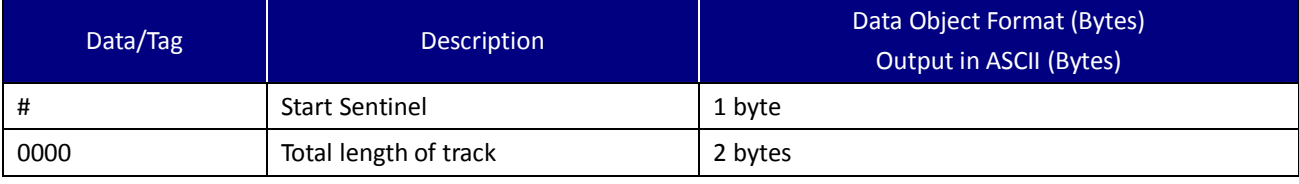

UIC Bezel5 Programmer's Manual Page.160/166 UDN PM098 Rev. 1.0

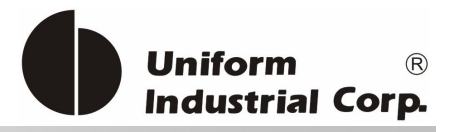

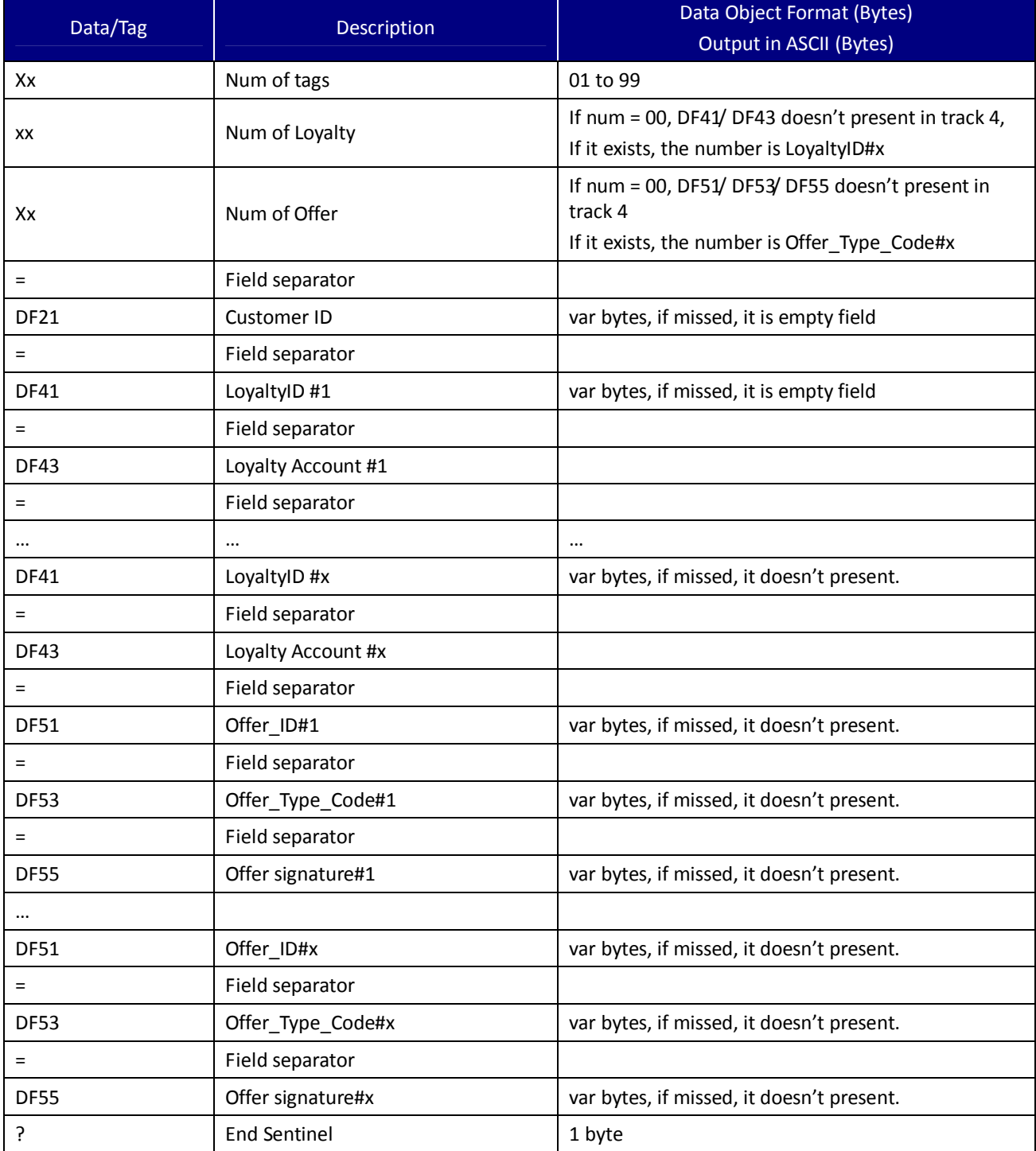

#### Table 8-3. ISIS Wallet Data Transmission Tag Format

UIC Bezel5 Programmer's Manual Page.161/166 CUDN PM098 Rev. 1.0

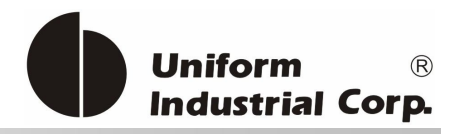

# *8.4. ISIS Commands*

**Bezel5** supports the BLP command format and is mainly to update the EEPROM setting. In general, the factory or the system integrator uses the BLP protocol to configure the reader before deploying it to the field site. It can always be set back to a known state by the BLP protocol if the user doesn't know the current setting of the reader.

# **8.4.1. Configuration Command Protocol**

The BLP protocol is used to store the configuration settings to the nonvolatile memory. The host can use the configuration commands to configure the bezel purposely to access the EMV card by the BLP protocol.

#### BLP Protocol – RS232 Interface

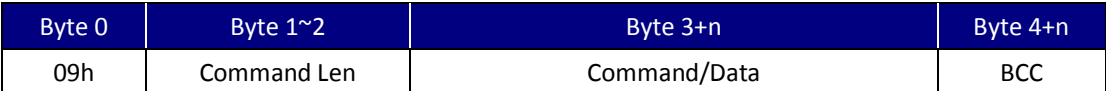

BLP Protocol - USB Interface (adding the header C2h and Len)

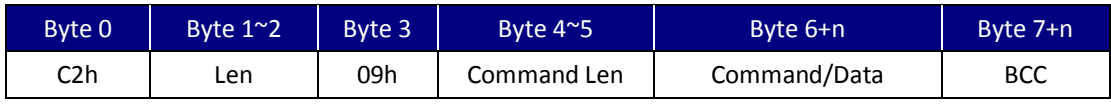

\* BCC is the LRC calculated the first byte to the last byte before BCC.

\* Address field is not using, please use 00h

\* If Command LEN is 00h, the bezel assumes the length of Command/Data field to be 3.

#### **8.4.2. Activate/or deactivate wallet application**

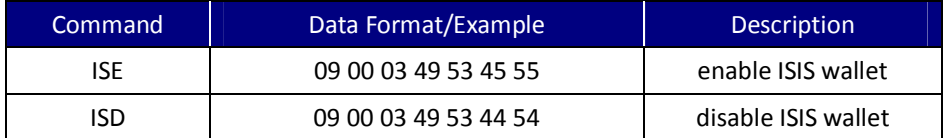

# **8.4.3. Merchant ID**

The Merchant ID is a value assigned by ISIS that can be loaded into the NFC reader.

UIC Bezel5 Programmer's Manual Page.162/166 CUDN PM098 Rev. 1.0

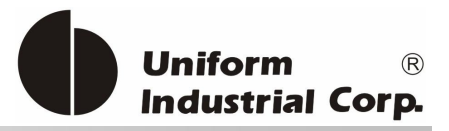

### Load Merchant ID

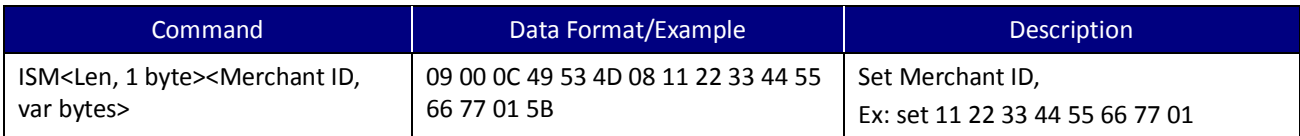

#### Get Merchant ID

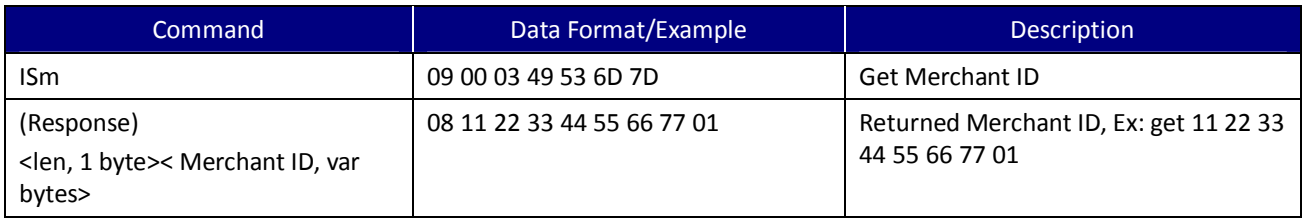

### **8.4.4. Merchant Store ID**

The Merchant store ID is a value assigned by ISIS that can be loaded to the NFC reader.

#### Load Merchant Store ID

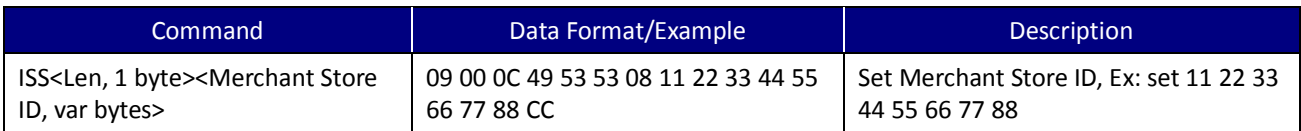

#### Get Merchant Store ID

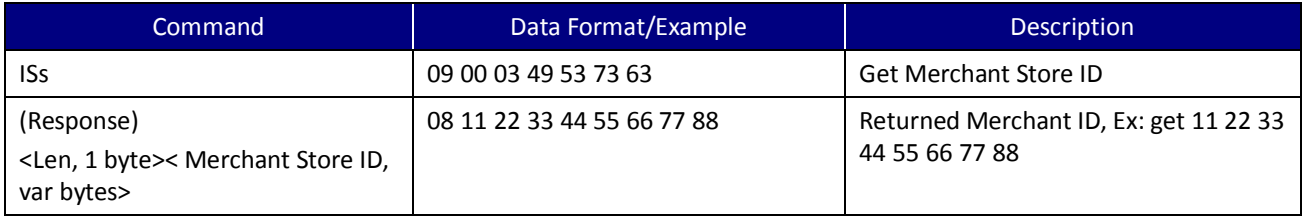

# **8.4.5. Load Loyalty ID**

The Loyalty Identifier number is a number assigned by ISIS that can be loaded to the NFC reader. It reserves a maximum of 50 records of the loyalty ID (total bytes should not exceed 256 bytes).

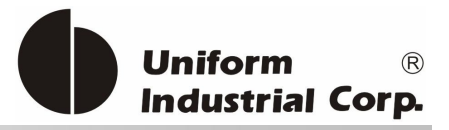

#### Load Loyalty ID

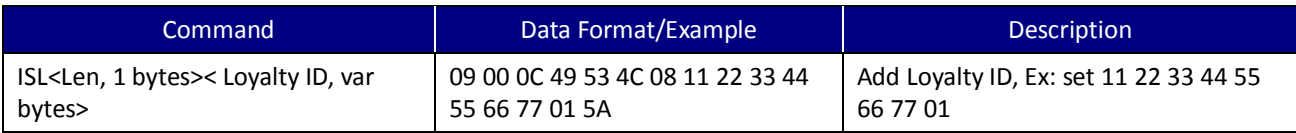

#### Get Loyalty ID

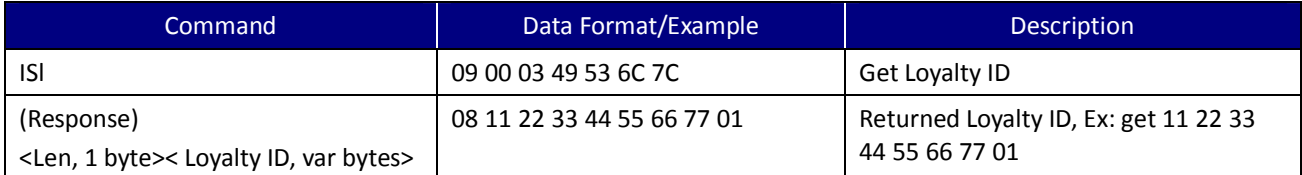

#### Erase Loyalty ID

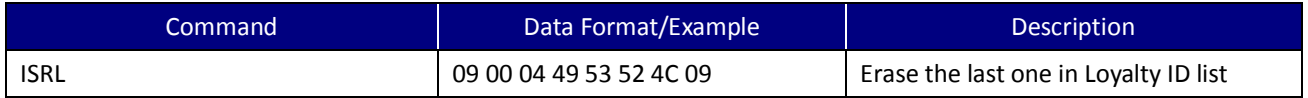

Important: MEI 4-in-1 Plus accepts multiple Loyalty IDs. However, the new added Loyalty ID appended at the end of the list. The erase command will erase the last Loyalty ID from the list.

# **8.4.6. Load OFFER\_TYPE\_CODES**

The Offer Type Codes are values assigned by ISIS that can be loaded to the NFC reader. It reserves a maximum of 50 records of the offer (total bytes should not exceed 256 bytes).

### Load OFFER\_TYPE\_CODES

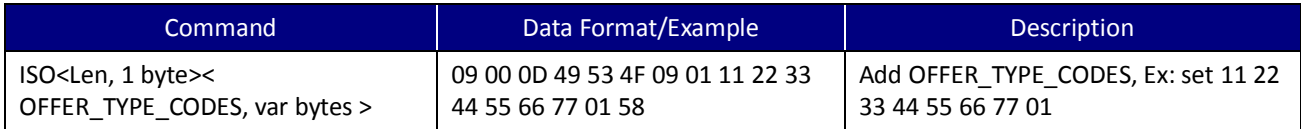

#### Get OFFER\_TYPE\_CODES

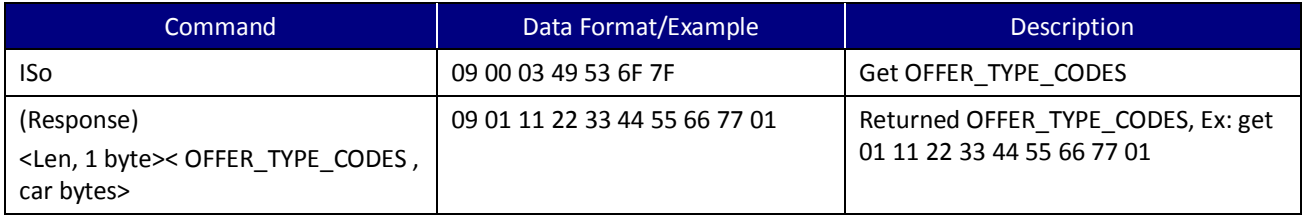

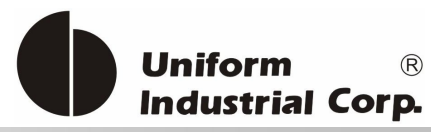

### Erase OFFER\_TYPE\_CODES

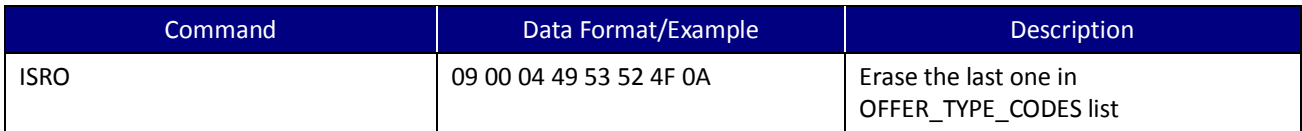

Important: MEI 4-in-1 Plus accepts multiple OFFER\_TYPE\_CODES. However, the new added OFFER\_TYPE\_CODES appended at the end of the list. The erase command will erase the last OFFER\_TYPE\_CODES from the list.

# **8.4.7. Load MERCHANT\_CAPABILITIES**

To accept ISIS wallet only or not.

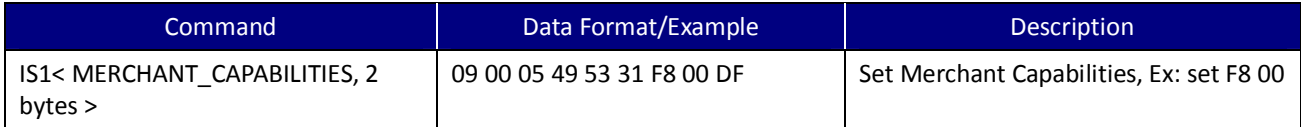

The Merchant Capabilities value represents the different SmarTap features supported by the merchant.

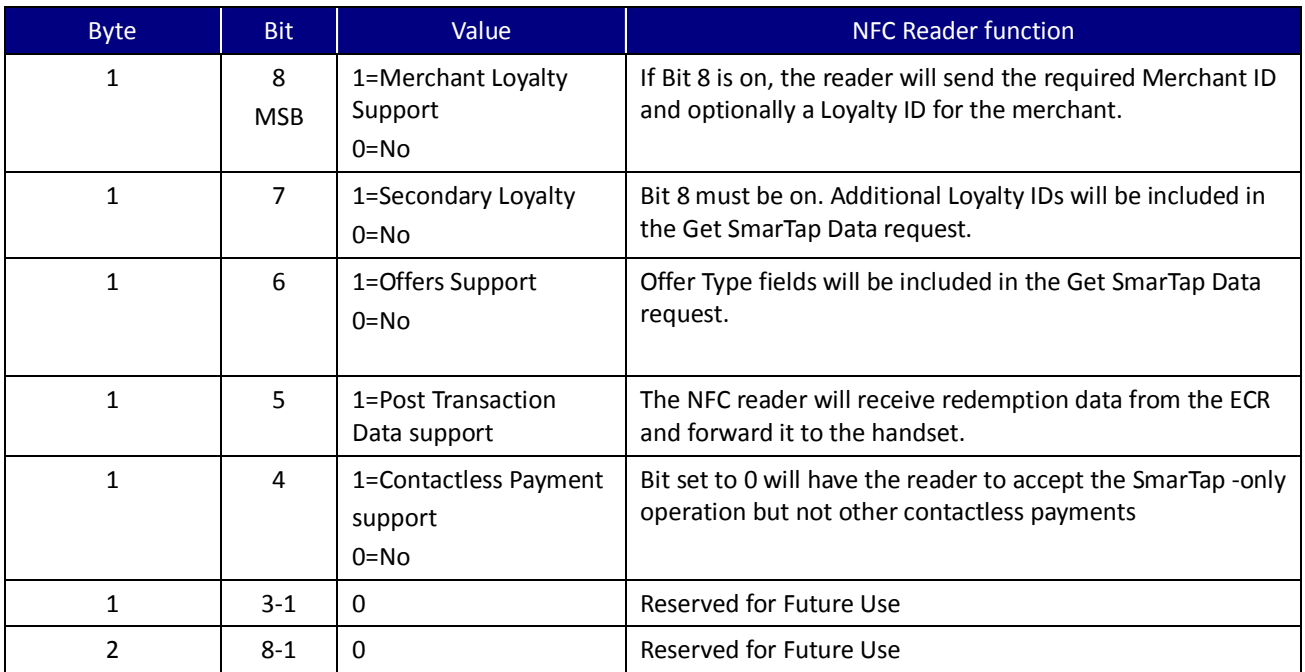

Note: BYTE 1 BIT 5 isn't changeable. It is always 1.

UIC Bezel5 Programmer's Manual Page.165/166 UDN PM098 Rev. 1.0

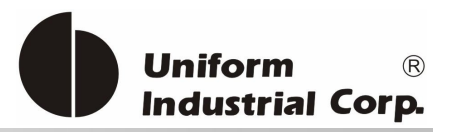

# **8.4.8. Load TERMINAL\_STARTUP\_MODE**

The Terminal Start mode will determine in the reader the mechanism to be used to start the SmarTap application on the NFC reader.

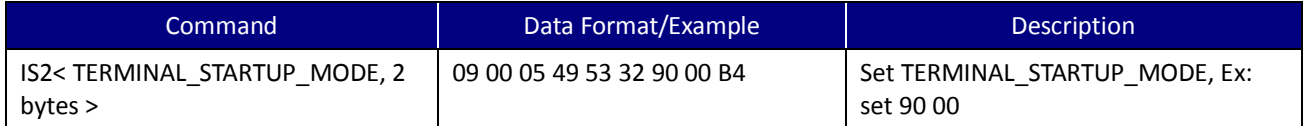

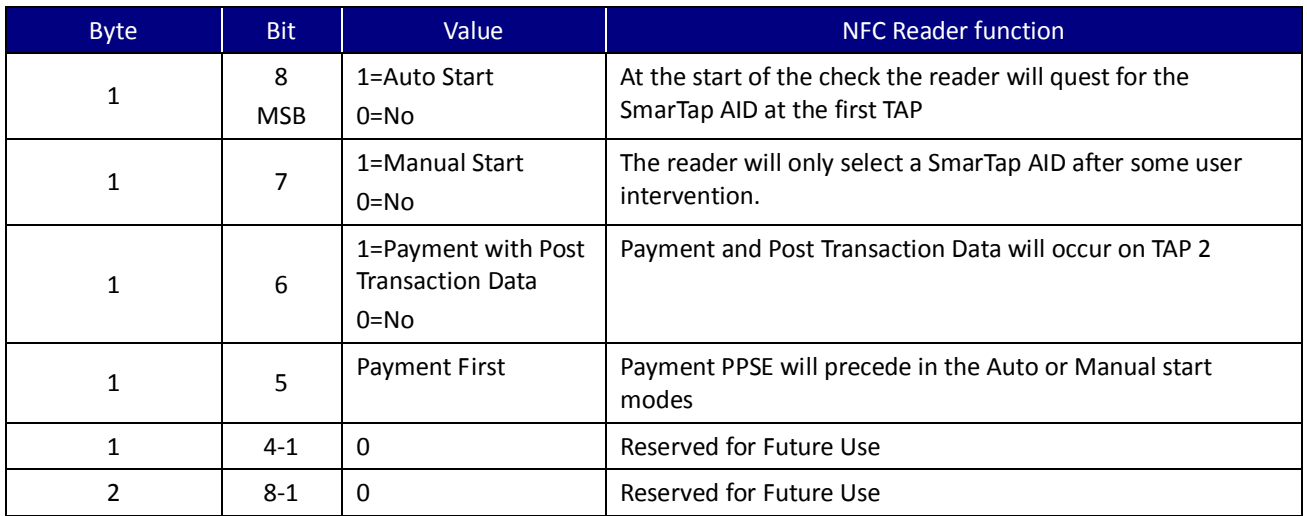

Note: Bits 7 and 8 are exclusive and only one bit can be turned on at a time.

Note: Bit 6 is fixed and can't be changed.

Note: Power cycling is needed after change the start mode.

### **8.4.9. Set SmarTap Application Version**

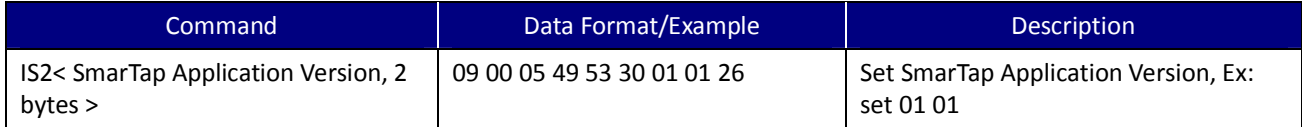